# PROYECTOS **INSTITUCIONALES** Y DE VINCULACIÓN

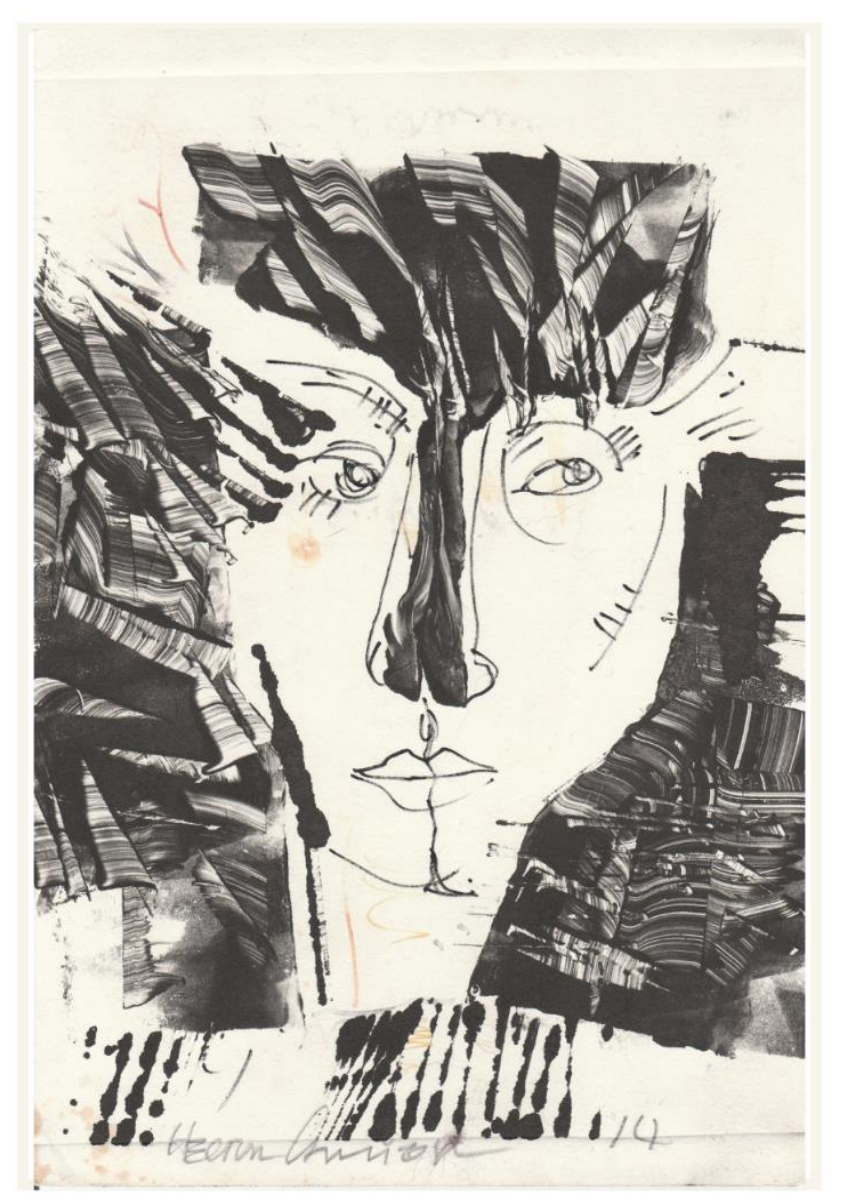

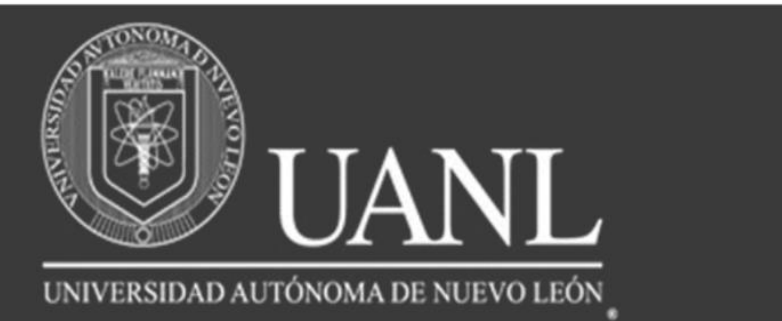

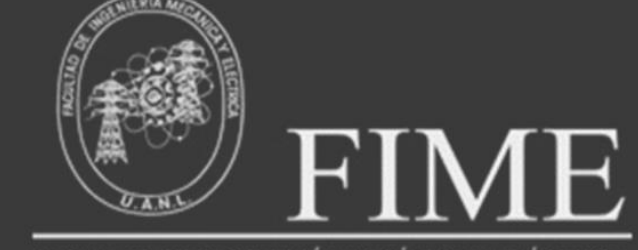

FACULTAD DE INGENIERÍA MECÁNICA Y ELÉCTRICA

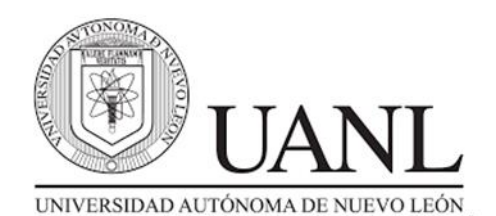

**Rector** Dr. Santos Guzmán López **Secretario General**  Dr. Juan Paura García **Secretario Académico**  Dr. Jaime Arturo Castillo Elizondo **Secretario de Extensión y Cultura** Lic. José Javier Villarreal Tostado **Director de Editorial Universitaria**  Lic. Antonio Ramos Revillas **Director de la Facultad de Ingeniería Mecánica y Eléctrica** Dr. Arnulfo Treviño Cubero **Editor Responsable** Dra. Mayra Deyanira Flores Guerrero **Edición web** Dr. Oscar Rangel Aguilar Dr. Aldo Raudel Martínez Moreno M.C. Arturo del Ángel Ramírez Carlos Orlando Ramírez Rodríguez **Edición de Estilo** Ing. Josefina García Arriaga **Edición de Formato** Dr. Luis Chávez Guzmán Ing. Josefina García Arriaga **Relaciones Públicas** Dra. Leticia Amalia Neira Tovar Dr. Daniel Ramírez Villarreal Dr. Joel Pérez Padrón

PROYECTOS INSTITUCIONALES Y DE VINCULACIÓN, Año XI, No.21 Enero – Junio 2023. Es una publicación Semestral, editada por la Universidad Autónoma de Nuevo León, a través de la Facultad de Ingeniería Mecánica y Eléctrica. Ubicada en Av. Pedro de Alba S/N, Cd. Universitaria C.P. 66451, San Nicolás de los Garza, N.L., México. Tel. 83294020. Página Web: <http://www.proyectosinstitucionalesydevinculacion.com/> Editor Responsable: Dra. Mayra Deyanira Flores Guerrero. Reservas de Derechos al Uso Exclusivo No. 04-2021-032219434400-203. ISSN: 2448-6906, ambos otorgados por El Instituto Nacional de Derechos de Autor, Registro de Marca ante el Instituto Mexicano de la Propiedad Industrial**.** Responsable de la última actualización: Ing. Josefina García Arriaga, Av. Pedro de Alba S/N. Cd. Universitaria, San Nicolás de los Garza, N.L., México. Fecha de última actualización: 09 de Junio de 2023.

Las opiniones expresadas por los autores no necesariamente reflejan la postura del editor de la publicación.

La Revista tiene un Consejo Editorial conformado por miembros de la Universidad Autónoma de Nuevo León y un Comité Científico Internacional. La Revista cuenta con una base de datos de árbitros pares externos especialistas para el proceso de arbitraje.

El sistema de arbitraje: todos los trabajos son sometidos al proceso de dictaminación por el sistema de revisión por pares externos, con la modalidad de doble ciego.

Prohibida su reproducción total o parcial de los contenidos e imágenes de la publicación sin previa autorización del Editor.

Fotografía de portada: Homenaje póstumo al Pintor Héctor Carrizosa, proporcionada por la Dra. María de Jesús Hernández Garza.

# **ÍNDICE**

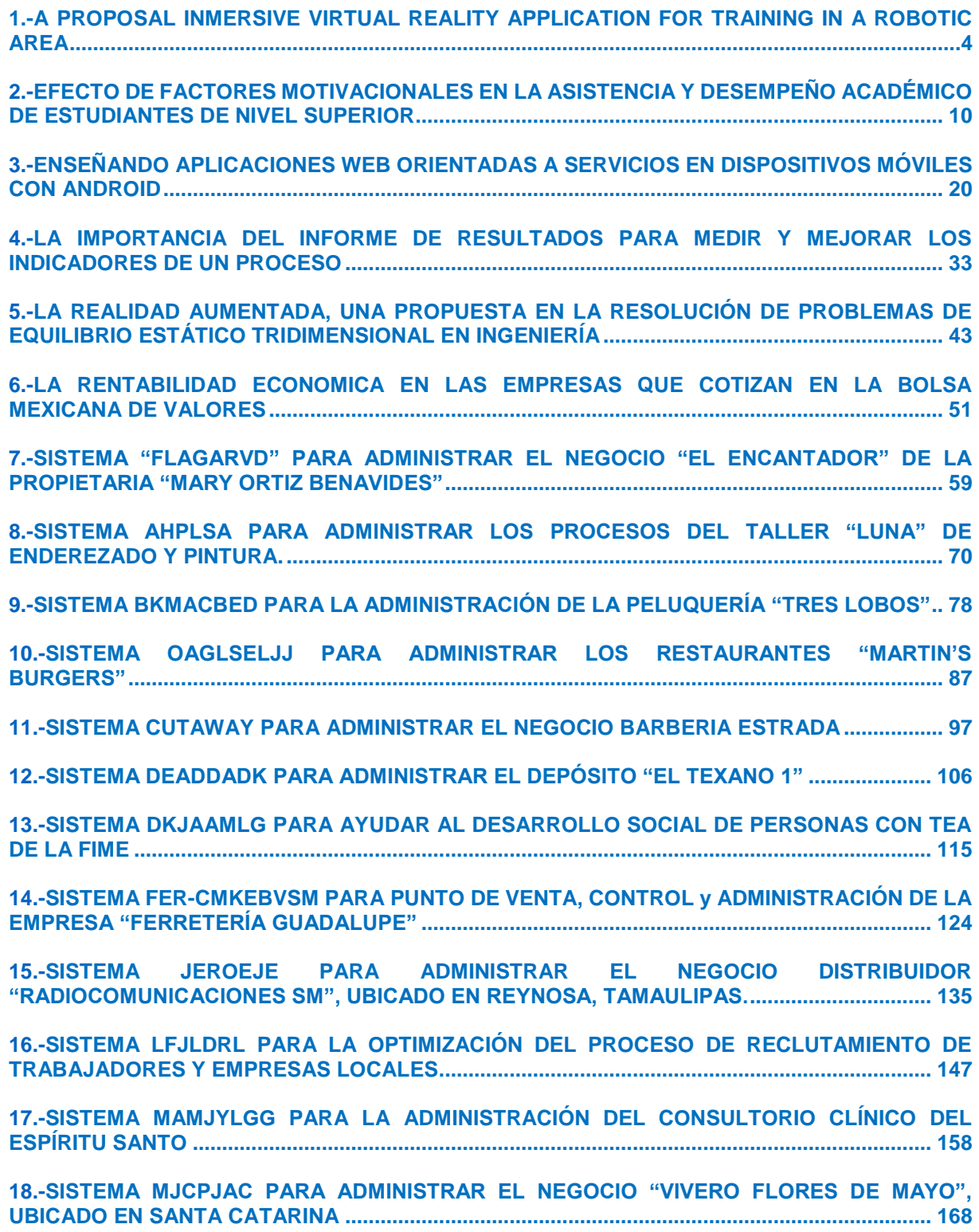

Año XI, No. 21 Enero – Junio 2023 ISSN: 2448 - 6906 PROYECTOS INSTITUCIONALES Y DE VINCULACIÓN

**P.I. 4 – P.F. 9**

# <span id="page-3-0"></span>**A PROPOSAL INMERSIVE VIRTUAL REALITY APPLICATION FOR TRAINING IN A ROBOTIC AREA**

Aron Kertesz, [kertesz.aron@stud.uni-obuda.hu](mailto:kertesz.aron@stud.uni-obuda.hu) <sup>⊠ (1)</sup>, Adriana Navarrete, [adriana.navarretebo@uanl.edu.mx](mailto:adriana.navarretebo@uanl.edu.mx) (2), Dra. Leticia Amalia Neira Tovar, [leticia.neiratv@uanl.edu.mx](mailto:leticia.neiratv@uanl.edu.mx) (3)

# **INSTITUTION**

- 1. OBUDA University, Budapest Hungary.
- 2. Facultad de Ingeniería Mecánica y Eléctrica, UANL. México.
- 3. Facultad de Ingeniería Mecánica y Eléctrica, Docente.

# **ABSTRACT**

This article refers to the application of immersive reality in the robotics area, specifically in the industrial and/or educational area. To carry out the above, a combination of learning and teaching techniques was carried out through virtual simulators, which allowed facilitating access to new technological learning that gives new learning opportunities. These simulated environments are built and exported to special simulation glasses, allowing the user to see images and sounds most closely matched to reality. Both are technological tools that are adapted to the professional development of engineering. The use of an immersive virtual reality simulator to train the user on the management of robotics at the school and/or industrial level aims to demonstrate that the user, through immersive interaction, achieves an equitable exchange that facilitates the relative learning objective. to the indicated practice.

**KEYWORDS:** Robotics, industrial automation, virtual reality, VR robotics, immersive reality

# **RESUMEN**

En el presente artículo se hace referencia a la aplicación de la realidad inmersiva en el área de robótica, específicamente en el área industrial y/o educativa. Para llevar a cabo lo anterior se realizó una combinación de técnicas de aprendizaje y enseñanzas a través de simuladores virtuales, lo cual permitió facilitar el acceso a nuevos aprendizajes tecnológicos que dan nuevas oportunidades de aprendizaje. Estos entornos simulados se construyen y exportan a lentes especiales para simulación, lo que permite al usuario ver imágenes y sonidos adaptados de la forma más precisa a la realidad. Ambas son herramientas tecnológicas que se adaptan al desarrollo profesional de la ingeniería.

El uso de un simulador inmersivo de realidad virtual para capacitar al usuario sobre el manejo de la robótica a nivel escolar y/o industrial pretende demostrar que el usuario, a través de la interacción inmersiva, consigue un intercambio equitativo que facilita el objetivo de aprendizaje relativo a la práctica indicada.

**PALABRAS CLAVE:** Robótica, automatización industrial, realidad virtual, robótica en realidad virtual, realidad inmersiva

## **INTRODUCTION**

The use of immersive reality in educational and industrial environments has a great impact on society because the use of virtual reality in the industrial field has gained remarkable recognition as an effective training and assessment modality, which generates advantages for users [1].

Virtual reality training and assessment is increasingly used in five key areas: medical training, serious games, rehabilitation, and distance learning, such as massive open online courses [2]. Industrial simulators (such as this project), it can be highlighted that the basis of this immersion supports models and techniques currently in use with robot movement, [5,6] and specialized machinery, such as Digital Twins. [3,4]

The interaction between the user and the robotics in VR brings great advantages, since they are physically in different places but virtually working together. Specifically in this project, the main advantage is the manipulation of robots through immersive reality, avoiding accidents that occur when handling the robot physically.

The objective of this project is to improve learning through virtual reality, and for this purpose the interaction of robots with the user was developed to acquire learning without being exposed to accidents.

## **METHODOLOGY**

This work used four steps, based on the software life cycle methodology, that were implemented based on the flow shown in Figure 2.1.

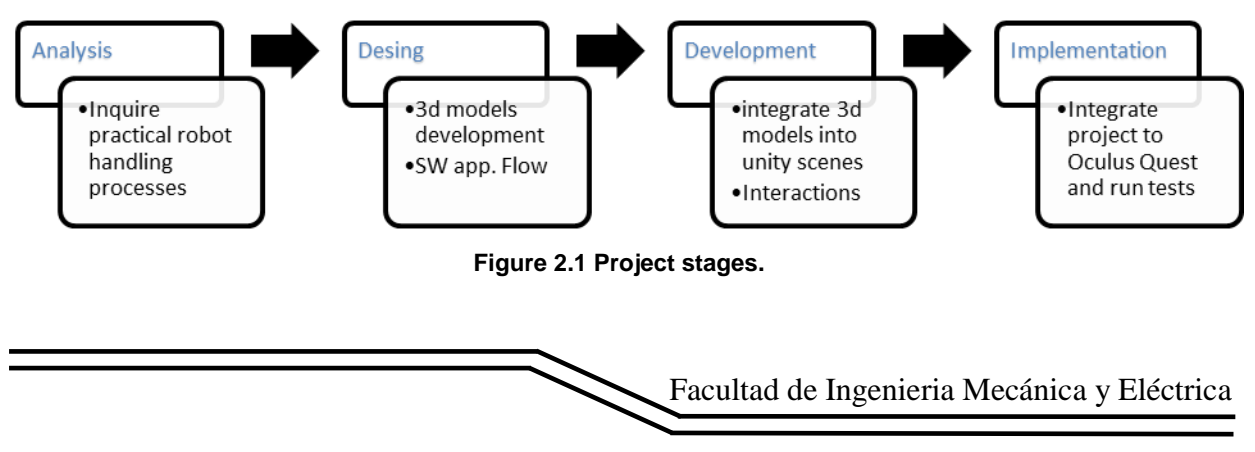

# **Analysis**

The analysis is carried out by the analyst when interacting with the robot to interpret the scenarios presented. Focusing on analyzing the critical points or those with the greatest impact to the user, this phase is the first one to be carried out to be applied [6]

The main objective is to implement, the enforcement and the impact it can have on users interactions.

Based on the tools available as robot UR3, Dobot, headset Oculus quest and the scope

#### **Design**

In order to ensure that aspects such as functionality, capacity, operation, playability, usability, integration and security are encompassed to be applied, we take into account relevant points that will be of great importance for the robot interaction experience:

- Movements to be made
- Accessibility
- How friendly it can and should be for the user
- The ease of access

To compliance with this, a different software to model the 3D objects and give textures to them were used. The software that integrated the project is Unity, which is a video game development tool. Blender and SolidWorks were the 3D modelling development engines.

#### **Development**

In the development of the virtual practice the game engine Unity V2020.3.13f, was selected with the available tools; it was possible to create the scenes within the program.

A scene has been implemented where the user can interact with two types of robots, manipulating them by their degrees of freedom that integrate each robot arm.

Figure 2.2 shows the first robot to be manipulated, where the user can interact with the robot's movements.

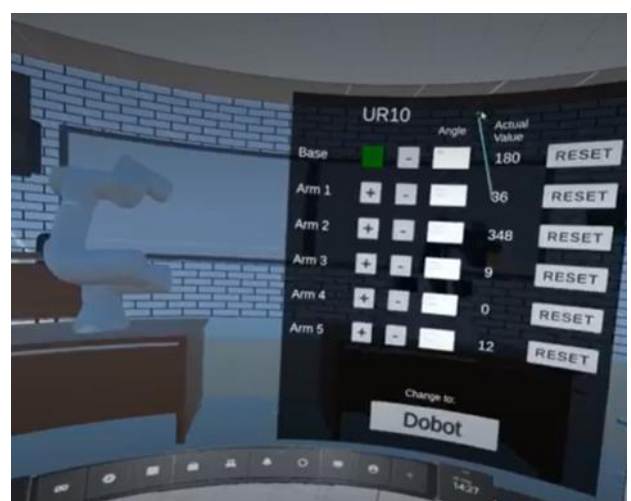

**Figure 2.2. UR10 manipulation.**

In the same scene, there is the Dobot shown in Figure 2.3, where the user can generate the interaction according to the angles assigned to each arm of the robot.

The immersive interface inside the headset permit the user to have an experience for a different scenarios where a selected collaborative robot could support.

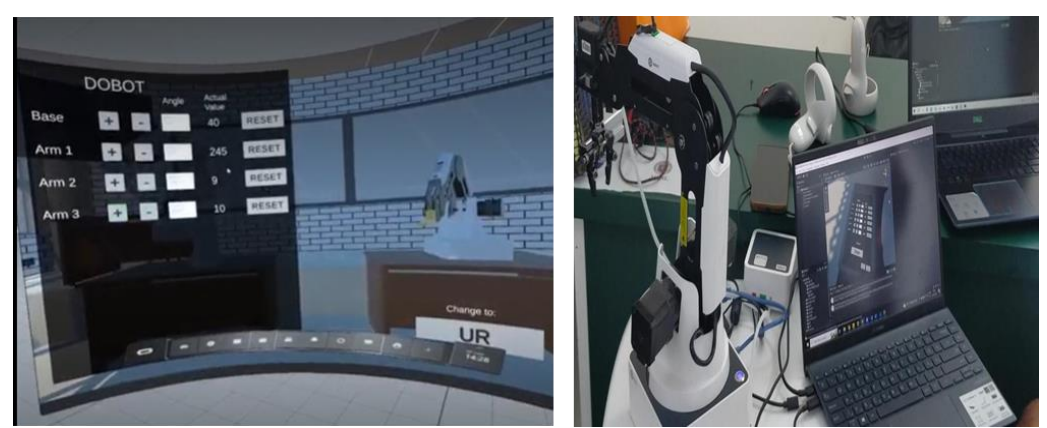

**Figure 2.3. Dobot manipulation.**

A product was obtained, the simulator could interact with a VR headset or without headsets.

## **RESULTS**

The digital twin, created using Unity, provides a realistic and immersive virtual environment where the user can monitor and interact with the real robots. The virtual representation of the robots mirrors their movements and actions in real-time, allowing for seamless integration between the physical and digital realms.

To ensure efficient communication between the digital twin and the real robots, a communication protocol has been established. The protocol utilizes either an Ethernet cable or a USB and link cable, depending on the specific requirements and constraints of the system. This connection enables high-speed data transfer and low-latency communication, essential for maintaining synchronization between the digital and real twins.

The control modes of the system can be switched between the digital twin and the real robots based on the user's preference or specific tasks. When the digital twin is in control, the user can manipulate the virtual robot using a tablet interface. The tablet provides a set of buttons that correspond to different robot movements and functions. Additionally, numerical values can be inputted into specific fields to move the robots precisely to desired positions.

Conversely, when the real robots are in control, the digital twin periodically calls a function that runs a Python script responsible for obtaining the real robot's current position. This data is then transmitted to the digital twin, which adjusts its virtual representation accordingly. This feedback loop ensures that both the real and digital twins stay synchronized, regardless of which mode is active.

It's important to note that this project focused on establishing the foundational concepts and connections between the digital and real twins. The communication channels and methods mentioned earlier are subject to change and further development as the project progresses.

This project can be used in various cases, and the user can truly experience what it is like to work with a real robot in the virtual world.

## **CONCLUSIONS**

In conclusion, the development of a digital twin using Unity, coupled with two different robots for the real aspect of the twin, has provided a platform for seamless integration between the physical and virtual worlds. Through a combination of communication channels such as Ethernet cable or USB and link cable, the digital twin and the real robots are able to exchange data and commands effectively. The digital twin serves as a powerful visualization tool, offering a realistic representation of the real robots' movements and actions. Control of the system can be switched between the digital and real twins, depending on the user's requirements and preferences. The successful implementation of the basic idea in this project lays a solid foundation for further advancements. As the project progresses, the communication channels and methods can be refined and optimized to enhance data transfer speed, latency, and overall system performance. Additionally, the capabilities of the digital twin can be expanded to incorporate more advanced features, such as additional sensors and realtime data analysis.

Overall, the development of this digital twin, in conjunction with the real robots, opens

up new possibilities for improved control, monitoring, and analysis of robotic systems. It paves the way for enhanced efficiency, productivity, and decision-making in various fields, ranging from manufacturing and automation to robotics research and development.

#### **BIBLIOGRAPHIES**

- [1]Campos Natalia, Ramos Magdalena, Moreno Antonio. Realidad virtual y motivación en el contexto educativo: Estudio bibliométrico de los últimos veinte años de Scopus. Vol 15. Alteridad, España, 2020. ( <http://scielo.senescyt.gob.ec/pdf/alteridad/v15n1>)
- [2]Wolfgang Friendrich, Soeren Moritz, Schlereth Michael, System and method for realizing and visually visualizing augmented reality simulations. United State, 2004. (US7852355B2 - Sistema y método para realizar y visualizar visualmente simulaciones en realidad aumentada - Patentes de Google)
- [3]Pitarch, J., Prada, C., Galán, S., Gutierrez, G., & Sarabia, D. (2022). REVISTA IBEROAMERICANA DE AUTOMÁTICA E INFORMÁTICA INDUSTRIAL. CEA, (Vol. 3), 12–18.
- [4]Ridao Olivar, M.Á. (2022). Development of the digital twin of tray feeder and integration in virtual reality environment (Unpublished Master's Thesis). University of Seville, Seville.
- [5]Alonso Almeida, M. del M. (2019). Robots, inteligencia artificial y realidad virtual: una aproximación en el sector del turismo. Cuadernos de Turismo, 1(44), 13–26. <https://doi.org/10.6018/turismo.44.404711>
- [6]CANDELAS HERÍAS, Francisco Andrés, et al. "Remote virtual laboratory for robotics and evaluation of its impact on teaching". RIAI: Revista Iberoamericana de Automática e Informática Industrial. Vol. 1, n. 2 (Jul. 2004). ISSN 1697-7912, pp. 49-57.
- [7]Hashimoto Sunao, Ishida Akihiko, et al. "TouchMe: An Augmented Reality Based Remote Robot Manipulation" Tokio University of Science. Japan, 2011.
- [8]G. C. Burdea, "Invited review: the synergy between virtual reality and robotics," in IEEE Transactions on Robotics and Automation, vol. 15, no. 3, pp. 400-410, June 1999, doi: 10.1109/70.768174.

**P.I. 10 – P.F. 19**

# <span id="page-9-0"></span>**EFECTO DE FACTORES MOTIVACIONALES EN LA ASISTENCIA Y DESEMPEÑO ACADÉMICO DE ESTUDIANTES DE NIVEL SUPERIOR**

M.A. Felipe de Jesús Rivera Viezcas, [felipe.riverav@uanl.mx](mailto:felipe.riverav@uanl.mx) <sup>⊠ (1)</sup>, Dr. Juvencio Jaramillo Garza, jigjaramillo@yahoo.com<sup>(2)</sup>

## **INSTITUCIÓN**

1. Universidad Autónoma de Nuevo León, Facultad de Ingeniería Mecánica y Eléctrica. Profesor de tiempo completo.

2. Facultad de Ingeniería Mecánica y Eléctrica, Profesor de tiempo completo.

#### **RESUMEN**

El presente estudio de Investigación se realizó para indagar la efectividad de dos estímulos motivacionales para mejorar la asistencia a clases de Estudiantes de Nivel Superior que participaron en el presente Estudio. Se consideró el supuesto de que, si logramos mejorar la asistencia a clases de los Alumnos, entonces tendremos una mejoría en el desempeño académico de los mismos. Los dos estímulos motivacionales fueron, por una parte, aplicar un castigo económico a los Alumnos que llegaron tarde o faltaron a la clase, que en este caso fue de \$10 pesos y \$20 pesos respectivamente, que equivalen a \$0.83 y \$1.7 dólares estadounidenses respectivamente y en un segundo caso se sustituyó el castigo económico por puntos extras agregados a sus Actividades Fundamentales de la Unidad de Aprendizaje y que fueran alentadores para los Alumnos. El estilo de aprendizaje utilizado fue el Reflexivo, debido a que el Estudio fue encauzado a observar las diferencias en sus resultados para decidir sobre el uso del estímulo motivacional más efectivo. El resultado obtenido fue que se obtuvo una mejor asistencia superior al 5% con el estímulo de puntos extras en comparación con la penalización económica y también observamos que, al mejorar la asistencia a clases, también mejoró el desempeño académico de los estudiantes.

**PALABRAS CLAVE:** Estímulo Motivacional, Mejora Asistencia Grupal, Mejora Desempeño Académico, Motivación Estudiantes

## **ABSTRACT**

This research study was carried out to investigate the effectiveness of two motivational stimuli to improve class attendance of Higher Education Students who participated in this Study. The assumption was considered that if we manage to improve student attendance, then we will have an improvement in their academic performance. The two motivational stimuli were, on the one hand, to apply an economic punishment to the Students who arrived late or missed class, which in this case was \$10 pesos and \$20

pesos respectively, which is equivalent to \$0.83 and \$1.7 US dollars respectively, and on the other hand, in a second case, the economic punishment was replaced by extra points added to their Fundamental Activities of the Learning Unit and that were encouraging for the Students. The learning style used was Reflective, since the Study was directed to observe the differences in their results to decide on the use of the most effective motivational stimulus. The result obtained was that a better attendance of more than 5% was obtained with the incentive of extra points compared to the economic penalty and we also observed that, by improving class attendance, the academic performance of the students also improved.

**KEYWORDS:** Motivational Stimulus, Improved Group Attendance, Improved Academic Performance, Student Motivation

# **INTRODUCCIÓN**

Hoy en día los Docentes tenemos una imperiosa necesidad de buscar formas de mejorar la motivación de sus estudiantes para que asistan a sus clases de manera puntual y sin ausencias, ya que estamos suponiendo que en la medida en que los alumnos asistan a clases, habrá un mejor aprovechamiento académico de los mismos.

#### **Presentación del Problema de Investigación**

Se ha detectado una oportunidad en el aprendizaje de los Alumnos ya que en un Grupo de una Unidad de Aprendizaje, se detectó un Promedio de Aprovechamiento Grupal del 66% y un índice de reprobación del 29%, del cual, el 78% se debió a la no asistencia a clase de parte de los alumnos reprobados. Por lo anterior, se considera que la no asistencia de los alumnos a clase pudiera ser un factor que incida en su desempeño académico.

## **Objetivo**

El objetivo de esta investigación es conocer el impacto que tienen dos estímulos motivacionales en la Asistencia a Clase de los Alumnos de Educación Superior y, por consiguiente, en su Desempeño Académico: Uno de estos estímulos es aplicar una penalización económica a los alumnos que lleguen tarde o que falten a sus clases y el otro estímulo es ofrecerles a los estudiantes Puntos Extras para mejorar sus Calificaciones de sus Actividades Fundamentales.

Como objetivos particulares se tienen los siguientes:

- 1. Verificar si hay alguna correlación entre el monto económico de penalización, es decir, si a mayor penalización económica, hay una mejora en la Asistencia Grupal.
- 2. Verificar si hay alguna correlación entre la Asistencia a Clases y el Desempeño Académico por parte de los Alumnos.

## **Hipótesis**

H1: En la medida que los Alumnos mejoren sus asistencias en al menos un 5% a clases de una Unidad de Aprendizaje, también mejorará su desempeño académico de la Unidad en la menos un 5%.

H2: Los Estudiantes elijen como mejor opción un factor motivacional positivo, que es la ganancia de puntos extras, a uno negativo, que es la aplicación de un castigo económico, en ambos casos al asistir o faltar y llegar tarde a sus clases.

#### **Alcance del Estudio**

El campo de la presente investigación fue la Facultad de Ingeniería Mecánica y Eléctrica de la Universidad Autónoma de Nuevo León, ubicada en San Nicolás de los Garza, Nuevo León, México, enfocándose en los alumnos que estudian la Asignatura de Cultura de la Lengua Inglesa de las Carreras de IMA, IME, IEA, IMC, IAS e ITS. El Estudio se realizó a 19 Grupos, estudiando el comportamiento de un total de 390 alumnos.

La modalidad impartida en todas las Unidades de Aprendizaje fue presencial, sincrónica, en las cuales las evaluaciones sumativas consistieron en varias Actividades Fundamentales y dos Exámenes.

La información obtenida se recabó durante los meses de enero a diciembre en los años 2011, 2012, 2013, 2014, 2015, 2016, 2017, 2018 y 2019.

En esta investigación se utilizó un estudio Descriptivo y Correlacional, la cual los autores ([1] Parra & Toro, 2010, págs. 136-137), la definen de la siguiente manera: "Los estudios descriptivos miden conceptos. Es necesario hacer notar que los estudios descriptivos miden de manera más bien independiente los conceptos o variables con los que tienen que ver." También es Correlacional porque se pretende correlacionar una Variable Independiente, que es la Asistencia de los estudiantes a una Unidad de Aprendizaje con respecto a la Variable Dependiente denominada Desempeño Académico de los mismos.

## **DESARROLLO**

Hoy en día, la situación con los Alumnos va cambiando, de tal manera que existen muchos distractores y necesidades que ellos tienen que enfrentar que pueden afectar su desempeño académico. Es por esto, que los Docentes estamos buscando permanentemente nuevas y útiles formas de llamar la atención a nuestros Estudiantes que los motiven a asistir libremente y con ánimo de aprender conocimientos y adquirir valores que las ayuden a mejorar su dignidad como personas y como futuros profesionistas.

Al respecto, ([2] Llergo, 2009, pág. 133), menciona que "la educación en las virtudes requiere del buen ejercicio de la voluntad libre, cuyos actos fundamentales son la elección, la aceptación y la iniciativa". En este sentido, el presente estudio busca motivar a los alumnos para que libremente elijan la opción de acudir a clases por convencimiento y por motivación, más que por obligación o por la clásica expresión "tengo que ir a la escuela".

Para lograr el buen aprovechamiento, los Docentes debemos de ingeniárnoslas para mantener a nuestros Estudiante atentos y motivados, pero para ellos es indispensable su asistencia a sus clases, porque si no asisten o llegan tarde, es casi imposible que lo logren. Por esta misma razón, ([3] Lunin, Paul, & Christensen, 2002, pág. 117) señala el "Estar Presentes", es decir, en el trabajo o en la Escuela a fin de inyectar la energía, la vitalidad y la alegría en lo que se hace para ser exitoso en las actividades que realizamos.

Por lo anterior, se determinó usar dos estímulos motivacionales: Uno económico, mediante el pago de una "multa" a los Estudiantes que falten o lleguen tarde a una clase y el otro mediante la ganancia de Puntos Extras a los Alumnos que asistan a cada Clase. Ambos estímulos son: uno "negativo" que es una penalización y otro "positivo" que es la obtención de una ganancia académica, con el propósito de mejorar la Asistencia Grupal.

#### **Diseño de la Investigación del Campo**

A continuación, se describe la metodología empleada para el desarrollo de la investigación de campo requerida para este estudio.

#### **Instrumentos de Investigación**

Se realizó una investigación de campo en donde se utilizaron los siguientes instrumentos de recolección de datos:

- 1. Grupo 1: Promedio de la Asistencia Grupal y Promedio Académico Grupal al finalizar un período lectivo (semestre), aplicando una multa económica de \$10 pesos a los Estudiantes que llegaran tarde a la clase y \$20 pesos a quienes no asistieran, durante los años 2011 y 2012 a 6 Grupos, agrupando un total de 108 Alumnos. En dólares americanos, equivalen a \$0.83 y \$1.70 respectivamente.
- 2. Grupo 2: Promedio de la Asistencia Grupal y Promedio Académico Grupal al finalizar un período lectivo (semestre), APLICANDO UN AUMENTO MAYOR A LA MULTA ECONÓMICA DE \$20 pesos a los Estudiantes que llegaran tarde a la clase y \$30 pesos a quienes no asistieran, durante los años 2013, 2014 y 2015 a 6 Grupos, agrupando un total de 82 Alumnos. En dólares americanos, equivalen a \$1.40 y \$2.14 respectivamente.
- 3. Grupo 3: Promedio de la Asistencia Grupal y Promedio Académico Grupal al finalizar un período lectivo (semestre), ofreciendo 6 Puntos Extras a de cada

Alumno que llegó a cada clase a tiempo, pudiendo recibir un total de 48 puntos extras aplicadas a alguna o varias de las Actividades Fundamentales de la Unidad de Aprendizaje, durante los años 2016, 2017, 2018 y 2019 a 7 Grupos, agrupando un total de 200 Alumnos.

#### **Definición de Variables**

A continuación, se describen las variables a obtener en el presente instrumento de investigación:

- Comparación del Porcentaje de Asistencias y Promedio Académico entre los Grupos 1 y 2, para verificar si hubo alguna repercusión o impacto con el aumento de la multa económica.
- Comparación del Porcentaje de Asistencias y Promedio Académico entre los Grupos 2 y 3, para verificar cual estímulo motivacional genera un mayor impacto positivo en la asistencia de los alumnos: La penalización económica o la ganancia de puntos extras.

## **Tamaño de la Muestra**

La población considerada para esta investigación fue de aproximadamente 4,500 alumnos que estudiaron la Asignatura de Cultura de la Lengua Inglesa de las carreras de IMA, IME, IEA, IMC, IAS e ITS de la Facultad de Ingeniería Mecánica y Eléctrica de la Universidad Autónoma de Nuevo León, durante el período de Enero a Diciembre de los años 2011, 2012, 2013, 2014, 2015, 2016, 2017, 2018 y 2019.

De acuerdo a la información de ([4) Hernandez, Fernandez, & Baptista, 2006, págs. 244-245), para conocer el tamaño de la muestra y que esta sea representativa, se consideraron los siguientes parámetros:

En base a la fórmula y tomando en cuenta la población arriba señalada del total de estudiantes, con un error estándar del 3.3% y un nivel de confianza del 90%, se utilizó la siguiente fórmula para calcular la muestra de la población:

$$
n = \frac{n'}{1 + \frac{n'}{N}}
$$

 $(1)$ 

Donde: *n = Tamaño de la muestra. N = Tamaño de la Población*

$$
n' = \frac{s^2}{\sigma^2}
$$
Siendo (2)

Sabiendo que:  $\sigma^2$ es la varianza de la población respecto a determinadas variables,  $s^2$ es la varianza de la muestra, la cual podrá determinarse en términos de probabilidad como

$$
s^2 = p(1-p) \tag{3}
$$

 $e^{se}$  es error estándar que está dado por la diferencia entre ( $\mu - \bar{x}$ ) la media poblacional y la media muestral.

 $(\text{se})^2$ es el error estándar al cuadrado, que nos servirá para determinar  $\sigma^2$ , por lo que

$$
\sigma^2 = (se)^2 \tag{4}
$$

es la varianza poblacional.

La aplicación de la fórmula se describe a continuación:

**Tabla 1: Cálculo de la muestra representativa para el estudio.**

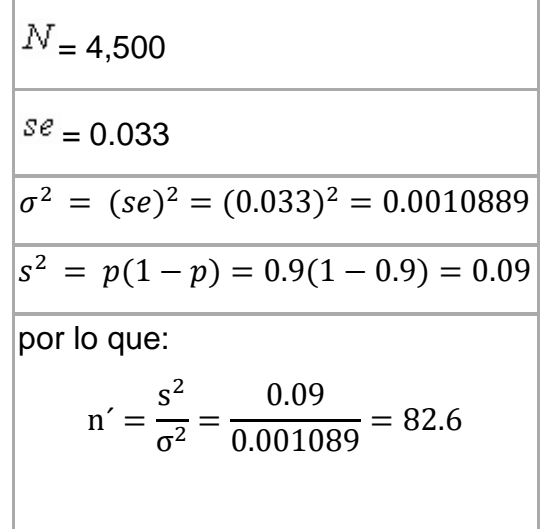

Es decir, para realizar la investigación se necesitó una muestra de al menos 81 estudiantes de esta Asignatura. Se realizaron muestras de 108, 82 y 200 alumnos.

# **RESULTADOS**

A continuación, se muestran los resultados de los instrumentos de investigación analizados, los cuales proporcionaron información muy interesante y valiosa para ser analizada.

#### **Comparación de Asistencias y Promedio Académico entre Alumnos con un Efecto Motivador Económico**

Esta Gráfica muestra la Asistencia Grupal y el Promedio Académico a los Grupos 1 y 2 de la Unidad de Aprendizaje CULTURA DE LA LENGUA INGLESA en los años 2011, 2012, 2013, 2014 y 2015:

Los resultados fueron los siguientes:

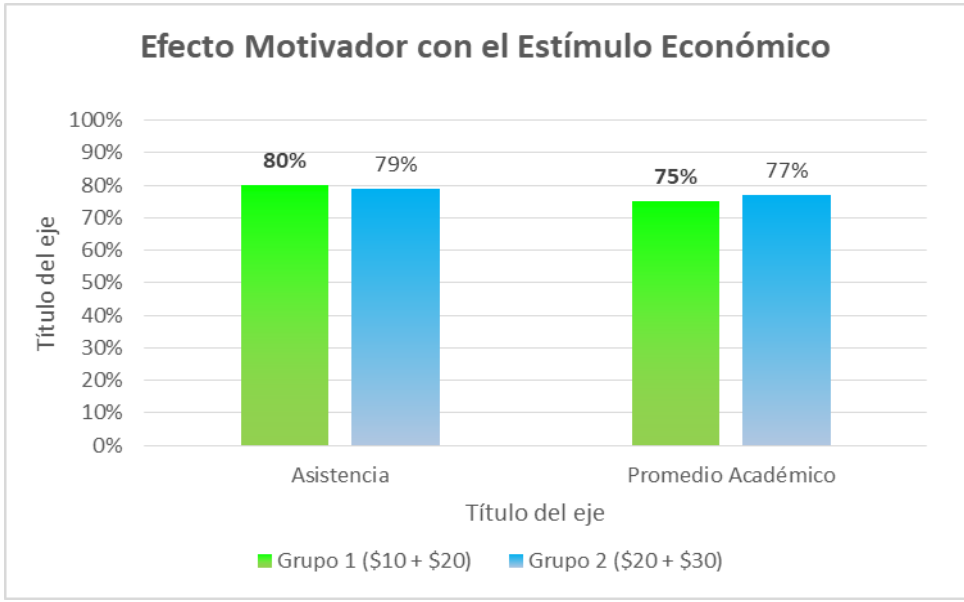

**Figura 1. Comparación de Resultados entre los Grupos 1 y 2.**

En esta ilustración, se puede observar que la primera columna muestra que la asistencia promedio grupal, aplicando una multa de \$10 pesos a quienes llegaron tarde y \$20 pesos a quienes faltaron a clase, fue del 80%.

En la segunda columna se muestra que, al aplicar una multa mayor, equivalente de \$20 pesos a quienes llegaron tarde y \$30 pesos a quienes no asistieron a clase, la Asistencia disminuyó uno por ciento, o sea que se MANTUVO PRACTICAMENTE IGUAL.

Como primer hallazgo, se puede observar que NO HUBO UNA INFLUENCIA MOTIVACIONAL al incrementar la penalización económica en las asistencias a clase de los alumnos, pues prácticamente se mantuvo sin cambios en el promedio de la Asistencia Grupal.

En la tercera y cuarta comunas de la misma ilustración se puede observar que el promedio académico grupal fue del 75% del Grupo 1 y del 77% del Grupo 2.

Como segundo hallazgo, se puede observar que, al mantenerse el mismo nivel de asistencia entre los dos Grupos, el nivel de aprovechamiento académico se mantuvo sin cambio significativo, es decir solo hubo una variación del 2%.

#### **Comparación de Asistencias y Promedio Académico entre Alumnos con dos Motivadores diferentes**

Esta Gráfica muestra la diferencia entre la Asistencia Grupal promedio y el Desempeño Académico Promedio a los Grupos 2 y 3 de la Unidad de Aprendizaje CULTURA DE LA LENGUA INGLESA en los años 2011, 2012, 2013, 2014 y 2015:

Lo que deseamos observar en esta Gráfica es si hay algún impacto significativo (mayor del 5%) en la Asistencia a clases de los Alumnos y su Aprovechamiento Académico usando como factores motivacionales la penalización económica (Grupo 2) y los puntos Extras ganados con las asistencias a clase (Grupo 3).

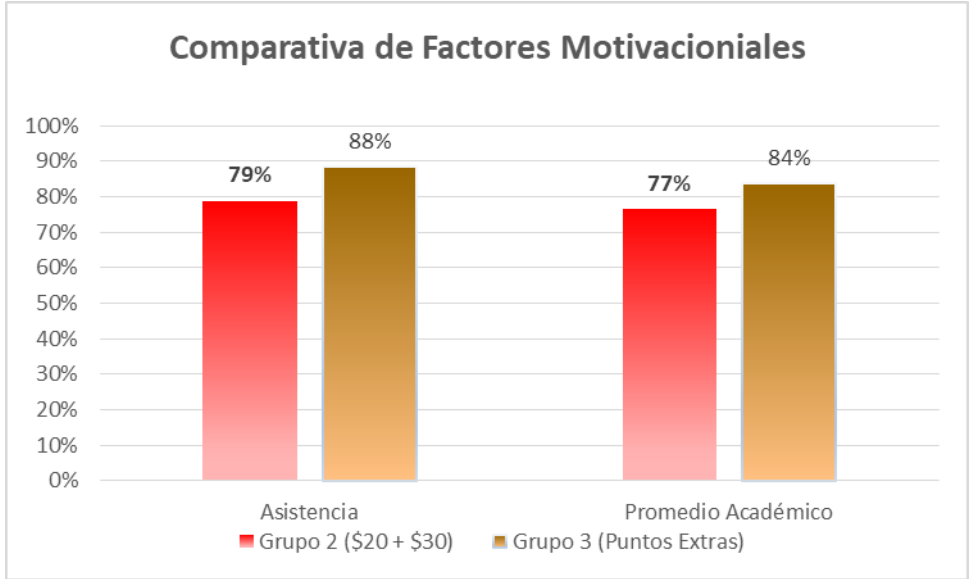

**Figura 2. Diferencias entre Factores Motivacionales.**

En esta ilustración, se puede observar que en la primera columna la asistencia promedio del Grupo 2 (penalización económica) fue del 79%, mientras que la del Grupo 3 (ganancia de puntos extras) fue del 88%.

El tercer hallazgo encontrado fue que ES PREFERIBLE UTILIZAR PUNTOS EXTRAS, EN VEZ DE UNA PENALIZACIÓN ECONÓMICA, pues se obtuvo una mejora significativa en las asistencias a clases por parte de los alumnos que varió el 79% (castigo económico) a un 88% (puntos extras ganados), es decir, una mejora de 9% adicional.

El cuarto hallazgo fue que para motivar a los Alumnos de Educación Superior es más conveniente un efecto positivo (Ganancia) que uno negativo (Penalización o Castigo). El Castigo es menos motivador que la Ganancia.

Adicionalmente, en esta ilustración, vemos que el desempeño académico del Grupo 2 (penalización económica) fue del 77% y del 84% en el Grupo 3 (ganancia de puntos extras), como se aprecia en la cuarta columna.

El quinto y último hallazgo es que, efectivamente, a mayor asistencia a clase por parte de los Alumnos, mayor fue su aprovechamiento académico, pues observamos que entre los Grupos 2 y 3, al mejorar la asistencia a clase, del 79% al 88%, también mejoró su Aprovechamiento Académico del 77% al 84%, teniendo un 7% de mejora neta.

# **CONCLUSIONES**

Como conclusión de los hallazgos encontrados, se establece lo siguiente:

- 1. Se observó que NO HUBO UNA INFLUENCIA MOTIVACIONAL AL INCREMENTAR LA PENALIZACIÓN ECONÓMICA EN LAS ASISTENCIAS A CLASE DE LOS ALUMNOS, pues prácticamente se mantuvo sin cambios en el promedio de la Asistencia Grupal.
- 2. También se observó que, AL MANTENERSE EL MISMO NIVEL DE ASISTENCIA ENTRE LOS DOS GRUPOS, EL NIVEL DE APROVECHAMIENTO ACADÉMICO SE MANTUVO SIN CAMBIO SIGNIFICATIVO, es decir solo hubo una variación del 2%.
- 3. Se apreció que ES PREFERIBLE UTILIZAR PUNTOS EXTRAS, EN VEZ DE UNA PENALIZACIÓN ECONÓMICA, pues se obtuvo una mejora significativa en las asistencias a clases por parte de los alumnos que obtuvieron los Puntos Extras, que varió el 79% (castigo económico) a un 88% (puntos extras ganados), es decir, una mejora de un 9% adicional.
- 4. Se encontró que para motivar a los ALUMNOS DE EDUCACIÓN SUPERIOR ES MÁS CONVENIENTE UN EFECTO POSITIVO (GANANCIA) QUE UNO NEGATIVO (PENALIZACIÓN O CASTIGO). El Castigo es menos motivador que la Ganancia. Con este hallazgo SE ACEPTA LA SEGUNDA HOPÓTESIS, H2.
- 5. Finalmente se encontró que, efectivamente, a mayor asistencia a clase por parte de los Alumnos, mayor fue su aprovechamiento académico, pues observamos que entre los Grupos 2 y 3, al mejorar la asistencia a clase, del 79% al 88%, también mejoró su Aprovechamiento Académico del 77% al 84%, teniendo un 7% de mejora neta. Por lo anterior, también SE ACEPTA LA PRIMERA HIPÓTESIS, H1.

# **BIBLIOGRAFÍAS**

- [1] Parra, D., & Toro, I. D. (05 de Diciembre de 2010). Método y Conocimiento: Metodología de la Investigación. Obtenido de [http://books.google.com.mx/books?id=4Y](http://books.google.com.mx/books?id=4Y-kHGjEjy0C&pg=PA137&dq=tipos+de+investigaci%C3%B3n+exploratorias,,+descriptivas&hl=es&ei=TTX8TPjwNYOClAetsuGYBQ&sa=X&oi=book_result&ct=result&resnum=1&ved=0CCgQ6AEwAA#v=onepage&q=tipos%20de%20investigaci%C3%B3n%20expl)[kHGjEjy0C&pg=PA137&dq=tipos+de+investigaci%C3%B3n+exploratorias,,+des](http://books.google.com.mx/books?id=4Y-kHGjEjy0C&pg=PA137&dq=tipos+de+investigaci%C3%B3n+exploratorias,,+descriptivas&hl=es&ei=TTX8TPjwNYOClAetsuGYBQ&sa=X&oi=book_result&ct=result&resnum=1&ved=0CCgQ6AEwAA#v=onepage&q=tipos%20de%20investigaci%C3%B3n%20expl) [criptivas&hl=es&ei=TTX8TPjwNYOClAetsuGYBQ&sa=X&oi=book\\_result&ct=res](http://books.google.com.mx/books?id=4Y-kHGjEjy0C&pg=PA137&dq=tipos+de+investigaci%C3%B3n+exploratorias,,+descriptivas&hl=es&ei=TTX8TPjwNYOClAetsuGYBQ&sa=X&oi=book_result&ct=result&resnum=1&ved=0CCgQ6AEwAA#v=onepage&q=tipos%20de%20investigaci%C3%B3n%20expl) [ult&resnum=1&ved=0CCgQ6AEwAA#v=onepage&q=tipos%20de%20investigaci](http://books.google.com.mx/books?id=4Y-kHGjEjy0C&pg=PA137&dq=tipos+de+investigaci%C3%B3n+exploratorias,,+descriptivas&hl=es&ei=TTX8TPjwNYOClAetsuGYBQ&sa=X&oi=book_result&ct=result&resnum=1&ved=0CCgQ6AEwAA#v=onepage&q=tipos%20de%20investigaci%C3%B3n%20expl) [%C3%B3n%20expl](http://books.google.com.mx/books?id=4Y-kHGjEjy0C&pg=PA137&dq=tipos+de+investigaci%C3%B3n+exploratorias,,+descriptivas&hl=es&ei=TTX8TPjwNYOClAetsuGYBQ&sa=X&oi=book_result&ct=result&resnum=1&ved=0CCgQ6AEwAA#v=onepage&q=tipos%20de%20investigaci%C3%B3n%20expl)
- [2] Llergo, A. T. (2009). Educación en Valores, educación en Virtudes. México: Patria.
- [3] Lunin, S. C., Paul, H., & Christensen, J. (2002). FISH. La Eficacia de un Equipo radica en su Capacidad de Motivación. Barcelona, España: Ediciones Urano, S. A.
- [4) Hernandez, R., Fernandez, C., & Baptista, P. (2006). Metodologia de la Investigacion. México, D.F.: Mc-Graw-Hill.

**P.I. 20 – P.F. 32**

# <span id="page-19-0"></span>**ENSEÑANDO APLICACIONES WEB ORIENTADAS A SERVICIOS EN DISPOSITIVOS MÓVILES CON ANDROID**

Ing. David Rey García Cedillo, [dgarcia@utsc.edu.mx](mailto:dgarcia@utsc.edu.mx) <sup>⊠ (1)</sup>, MES Claudia Tovar González, [ctovar@utsc.edu.mx](mailto:ctovar@utsc.edu.mx)<sup>(2)</sup>, Lic. Felipe Tijerina Martínez, [ftijerina@utsc.edu.mx](mailto:ftijerina@utsc.edu.mx) (2)

## **INSTITUCIÓN**

1. Universidad Tecnológica Santa Catarina, Tecnologías de la Información, Profesor de Tiempo Completo.

2. Tecnologías de la Información, Profesor de Tiempo Completo.

## **RESUMEN**

En el presente artículo se describe la realización de un proyecto para apoyar a los alumnos de la universidad que contaban con equipos de cómputo sin las características necesarias, para realizar sus prácticas de la materia Aplicaciones web orientadas a servicios durante la pandemia de 2020. Dicho proyecto consiste en buscar alternativas en entornos de desarrollo web para que los alumnos pudieran realizar sus prácticas desde casa, ya que durante la pandemia se tuvo que impartir las clases por TEAMS para que maestros y alumnos estuvieran resguardados.

Al no poder hacer uso de los laboratorios de la universidad, los cuales, si cuentan con el software necesario, que en este caso es el entorno de desarrollo de Visual Studio 2019 con SQL Server 2014, para la programación de aplicaciones web dinámicas en ASP. NET y C#, ya que este ambiente de desarrollo requiere como mínimo de una computadora con un procesador Icore 7 y 16 gigabytes de memoria RAM.

La mayoría de los alumnos cuentan con equipo de cómputo muy limitado, en el cual no era posible instalar el software antes mencionado, por lo cual se buscó cambiar a otras opciones que fueran más ligeras, para que los alumnos pudieran instalar, en sus equipos el software XAMPP, el cual tiene todo integrado, además del lenguaje de programación web (PHP), el servidor de páginas web (Apache) y gestor de base de datos (MySQL), pero aun así había alumnos que su equipo de cómputo no les permitía instalar el XAMPP o que no tenían equipo de cómputo, por lo cual se decidió buscar otras alternativas, siendo la más viable, el entorno de desarrollo para Android llamado KSWEB, la cual es una app que cuenta con PHP, Apache y MySQL.

**PALABRAS CLAVE:** Aplicación web orientadas a servicios, Android, XAMPP, KSWEB, PHP, Apache, MySQL

# **ABSRACT**

This article describes the realization of a project to support university students who had computer equipment without the necessary characteristics, to carry out their practices of the Web Services Applications subject during the 2020 pandemic. This project consists of look for alternatives in web development environments so that students could carry out their practices from home, since during the pandemic classes had to be taught by TEAMS so teachers and students were protected.

By not being able to make use of the university's laboratories, which do have the necessary software, in this case Visual Studio 2019 development environment with SQL Server 2014, for programming dynamic web applications in ASP. NET and C#, since this development environment requires at least a computer with an Icore 7 processor and 16 gigabytes of RAM.

Most of the students have a very limited computer equipment, in which it was not possible to install the aforementioned software, for which they sought to change to other options that were lighter, so that the students could install, on their computers, the XAMPP software, which has everything integrated, besides web programming language (PHP), the web page server (Apache) and database manager (MySQL), but even so there were students whose computer equipment did not allow them to install XAMPP or they did not have computer equipment, for that reason, it was decided to look for other alternatives, the most viable being the development environment for Android called KSWEB, which is an app that has PHP, Apache and MySQL.

**KEYWORDS:** Web Services application, Android, XAMPP, KSWEB, PHP, Apache, MySQL

## **INTRODUCCIÓN**

En la Universidad al contar con un modelo de enseñanza bajo competencias, el cual se divide en tres ejes del conocimiento, el primero es el "saber", el cual describe que el alumno debe comprender la teoría de cada tema de la materia, el segundo es el "saber hacer", en donde el alumno una vez que comprendió la teoría, debe de ser capaz de aplicarlo a un caso práctico y por último el "ser" en el cual el alumno debe de poder desarrollar capacidades como ser analítico, ser ordenado, ser sistemático, ser creativo. En el momento que empieza la pandemia en el 2020 fue difícil cumplir con el eje del "saber hacer", ya que la mayoría de los estudiantes no cuenta con un equipo de cómputo adecuado para realizar sus prácticas.

Para poder medir las competencias de los alumnos en la materia de Aplicaciones web orientadas a servicios impartiendo las clases por TEAMS, se hizo posible cumplir con los resultados de aprendizaje del programa académico usando el entorno de desarrollo KSWEB, para que los alumnos pudieran trabajar desde su celular con Android y así adquirir las competencias necesarias y no únicamente se quedaran con el conocimiento teórico.

Cabe destacar que el principal objetivo que tiene el proyecto es que el alumno desarrolle aplicaciones Web orientadas a servicios con acceso a base de datos a través de lenguajes y herramientas especializadas para distribuirlas en internet. Esta acción se pudo llevar a cabo utilizando el lenguaje de programación PHP, el servidor de páginas web Apache y el gestor de base de datos MySQL.

# **DESARROLLO**

El objetivo principal de este proyecto es desarrollar aplicaciones web orientadas a servicios utilizando los protocolos SOAP y REST mediante el uso de la aplicación KSWEB en un celular con Android.

SOAP (De las siglas de Simple Object Access Protocol) este es un protocolo estándar que define cómo dos objetos en diferentes procesos pueden comunicarse a través de intercambio de datos XML. Este protocolo se origina de un protocolo creado por Dave Winer en 1998, llamado XML-RPC. SOAP fue creado por Microsoft, IBM y otros. Está rn la actualidad bajo el auspicio de la W3C. Es uno de los protocolos utilizados en los servicios Web.

REST es una interfaz para conectar diversos sistemas que usan el protocolo HTTP y nos sirve para obtener, generar datos y operaciones, regresando esos datos en formatos muy específicos, como XML y JSON.

El formato más utilizado actualmente es el formato JSON, ya que es más ligero y legible en comparación al formato XML. Elegir uno será cuestión de la lógica y necesidades de cada proyecto.

A continuación, se presentan las diferentes etapas que se realizaron para el desarrollo del proyecto, así como todas las actividades y procesos importantes que intervinieron en el desarrollo del mismo.

#### **Seleccionar un dispositivo con Android**

Para esta etapa se trabajó con un celular Galaxy J2 Prime el cual tiene las siguientes características:

Pantalla qHD de 5 pulgadas, procesador MediaTek quad-core a 1.4GHz, 1.5GB de RAM, 8GB de almacenamiento interno, cámara principal de 8 megapixels, cámara frontal de 5 megapixels con flash LED, radio FM, batería de 2600 mAh y corre Android 6.0 Marshmallow.

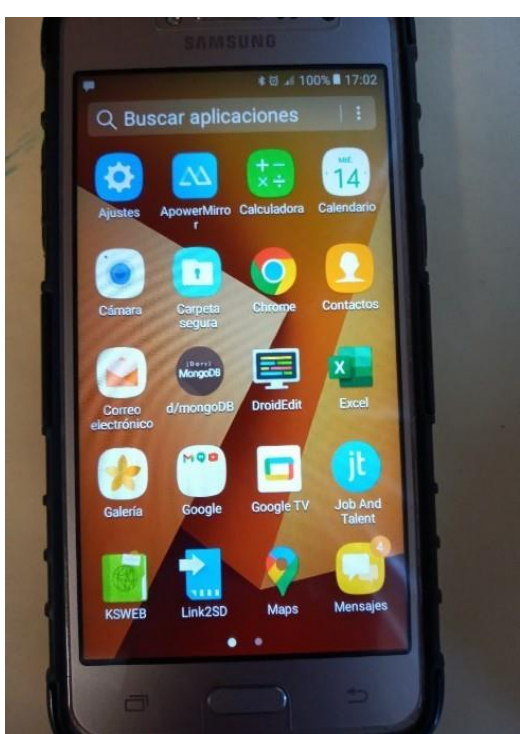

**Figura 1. Smartphone Galaxy J2 Prime.**

#### **Instalación de KSWEB**

La instalación es muy sencilla como instalar cualquier aplicación solo hay que entrar en el play store buscar la app KSWEB y presionar el botón instalar.

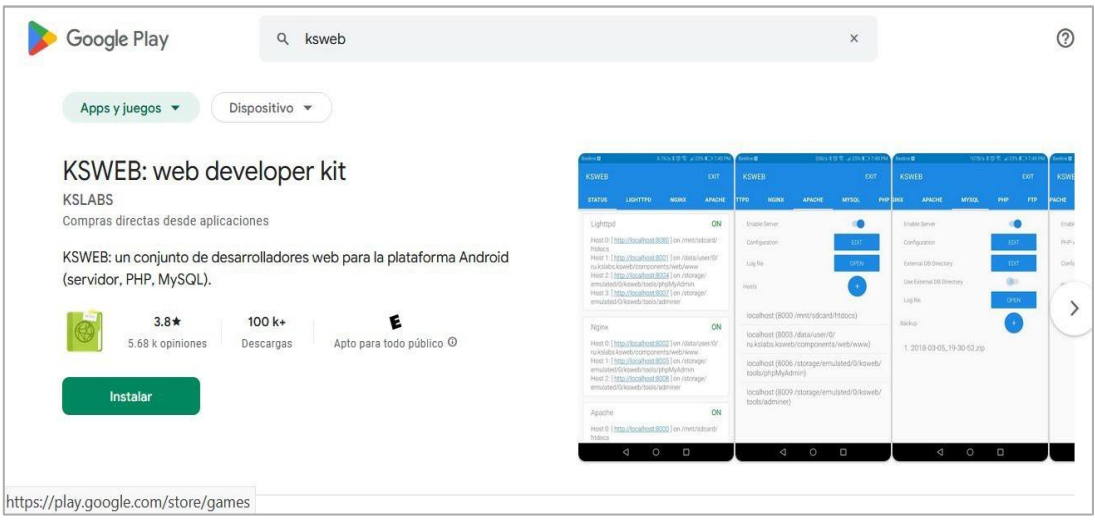

**Figura 2. Google play store Configuración de KSWEB Uso del KSWEB en un celular con Android.**

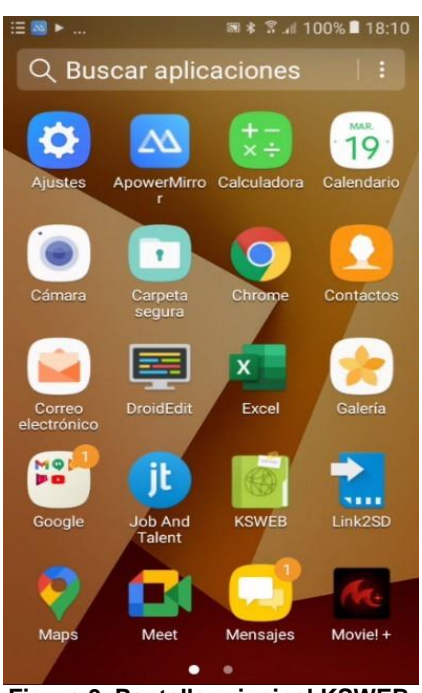

**Figura 3. Pantalla principal KSWEB.**

Dentro de nuestro celular con Android ubicamos la app KSWEB, pulsamos sobre ella.

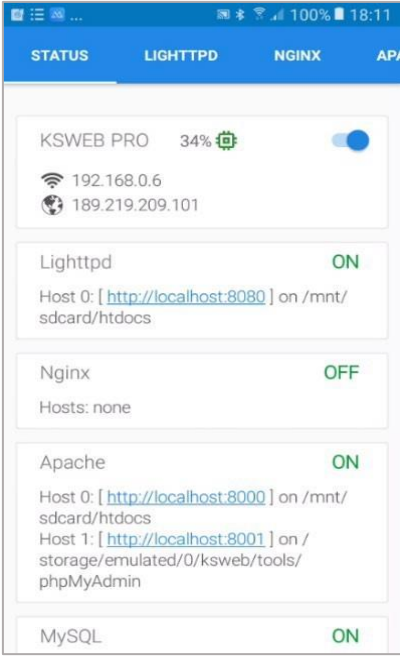

**Figura 4. Pantalla de configuración.**

En el menú de arriba nos deslizamos hacia la derecha en la opción de Apache y habilitamos la opción de Enable Server

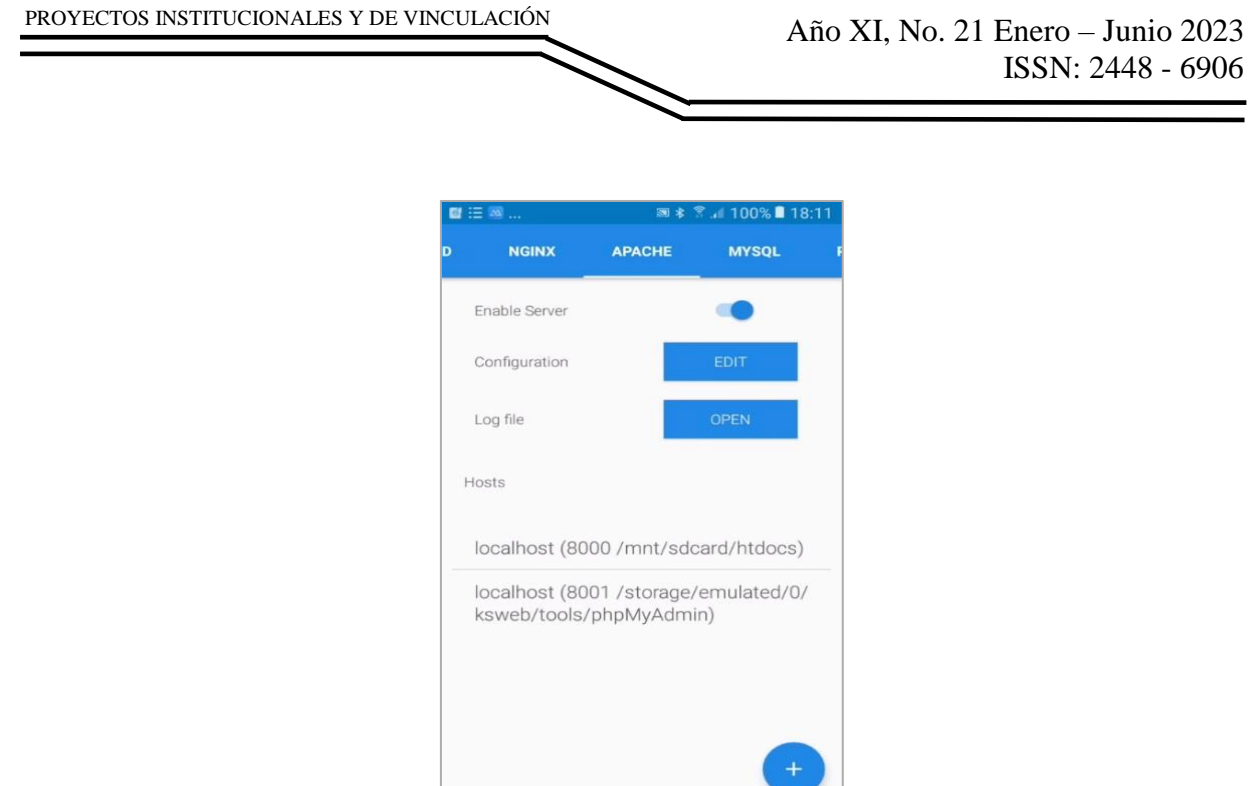

**Figura 5. Configuración de Apache.**

Nos deslizamos hacia la derecha hasta TOOLS y ahí pulsamos PhpMyAdmin y esperamos hasta que se instale.

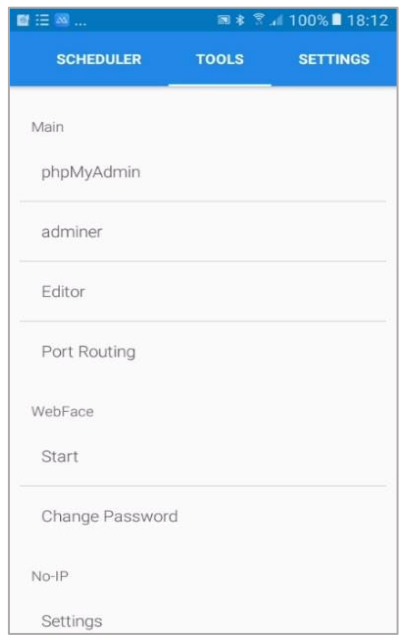

**Figura 6. Instalación PhpMyAdmin.**

Nos deslizamos hacia la izquierda hasta STATUS y verificamos que este Apache On y HOST 0 y HOST 1 y pulsamos en cada uno de ellos para verificar que funcione.

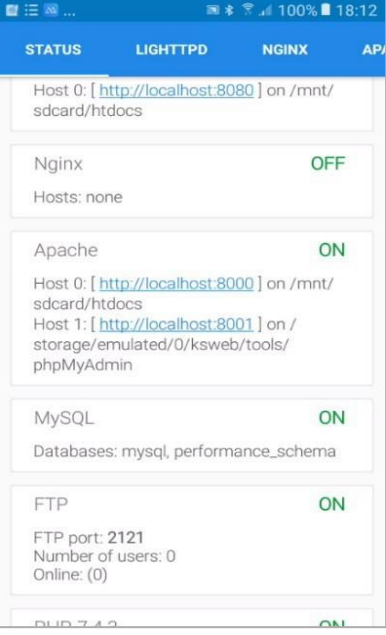

**Figura 7. Host Apache HOST 0.**

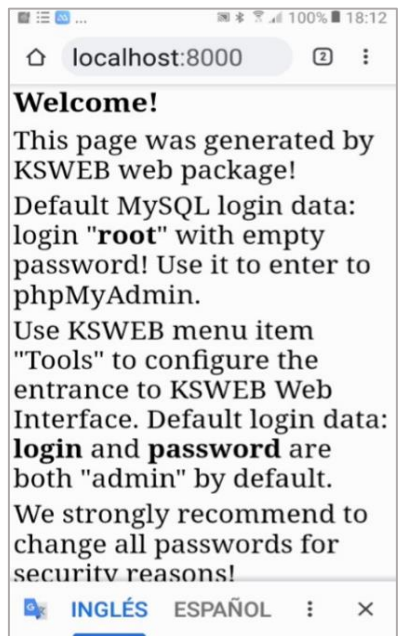

**Figura 8. Pagina de comprobación.**

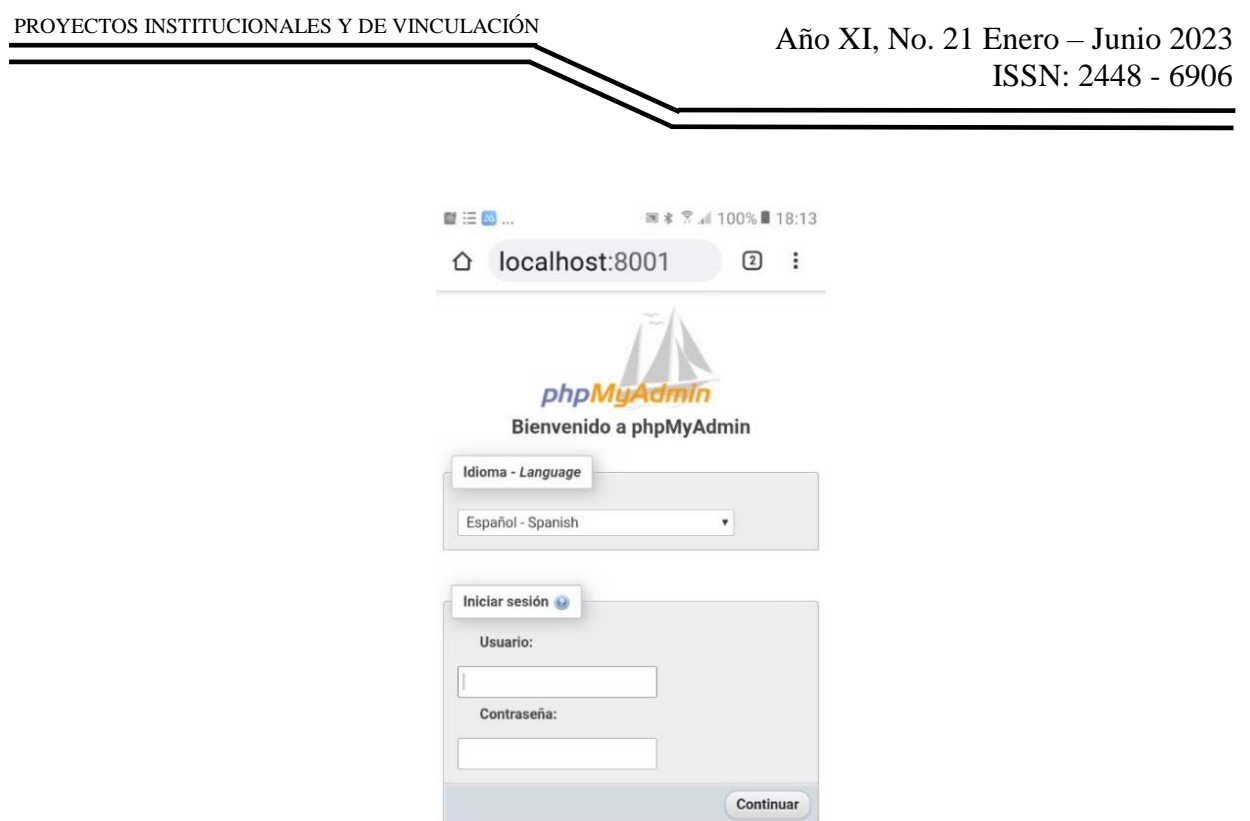

**Figura 9. Pantalla de MySQL.**

#### **RESULTADOS**

Una vez que se ha configurado el entono KSWEB en el celular, procedemos a ejecutar las prácticas de la materia de Aplicaciones Web Orientadas a Servicios, para que los alumnos puedan probar sus prácticas como si estuvieran trabajando en una computadora. Luego buscamos la carpeta de mis archivos que en este caso está en utilidades.

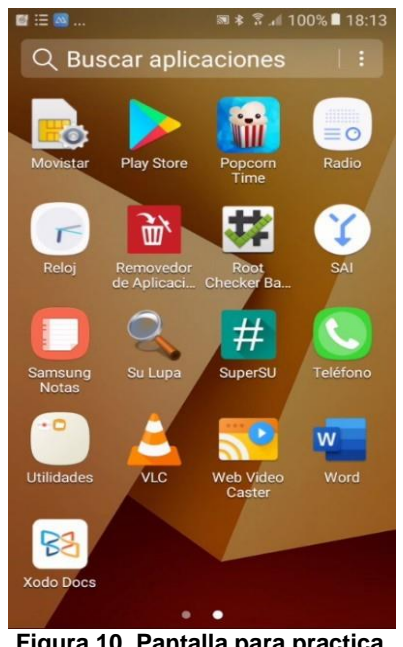

**Figura 10. Pantalla para practica.**

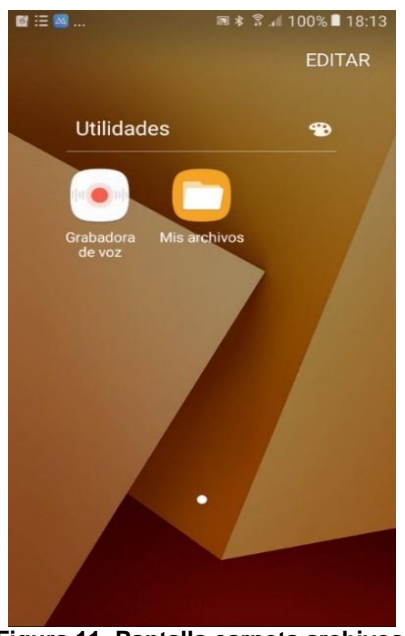

**Figura 11. Pantalla carpeta archivos.**

Abrimos la carpeta mis archivos.

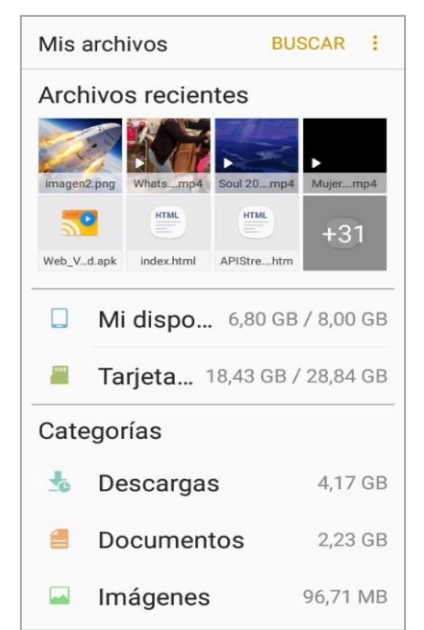

**Figura 12. Pantalla para localizar la memoria interna.**

Abrimos Mi dispositivo y veremos la carpeta htdocs.

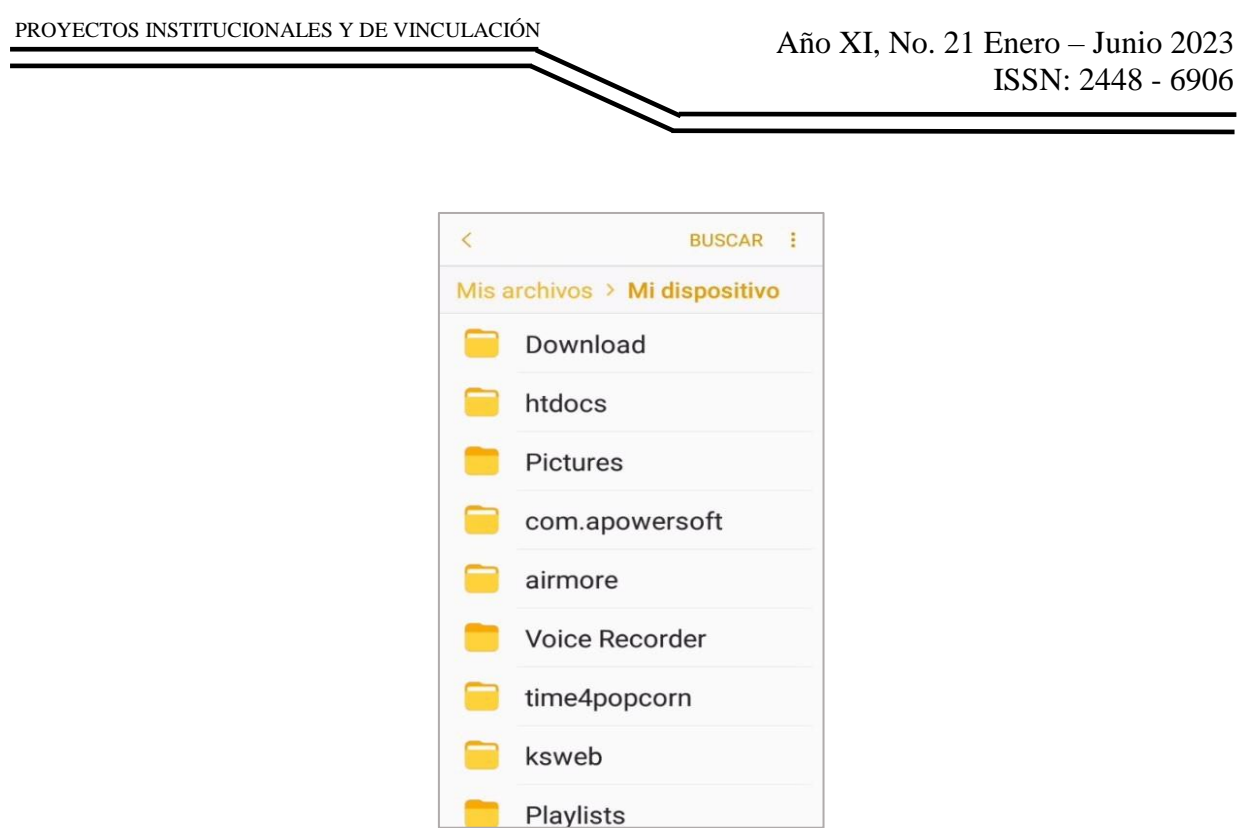

**Figura 13.Carpeta htdocs.**

Dentro de htdocs es donde se colocarán las carpetas de nuestras prácticas que se llama awos, dentro de esta carpeta esta la carpeta primerparcial, la cual contiene las prácticas de aplicaciones web orientadas a servicios que utilizan los protocolos SOAP y REST.

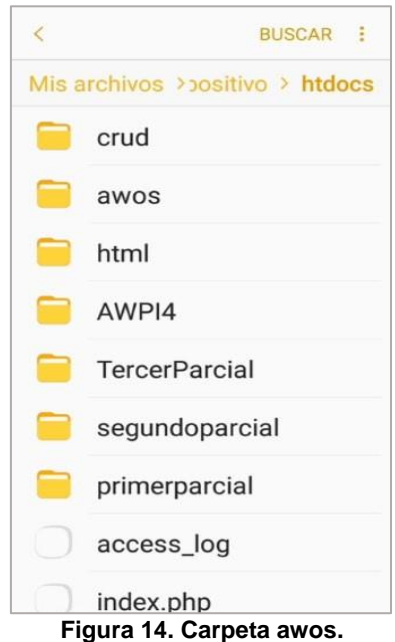

En la siguiente carpeta llamada primerparcial están las carpetas de las prácticas para aplicaciones web orientadas a servicios.

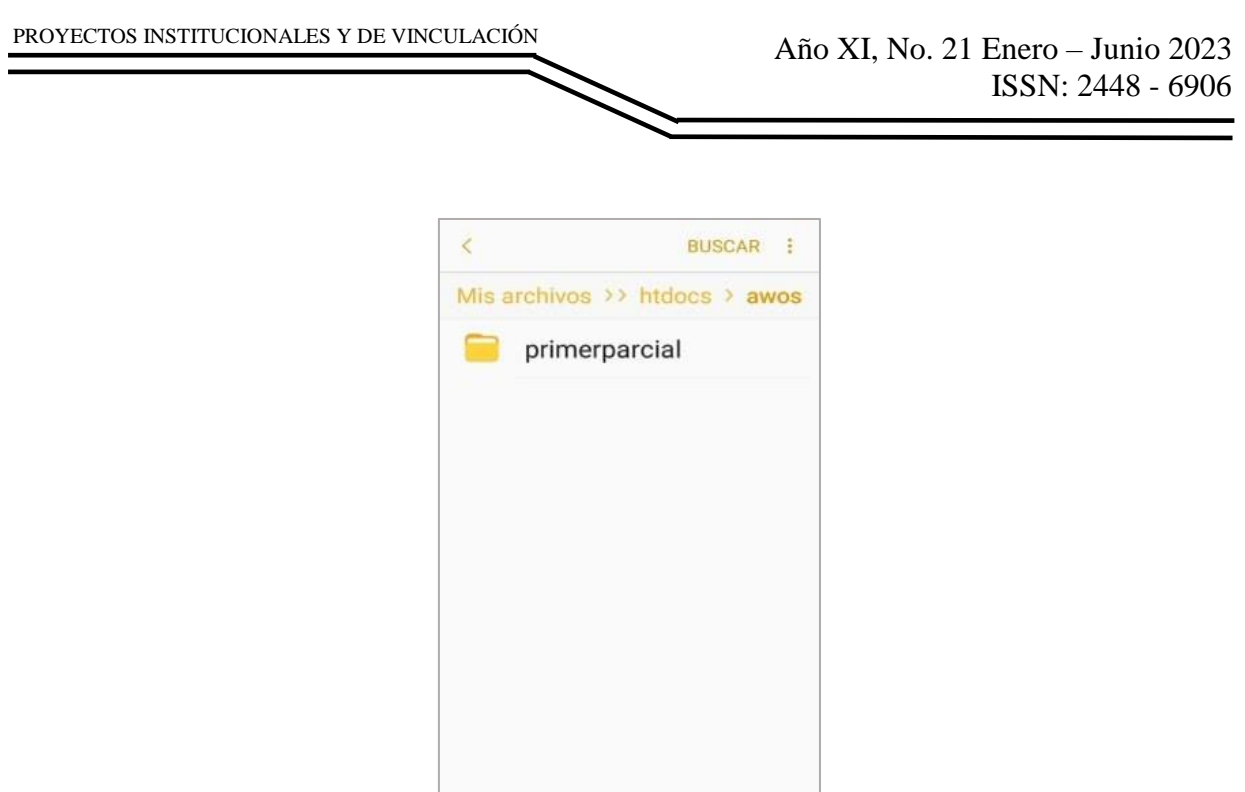

**Figura 15. Carpeta primerparcial.**

En la siguiente imagen aparecen los archivos index.php y soap\_server.php. el cuál es la implementación del servicio web, también esta la carpeta lib, en esta carpeta están las librerías necesarias para usar el protocolo SOAP.

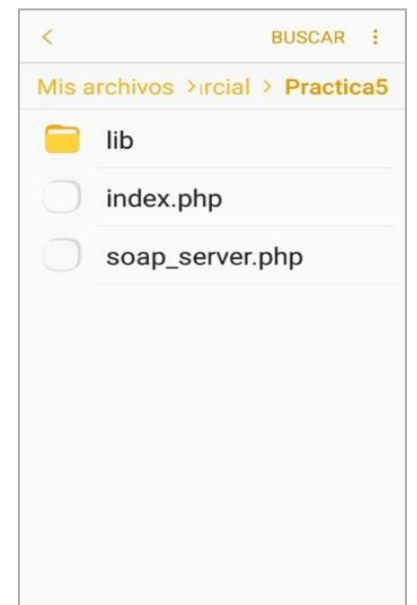

**Figura 16. Archivos de index.php, soap\_server.php y carpeta lib.**

Por último, en el Google Chrome en la barra de direcciones escribimos la dirección de nuestra página, esta debe mostrar los títulos de libros y nombres de los autores almacenados en la base de datos, la cual recibe la petición por medio del servicio web que utiliza el protocolo SOAP.

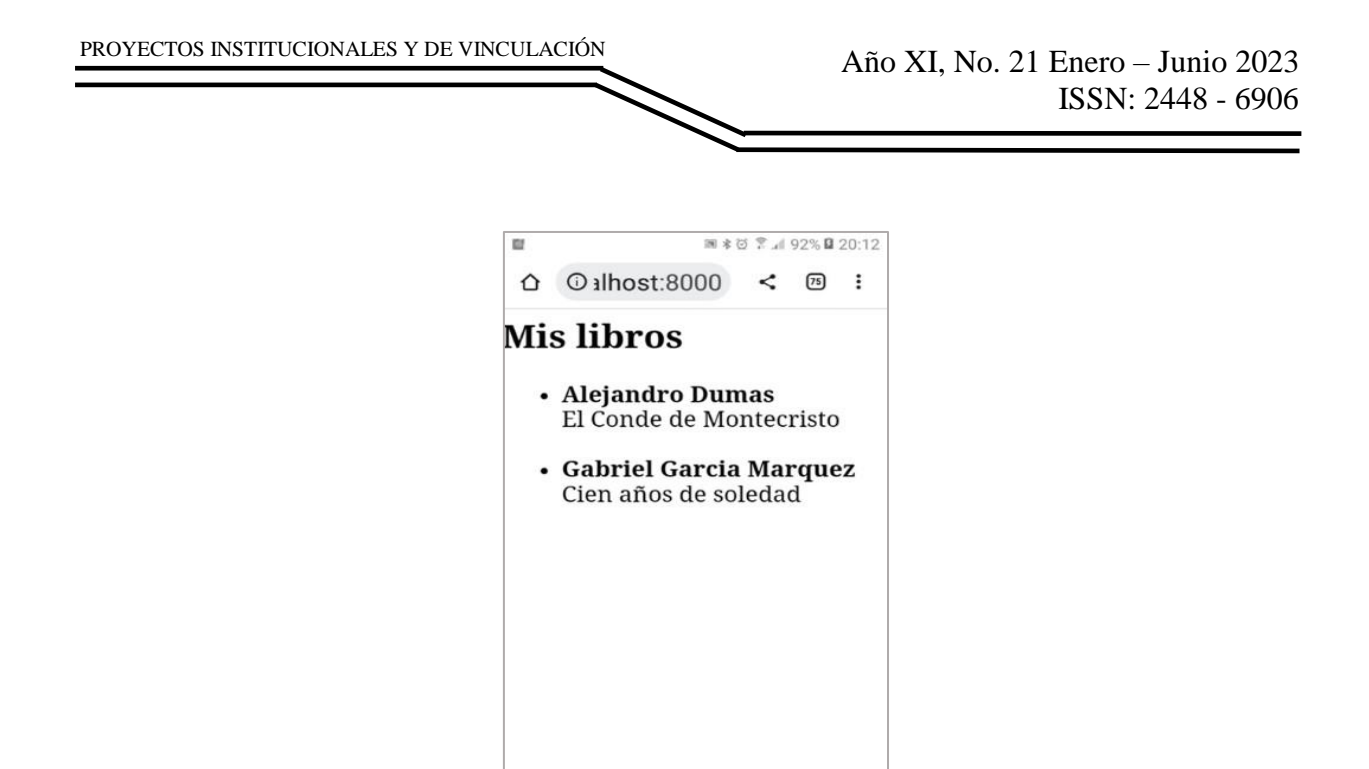

**Figura 17. Resultado de la practica SOAP.**

En la siguiente imagen aparecen los archivos index.php y la carpeta API que contiene la carpeta biblioteca y esta a su vez los archivos libros.php y .htaccess los cuales permiten la implementación del protocolo REST.

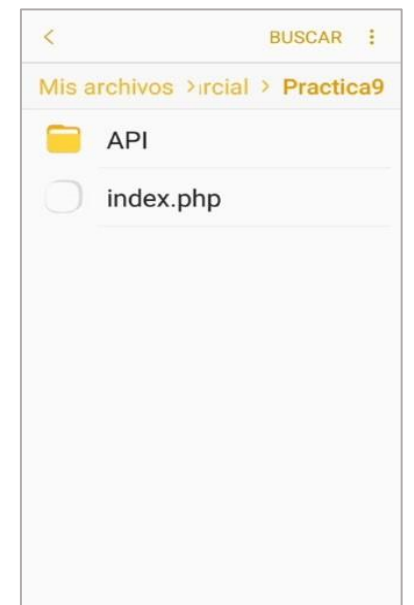

**Figura 18. Archivos de index.php, y carpeta API.**

Por último, en el Google Chrome en la barra de direcciones escribimos la dirección de nuestra página, esta debe mostrar los títulos de libros y nombres de los autores almacenados en la base de datos, la cual recibe la petición por medio del servicio web que utiliza el protocolo REST.

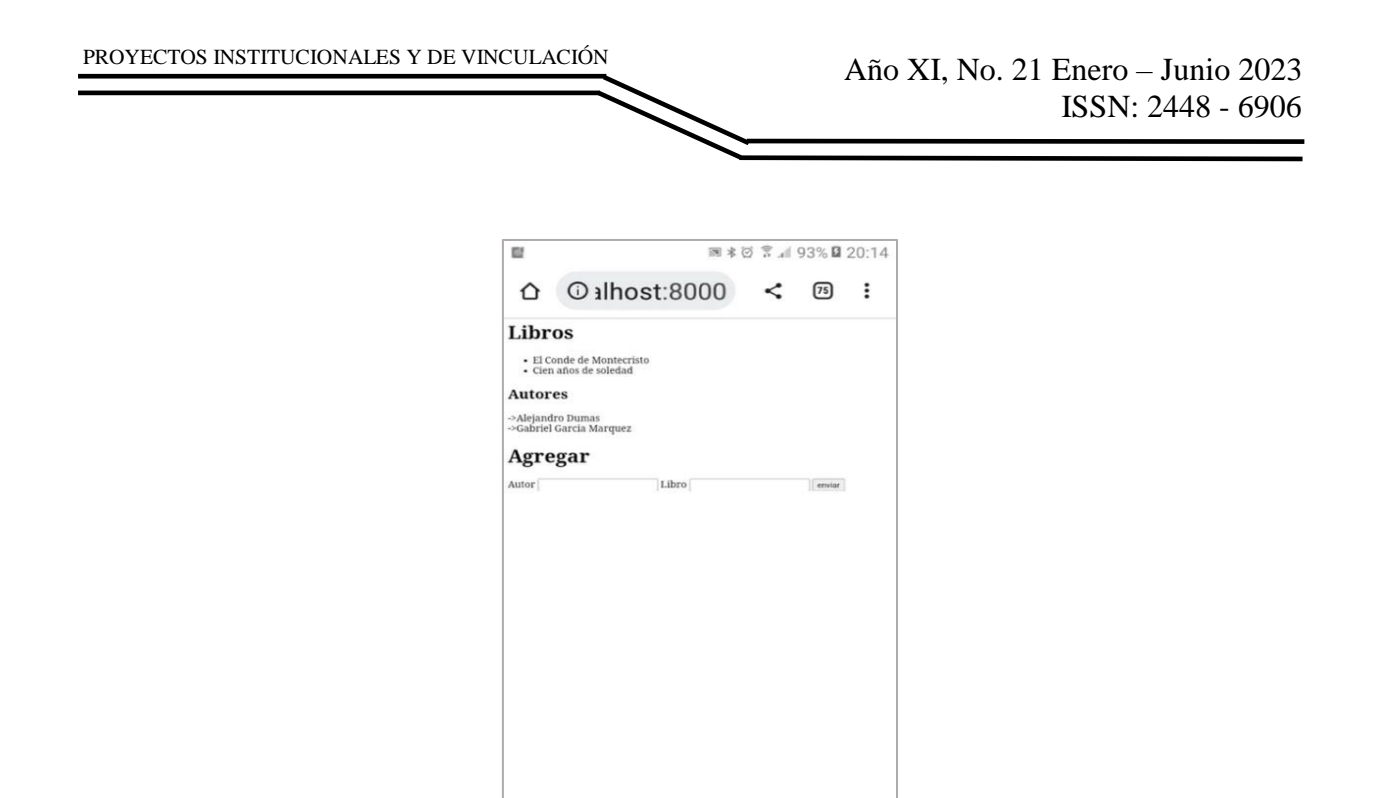

**Figura 19. Resultado de la practica REST.**

# **CONCLUSIONES**

Con este proyecto, se logró que todos los alumnos a los que se les impartía la materia de Aplicaciones Web, pudieran hacer sus prácticas utilizando los protocolos SOAP y REST, aunque no contaran con un equipo de cómputo, ya que podían hacer sus prácticas en el celular con Android y ahí mismo podían probar las practicas, con lo cual el alumno no solo adquiría el conocimiento teórico, sino también adquiría las habilidades prácticas.

## **BIBLIOGRAFÍAS**

- [1] Beati, H. (2011). PHP Creación de páginas Web dinámicas. México D.F.: Alfaomega.
- [2] Cibelli, C. (2012). PHP Programación Web avanzada para profesionales. México D.F.: Alfaomega.
- [3] Jacobo Pavón Puertas, E. L. (2015). Creación de un sitio webcon PHP y MySQL. Madrid: RA-MA.
- [4] Nixon, R. (2019). Aprender PHP, NySQL y Javascript Con Jquery, CSS y HTML6. México D.F: Marcombo.
- [5] Pantaleo, G., & Lis Rinaudo, L. (2014). Ingeniería De Software. México D.F.: Alfaomega.

**P.I. 33 – P.F. 42**

# <span id="page-32-0"></span>**LA IMPORTANCIA DEL INFORME DE RESULTADOS PARA MEDIR Y MEJORAR LOS INDICADORES DE UN PROCESO**

Lisset Guadalupe Flores Monsiváis, <u>[lisset.floresmo@uanl.edu.mx](mailto:lisset.floresmo@uanl.edu.mx)</u> <sup>⊠ (1)</sup>, Dra. María Isabel Dimas Rangel, [maria.dimasrn@uanl.edu.mx](mailto:maria.dimasrn@uanl.edu.mx) (2), M.C. María Blanca Elizabeth Palomares Ruíz, [maria.palomaresrz@uanl.edu.mx](mailto:maria.palomaresrz@uanl.edu.mx) (2)

# **INSTITUCIÓN**

- 1. Estudiante de la Facultad de Ingeniería Mecánica y Eléctrica.
- 2. Profesor de Tiempo Completo de la Facultad de Ingeniería Mecánica y Eléctrica.

## **RESUMEN**

El objetivo principal de esta investigación fue el diseñar un modelo para tener un informe de resultados que permita un seguimiento sistemático de los procesos a fin de mejorar el desempeño de los mismos y promover acciones de mejora continua para contribuir al logro de los objetivos organizacionales. Para que una organización pueda obtener un exitoso cumplimento de sus objetivos se debe tener un control total de cómo se está realizando. Se empleó el análisis FODA posterior al análisis se identifica la principal causa del problema. El resultado de la investigación fue la implementación de un modelo en el que se consideró de forma significativa una evaluación sistemática de los resultados obtenidos de los procesos para posteriormente realizar un análisis de hechos y datos que permitió generar una propuesta de mejora orientada al logro de los objetivos organizacionales. Esto con la finalidad de contribuir al seguimiento en el cumplimiento de la misión de la organización.

**PALABRAS CLAVE:** FODA, KPIs, sistema organizativo

# **ABSTRACT**

The main objective of this research was to design a model to have a results report that allows a systematic monitoring of the processes in order to improve their performance and promote continuous improvement actions to contribute to the achievement of organizational objectives. In order for an organization to be able to successfully meet its objectives, it must have full control of how it is being carried out. The SWOT analysis was used after the analysis, the main cause of the problem was identified. The result of the investigation was the implementation of a model in which a systematic evaluation of the results obtained from the processes was considered in a significant way to later carry out an analysis of facts and data that allowed generating an improvement proposal oriented to the achievement of the objectives. Organizational objectives. This in order to contribute to monitoring the fulfillment of the organization's mission.

**KEYWORDS:** FODA, KPIs, organizational system

# **INTRODUCCIÓN**

Para que una organización pueda obtener un exitoso cumplimento de sus objetivos se debe tener un control total de cómo se está realizando. En muchas circunstancias se limita a estudiar y observar lo que pasa fuera de la organización y se pierde el control de lo que se está realizando dentro de la organización, por lo tanto, para no perder el control y obtener un amplio panorama de lo que se realiza es necesario la medición de los procesos y posteriormente la difusión adecuada de resultados al personal.

Actualmente el tener un control de la organización se ha vuelto fundamental, las organizaciones han dedicado sus esfuerzos para alcanzar el logro de los objetivos, pero aquellas que no han tenido el control de sus propios recursos generalmente dan resultados poco visibles y se malgastan recursos.

En este trabajo se plantea el análisis de un equipo académico de trabajo integrado por estudiantes en la empresa y docentes que asesoran en la aplicación de los conocimientos impartidos en el aula, iniciando por la identificación del problema, sustentado por un marco teórico, además de una encuesta aplicada a los integrantes de la empresa, en base a una metodología que se apoya en herramientas que determinan indicadores, metas que lograr mediante la planeación, cuya propuesta es un modelo orientado a tener un informe de resultados que permita un seguimiento sistemático de los procesos a fin de mejorar su capacidad competitiva, eficacia y productividad global.

## **DESARROLLO**

## **Identificación del problema**

Posteriormente de realizar una evaluación no hay un correcto informe de resultados para realizar acciones posteriores de la evaluación aun teniendo un adecuado diseño de objetivos y de un "Indicador clave de rendimiento" (KPIs) de igual forma no se tiene una cultura de mejora continua.

## **Justificación**

La implementación de "Indicador clave de rendimiento" se trata de un indicador o medidor que se considera clave para evaluar los resultados obtenidos en una acción o campaña, de igual forma para medir el funcionamiento del proceso el cual se desea encontrar o mejorar y de esta forma tomar decisiones, por consiguiente, los Indicadores claves de rendimiento son altamente conocidos y constantemente utilizados, por ejemplo, para la generación de reportes; para realizar una propuesta; para incrementar las ventas; de igual forma en Instituciones o en áreas para satisfacción del cliente.

El problema de caer en la "trampa" causa el no elaborar una evaluación posterior, esto conlleva a no realizar acciones correspondientes para mejorar o solucionar las desviaciones, por lo tanto, hay un estancamiento de información. Posteriormente se llega a obtener poco compromiso de parte del personal para la solución de los problemas y no llegar a cumplir los objetivos, el cuestionamiento es considerar que es la falta de información a los empleados, pues gran porcentaje de los trabajadores están conscientes que las evaluaciones son herramientas que ayudan a una mejora, por lo tanto el paso a priorizar es la comunicación de resultados y acciones a realizar al personal, pues al momento que el empleado no conoce las acciones obtendrá poco interés en mejorar su desempeño lo cual induce a no conseguir el logro de los objetivos, de esta forma se da paso a una mejora continua. De igual forma al momento de conocer los resultados y las acciones con sus beneficios el empleado se compromete a la gestión y seguimiento de dichas acciones.

#### **Marco teórico**

Para el logro de los objetivos se encuentra que las organizaciones constantemente son sometidas a cambios pues hay factores influyentes en la actualidad, ya que se encuentran inmersas en procesos de cambio, debido fundamentalmente, al desarrollo tecnológico, a las transformaciones del medio ambiente, a las necesidades variables de los clientes y a los nuevos sistemas de gestión que optimizan sus procesos con un aprovechamiento eficaz de los recursos a su disposición. (Camue, 2017, cita a Ruiz y Reinoso 2009)

Actualmente se tiene mucha información disponible sobre administrar una organización, no cabe duda de que es uno de los temas que contiene un constante estudio en las organizaciones pues siempre se suele buscar la calidad en el producto con el menor costo posible.Por lo tanto, han seguido diferentes modelos los cuales cuentan con enfoques diferentes como por ejemplo para los elementos de un sistema organizativo se pueden observar claramente a través del modelo de las siete "s" de McKinsey, en el cual los componentes del sistema giran alrededor de los valores compartidos como eje esencial y se hace énfasis en la importancia de la relación de los elementos del sistema con el entorno. Además, la utilización de este modelo constituye una herramienta que permite el análisis y posterior evaluación de la efectividad organizacional. (Camue, 2017, cita a Carballal 2011)

Implementar un conjunto de indicadores como elemento básico para un adecuado sistema de control en una compañía, impone como condición inicial el conocimiento de los procesos que en ella se desarrollan. Un proceso es una serie de actividades o etapas orientadas a generar un valor agregado sobre una entrada o insumo, para conseguir un resultado que satisfaga plenamente los requerimientos de un cliente, interno o externo. (Rincon, 1998). Los Modelos de Calidad son las directrices vinculadas al proceso de desarrollo y gestión mediante la planificación para alcanzar la meta que se propone una empresa u organización. Estas órdenes tienen el objetivo de conseguir la calidad total y la excelencia, cumpliendo así las exigencias y necesidades del cliente. (Euroinnova Business School, 2022)

Un modelo de gestión de la calidad es un instrumento de autoevaluación corporativa que busca analizar detenida y objetivamente la calidad de los productos y servicios que ofrece la empresa a fin de detectar posibles fallos y desviaciones. A partir de ese análisis, un modelo de gestión de la calidad bien elaborado incluirá las medidas correctivas y/o preventivas necesarias para corregir las desviaciones y seguir mejorando la calidad interna a fin de mejorar su capacidad competitiva, eficacia y productividad global. (Abolafio, 2018)

Un KPI es un indicador cuantificable que se utiliza para medir el rendimiento de una organización, equipo o proceso en relación con los objetivos establecidos (Gallup, 2020).

#### **Metodología**

Para iniciar el proyecto se realizó un análisis FODA. Este se encuentra en la Figura 1, donde se analizaron cada uno de los ejes. Al realizar el análisis se identificó la principal causa del problema en las acciones posteriores en el correcto informe de resultados de una evaluación, a pesar de no haber implementado un correcto KPIs no se realizan acciones, como se observa en la figura 1. Se realiza una recolección de datos la cual consiste en la recopilación de información dentro de un cierto contexto, después se realiza el procesamiento de datos, que consiste en trabajar con la información recolectada para convertirlo en conocimiento útil.

El análisis FODA es una herramienta de planificación estratégica, diseñada para realizar un análisis interno (Fortalezas y Debilidades) y externo (Oportunidades y Amenazas) en la empresa. Desde este punto de vista la palabra FODA es una sigla creada a partir de cada letra inicial de los términos mencionados anteriormente. (Riquelme, 2016)

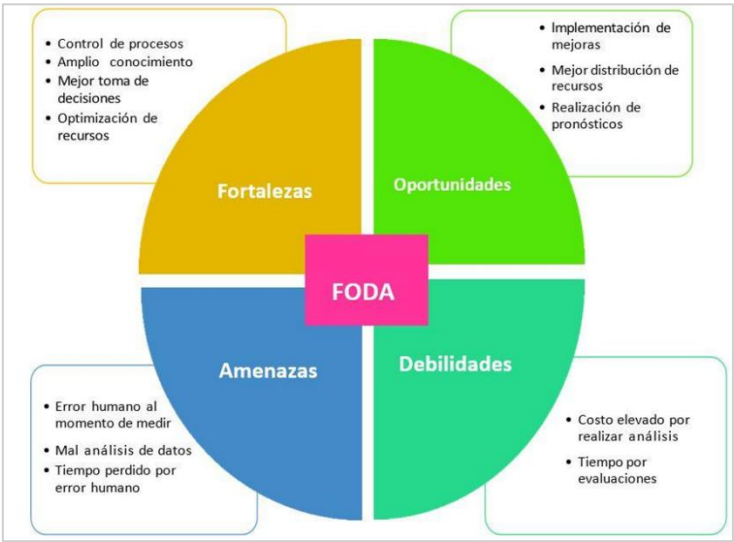

**Figura 1. Análisis FODA. Elaboración Propia.**
Para esto se diseña una encuesta como se muestra en la figura 2, la cual ayudará a complementar esta investigación, la encuesta fue aplicada por medio de la plataforma de Formularios Google.

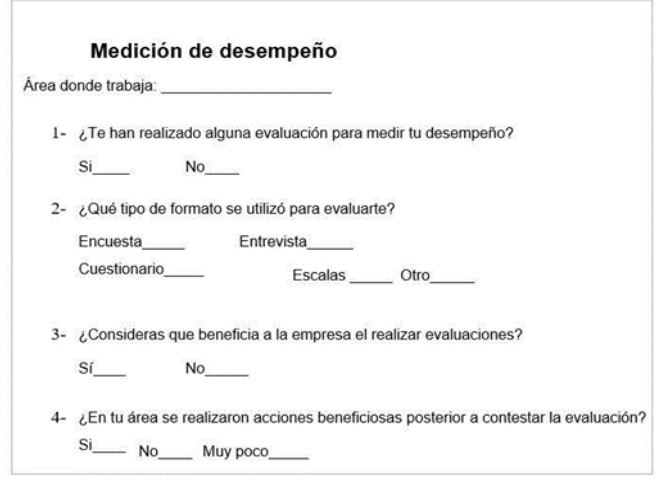

**Figura 2. Encuesta medición de desempeño.**

La encuesta fue realizada a 90 personas que se desempeñan o desempeñaron en diferentes áreas como Administración, mantenimiento, mercadotecnia, seguros, soporte técnico, manufactura, ingeniería, ventas, entre otras, cabe recordar que la medición no solo es aplicable en un área en específico lo cual es altamente ventajoso en el aprovechamiento máximo para el cumplimiento de objetivos.

Posteriormente se realiza un cronograma (figura 3) en el que contiene las acciones a realizar con los tiempos considerables a realizar en cada una de las acciones se considera que el tiempo puede ser dependiente de cada organización pues algunas acciones suelen requerir más tiempo.

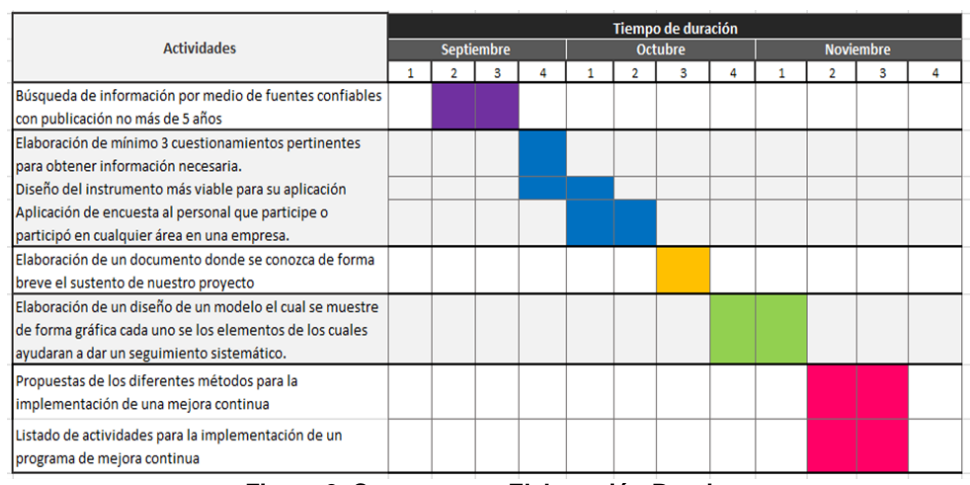

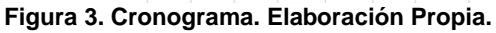

Al obtener los resultados posteriores se realiza lo que es una propuesta de mejora la cual consiste en un modelo en el que se incluye al personal para posteriormente comprometer a un seguimiento sistemático de los procesos a fin de mejorar el desempeño.

Descripción general de la propuesta de mejora

#### **Objetivo general**

Diseñar un modelo para tener un informe de resultados que permita un seguimiento sistemático de los procesos a fin de mejorar el desempeño de los mismos y promover acciones de mejora continúa para contribuir al logro de los objetivos organizacionales.

#### **Objetivos Específicos, Metas, Estrategias y Acciones:**

La estructura de proyecto se encuentra en la figura 4 en donde se muestra un resumen de cada uno de los puntos ya vistos, el cual auxiliará de forma visual en la comprensión de cada una de las actividades a realizar con sus respectivos puntos.

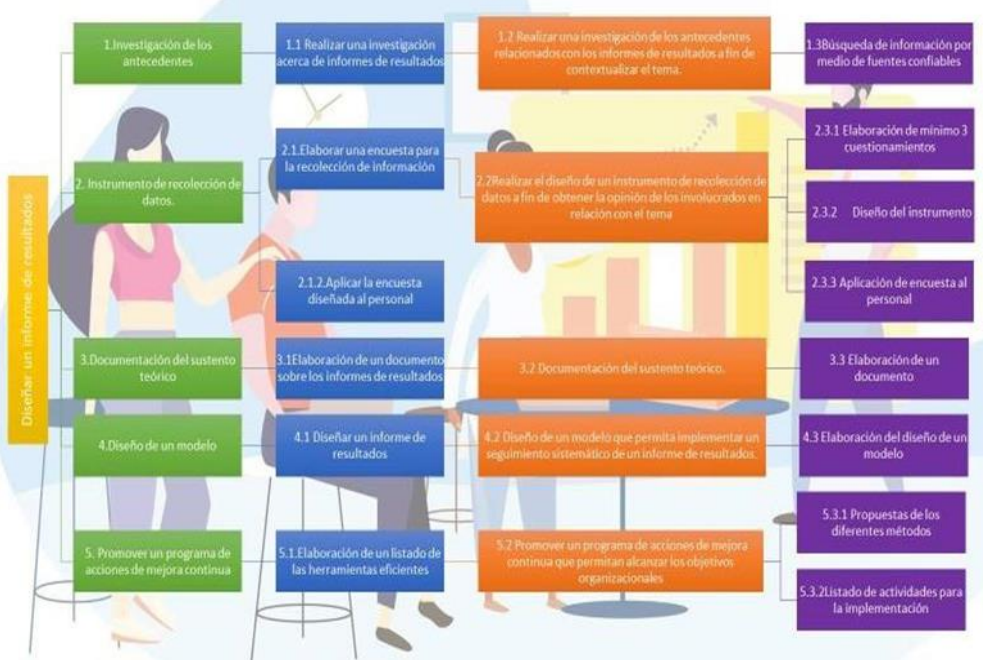

**Figura 4. Estructura de proyecto. Elaboración Propia.**

De igual manera se encuentra un cronograma en la figura 3 en el cual se muestra el tiempo aproximado en realizar cada una de las actividades. El eje central de este proyecto es realizar una propuesta que permita promover en la organización la cultura de la medición y socialización de los resultados, y para esto se ha diseñado un modelo que permitirá fortalecer la cultura de la medición de los resultados obtenidos en los procesos.

A continuación, se explica en que consiste este modelo el cual se ha denominado Modelo orientado a tener un informe de resultados que permita un seguimiento sistemático de los procesos como se encuentra en la figura 5.

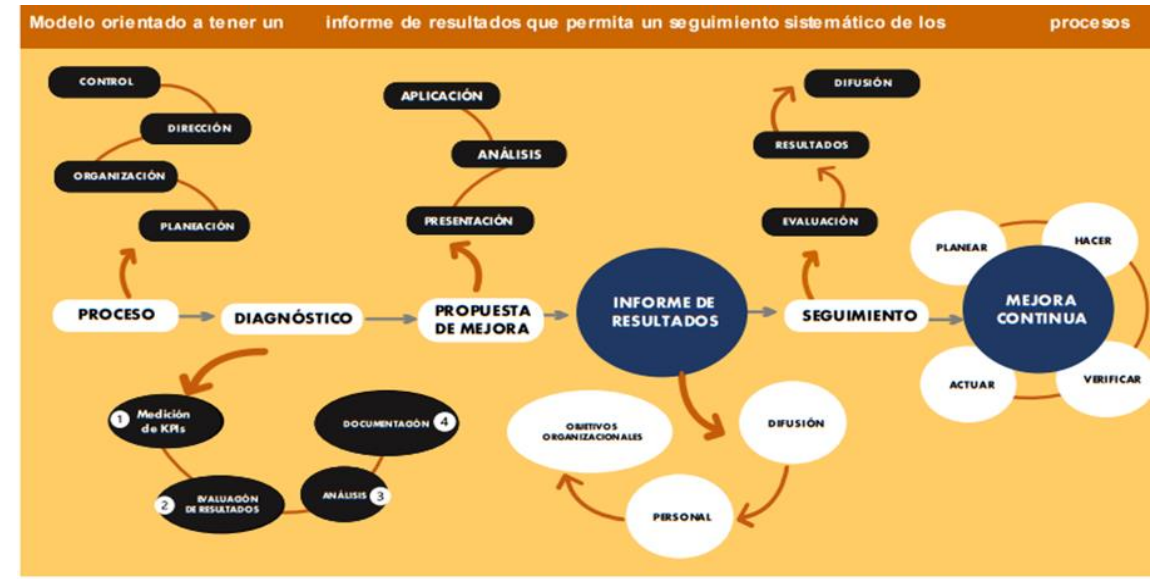

**Figura 5. Modelo orientado a tener un informe de resultados que permita un seguimiento sistemático de los procesos. Elaboración Propia.**

Descripción del modelo el cual consiste en 6 etapas las cuales se van relacionando y complementando para la obtención del objetivo principal que es realizar un informe de resultados para una mejora continúa.

Como primera etapa nombrada proceso, la que consiste en realizar un conjunto de pasos, que son la planeación, organización, dirección y control, los cuales tiene como finalidad conseguir los objetivos de una forma lo más eficiente posible.

Segunda etapa posterior a realizar el proceso es realizar un diagnóstico el cual consiste en realizar la medición de un KPIs (la selección y la aplicación del KPIs es dependiente de la obtención de información que se desea del proceso) después se realizará la evaluación de los resultados obtenidos para después hacer un análisis de la evaluación obtenida, es necesario para finalizar esta etapa documentar todo lo anterior.

Tercera etapa es realizar una propuesta de mejora la cual se presentará para posteriormente analizar todos los aspectos a considerar si se aplica dicha mejora tanto ventajas como desventajas y sus beneficios después de este análisis se aplica la mejora.

Cuarta etapa es realizar un informe de resultados donde se dará difusión de la propuesta de mejora y de igual manera del porqué se aplicará, es importante contemplar el cómo se dará a conocer al personal dicha información pues esto definirá

el compromiso que se desea obtener de parte de ellos sin olvidar recordar los objetivos organizacionales.

Quinta etapa se denomina seguimiento el cual consistirá en evaluaciones que ayudará a conocer el estatus de la situación más actualizada de nuestro proceso posteriormente de conocen los resultados y se dan difusión de estos pues ayudará al personal a conocer el progreso de sus acciones.

Última etapa es la mejora continua pues esta ayudará a realizar el siguiente paso de mejorar lo que se realizó en las etapas anteriores sin necesidad de realizar grandes cambios o empezar desde cero el proceso. Los pasos de este apartado son planear, hacer verificar y actuar.

### **RESULTADOS**

Parte de los resultados obtenidos por los encuestados, se vió reflejado en los resultados de la encuesta un 85.6% le realizaron alguna evaluación para medir su desempeño. Las organizaciones deben conocer el rendimiento de su personal pues son los causantes del resultado directo de los objetivos.

Se realizan diferentes tipos de formato para aplicar alguna evaluación, en la encuesta revela que 27 personas se les aplicó evaluación tipo encuesta, 21 algún Cuestionario, 10 Escalas, 17 Entrevista, 5 otro. Esta pregunta es crucial pues el instrumento de medición es el que revelará el resultado y dependiendo de la implementación de éste será más precisa en los resultados.

Se observa que la muestra encuestada una gran mayoría reflejada en un 96% considera que realizar evaluaciones beneficia a la empresa, se puede observa que el personal está consciente de la importancia de la realización de evaluaciones.

Con base en la observación de los datos se identifica que, aunque se realizan evaluaciones periódicas no hay una cultura de realizar acciones de mejora posterior a esta evaluación un 47.1% refiere que en su organización no se implementan acciones beneficiosas después de la evaluación.

El resultado de la investigación sugiere la propuesta de un diseño e implementación de un modelo en el que se considere de forma significativa realizar una evaluación sistema de los resultados obtenidos de los procesos para posteriormente realizar un análisis de hechos y datos que permitan generar una propuesta de mejora orientada al logro de los objetivos organizacionales. Esto con la finalidad de contribuir al seguimiento en el cumplimiento de la misión de la organización.

# **CONCLUSIONES**

Se realizó una investigación con relación a la importancia de los informes de resultados, con base en la aplicación del instrumento de recolección de datos se pudo sensibilizar con relación a la trascendencia de este tema en beneficio de los procesos. Se diseñó una propuesta de modelo que permite implementar un seguimiento sistemático del informe de resultados con base de un sustento teórico, posteriormente promover un programa de acciones de mejora continua que permitan alcanzar los objetivos como se muestra en el modelo.

Como finalidad, este modelo ayudará de forma complementaria para el logro de objetivos organizacionales, como se conoce las organizaciones cada vez más se interesan en obtener el mejor resultado con el mínimo de recursos, para esto aunque se reconoce que hay múltiples factores circunstanciales que pueden llegar a influir en el proceso o duración de esta, un paso primordial al logro de objetivos es dar el seguimiento a las actividades, por lo tanto el modelo expuesto muestra los aspectos importantes para poder dar una alternativa de igual forma un aspecto que se considera importante en el proyecto es la inclusión del personal en la información de resultados y acciones posteriores.

# **BIBLIOGRAFÍAS**

- [1] Abolafio, M. (2018, May 16). Modelo de gestión de la calidad: ¿es realmente necesario? Edenred.es; Edenred. [https://blog.edenred.es/modelo-de-gestion-de](https://blog.edenred.es/modelo-de-gestion-de-la-calidad-es-realmente-necesario/#:~:text=Un%20modelo%20de%20gesti%C3%B3n%20de%20la%20calidad%20es%20un%20instrumento,detectar%20posibles%20fallos%20y%20desviaciones)[la-calidad-es-realmente](https://blog.edenred.es/modelo-de-gestion-de-la-calidad-es-realmente-necesario/#:~:text=Un%20modelo%20de%20gesti%C3%B3n%20de%20la%20calidad%20es%20un%20instrumento,detectar%20posibles%20fallos%20y%20desviaciones)[necesario/#:~:text=Un%20modelo%20de%20gesti%C3%B3n%20de%20la%20ca](https://blog.edenred.es/modelo-de-gestion-de-la-calidad-es-realmente-necesario/#:~:text=Un%20modelo%20de%20gesti%C3%B3n%20de%20la%20calidad%20es%20un%20instrumento,detectar%20posibles%20fallos%20y%20desviaciones) [lidad%20es%20un%20instrumento,detectar%20posibles%20fallos%20y%20desvi](https://blog.edenred.es/modelo-de-gestion-de-la-calidad-es-realmente-necesario/#:~:text=Un%20modelo%20de%20gesti%C3%B3n%20de%20la%20calidad%20es%20un%20instrumento,detectar%20posibles%20fallos%20y%20desviaciones) [aciones.](https://blog.edenred.es/modelo-de-gestion-de-la-calidad-es-realmente-necesario/#:~:text=Un%20modelo%20de%20gesti%C3%B3n%20de%20la%20calidad%20es%20un%20instrumento,detectar%20posibles%20fallos%20y%20desviaciones)
- [2] Camue Álvarez, A., Carballal del Río, E., & Toscano Ruiz, D. (2017). *Concepciones teóricas sobre la efectividad organizacional y su evaluación en las universidades*. Obtenido de [http://scielo.sld.cu/scielo.php?script=sci\\_arttext&pid=S2073-60612017000200010](http://scielo.sld.cu/scielo.php?script=sci_arttext&pid=S2073-60612017000200010)
- [3] Euroinnova Business School. (2022, November 10). magister en gestion de calidad. Euroinnova Business School; Euroinnova Business School. [https://www.euroinnova.mx/blog/que-es-un-modelo-de](https://www.euroinnova.mx/blog/que-es-un-modelo-de-calidad#:~:text=%C2%BFQu%C3%A9%20es%20un%20modelo%20de,propone%20una%20empresa%20u%20organizaci%C3%B3n)[calidad#:~:text=%C2%BFQu%C3%A9%20es%20un%20modelo%20de,propone](https://www.euroinnova.mx/blog/que-es-un-modelo-de-calidad#:~:text=%C2%BFQu%C3%A9%20es%20un%20modelo%20de,propone%20una%20empresa%20u%20organizaci%C3%B3n) [%20una%20empresa%20u%20organizaci%C3%B3n.](https://www.euroinnova.mx/blog/que-es-un-modelo-de-calidad#:~:text=%C2%BFQu%C3%A9%20es%20un%20modelo%20de,propone%20una%20empresa%20u%20organizaci%C3%B3n)
- [4] Gallup. (2020). *Key Performance Indicator (KPI) Definition, En Gallup Analytic*. Obtenido de [https://www.gallup.com/analytics/212792/key-performance-indicator](https://www.gallup.com/analytics/212792/key-performance-indicator-kpi-definition.aspx)[kpi-definition.aspx](https://www.gallup.com/analytics/212792/key-performance-indicator-kpi-definition.aspx)
- [5] Rincon B., R. (1998). *Los Indicadores de Gestón Organizacional: Una Guía para su Definicion* . Obtenido de [https://publicaciones.eafit.edu.co/index.php/revista](https://publicaciones.eafit.edu.co/index.php/revista-universidad-eafit/article/view/1104/996)[universidad-eafit/article/view/1104/996](https://publicaciones.eafit.edu.co/index.php/revista-universidad-eafit/article/view/1104/996)

[6] Riquelme Leiva, Matias. (2016). *FODA: Matriz o Análisis FODA Una herramienta esencial para el estudio de la empresa.* Obtenido de<https://www.analisisfoda.com/>

PROYECTOS INSTITUCIONALES Y DE VINCULACIÓN

**P.I. 43 – P.F. 50**

# **LA REALIDAD AUMENTADA, UNA PROPUESTA EN LA RESOLUCIÓN DE PROBLEMAS DE EQUILIBRIO ESTÁTICO TRIDIMENSIONAL EN INGENIERÍA**

M.C. Edgar Alejandro Camacho Medina, [ecamachom2201@alumno.ipn.mx](mailto:ecamachom2201@alumno.ipn.mx) <sup>⊠ (1)</sup>, Dra. Leticia Amalia Neira Tovar, [leticia.neiratv@uanl.edu.mx](mailto:leticia.neiratv@uanl.edu.mx) (2), Dr. Jesús Alberto Flores Cruz, [jafloresc@ipn.mx](mailto:jafloresc@ipn.mx) (3), Dr. Mario Humberto Ramírez Díaz, [mramirezd@ipn.mx](mailto:mramirezd@ipn.mx) (3)

1. Centro de Investigación en Ciencia Aplicada y Tecnología Avanzada unidad Legaria del Instituto Politécnico Nacional (CICATA-IPN), Estudiante.

2. Facultad de Ingeniería Mecánica y Eléctrica, Universidad Autónoma de Nuevo León (FIME-UANL), Profesor titular de tiempo completo.

3. Centro de Investigación en Ciencia Aplicada y Tecnología Avanzada unidad Legaria del Instituto Politécnico Nacional (CICATA-IPN), Profesor titular de tiempo completo.

## **RESUMEN**

La presente investigación tiene la finalidad de presentar una propuesta que integra el uso de la realidad aumentada (RA) con el aprendizaje basado en problemas (ABP) para lograr mejoras en la resolución de problemas relacionados con el equilibrio estático tridimensional en el contexto de la enseñanza de la estática para estudiantes de ingeniería, esto se pretende lograr empleando la tecnología de RA como parte de una secuencia didáctica para poner en marcha una estrategia alternativa a las clases tradicionales de equilibrio de fuerzas en el espacio. Para lograr este objetivo, se formuló la siguiente hipótesis de investigación: el nivel de logro de los estudiantes que utilizan la realidad aumentada y aprendizaje basado en problemas es mayor que el de los grupos correspondientes a ciclos escolares anteriores en los cuales no se aplicó dicha combinación. Para evaluar dicha hipótesis, se diseñarán instrumentos cualitativos tales como exámenes, rúbricas y encuestas, que permitirán medir el nivel de logro de los estudiantes.

**PALABRAS CLAVE:** Realidad aumentada, estática, ingeniería, aprendizaje basado en problemas, física educativa

# **ABSTRACT**

This research aims to present a proposal that integrate the use of augmented reality (AR) with problem-based learning (PBL) to achieve improvements in solving problems related to three-dimensional static equilibrium in the context of teaching statics for engineering students, this is intended to be achieved by using AR technology as part of a didactic sequence to implement an alternative strategy to traditional classes of force equilibrium in space. To achieve this objective, the following research hypothesis

was formulated: the level of achievement of students using augmented reality and problem-based learning is higher than that of groups corresponding to previous school cycles in which this combination was not applied. To evaluate this hypothesis, qualitative instruments such as tests, rubrics and surveys will be designed to measure the level of student achievement.

**KEYWORDS:** Augmented reality, statics, engineering, problem-based learning, physics education

## **INTRODUCCIÓN**

La realidad aumentada (RA) es una herramienta tecnológica que combina elementos reales y virtuales para crear una percepción integral, la cual nos permite interaccionar con elementos virtuales proyectados en el mundo real por medio de un dispositivo digital, permitiendo al usuario estar en un entorno real aumentado con información adicional generada por el dispositivo en tiempo real, [1]–[4]. A pesar de que esta herramienta apareció desde la década de los noventas, en la actualidad sigue vigente como una tecnología de la información y de la comunicación muy importante, la cual tiene mucho potencial y sigue siendo una disciplina jóven y de aplicación en diversas áreas del conocimiento, [3], siendo una de las áreas de implementación de mayor impacto para emplear la RA el campo de la enseñanza de las ciencias ya que esta tecnología posibilita el abordar un gran número de dificultades en el aprendizaje de las ciencias, [5], pero, a pesar de que constituye un cambio de paradigma en el campo de la transmisión gráfica de información y conocimientos, es difícil encontrar hoy en día textos de ingeniería que hayan incorporado esta herramienta, [6]. Sin embargo, ésta investigación se centrará en la utilización de la RA en el ámbito de la física educativa, ya que, para [7] en un futuro, la enseñanza de la física cambiará como se conoce hoy en día, utilizando la RA como una de las principales estrategias didácticas. Según [8] a través de la investigación y la experimentación se han obtenido resultados favorables mediante el uso de la realidad aumentada en el sector educativo ya que su implementación ha dado indicios de formar ambientes educativos más interactivos, productivos y placenteros como nunca antes. Esto representa un apoyo muy importante para la motivación en el aprendizaje, la comprensión y análisis de fenómenos físicos desde una perspectiva tridimensional, la cual normalmente es abordada por los profesores de forma tradicional, donde se utilizan modelos en dos dimensiones para representar los modelos tridimensionales, lo cual requiere de un mayor grado de abstracción para el estudiante. Cabe señalar que el pensar con imágenes juega un papel muy importante en la enseñanza de las ciencias, [9]. Esto nos lleva a abordar el concepto de habilidad espacial, la cual se define como la capacidad para representar las imágenes visuales con precisión, construir representaciones mentales e imaginarias de información visual, comprender y manipular las relaciones entre objetos tridimensionales en el espacio que nos rodea, [10]. La habilidad espacial involucra el procesamiento cognitivo de alguien para presentar y manipular figuras espaciales, relaciones y formaciones de figuras tridimensionales, [11]. Esta habilidad se considera de gran importancia para obtener éxito en la ingeniería y otras áreas afines, [12], pero es preocupante que los alumnos

que ingresan a cursar sus estudios de licenciatura llegan con una habilidad espacial que se puede considerar limitada, [13]. Por otro lado, la investigación de [14] mostró a las tecnologías de realidad virtual y realidad aumentada como herramientas muy útiles para entrenar la habilidad espacial, y [15] encontró que el uso de la realidad aumentada ayuda a gran parte de los estudiantes de ingeniería a tener mayor interés y participación en la resolución de problemas de mecánica y a mejorar sus habilidades para ello. Como una posible solución a esta problemática, se llevará a cabo el diseño y aplicación de una secuencia didáctica, en la cual se consideró la articulación de la tecnología de realidad aumentada y la estrategia de aprendizaje basado en problemas (ABP), mismo que incorpora el aprendizaje colaborativo, esto resulta conveniente ya que de acuerdo a [16], en el ámbito educativo, la realidad aumentada ha mostrado enriquecer las experiencias de aprendizaje, mejorar las habilidades de aprendizaje y el aprendizaje colaborativo. El ABP es un método instruccional en el cual los estudiantes aprenden a través de problemas, esto es, el aprendizaje de los estudiantes se centra en un problema complejo que no tiene una sola respuesta correcta, [17], el ABP es considerado tal vez el método instruccional educativo más innovador de la historia de la educación, [18].

## **DESAROLLO**

Para llevar a cabo este trabajo de investigación, se emplea una metodología cuantitativa, por lo que buscaremos analizar datos que puedan ser contados y medibles. Este tipo de metodología, utiliza la recolección y el análisis de datos para contestar preguntas de investigación y probar hipótesis formuladas previamente, además confía en la medición de variables e instrumentos de investigación, con el uso de la estadística descriptiva e inferencial, en tratamiento estadístico y la prueba de hipótesis; la formulación de hipótesis estadísticas, el diseño formalizado de los tipos de investigación; el muestreo, etc. [19]. Para recopilar los datos mencionados anteriormente, se aplican exámenes diagnósticos, tests, evaluaciones escritas, entrevistas, encuestas y grabaciones, ver figura 1.

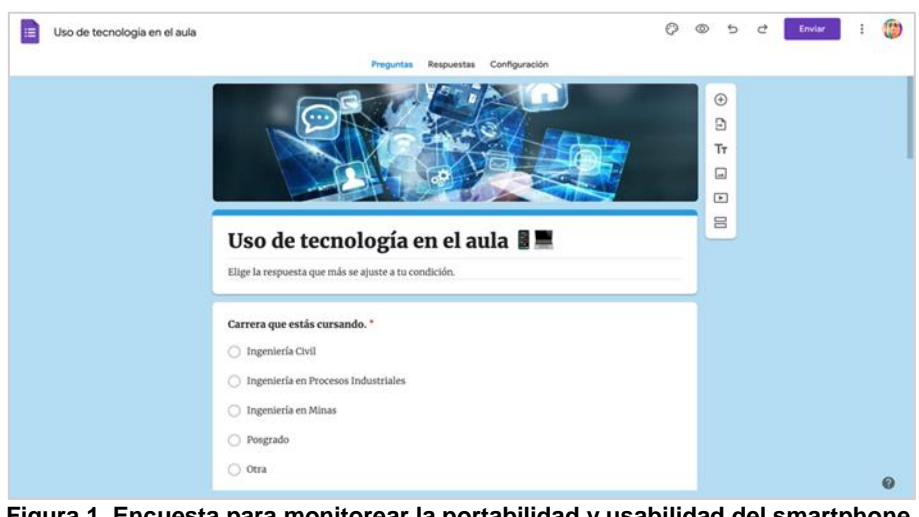

**Figura 1. Encuesta para monitorear la portabilidad y usabilidad del smartphone.**

Se diseña y aplica una secuencia didáctica que emplea la realidad aumentada como herramienta tecnológica integrada a la metodología didáctica del aprendizaje basado en problemas en el contexto de la ingeniería, ver figura 2. Esta se diseña con la herramienta Unity y el motor Vuforia para aplicarse mediante teléfonos inteligentes (smartphones) compatibles con los sistemas operativos Android y iOS.

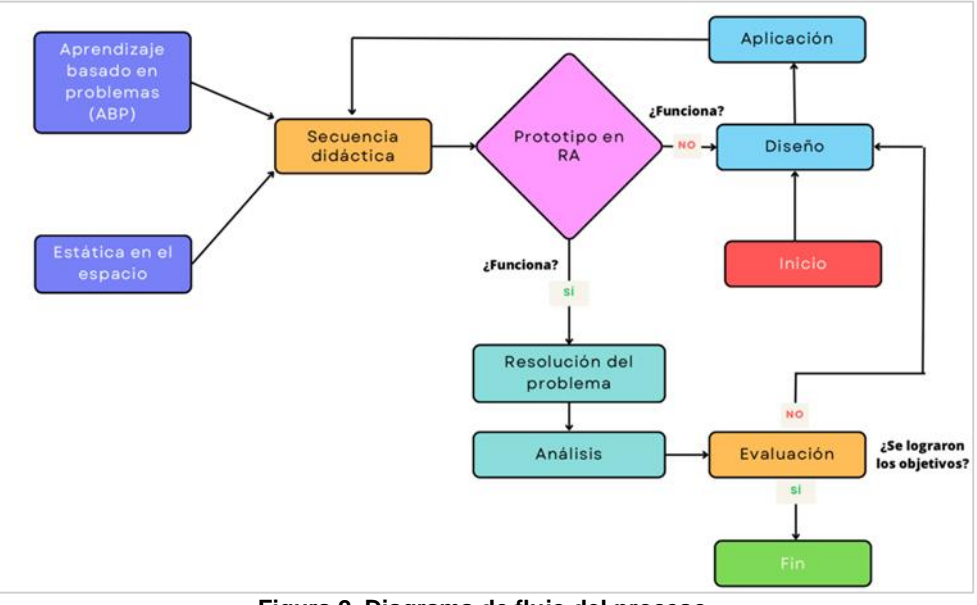

**Figura 2. Diagrama de flujo del proceso.**

Para llevar a cabo la estrategia didáctica se presentan ejercicios para la resolución de problemas de equilibrio estático tridimensional de forma tradicional, se entregará a los estudiantes un problemario en el cual se indicarán las instrucciones a seguir, un ejemplo de ello se muestra en la figura 3.

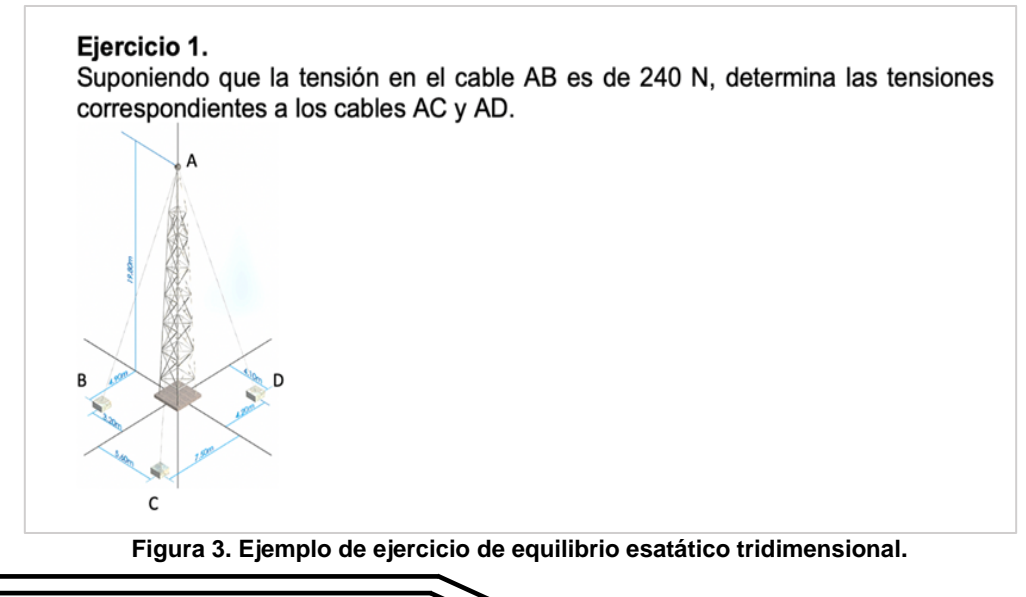

Posteriormente se llevará a cabo el plan para la resolución de un problema similar de equilibrio estático en el contexto de la ingeniería pero ahora haciendo uso de la herramienta en RA que se diseñó, haciendo contraste con la metodología tradicional para la resolución de problemas, ver figura 4.

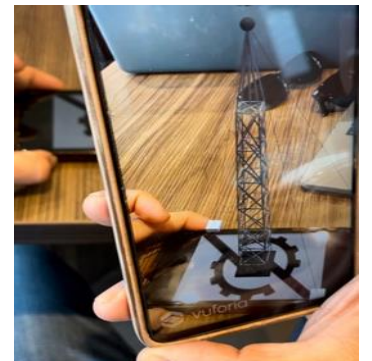

**Figura 4. Prototipo de herramienta en realidad aumentada a emplear.**

El objeto de investigación en el cual se va a intervenir corresponde a dos grupos de estudiantes de primer año que cursan la carrera de la licenciatura en ingeniería civil en la Facultad de ingeniería Culiacán de la Universidad Autónoma de Sinaloa, cada grupo está conformado por aproximadamente 32 estudiantes de los cuales 70% son hombres y 30% son mujeres.

# **RESULTADOS**

Al llevar a cabo la primera encuesta para monitorear la portabilidad y usabilidad de los smartphones como propuesta para proyectar la herramienta didáctica en RA en los alumnos de ingeniería, se encuestó a 65 estudiantes mediante Google Forms, los resultados se muestran a continuación. El 96.9% de la muestra cuenta con un smartphone, ver gráfica 1.

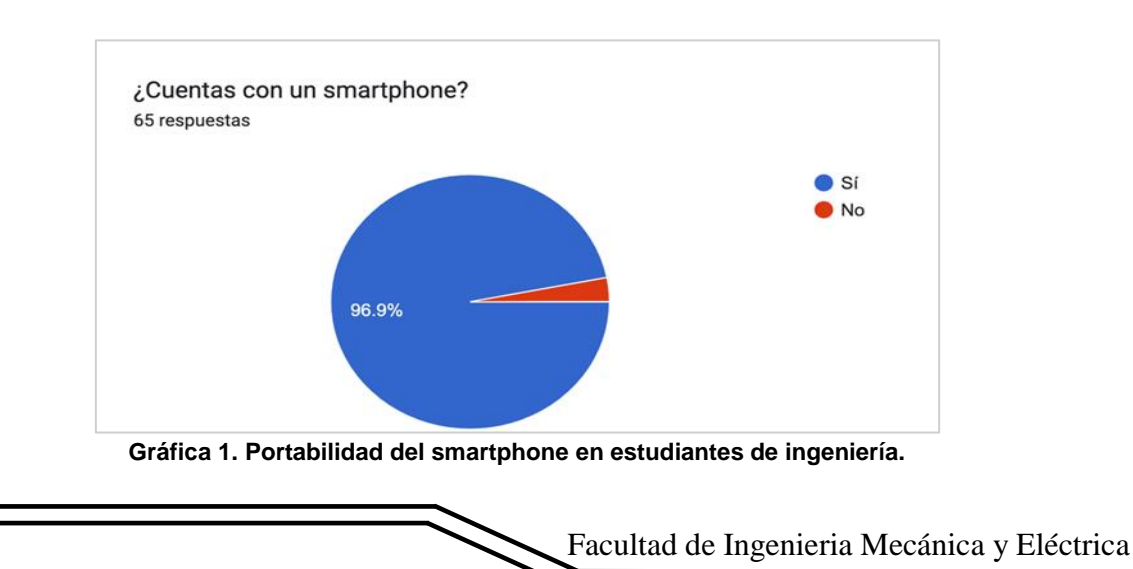

http://www.proyectosinstitucionalesydevinculacion.com/ [proyectos.i.v@hotmail.com](mailto:proyectos.i.v@hotmail.com)

Para elegir el sistema operativo con el cual funcionará la herramienta en RA se encuestó a los estudiantes y se obtuvo que el 53.8% posee smartphone con el sistema operativo Android instalado, el 43.1% cuenta con el sistema operativo iOS y el 3.1% restante posee un equipo que opera con otro sistema, ver gráfica 2.

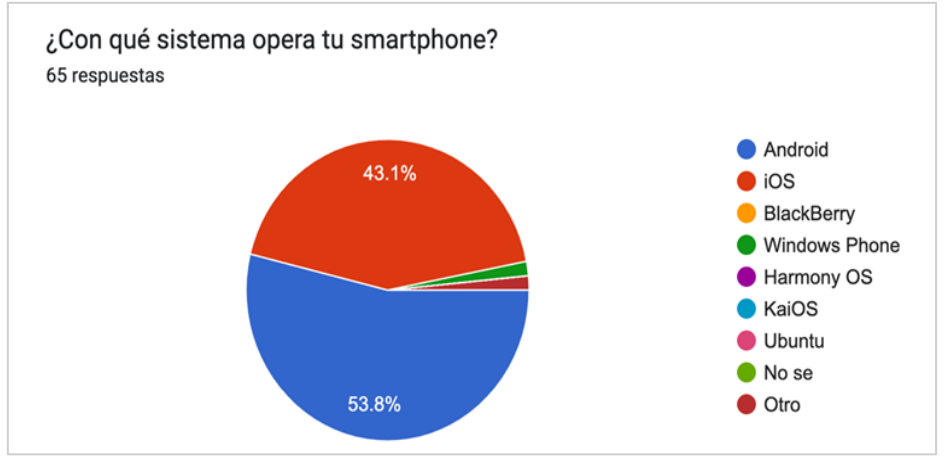

**Gráfica 2. Sistemas operativos más empleados en smartphone.**

Para medir la satisfacción de los estudiantes de acuerdo con su experiencia como usuarios del smartphone en el contexto educativo, se obtuvo que el 93.8% encuentra atractivo el uso de este dispositivo como apoyo en el proceso de aprendizaje durante las clases, por otro lado, el 6.2% no lo considera atractivo, ver gráfica 3.

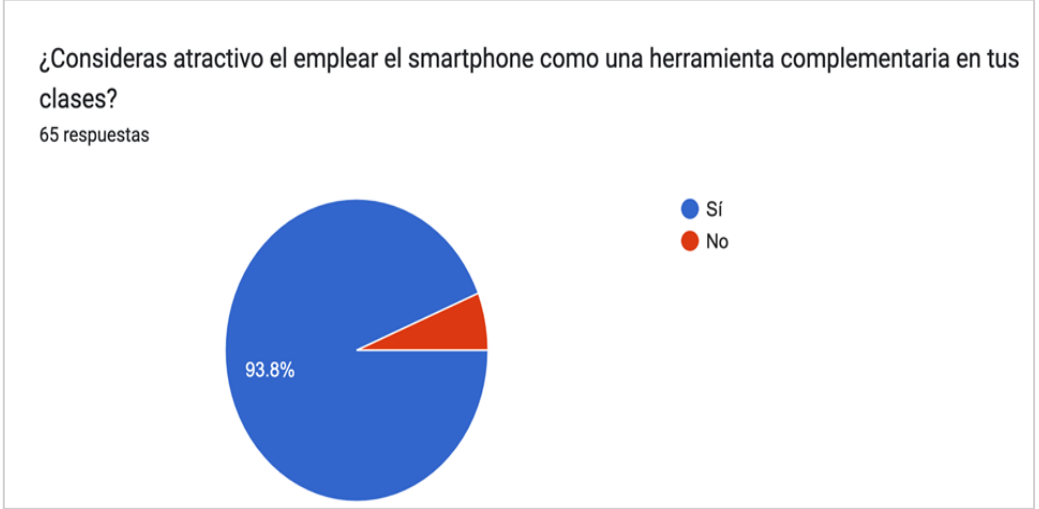

**Gráfica 3. El uso del smartphone como herramienta complementaria en clase.**

Al llevar a cabo la secuencia didáctica se espera encontrar que el uso de la realidad aumentada aplicada a la resolución de problemas de equilibrio estático tridimensional traiga consigo mejoras en los niveles de logro de los estudiantes y los motive a identificar las variables involucradas en el problema de una mejor manera,

contrastando estos resultados con los de los estudiantes instruídos de forma tradicional en estos temas, dejando ver de forma más clara las figuras referentes a dichos problemas la cuales se identificarían como elementales; que identifique que en el desarrollo del razonamiento espacial es donde se centra gran parte de la problemática y por tanto, esto promueva metodologías más efectivas en los estudiantes al momento de resolver problemas. Para ello, se diseñará un instrumento empleando la realidad aumentada (RA) y se aplicará a un grupo de estudiantes que cursan la licenciatura en ingeniería civil en la Facultad de Ingeniería Culiacán de la Universidad Autónoma de Sinaloa, contrastando los resultados con generaciones anteriores, en las cuales no se aplicó ninguna herramienta tecnológica. Con estas bases se da paso a la siguiente fase de la investigación que corresponde a la integración de los ejercicios en el ambiente AR y a la aplicación de las pruebas que se plantean y analizar los resultados para conocer el comportamiento de los estudiantes

# **BIBLIOGRAFÍAS**

- [1] R. T. Azuma, "A Survey of Augmented Reality," Presence: Teleoperators and Virtual Environments, vol. 6, pp. 355–385, 1997, Accessed: Mar. 22, 2023. [Online]. Available: [http://www.cs.unc.edu/~azumaW:](http://www.cs.unc.edu/~azumaW)
- [2] X. Basogain, D. Borro, X. Basogain, J. L. Izkara, and D. Borro, "Educational mobile environment with augmented reality technology Hasistec-Simulation tools for assisted surgery View project," 2007, Accessed: Mar. 21, 2023. [Online]. Available: <https://www.researchgate.net/publication/238095398>
- [3] S. Dargan, S. Bansal, M. Kumar, A. Mittal, and K. Kumar, "Augmented Reality: A Comprehensive Review," Archives of Computational Methods in Engineering, vol. 30, no. 2, pp. 1057–1080, Mar. 2022, doi: 10.1007/s11831-022-09831-7.
- [4] K. Watanuki and L. Hou, "Augmented reality-based training system for metal casting †," Journal of Mechanical Science and Technology, vol. 24, pp. 237–240, 2010, doi: 10.1007/s12206-009-1175-9.
- [5] H. Peeters, S. Habig, and S. Fechner, "Does Augmented Reality Help to Understand Chemical Phenomena during Hands-On Experiments?–Implications for Cognitive Load and Learning," Multimodal Technologies and Interaction, vol. 7, no. 2, p. 9, 2023, doi: 10.3390/mti7020009.
- [6] A. M. Gallego, E. Fernández, M. Teresa Garibay, J. Manuel Zapata, and R. Zapata, "Estática en Realidad Aumentada," 2018. [Online]. Available: [https://studio.hpreveal.com](https://studio.hpreveal.com/)
- [7] J. Sánchez, M. Humberto Ramírez Diaz, and M. City, "Augmented Reality in Physics Teaching," Sánchez, 2022.
- [8] Lee K, "Lee 2012 augmented reality," TechTrends, vol. 56, pp. 13–21, 2012.
- [9] J. Mathewson, "Visual-spatial thinking: An aspect of science overlooked by educators - Mathewson - 1999 - Science Education - Wiley Online Library," 1999. https://onlinelibrary.wiley.com/doi/10.1002/(SICI)1098-

237X(199901)83:1%3C33::AID-SCE2%3E3.0.CO;2-Z (accessed Mar. 24, 2023).

[10] M. S. Khine, Visual-spatial ability in STEM education: Transforming research into practice. 2016. doi: 10.1007/978-3-319-44385-0.

- [11] H. Hartatiana, D. Darhim, and E. Nurlaelah, "Improving Junior High School Students' Spatial Reasoning Ability Through Model Eliciting Activities with Cabri 3D," International Education Studies, vol. 11, no. 1, p. 148, 2017, doi: 10.5539/ies.v11n1p148.
- [12] M. A. Sheharyar, "Enhancing 3D spatial skills of engineering students using Augmented Reality," 2020.
- [13] S. M. Vázquez, Y. Marianela, and N. Biggio, "Razonamiento espacial y rendimiento académico. Spatial reasoning and academic achievement," INTERDISCIPLINARIA, vol. 28, pp. 145–158, 2011.
- [14] E. A. L. Lee and K. W. Wong, "Learning with desktop virtual reality: Low spatial ability learners are more positively affected," Comput Educ, vol. 79, pp. 49–58, 2014, doi: 10.1016/j.compedu.2014.07.010.
- [15] A. Sheharyar, A. Srinivasa, and E. Masad, "Enhancing 3-D Spatial Skills of Engineering Students Using Augmented Reality," in 2020 ASEE Virtual Annual Conference Content Access Proceedings, ASEE Conferences, 2020. doi: 10.18260/1-2--34568.
- [16] Z. H. Majeed and H. A. Ali, "A review of augmented reality in educational applications," International Journal of Advanced Technology and Engineering Exploration, vol. 7, no. 62, pp. 20–27, 2020, doi: 10.19101/IJATEE.2019.650068.
- [17] C. E. Silver-Hmelo, "Problem-Based Learning: What and How Do Students Learn?," Educ Psychol Rev, vol. 16, no. 3, pp. 235–266, 2004.
- [18] D. H. Jonassen, "Problem-Based Learning," Handbook of research on educational communications and technology, 2008.
- [19] H. Ñaupas, E. Mejía, E. Novoa, and A. Villagómez, Metodología de la investigación, cualitativa-cuantitativa y redacción de la tesis. Bogotá: Ediciones de la U, 2014.

Año XI, No. 21 Enero – Junio 2023 ISSN: 2448 - 6906 PROYECTOS INSTITUCIONALES Y DE VINCULACIÓN

**P.I. 51 – P.F. 58**

# **LA RENTABILIDAD ECONOMICA EN LAS EMPRESAS QUE COTIZAN EN LA BOLSA MEXICANA DE VALORES**

Dr. Juvencio Jaramillo Garza, [jjgjaramillo@yahoo.com](mailto:jjgjaramillo@yahoo.com) <sup>⊠ (1)</sup>, M.A. Felipe de Jesús Rivera Viezcas, felipe.riverav@uanl.mx<sup>(1)</sup>

### **INSTITUCIÓN**

1. Facultad de Ingeniería Mecánica y Eléctrica, Profesor de tiempo completo.

#### **RESUMEN**

El presente estudio de Investigación se realizó para investigar para las empresas que cotizan en la Bolsa Mexicana de Valores (BMV), la utilización de sus activos totales para generar utilidades, es decir, la Rentabilidad Económica de las empresas o también conocida como la Rentabilidad sobre los Activos (Return on Assets) o Rendimiento sobre la Inversión.

Lo anterior, bajo la hipótesis de que, al fomentar la inversión de los activos de las empresas estas mejoran su rentabilidad económica. Como Instrumento de medición, se utilizó la estadística descriptiva. El resultado obtenido fue que, si se mejoró la Rentabilidad Económica al aumentar la inversión en los activos torales, por tanto, se aceptó la hipótesis.

**PALABRAS CLAVE:** Activos Totales, Utilidad Neta

### **ABSTRACT**

The present research study was carried out to investigate for companies listed on the Mexican Stock Exchange (BMV), the use of their total assets to generate profits, that is, the Economic Profitability of companies or also known as Profitability on Assets (Return on Assets) or Return on Investment.

The foregoing, under the hypothesis that, by promoting the investment of the assets of the companies, they improve their economic profitability. As a measurement instrument, descriptive statistics were used. The result obtained was that, if the Economic Profitability was improved by increasing investment in core assets, therefore, the hypothesis was accepted.

**KEYWORDS:** Total Assets, Net Profit

## I**NTRODUCCIÓN**

La investigación actual nos permite analizar el período de los años 2020 al 2022 en cuanto a la Rentabilidad Económica o Rentabilidad sobre los Activos Totales de las empresas mexicanas que cotizan en la BMV.

Presentación del Problema de Investigación.

El problema que pretendemos resolver es analizar el comportamiento de la rentabilidad económica de las empresas a nivel nacional que cotizan en la BMV

#### **1.4 Preguntas de la investigación:**

¿El incremento de la inversión en total de activos mejora la rentabilidad económica de la empresa?

Objetivo.

El objetivo de esta investigación es conocer la efectividad que tiene Rentabilidad Económica, en este caso mediante el uso de la inversión de los activos de las empresas en el desempeño de las utilidades.

Como objetivo particular se tiene el siguiente:

•Desarrollar un mecanismo de medición de riesgo para la toma de decisiones financieras hacia las empresas.

#### **1.5 Las limitaciones del estudio:**

•La muestra no se distingue entre empresas que tiene mercado local y las exportadoras.

•Las empresas que no cotizan en la BMV quedan fuera del estudio.

•No se hace distinción entre los sectores ni la actividad económica a la que pertenecen las empresas de la muestra.

#### **1.6 Delimitación de la investigación.**

El estudio quedó delimitado de la siguiente forma:

•La muestra está formada por empresas que cotizan en la BMV.

#### **DESARROLLO**

La Rentabilidad Económica es una medida financiera utilizada para evaluar la eficiencia de una empresa en la utilización de sus activos (incluye pasivos más el capital) para generar utilidades.

La Rentabilidad Económica es la Utilidad neta / Activos Totales x 100.

La fórmula anterior, expresa que por cada peso de activo invertido cuantos centavos genero de utilidad.

El ROA es menor que el ROE.

La Utilidad Neta, se encuentra en el Estado de Resultados y los Activos Totales en el Balance General o Estado de Situación Financiera.

A su vez la Rentabilidad Económica se puede desglosar en componentes, como el margen neto y la rotación de activos, para proporcionar una visión más detallada de la eficiencia de la empresa en la generación de beneficios a partir de sus activos.

Por eiemplo, una empresa invierte \$100,000 en uno de sus proyectos y obtiene una una utilidad neta de \$10,000, es decir, se logra una rentabilidad económica del 10%. Para que esa rentabilidad prospere, en función del sector al que incumba la empresa, el negocio puede aumentar el precio de venta de los productos o reducir los costos de producción. De esta forma, se incrementará el margen de utilidad.

La primordial discrepancia entre la rentabilidad económica y la rentabilidad financiera es que la primera demanda de todos los activos, mientras que la segunda solo solicita los recursos propios de la compañía.

Kim et al. (2019), indica que el margen neto mide la eficiencia de la empresa para generar beneficios a partir de sus ventas, mientras que la rotación de activos mide la eficiencia de la empresa para utilizar sus activos para generar ventas.

Por otro lado, según Chung y Harjoto (2018), la Rentabilidad sobre los Activos Totales también se ve afectado por factores externos, como la competencia en el mercado y las condiciones económicas.

La Rentabilidad Económica es una medida clave para calcular el beneficio de una empresa. Una alta tasa de esta variable indica que la empresa está manejando eficiente sus activos para generar beneficios (Wang et al., 2021).

El ROA es valor importante en el servicio financiero de una empresa, que se maneja para evaluar su capacidad para crear ganancias a partir de sus activos (Sharma y Sharma, 2020).

El ROA mide en forma significativa la rentabilidad de una empresa, ya que muestra la eficacia con la que la empresa emplea sus activos para incrementar utilidades (Hassan y Rahman, 2021).

Las redes sociales ejercen como vendedores en un negocio y lo más relevante es que pueden llevar a la empresa a niveles insospechados de rentabilidad. Por otro lado, la falta de conocimiento del uso de las redes sociales de la mayoría de las empresas hace que no las utilicen para crear ventaja competitiva en sus negocios (Belch y Belch, 2005).

Para Gitman (2003) una de las importantes funciones del administrador financiero es analizar y explorar las decisiones de inversión planteadas para afirmar que sólo se

realicen aquellas que ayuden positivamente a generar valor al negocio.

### **RESULTADOS**

A continuación, se describe la metodología empleada para el desarrollo de la investigación de campo requerida para este estudio.

#### **3.1 Análisis de Resultados**

3.1.1 Población y muestra.

Tamaño de la Muestra.

El total de la población son 30 empresas que cotizan en la BMV y

el link de yahoo finance donde vienen las 30 empresas seleccionadas es: [https://es.finance.yahoo.com/quote/%5EMXX/components/](https://es.finance.yahoo.com/quote/%5eMXX/components/)

3.1.2 Instrumentos de Investigación.

Se obtendrá la información de la empresa Investing y su link oficial es: [https://www.investing.com/,](https://www.investing.com/) la cual es una plataforma de mercados financieros

3.1.3 Definición de Variables.

A continuación, se describen las variables a obtener en el presente instrumento de Investigación:

• Variables Independientes: Activo Total, Utilidad Neta.

• Variable Dependiente: Rentabilidad Económica

3.2 Horizonte de tiempo

Información financiera de las empresas estudiadas 2020 – 2022.

3.3 Instrumento de medición.

Se obtendrá de la información de la empresa Investing y su link oficial es: [https://www.investing.com/,](https://www.investing.com/) es una plataforma de mercados financieros

3.4 Hipótesis de la investigación.

H1. El incremento de la inversión en total de activos mejora la rentabilidad económica de la empresa.

3.5 Software para procesar datos. Para el análisis se utiliza el software Excel 2019.

Alcance del Estudio.

El campo de la presente investigación fue tomado de las empresas que cotizan en la BMV. Una muestra de la Tabla 1 de los datos de una empresa de donde se obtienen los datos para procesar las estadísticas:

| Periodo que termina:                                                          | 2022           | 2021                     | 2020         |
|-------------------------------------------------------------------------------|----------------|--------------------------|--------------|
|                                                                               | $31$ -dic      | 31-dic                   | 31-dic       |
| <b>Total de activos corrientes</b>                                            | 63470          | 53410.66                 | 50603        |
| Efectivo e inversiones a corto plazo                                          | 12313          | 8747.47                  | 9268         |
| Efectivo                                                                      |                |                          |              |
| Efectivo y equivalentes de efectivo                                           | 12313          | 8747.47                  | 9268         |
| Inversiones a corto plazo                                                     |                |                          |              |
| Cuentas por cobrar, Neto                                                      | 24864          | 29466.25                 | 27487        |
| Cuentas por cobrar - Comercio, Neto                                           | 24864          | 2372786.00<br>%          | 17108        |
| Inventarios, Neto                                                             | 16989          | 1371048.00<br>$\%$       | 10893        |
| Pagos anticipados                                                             |                |                          | 1944         |
| Otros activos corrientes, Neto                                                | 9304           | 1486.46                  | 1011         |
| <b>Total activo</b>                                                           | 347764         | 337639.47                | 307651       |
| Inmuebles, mobiliario y equipo (neto)                                         | 141982         | 134644.81                | 120551       |
| Inmuebles, mobiliario y equipo (bruto)                                        |                |                          | 197249       |
| Depreciación acumulada, Total                                                 |                |                          | $-76698$     |
| Crédito mercantil                                                             |                | 74565.44                 | 66904        |
| Intangibles, Neto                                                             | 136194         | 56964.87                 | 55007        |
| Inversiones permanentes                                                       |                | 4452.34                  | 3143         |
| Documentos a cobrar a largo plazo                                             |                | 278.45                   | 218.02       |
| Otros activos permanentes, Total                                              | 6118           | 13322.88                 | 11443        |
| Otros activos, Total                                                          | 1429           |                          |              |
| <b>Total pasivos corrientes</b>                                               | 89734          | 80760.72                 | 61265        |
| Cuentas por pagar                                                             | 45298          |                          | 26679        |
| Cuentas por pagar /Obligaciones                                               |                | 37278.42                 | 28012.8<br>9 |
| Inversiones a corto plazo                                                     | $\overline{a}$ | $\overline{\phantom{0}}$ | 1017         |
| Documentos por pagar/Deuda a corto plazo                                      |                |                          |              |
| Deudas con entidades de crédito y obligaciones u otros<br>valores negociables | 12365          | 16418.46                 | 5753         |
| Otras cuentas por pagar, Total                                                | 32071          | 27063.85                 | 27816        |
| Total pasivo                                                                  | 220162         | 240540.12                | 223938       |
| Deuda a largo plazo, Total                                                    | 100874         | 107586.04                | 108565       |
| Deuda a largo plazo                                                           | 77619          | 82229.93                 | 84629        |
| Obligaciones por contratos de arrendamiento financiero                        | 23255          | 25356.12                 | 23936        |
| Impuesto a las ganancias diferido                                             |                | 7087.12                  | 6766         |
| Participación no controladora                                                 | 3491           | 4506.12                  | 4298         |
| Otros pasivos, Total                                                          | 26063          | 40600.11                 | 43044        |
| <b>Capital contable</b>                                                       | 127602         | 97099.35                 | 83713        |

**Tabla 1. Datos de una empresa.**

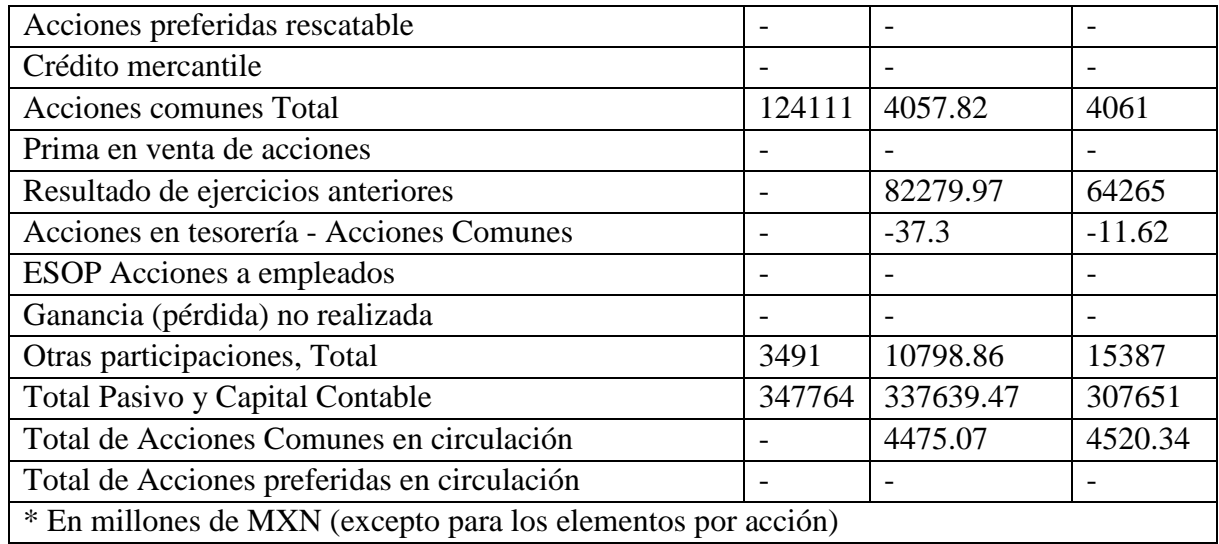

A continuación, se muestran los siguientes análisis de tres empresas en forma aleatoria.

Pasemos ahora a describir al patrón en la rentabilidad económica:

En la Gráfica 1 podemos ver que la rentabilidad de los activos para la primera empresa en el 2020 es de 1 centavo por peso invertido, en el 2021 es de 1.79 centavos y en el 2022 es de1.60 centavos.

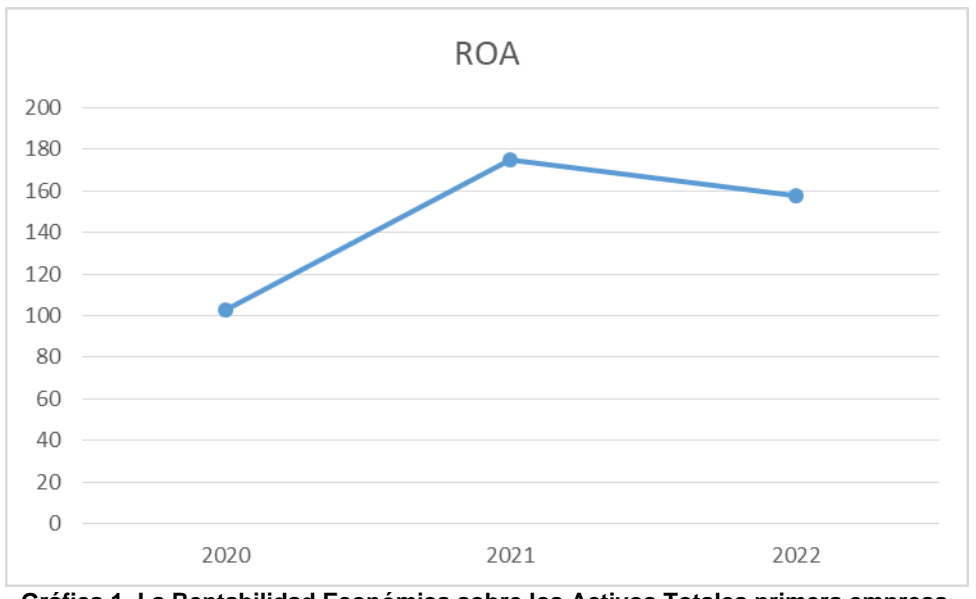

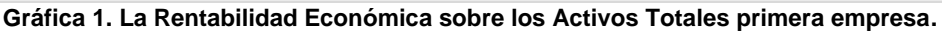

En la Gráfica 2 podemos ver que la rentabilidad de los activos para la segunda empresa en el 2020 es de 4 centavos por peso invertido, en el 2021 es de 6 centavos por peso invertido y en el 2022 es de 7 centavos por peso invertido.

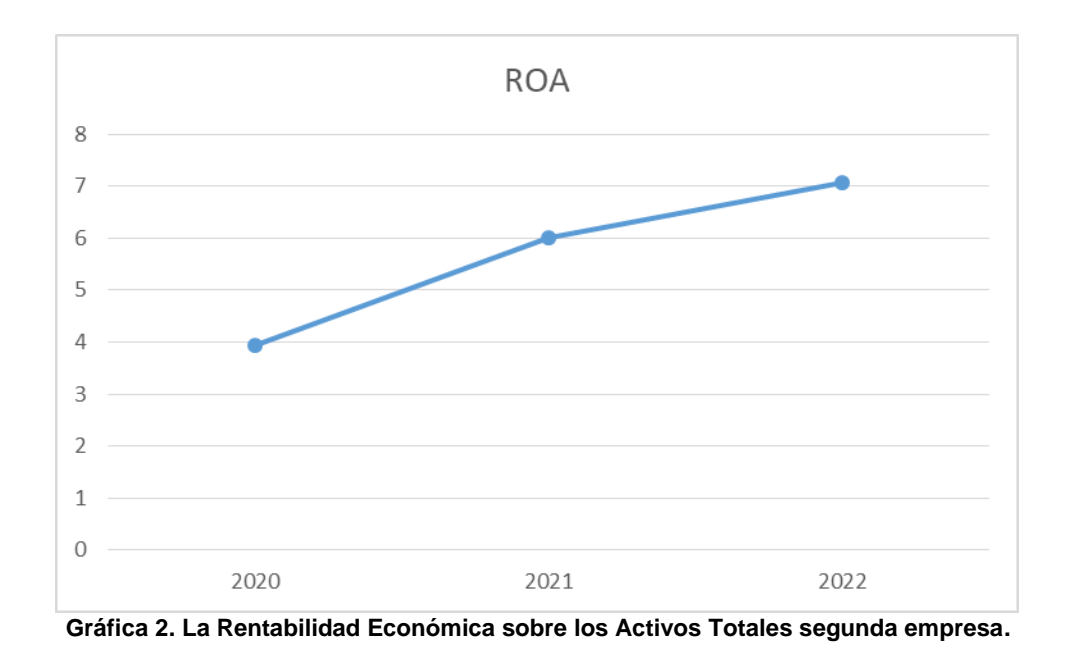

En la Gráfica 3 podemos ver que la rentabilidad de los activos para la tercera empresa en el 2020 es de menos 5 centavos por peso invertido, en el 2021 es de 3 centavos y en el 2022 es de 2 centavos.

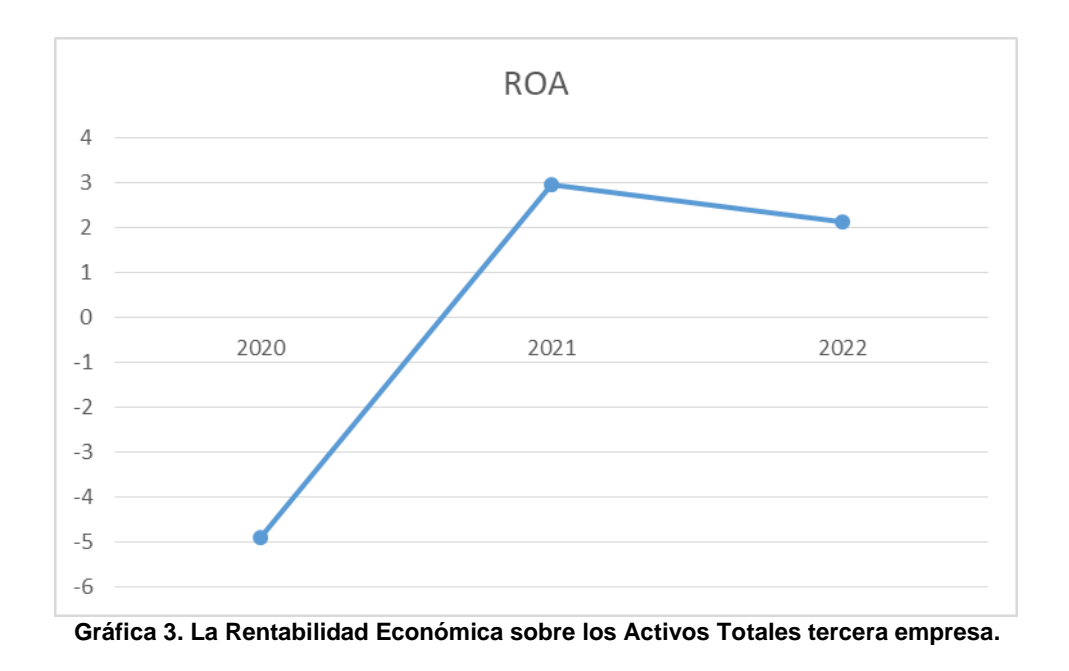

### **CONCLUSIONES**

Finalmente, la hipótesis planteada, es aceptada, ya que en promedio en las empresas que cotizan en la BMV la rentabilidad económica en el período analizado del 2020 al 2022 fue en ascenso debido a que los accionistas aumentaron sus inversiones en sus activos totales. Para que una empresa sea rentable, el ROA tiene que ser superior al 5%. Las tres empresas seleccionadas en forma aleatoria muestran un ROA satisfactorio. Cabe destacar que este tipo de empresas son altamente volátiles y operan bajo los esquemas de riesgo bastante elevado durante periodos de tiempo prolongados. Con esta investigación, se sigue generando conocimiento preciso de la rentabilidad financiera.

## **BIBLIOGRAFÍAS**

- [1] Belch, G., Belch, M. (2005). Publicidad y promoción: perspectiva de la comunicación de marketing integral. México: McGraw-Hill Interamericana.
- [2] Chung, K. H., & Harjoto, M. A. (2018). Corporate social responsibility and corporate financial performance: A meta-analysis. Journal of Business Ethics, 149(2), 325- 341.
- [3] Gitman, Lawrence (2003). Principios de Administración financiera. Décima edición. Pearson Educación de México, S.A. México. 559 pp
- [4] Hassan, M. K., & Rahman, M. R. (2021). Impact of Working Capital Management on Firm Profitability: Empirical Evidence from Bangladesh. International Journal of Business and Management, 16(3), 109-120.
- [5] Kim, H., Kim, Y., & Oh, W. Y. (2019). The effect of innovation and efficiency on firm performance: Evidence from the US biotechnology industry. Technological Forecasting and Social Change, 144, 321-328.
- [6] Sharma, A. K., & Sharma, S. (2020). Financial Performance Analysis of Selected Banks in India. Journal of Business and Finance Research, 8(2), 44-58.
- [7] Wang, Y., Cui, Q., & Liu, Y. (2021). The Analysis of Influencing Factors of ROA of Chinese Listed Companies Based on Multiple Regression. Journal of Economics and Management, 42(1), 81-92.

PROYECTOS INSTITUCIONALES Y DE VINCULACIÓN

**P.I. 59 – P.F. 69**

# **SISTEMA "FLAGARVD" PARA ADMINISTRAR EL NEGOCIO "EL ENCANTADOR" DE LA PROPIETARIA "MARY ORTIZ BENAVIDES"**

Alan Martinez Lomas, [alanmartinezlomas@gmail.com](mailto:alanmartinezlomas@gmail.com) <sup>⊠ (1)</sup>, Dr. Oscar Rangel Aguilar, [oscar130@hotmail.com](mailto:oscar130@hotmail.com) (2), Dra. Vanesa Del Carmen Treviño Treviño, [vanetrevino@hotmail.com](mailto:vanetrevino@hotmail.com) (2), M.C. Arturo Del Ángel Ramírez, [arturo.delan@uanl.edu.mx](mailto:arturo.delan@uanl.edu.mx) (2)

# **INSTITUCIÓN**

- 1. Facultad de Ingeniería Mecánica y Eléctrica, Estudiante.
- 2. Facultad de Ingeniería Mecánica y Eléctrica, Docente.

# **RESUMEN**

El uso de la tecnología ha revolucionado la industria gastronómica a nivel mundial, contribuyendo a optimizar todos los procesos que forman parte de la gestión restaurantera, gracias a la tecnología se aporta un control sobre la organización de las áreas operativas que permiten que el restaurante funcione a la perfección y pueda cumplir con los objetivos propuestos por el propietario, y, además, se encarga de estandarizar tareas que forman parte de la operación restaurantera, garantizando el uso óptimo de los recursos y ayudando a fijar los tiempos de producción necesarios para evitar pérdidas(Tecnología para restaurantes | La receta para crecer en el 2021).Por lo que se realizó un sistema FLAGARVD para el restaurante "El Encantador", lleva una mejor administración de los platillos y ganancias. Para su desarrollo se utilizó para la base de datos y las interfaces la herramienta MySQL workbench y entre otras. Este sistema facilita el saber las ganancias que tuvo el restaurante cada día, puede capturar en un ticket lo ordenado, capturar la orden del cliente para después poder hacer los cálculos correspondientes, visualiza de mejor manera los platillos y refrescos que tengan disponibilidad con sus respectivos precios y descripciones.

**PALABRAS CLAVE:** Sistema, Restaurante, MYSQL

# **ABSTRACT**

The use of technology has revolutionized the gastronomic industry worldwide, contributing to optimize all the processes that are part of restaurant management, thanks to technology, control is provided over the organization of the operational areas that allow the restaurant to function at perfection and can meet the objectives proposed by the owner, and, in addition, it is in charge of standardizing tasks that are part of the restaurant operation, guaranteeing the optimal use of resources and helping to set the production times necessary to avoid losses (Technology for restaurants | The recipe

to grow in 2021). Therefore, a FLAGARVD system was made for the restaurant "El Encantador", it leads to better administration of dishes and profits. For its development, the MySQL workbench tool and among others were used for the databases and interfaces. This system makes it easy to know the profits that the restaurant had each day, you can capture in a ticket what was ordered, assign an employee a corresponding table number, capture the customer's order to later be able to make the corresponding calculations, visualize the dishes in a better way and refreshments that are available with their respective prices and descriptions.

**KEYWORDS:** System, Restaurant, MYSQL

## **INTRODUCCIÓN**

El restaurante "El Encantador" forma parte del grupo PYMES y se trata de un negocio independiente y con una escasa o nula participación de otras empresas. Para entrar en contexto, las pequeñas y medianas empresas, también conocidas como PyMEs, son aquellas que cuentan con un personal laboral no mayor a 250 trabajadores en total, un volumen de negocios moderado y un menor acceso a recursos o herramientas en comparación a las grandes empresas o franquicias (Carolina L.,2023) [1] tal como se muestra en la figura 1.

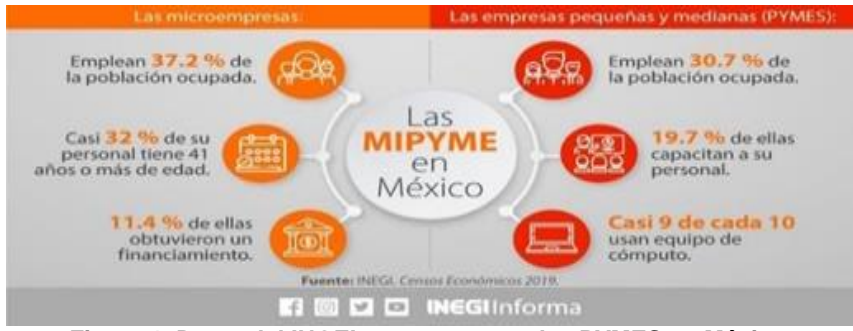

**Figura 1. Datos del INGEI con respecto a las PYMES en México.**

En el caso de México, las pequeñas y medianas empresas representan el motor económico del país, con casi 4.1 millones de PyMEs de acuerdo a la investigación realizada por el Instituto Nacional de Estadística, Geografía e Informática (INEGI) [2]. Las PyMEs aportan un 42% del Producto Interno Bruto (PIB) y generan el 78% del empleo nacional. Específicamente, dentro del porcentaje de las MIPyMEs en México, el 95,4% representan microempresas, mientras que un 3,6% se relaciona con pequeñas empresas y otro 0,8% a los comercios medianos.

Así, siendo un motor importante para México, las pequeñas y medianas empresas abarcan diferentes sectores y necesidades para la población, siendo las más relevantes las del sector de comercio, industrias y servicios.

Ante el auge de las plataformas digitales y el aumento del e-commerce, se predice un crecimiento de 54% en ventas digitales para el 2023, cuya mayoría, 61%, serán realizadas por dispositivo móvil. Es por esto que, dentro de muchos comercios, el desarrollo e inversión de herramientas tecnológicas dentro de las PyMEs supone otro de los grandes retos por afrontar. Con la digitalización, las empresas podrán aprovechar los beneficios de comercializar en línea, mediante una correcta estrategia de marketing que promocione y publicite sus productos y servicios.

El uso de la tecnología ha revolucionado la industria gastronómica a nivel mundial, contribuyendo a optimizar todos los procesos que forman parte de la gestión restaurantera y a enriquecer significativamente la experiencia del consumidor (Soft Restaurante, 2021) [3].

Algunos de los beneficios principales que la tecnología brinda a un restaurante son:

1-Eficiencia y control sobre toda la operación

Uno de los mayores beneficios que la tecnología aporta es el control sobre la organización de todas las áreas operativas que permiten que el restaurante funcione a la perfección y pueda cumplir su objetivo fundamental: la satisfacción del cliente.

2. Reducción de costos operativos

La disminución de los costos es uno de los objetivos principales de gerentes y operadores de restaurantes de todos los tipos, y la tecnología se ha encargado de desarrollar herramientas que permitan lograrlo a través de la optimización de los recursos humanos, el ahorro en los inventarios y el aumento de la productividad.

3. Aumento de las ventas en un restaurante

El uso de tecnología en un restaurante ha demostrado ser un factor importante para atraer a más clientes, aumentar el ticket promedio e incrementar la frecuencia de las visitas por comensal, impactando directamente en el aumento de las ventas de los restaurantes.

#### 4. Agiliza el servicio al cliente

La tecnología permite automatizar las tareas manuales que se realizan en diversas áreas operativas del restaurante, ahorrando el tiempo invertido por parte del personal y permitiendo aumentar su capacidad de atención al cliente.

Por ejemplo, el punto de venta para restaurantes se encarga de agilizar los procesos de cobro de cuentas y relacionar la información automáticamente con el registro de las existencias en almacén para facilitar el control de inventarios.

Como se podrá apreciar en la figura 2, la industria restaurantera destaca por el personal ocupado respecto a otros sectores de actividad llegando a alcanzar casi los

PROYECTOS INSTITUCIONALES Y DE VINCULACIÓN

2 050 000 millones de personas. Esto nos habla de una gran área de oportunidad para poder sacar un mejor provecho al restaurante y tener un control de los empleados que trabajan ahí. Así mismo, con la debida capacitación los trabajadores podrán emplear tecnologías que en cierta parte faciliten sus tareas como por ejemplo el registrar una orden, obtener el número de ganancias semanal o mensualmente, platillos más pedidos por los clientes, etc. (INEGI, 2019) [4].

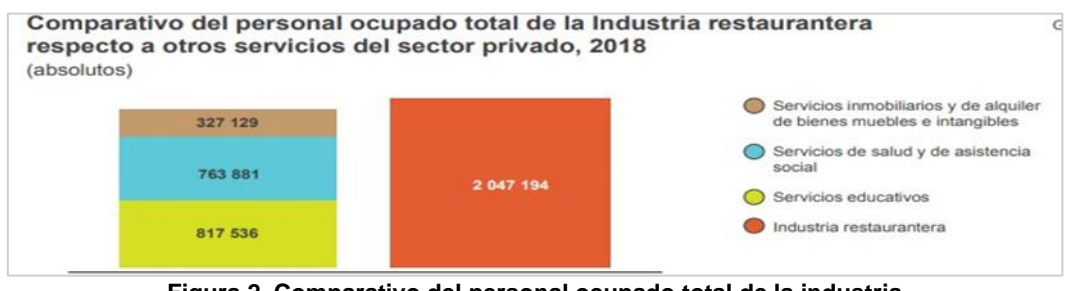

**Figura 2. Comparativo del personal ocupado total de la industria restaurantera respecto a otros servicios del sector privado. Fuente: INEGI**

# **DESARROLLO**

Para tener mejor información y sobre todo un mayor acercamiento al restaurante "El Encantador" se optó por hacerle una entrevista a la propietaria "Mary Ortiz Benavides" para que nos pudiera dar detalles acerca del método que usa para administrar su negocio. Comenta que ya tiene 4 años con el negocio y que comenzó primeramente como un hobby familiar y que, al notar resultados por parte de los vecinos y clientes nuevos, decidió por apostar por el negocio. Su restaurante se especializa en comidas caseras como lo son: Bistec a la mexicana, chiles rellenos, milanesa empanizada, filetes de pescado, en temporadas menciona que suele ofrecer de platillos la capirotada. Como complementos dice que ofrece: Espagueti, arroz, frijoles, puré de papa y también cuenta con llamados platillos especiales como: Mole, asado, chuletas en salsa, pollo en crema de elote, albóndigas y entre otros platillos.

Su forma de administrar el negocio ha sido la misma desde hace 4 años, todas las ventas las anota en una libreta que tiene específicamente para el negocio y en base a cálculos pueda obtener un estimado de ganancias o pérdidas. Menciona que este procedimiento es muy tedioso y lento puesto que tiene que ir a revisar cada vez la libreta para estar actualizando las ventas. Menciona que normalmente hace el recuento de ventas cada 23 o 24 días y muchas veces tiene que utilizar diferentes libretas para anotar todos los pedidos y esto provoca que se mezclen o pierden esas libretas debido al cumulo de información que se encuentra acerca de las ventas. Aclara que son procedimientos muy tardados y que regularmente ella los realiza para tener un control del negocio puesto que es la propietaria. Sugiere que le gustaría tener o contar con un software que le permita administrar ciertas cosas del negocio y que sobre todo agilicen los procesos que se llevan a cabo. Dice que quisiera contar con un software que administre las ventas del negocio, es decir, que tenga un recuento de todo lo vendido durante un periodo de tiempo, así mismo dice que quisiera tener un

poco más el control de sus empleados para principalmente tenerlos bien ubicados con sus diferentes puestos. De igual forma que este software sea capaz de generar operaciones rápidas y pueda el encargado en "cajas" fácilmente identificar los platillos de alguna orden para que solamente con seleccionarlos se agreguen al total a pagar y sea mucho más rápido y eficiente que tener que escribir cada orden de los clientes. Enfatizo que solo cuenta con un proveedor que es de "Coca Cola" que se encarga de llevarle los refrescos para abastecer el restaurante. Además, agrego que lo del inventario lo surte ella debido a las facilidades que ella tiene y no dio más especificaciones de esto. Para la realización del diagrama UML se utilizó el software diagrams.net es un software de dibujo gráfico multiplataforma gratuito y de código abierto desarrollado en HTML5 y JavaScript. En la figura 3 se podrá apreciar diagrama UML entidad-relación donde se podrán encontrar las entidades como: cliente, empleado, proveedor, refrescos. Así mismo se encuentran entidades "detalles" producto de las relaciones M: M.

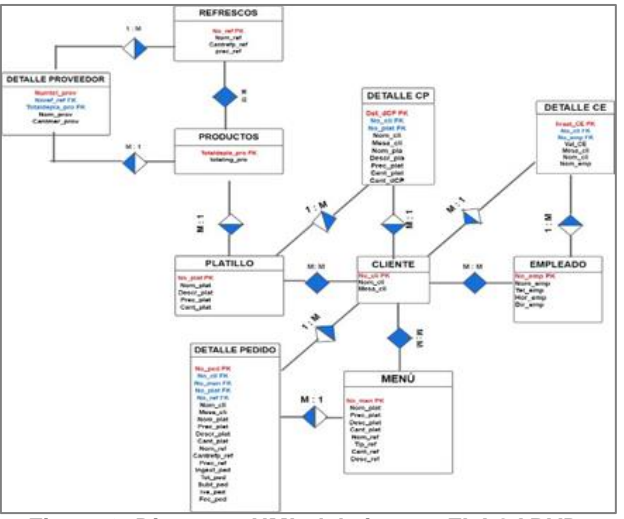

**Figura 3. Diagrama UML del sistema FLAGARVD.**

Para el desarrollo del sistema FLAGARVD se utilizaron herramientas tanto de alto como de bajo nivel que ayudaron al diseño e implementación del sistema como MySQL Workbench versión 8.0.33 para la creación de base de datos, NetBeans versión 8.2 para hacer las interfaces, el software XAMPP y entre otras, tal como se visualiza en la figura 4.

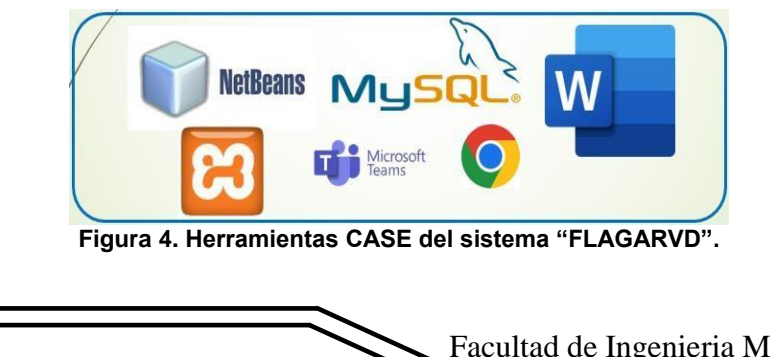

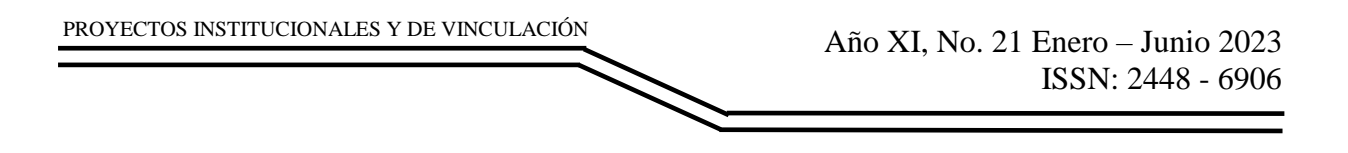

#### **Interfaz de inicio de sesión.**

En la figura 5 se puede apreciar la primera interfaz al iniciar el sistema la cual es la de "Iniciar sesión". Dicha interfaz funciona para poder a ingresar al sistema de acuerdo a un nombre de usuario y contraseña otorgado previamente por el administrador. Y, además, se puede cambiar de rol para que dicho empleado pueda entrar con su cuenta.

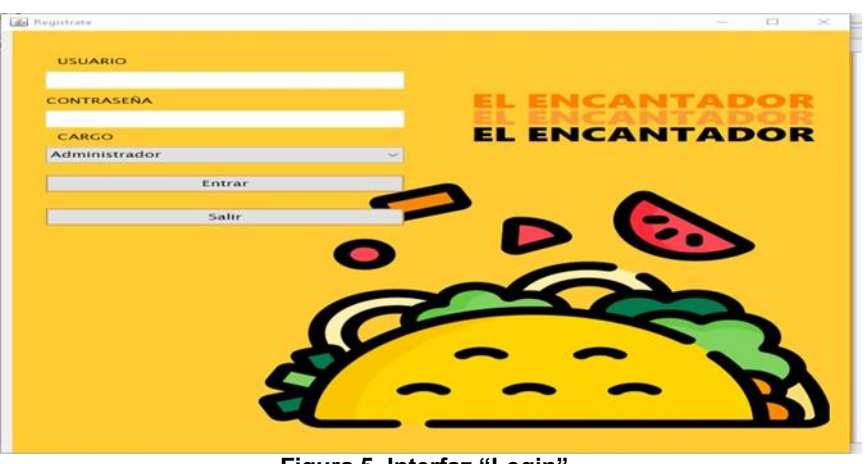

**Figura 5. Interfaz "Login".**

#### **Interfaz menú principal**

Después de iniciar sesión y de haber validado los datos pasara a la interfaz "Menú principal" donde se encuentran botones en la parte superior para tener acceso a las demás interfaces del sistema. A continuación, se presenta la interfaz "Menú principal" en la figura 6.

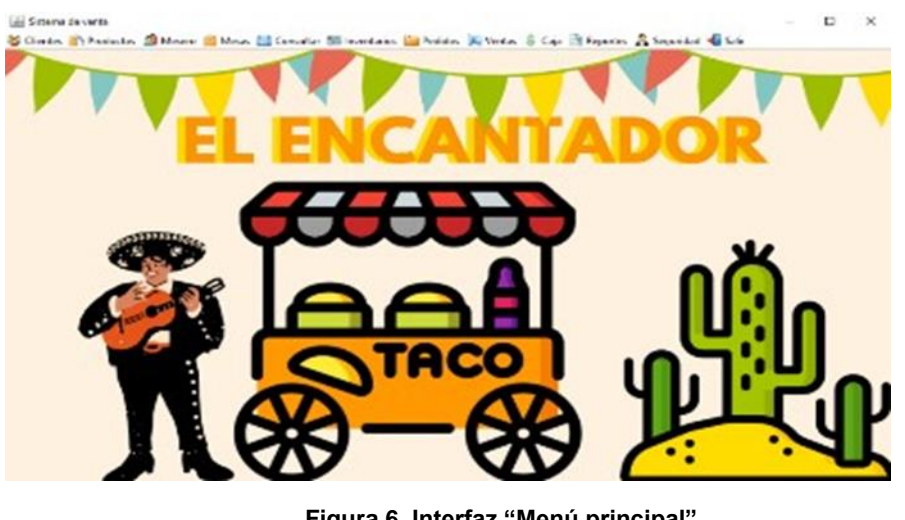

**Figura 6. Interfaz "Menú principal".**

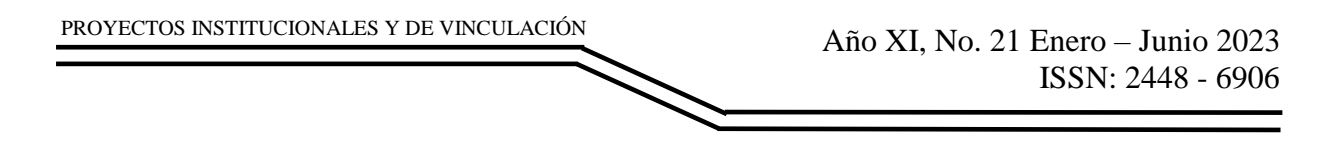

#### **Interfaz Productos**

En la interfaz "Productos" se pueden agregar los platillos del restaurante y también sirve para que la propietaria en dado caso de querer añadir un nuevo platillo al menú, no tenga problema en hacerlo. De igual forma se puede apreciar en una tabla su nombre con su respectivo precio y la disponibilidad con la que cuenta dicho platillo. También se encuentra el botón "Modificar" que sirve, como su nombre lo indica, para modificar en dado caso el precio o el stock. En la figura 7 se puede apreciar la interfaz "Productos" y código 3 su respectivo código.

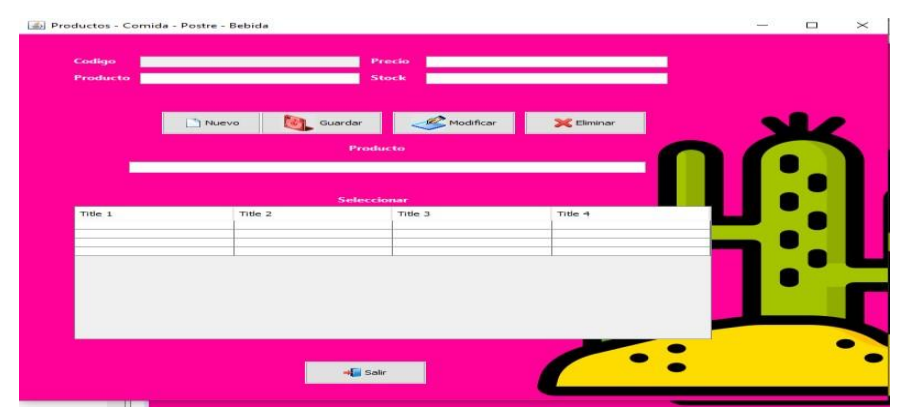

**Figura 7. Interfaz "Productos".**

### **Interfaz Pedido**

En la interfaz "Pedidos" es donde se capturan los platillos que solicitan los clientes. También se encuentran los datos del mesero que atendió dicho cliente y un botón de eliminar para borrar platillos que se descarten o hayan sido introducidos incorrectamente. En la figura 8 se aprecia la interfaz "Pedidos".

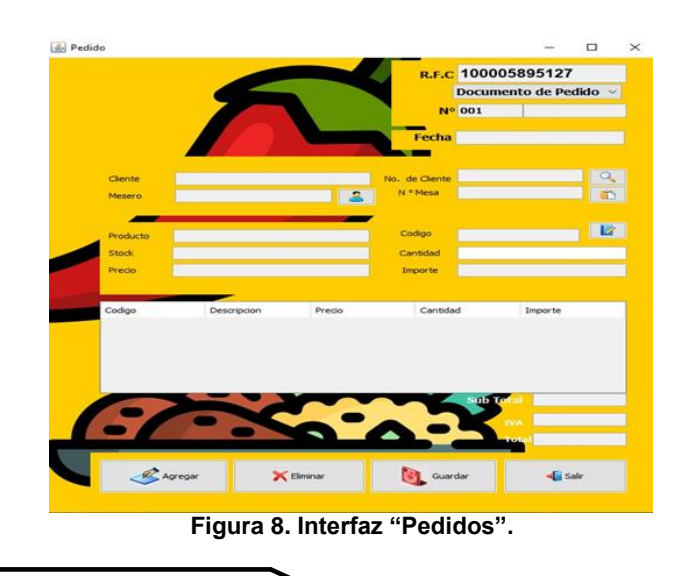

# **RESULTADOS**

Se cumplió con el objetivo de administrar el restaurante del "Encantador" y sobre todo el agilizar tiempos para las demás actividades propias de un restaurante ya que desde la interfaz "Menú Principal" se puede ingresar a las demás interfaces como Clientes, pedidos, Inventarios, consultar, etc., esto para que se agilice tiempo y sea más cómodo encontrar las interfaces. Por ejemplo, desde la interfaz "Cliente" con el botón de salir se puede regresar a la interfaz "menú principal" y luego ir a la interfaz "Producto" y de esta manera habrá un orden y control de los pedidos de los clientes y los productos del restaurante "El Encantador".

Se mostrará a continuación la interfaz "menú principal" (Figura 9) y las interfaces "Cliente" (Figura 10) y "Producto" (Figura 11) ya con información utilizada del sistema "FLAGARVD".

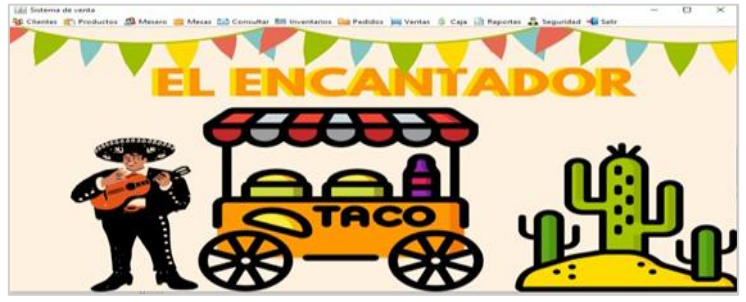

**Figura 9. Interfaz "Menú Principal".**

Gracias a una interfaz principal, quien este encargado del sistema pueda navegar por las diferentes interfaces mientras se realizan otras agilizando procesos.

| did Cliente |                | N              |                             |                                          |                | $\Box$ |
|-------------|----------------|----------------|-----------------------------|------------------------------------------|----------------|--------|
| Coding      |                |                | Duecoo                      | Col.Villa de San Antonio                 |                |        |
| No. de Cili | 344            |                | 811638593<br><b>Telefon</b> |                                          |                |        |
|             | Ramon          |                |                             | ramon_88@gmail.com                       |                |        |
| 1 Nuevo     | Guardan        |                | Modifican                   | <b><i>Communication</i></b><br>X Elminac | <b>G</b> Salir |        |
|             |                |                |                             |                                          |                |        |
|             |                |                |                             | IADÊ                                     |                |        |
| Clinton     |                |                |                             |                                          |                |        |
| Seleccionar |                |                |                             |                                          |                |        |
| Codigo      | No. de Cliente | Cliente        | Direccion                   | Telefono                                 | Email          |        |
|             | 122            | Luis Flores P. | av lince 01 br.             | 3200468                                  | luis 04@gm.    |        |
| 2           | 489            | Mario Perez T. | av arbol 014.               | 2561477                                  | mario 09@g     |        |
| 3           | 789            | Roman Sara     | av breňa 14 ri              | 1451477                                  | sara@gmail.    |        |
|             | 215            | Pablo Mendez   | av lomas 01 r.              | 2563241                                  | lopez@gmail.   |        |
|             | 145            | Leonardo Max   | av sauce 01 ri              | 2145147                                  | leonardo@g     |        |
| 6           |                |                | av sauce 04 ri.             | 1478965                                  | roxana 08@     |        |
| 6           | 783            | Roxana Fern    |                             |                                          |                |        |
|             | 288            | Jesus          | Leon 1114                   | 8117890560                               | jesus99@gm     |        |
| 8           | 456            | Israel         | Guadalupe, V                | 8112743240                               | isra_67@gm.    |        |

**Figura 10. Interfaz "Clientes" con datos.**

En la interfaz cliente se muestran los datos personales del cliente para que de esta manera ya sea el mesero o cajero pueda identificar fácilmente su pedido. Así mismo, en la tabla se van mostrando todos los datos de los clientes que han acudido al restaurante para hacer un pedido lo que permitiría tener un control sobre los consumidores.

| <b>Products</b>          | 1 Milanesa de res                    | <b>Precio</b><br>60<br>Stock<br>30 |                   |  |
|--------------------------|--------------------------------------|------------------------------------|-------------------|--|
|                          | Nuevo<br>Guardar.                    | Modificar                          | <b>X</b> Eliminar |  |
|                          | <b>Products</b>                      |                                    |                   |  |
|                          |                                      |                                    |                   |  |
| Codigo                   | Seleccionar<br>Descripcion           | Precio                             | Stock             |  |
|                          | 1 Milanesa de res                    | 60                                 | 30                |  |
| $\overline{z}$           | 1 Milanesa de pollo                  | 60                                 | 29                |  |
| з                        | 2 Chile relleno                      | 60                                 | 45                |  |
| 4                        | 6 Flautas                            | 60                                 | sio               |  |
| 5<br>$\sigma$            | Asado de Puerco<br>1/2L Caldo de Res | 60<br>60                           | 20<br>18          |  |
| $\overline{\phantom{a}}$ | 1 taco de Frijol                     | 10                                 | 38                |  |
| $\overline{a}$           | 1 Taco de Papa                       | 10                                 | 15                |  |
| $\circ$                  | 1 taco de picadillo                  | 10                                 | 47                |  |
| 10                       | 1 taco de Chicharron e               | 12                                 | 20                |  |
|                          | 355ml Joya                           | 15                                 | 40                |  |
| 13                       |                                      |                                    |                   |  |
|                          |                                      |                                    |                   |  |

**Figura 11. Interfaz "Producto" con datos.**

En la interfaz productos se encuentran los platillos con los que cuenta el restaurante "El Encantador" los cuales fueron mencionados por la propietaria.De igual manera el sistema esta preparado para poder capturar mas platillos o productos si la dueña lo desea.Para esto fueron incluidos los botones y campos de texto para que únicamente sea cuestión de llenar dichos datos del producto como su nombre, precio, etc, para que pueda formar parte del menú del restaurante.

Como se puede apreciar cada interfaz cuenta con su botón "Salir" para que de esta manera el administrador pueda navegar por las demás interfaces sin tener que estar en una única interfaz. Este agilizaría muchos los tiempos puesto que, como se sabe, un restaurante está en constantes actividades como pedir un pedido, verificar inventarios, agregar platillos, etc, y con ayuda de la interfaz "menú principal" el administrador puede navegar sin ningún problema por las diferentes interfaces con las que cuenta el sistema "FLAGARVD".

El resultado es una gran eficacia de tiempo porque en todo momento quien este usando el sistema puede ejecutar más de una tarea mientras se cumple el pedido. De igual manera el proceso de realizar cálculos también tuvo gran eficiencia ya que dentro del sistema a la hora de cobre un pedido, se encuentra una interfaz llamada "Calcular" que lo que hace es pedir el monto del pedido y lo que pago el cliente para después dar como salida el resultado de dicha resta y darle su respectivo sobrante al cliente.

A continuación, se presenta la interfaz "Ventas" figura 12 y la interfaz "Calcular" figura 13.

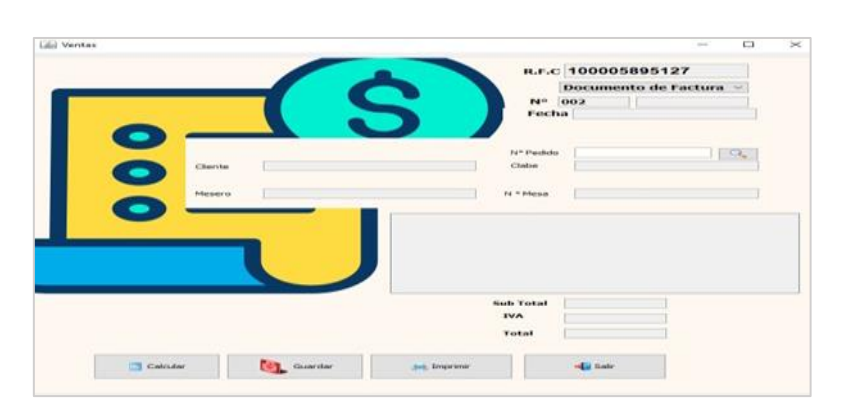

**Figura 12. Interfaz "Ventas".**

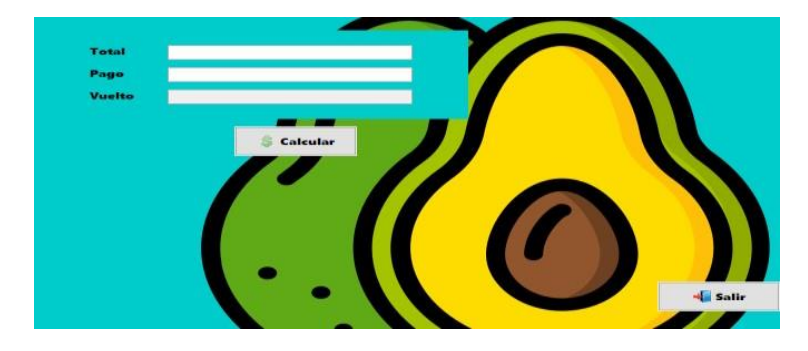

**Figura 13. Interfaz "Calcular".**

En resumen, el sistema "FLAGARVD" gracias a las interfaces ha alcanzado a lograr los objetivos de administrar un restaurante y sobre todo agilizar procesos permitiendo de esta manera que tanto quien se encuentre a cargo del sistema como trabajadores (meseros,cocineros,etc) tengan una mayor eficacia a la hora de cumplir su rol. El sistema es capaz de agilizar procesos como capturar un pedido, tomar datos personales del cliente, agregar un nuevo usuario al sistema,etc, debido a su gran funcionalidad y capacidad de administrar un restaurante.

### **CONCLUSIONES**

La industria restaurantera destaca por el personal ocupado respecto a otros sectores de actividad llegando a alcanzar casi los 2 050 000 millones de personas. Esto nos habla de una gran área de oportunidad para poder sacar un mejor provecho al restaurante y tener un control de los empleados que trabajan ahí. Así mismo, con la debida capacitación los trabajadores podrán emplear tecnologías que en cierta parte faciliten sus tareas como por ejemplo el registrar una orden, obtener el número de ganancias semanal o mensualmente, platillos más pedidos por los clientes, etc, es precisamente por eso que se decidió crear el sistema "FLAGARVD" el cual demostró una gran eficacia en procesos de administrar un restaurante como los que se mencionaron anteriormente.

Gracias a las pruebas que se realizaron en el sistema, se pudo obtener la satisfacción de la propietaria "Mary Ortiz Benavidez" debido a que cumplía con los requisitos que había establecido.

En base a los resultados positivos, se espera que sea implementado de manera directa para su uso en el área restaurantera. Gracias esto facilitara el proceso de la administración de un restaurante y genera un espacio de trabajo donde la eficacia y funcionalidad estarían de las mano debido a las grandes capacidades con las que cuenta el sistema.

En resumen, el sistema "FLAGARVD" ha demostrado cumplir con su tarea el cual era administrar las ventas y agilizar los tiempos a la hora de realizar los cálculos correspondientes de los pedidos de los clientes y poder tener un control sobre los clientes y los platillos que se vendían en el restaurante "El Encantador". Gracias al sistema, la propietaria Mary Ortiz Benavidez podrá tener una mejor administración de su restaurante de manera más eficiente y organizada. Con su implementación generalizada, el sistema "FLAGARVD" tiene el potencial de generar un impacto positivo a los propietarios de restaurantes debido a su facilidad de lograr una eficacia en procesos propios de un restaurante.

# **BIBLIOGRAFÍAS**

- [1] Lizarazo, C.Las PyMEs en México: Retos e Importancia. Conekta. (2023). <https://www.conekta.com/blog/las-pymes-en-mexico-retos-e-importancia>
- [2] Censos Económicos (2019). La industria restaurantera en México : Censos Económicos 2019 / Instituto Nacional de Estadística y Geografía.-- México :
- [3] INEGI[.https://www.inegi.org.mx/contenidos/productos/prod\\_serv/contenidos/espa](https://www.inegi.org.mx/contenidos/productos/prod_serv/contenidos/espanol/bvinegi/productos/nueva_estruc/702825199357.pdf) [nol/b vinegi/productos/nueva\\_estruc/702825199357.pdf](https://www.inegi.org.mx/contenidos/productos/prod_serv/contenidos/espanol/bvinegi/productos/nueva_estruc/702825199357.pdf)
- [4] Rodrigues, N.Qué es una pyme, características son sus características y qué tipos existen. Hubspot.es. (2023)<https://blog.hubspot.es/sales/que-es-pyme>
- [5] Moncada, C. ¿Cuántas PYMES hay en México y qué datos relevantes sobre estas debemos considerar? DocuSign. (2023) [https://www.docusign.mx/blog/cuantas](https://www.docusign.mx/blog/cuantas-pymes-hay-en-mexico)[pymes-hay-en-mexico](https://www.docusign.mx/blog/cuantas-pymes-hay-en-mexico)
- [6] BBVA MEXICO & BBVA. ¿Qué son las Pymes y qué tipos hay? BBVA México. (2023). [https://www.bbva.mx/educacion-financiera/creditos/que-es-unapyme.html](https://www.bbva.mx/educacion-financiera/creditos/que-es-una-pyme.html)
- [7] Software para restaurante (2021, Abril 21). Punto de venta para restaurantes en Mexic[o](https://joinposter.mx/negocio/punto-de-venta-para-restaurantes) <https://joinposter.mx/negocio/punto-de-venta-para-restaurantes>

Año XI, No. 21 Enero – Junio 2023 ISSN: 2448 - 6906 PROYECTOS INSTITUCIONALES Y DE VINCULACIÓN

**P.I. 70 – P.F. 77**

# **SISTEMA AHPLSA PARA ADMINISTRAR LOS PROCESOS DEL TALLER "LUNA" DE ENDEREZADO Y PINTURA.**

Samuel Antonio Morales Ontiveros, [moralessamuel1012@gmail.com](mailto:moralessamuel1012@gmail.com) <sup>⊠ (1)</sup>, Dr. Aldo Raudel Martínez Moreno [aldo.martinezmr@uanl.edu.mx](mailto:aldo.martinezmr@uanl.edu.mx) (2), M.C. Jorge Alejandro Lozano González [jorge.lozanogz@uanl.edu.mx](mailto:jorge.lozanogz@uanl.edu.mx) (2), M.A. Claudia Elizabeth Alonso Rodríguez, [claudia.alonsordr@uanl.edu.mx](mailto:claudia.alonsordr@uanl.edu.mx) (2)

# **INSTITUCIÓN**

- 1. Facultad de Ingeniería Mecánica y Eléctrica, Estudiante.
- 2. Facultad de Ingeniería Mecánica y Eléctrica, Docente.

## **RESUMEN**

Actualmente las empresas de cualquier tipo que no cuenten con un sistema integral para la administración de sus procesos se podrían considerar atrasadas y prácticamente sin posibilidad de sobresalir ante la competencia, ya que de acuerdo con (Bernal-Jiménez & Rodríguez-Ibarra, 2018) para innovar, una empresa tiene que hacer uso de las tecnologías de información actuales. Por eso es importante tener administrados los procesos de los servicios que son ofrecidos en el taller "Luna". Para contribuir a la solución se va a hacer uso del sistema AHPLSA la cual es desarrollada con las herramientas SQL Server para la base de datos, para las interfaces gráficas HTML, CSS, y para el funcionamiento del sistema el lenguaje C#.

Se espera poder realizar órdenes de servicio para cada auto, gestionar las citas de cada cliente, poder generar los reportes de inventario y generar facturas. Actualmente se encuentra como un prototipo funcional.

**PALABRAS CLAVE:** Sistema, automotriz, SQL Server, HTML, CSS

### **ABSTRACT**

Nowadays, any type of companies that don't have a comprehensive system for the administration of their processes could be considered antique and practically without any possibility of standing out form the competition, according to (Bernal-Jiménez & Rodríguez-Ibarra, 2018) to innovate, a company has to make sure to use the current information technologies. That's why it's important to have managed the processes of the services that are offered in the "Luna" workshop. To contribute to the solution, the AHPLSA system will be used, which is developed with the SQL Server tools for the database, for the graphic interfaces HTML, CSS and for the operation of the system,  $C#$ .

It's expected to be able to be able to make service orders for each car, manage each client's appointments, be able to generate inventory reports and generate invoices. It currently stands as a working prototype.

**KEYWORDS:** System, automotive, SQL Server, HTML, CSS

## **INTRODUCCION**

La investigación se realizó con el fin de obtener más información de la pequeña empresa que en este caso es un taller de enderezado y pintura, afectados por la contingencia, y el proceso de recuperación por el COVID-19. El taller pertenece al grupo de PYMES e INEGI detalló que en el país existen 231 mil 678 establecimientos que se dedican a la reparación y mantenimiento de automóviles y camiones en el cual viene incluido el taller. El INEGI mostró algunos datos sobre los talleres mecánicos del país, si bien es una pequeña probada de la información que tiene, es importante para empezar a entender cómo está el mercado mexicano y las oportunidades que se pueden tomar.

#### ¿Qué sucede con las PyMEs actualmente?

Un aspecto interesante del negocio son las motivaciones y características del emprendedor y aquellos aspectos que lo diferencian de otros trabajadores, la presente investigación se centró en conocer dichas características en base a una muestra de emprendedores de Monterrey NL, las cuales arrojaron interesante información al respecto, mediante una investigación realizada en esta población con variables de interés que se procederán indicar en el presente documento, se descubrió que existen áreas que los permiten caracterizar de manera única.

#### Datos estadísticos

Hasta mayo de 2022, el INEGI mencionó que en el país existen 34 millones 645 mil 892 automóviles en circulación. Los cuales para garantizar su buen estado y funcionamiento tendrían que visitar el taller mecánico mínimo una vez al año, o cada 15 mil/ 20 mil kilómetros recorridos, en caso de que se les dé un uso urbano.

Entonces, la necesidad de llevar un auto a reparar es alta, por lo que existen varias opciones para elegir: talleres de mecánica; especializados en la fabricación y diseño de vestiduras para el interior; de hojalatería y pintura donde realizan todo tipo de reparaciones de color y carrocería; vulcanizadoras dedicadas a reparar llantas; vidrierías que pulen o realizan el cambio de vidrios de un coche; entre muchas otras opciones.

Algo que garantiza un buen servicio es el uso de la tecnología tanto en la realización del trabajo como en la administración del proceso, favoreciendo a la eficiencia del servicio y a la reducción del tiempo en que están detenidos los vehículos para su reparación; el uso de la tecnología en este tipo de negocios actualmente es una necesidad que demandan los clientes.

En el año 2012, según el Centro de Experimentación y Seguridad Vial México (CESVI), se mencionaba que existían alrededor de 29,000 negocios dedicados a servicios de reparación de hojalatería y pintura, de los cuales 27,000 ofrecían servicios de baja calidad y muchos de ellos operaban de manera informal; debido en parte a esto alrededor del 70% de reparaciones vehiculares solicitadas en el país eran hacia talleres de mantenimiento de las agencias de mantenimiento y sus franquicias.

De acuerdo con el Instituto Nacional de Estadística, Geografía e Informática (INEGI), en México en el año 2015 existían 31,500 talleres de hojalatería y pintura automotrices, de los cuales el 95% (31,384) son micro talleres.

Además, el Estado de México es el que cuenta con mayor cantidad de talleres de hojalatería y pintura, siendo Colima el que menos tiene.

Un estudio más reciente (2022) realizado también por el INEGI demuestra que existen 33,700 establecimientos de hojalatería y pintura, de los que al menos 2,000 se pueden considerar con alta productividad y podrían cumplir con los estándares de calidad que solicitan las compañías de seguros.

En cuanto a los precios, la información compartida por el INEGI apunta que los precios para el mantenimiento y reparación de vehículos registraron en el mes de junio de 2022 los mayores incrementos en 20 años: alrededor de un incremento de 8.06% en mantenimiento y de 7.36% en reparaciones, siendo estas últimas el aumento en precio más alto que se haya registrado por este Instituto.

Debido a algunos problemas con la inflación, ha aumentado el precio de los combustibles, el mantenimiento, la reparación e incluso el lavado de vehículos. El mantenimiento, que tuvo un incremento de 8.06% en su precio, incluye la afinación, pintura, hojalatería, etc.

### **REQUERIMIENTOS**

El negocio del taller de enderezado y pintura "Luna" del propietario el Sr. Homero Luna Rodríguez el cual se encuentra ubicado en la colonia Fundador en San Nicolás de los Garza, en plática comentó cómo es llevado a cabo el proceso. Primero llega el cliente al taller, este es recibido por el Sr. Homero y el cliente muestra la parte dañada de su vehículo. El Sr. Homero revisa el golpe y le indica al cliente cuantos días se tardaría su carro en estar listo y un estimado de lo que costara arreglar el daño en el automóvil. Si el cliente acepta el Sr. Homero se queda con la credencial de la persona hasta que el cliente regrese por el auto y anota los datos del cliente en una libreta. Al pasar los días ya que el trabajo esté terminado se le marca al cliente para que pase por su vehículo y se le regresa su credencial. Por estos motivos se espera que el sistema realice las órdenes de servicio, se realicen los reportes de inventarios, que le pueda entregar un recibo al cliente, facturas y notificación al cliente sobre el servicio.
- Un cliente puede agendar varias citas.
- Un cliente puede tener muchos vehículos.
- Un vehículo puede estar presente en muchas citas.
- Muchos servicios pueden requerir de muchos productos.
- Un servicio puede estar presente en muchas citas.
- Un inventario puede tener varios productos.
- Una orden de servicio se solicita para una cita.
- Una factura se realiza para una orden de servicio.

### **REQUERIMIENTOS COMPLEMENTARIOS**

- El cliente tiene que aceptar que el carro permanecerá unos días en el taller para poderse arreglar.
- El cliente accede a dejar el carro sabiendo que tiene que dejar el 50% de anticipo.
- El dueño del negocio se encarga de hablar con los clientes para que queden satisfechos.

#### **DIAGRAMA UML**

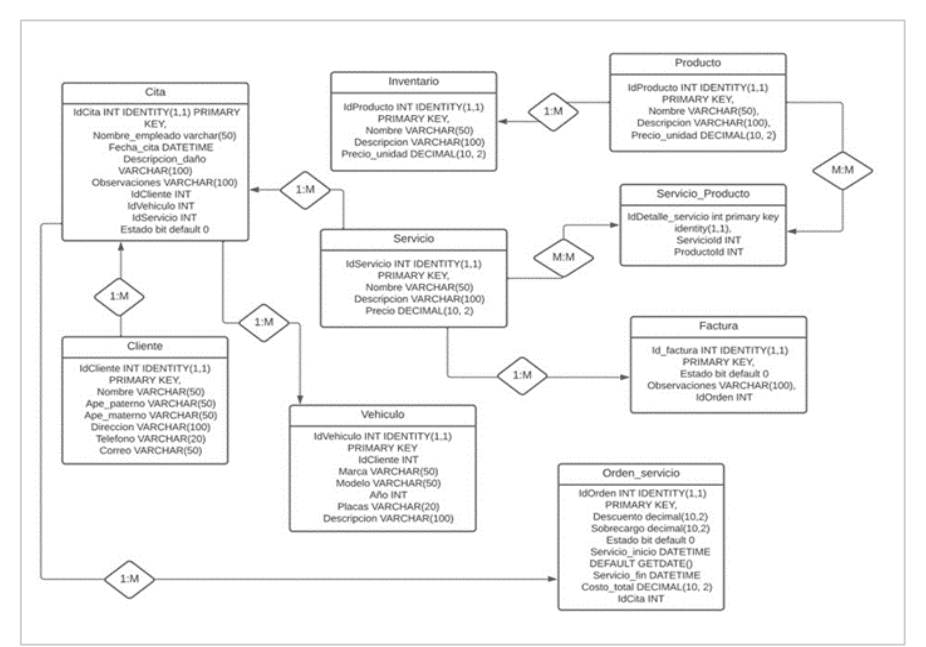

**Figura 1. Diagrama UML.**

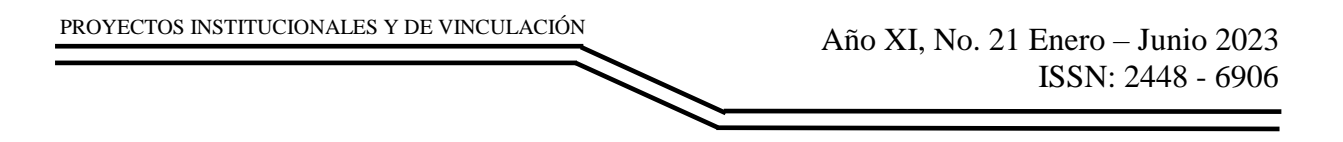

### **RESULTADOS**

Los resultados obtenidos se pueden ver mejor en lo mencionado anteriormente, que son las interfaces combinadas: visualización de citas (ilustración 12), de inventario (ilustración 14), órdenes de servicio (ilustración 16) y facturas (ilustración 18).

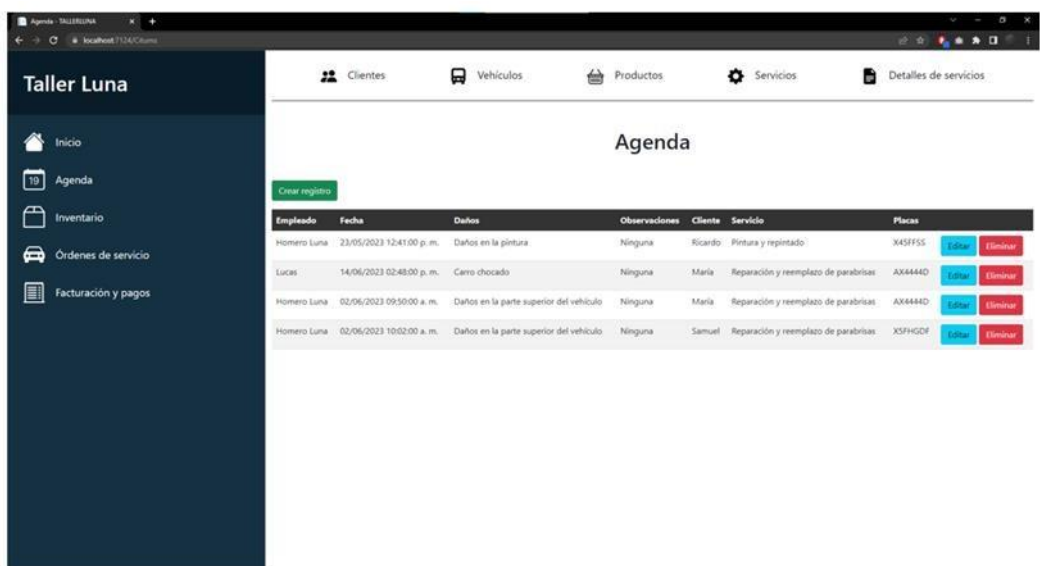

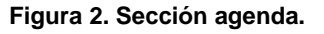

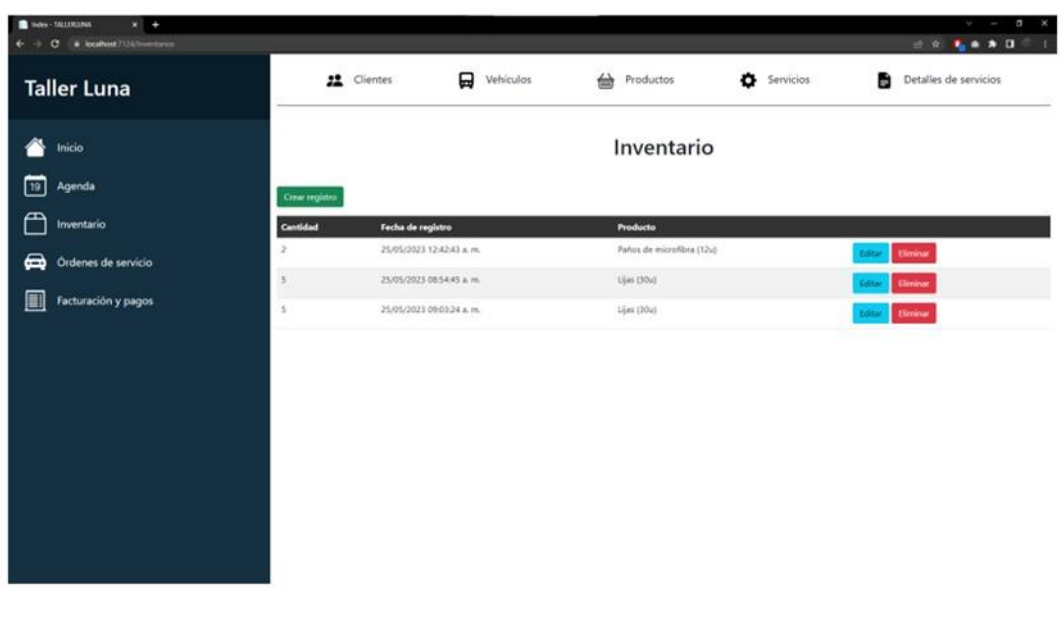

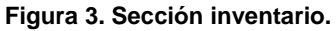

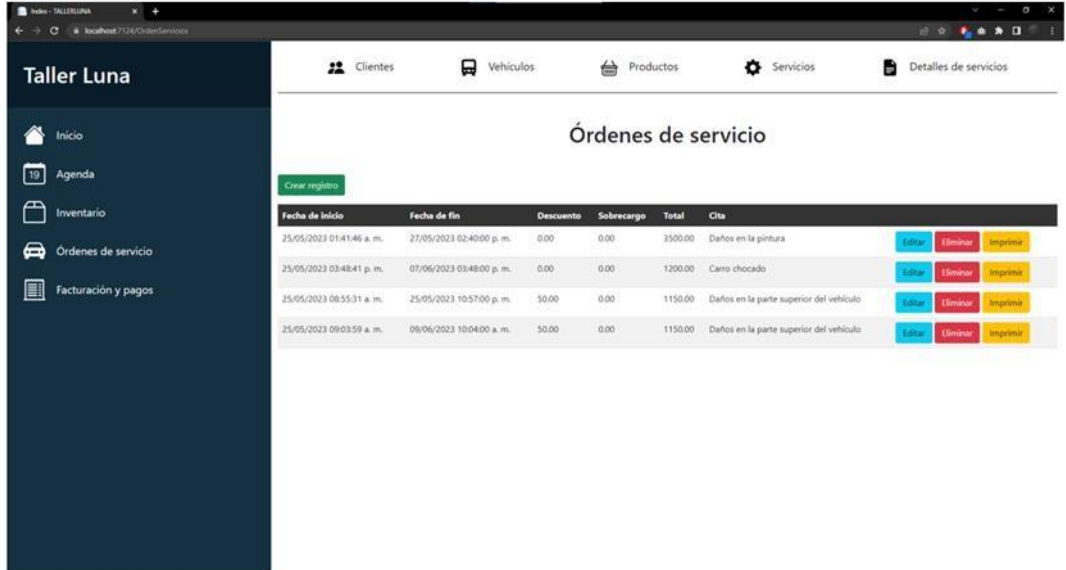

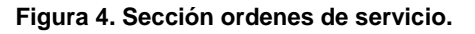

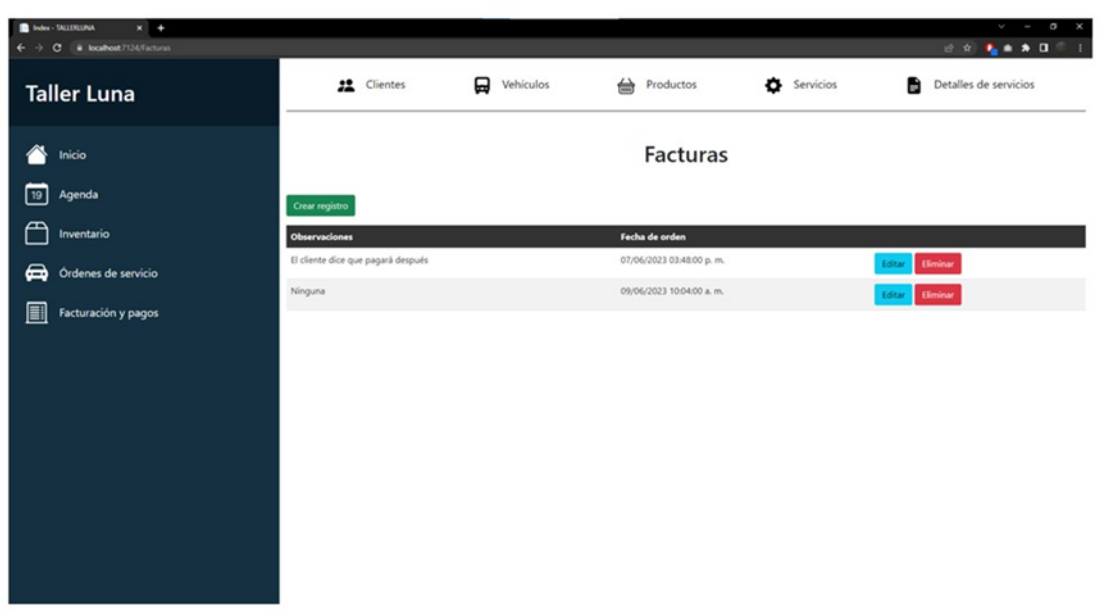

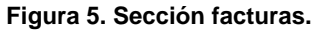

En esta parte también se podría agregar lo de la impresión de órdenes de servicio, cuando hacemos clic en imprimir en una orden de servicio se descarga automáticamente un archivo pdf con la información de la orden:

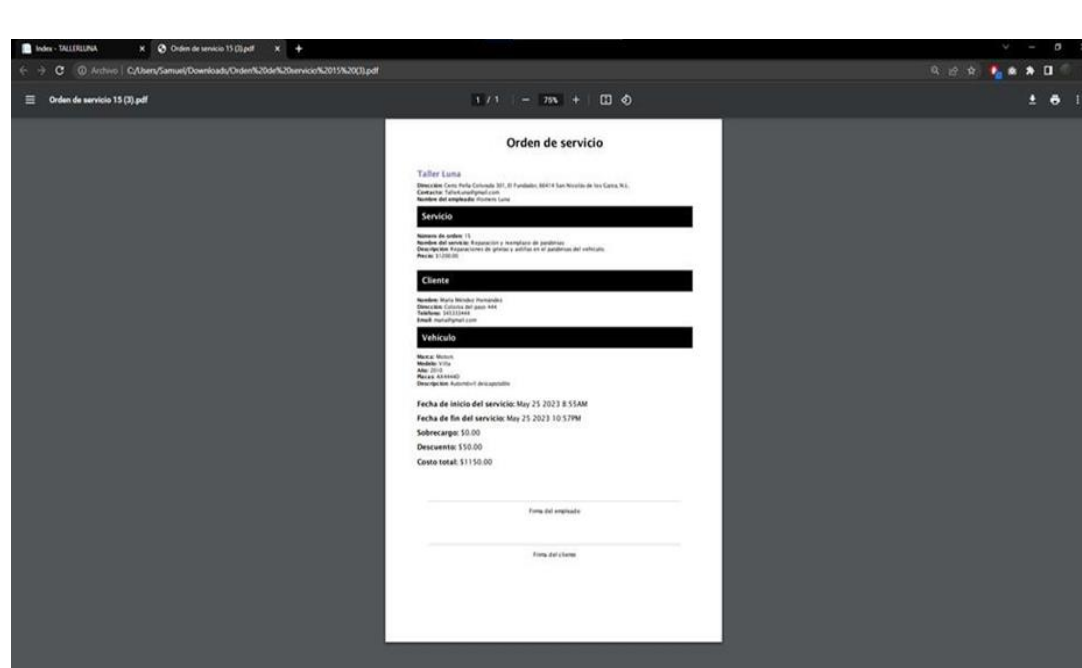

**Figura 6. Ejemplo de orden de servicio.**

Una vez que se ha generado cualquier orden de servicio, podemos imprimirla mostrando en primer lugar la descripción del local, luego la del servicio, después la del cliente, la del vehículo y por último la de la orden de servicio, como puede ser la fecha de inicio, de fin, sobrecargos, descuentos y costo total. Adicionalmente se creó una sección para que, al imprimir la orden de servicio en físico, se pudiera firmar por parte del cliente y del empleado (todo ello se muestra en la ilustración 19).

### **CONCLUSIONES**

PROYECTOS INSTITUCIONALES Y DE VINCULACIÓN

El proyecto que se realizo ha contribuido de manera muy importante para identificar y resaltar los puntos que hay que cubrir sobre el taller y considerar para llevar a cabo una implementación exitosa del sistema del taller. Nos deja muchas cosas importantes y otras muchas las han reforzado como puntos importantes para llevar a cabo una buena implementación sobre el Proyecto. En el proyecto se logro poner en práctica los conocimientos necesarios, además de aprender cosas nuevas. De esta actividad se pudo investigar más acerca de cómo se organiza y se emplea un negocio pequeño. Por ejemplo, en la orden de servicio, se puede imprimir mostrando en primer lugar la descripción del local, luego la del servicio, después la del cliente, la del vehículo y por último la de la orden de servicio, como puede ser la fecha de inicio, de fin, sobrecargos, descuentos y costo total. Adicionalmente se creó una sección para que, al imprimir la orden de servicio en físico, se pudiera firmar por parte del cliente y del empleado (todo ello se muestra en la ilustración 19). En importante tener el conocimiento previo en cuanto a la creación de las bases de datos y la importancia de tener bien definidos los requerimientos para poder hacer de forma correcta los procesos del sistema.

# **BIBIOGRAFÍAS**

- [1] Autocosmos (2015). México tiene 31,500 talleres de hojalatería y pintura. Recuperado de: https://www.anca.org.mx/Herramientas/Publicaciones/Publicacion2.asp?IdPublica cion= 2882
- [2] Orozco, M. (2022). INEGI informa aumento en el mantenimiento y reparación de coches. Recuperado de: [https://www.debate.com.mx/economia/Inegi-informa](https://www.debate.com.mx/economia/Inegi-informa-aumento-en-elmantenimiento-y-reparacion-de-coches-20220802-0139.html)[aumento-en-elmantenimiento-y-reparacion-de-coches-20220802-0139.html](https://www.debate.com.mx/economia/Inegi-informa-aumento-en-elmantenimiento-y-reparacion-de-coches-20220802-0139.html)
- [3] Autobodymagazine (2022). Alrededor de 45 mil millones de pesos gasta el sector asegurador en siniestros vehiculares con pérdidas materiales. Recuperado de: [https://www.autobodymagazine.com.mx/2022/07/26/alrededor-de-45-mil](https://www.autobodymagazine.com.mx/2022/07/26/alrededor-de-45-mil-millones-depesos-gas…)[millones-depesos-gas…](https://www.autobodymagazine.com.mx/2022/07/26/alrededor-de-45-mil-millones-depesos-gas…)
- [4] El Economista (2012). Talleres mecánicos, sector rezagado. Recuperado de: https://www.eleconomista.com.mx/el- [empresario/Talleres-mecanicos-sector](https://www.eleconomista.com.mx/el-%20empresario/Talleres-mecanicos-sector-rezagado20120223-0219.html)[rezagado20120223-0219.html](https://www.eleconomista.com.mx/el-%20empresario/Talleres-mecanicos-sector-rezagado20120223-0219.html)
- [5] VÉRTIGOPolítico (2022). ¿Cómo elegir el mejor taller mecánico para tu auto? Recuperado de: [https://www.vertigopolitico.com/finanzas/mexico/notas/como](https://www.vertigopolitico.com/finanzas/mexico/notas/como-elegir-el-mejor-tallermecanico-para-tu-auto)[elegir-el-mejor-tallermecanico-para-tu-auto](https://www.vertigopolitico.com/finanzas/mexico/notas/como-elegir-el-mejor-tallermecanico-para-tu-auto)
- [6] Expansion.mx (2022). Para los automovilistas mexicanos, los gastos aceleran más rápido que el motor. Recuperado de: [https://expansion.mx/finanzaspersonales/2022/07/14/inflacion-hace-mas-caro](https://expansion.mx/finanzaspersonales/2022/07/14/inflacion-hace-mas-caro-tener-carro-mexico)[tener-carro-mexico](https://expansion.mx/finanzaspersonales/2022/07/14/inflacion-hace-mas-caro-tener-carro-mexico)
- [7] INEGI [@INEGI\_INFORMA]. (2015, 08 de Agosto). #UnDato sobre talleres de hojalatería y pintura en #México #INEGI #CE2014 http://bit.ly/1br7pMi. [Tweet], Twitter. [https://twitter.com/inegi\\_informa/status/630068621042130944](https://twitter.com/inegi_informa/status/630068621042130944)

Año XI, No. 21 Enero – Junio 2023 ISSN: 2448 - 6906 PROYECTOS INSTITUCIONALES Y DE VINCULACIÓN

**P.I. 78 – P.F. 86**

### **SISTEMA BKMACBED PARA LA ADMINISTRACIÓN DE LA PELUQUERÍA "TRES LOBOS"**

César Gael Aguirre Espinoza, cesar.aguirre.873@gmail.com <sup>⊠ (1)</sup>, Dr. Oscar Rangel Aguilar, [oscar130@hotmail.com](mailto:oscar130@hotmail.com) (2), M.C. Myriam Solano González, [myriam.solanogn@uanl.edu.mx](mailto:myriam.solanogn@uanl.edu.mx) (2), Dr. Jesús Adolfo Melendez Guevara, [jesus.melendezgv@uanl.edu.mx](mailto:jesus.melendezgv@uanl.edu.mx) (2)

## **INSTITUCIÓN**

- 1. Facultad de Ingeniería Mecánica y Eléctrica, Estudiante.
- 2. Facultad de Ingeniería Mecánica y Eléctrica, Docente.

### **RESUMEN**

La peluquería es un negocio en donde se realizan actividades relacionadas al corte de cabello, en donde las personas acuden a estos establecimientos para arreglar su imagen. Los tres tipos de peluquerías que existen son: barbería, salón de belleza y unisex, todos ellos clasificados según al género dirigido. En México, la peluquería forma parte del grupo de las pequeñas y medianas empresas (PYMES) que existen en el país, pues en su mayoría son vecinos los que establecen este negocio. De acuerdo con un censo realizado en el primer trimestre del 2016, 316 mil 407 personas se dedican a este oficio, generando ganancias importantes para su economía. Por lo general, estos establecimientos no cuentan con un sistema para controlar ciertos registros como el número de clientes, el número de empleados, el número de ventas, etcétera. Se espera que con el sistema BKMACBED, la peluquería "Tres Lobos" pueda administrar de mejor forma la información entrante y saliente del negocio. Se emplearán los lenguajes HTML y CSS para el desarrollo de las interfaces, así como MySQL Workbench para la base de datos y PHP para la conexión de la misma.

**PALABRAS CLAVE:** Peluquería, negocio, sistema, registro, HTML

## **ABSTRACT**

The hair salon is a business where activities related to haircuts are carried out, where people go to these establishments to fix their image. The three types of hair salon that exist are: barbershop, beauty salon, and unisex, all of them classified according to the gender addressed. In Mexico, the hair salon is part of the group of small and mediumsized enterprises (PYMES) that exist in the country, since most of them are neighbors who establish this business. According to a census carried out in the first quarter of 2016, 316,407 people are dedicated to this trade, generating significant profits for their economy.

In general, these establishments do not have a system to control certain records such as the number of customers, the number of employees, the number of sales, etc.

It is expected that with the BKMACBED system, the hair salon "Tres Lobos" can better manage the incoming and outgoing information of the business. HTML and CSS languages will be used for the development of the interfaces, as well as MySQL Workbench for the database and PHP for its connection.

**KEYWORDS:** Hair salon, business, system, record, HTML

### **INTRODUCCIÓN**

La pandemia de COVID-19 ha sido un factor para incrementar el uso del internet de manera comercial. Como parte de las medidas implementadas para confrontar la enfermedad, gran parte de las empresas empezaron a implementar sus sistemas de negocio como una nueva forma de seguir generando ingresos. En un censo hecho por el INEGI en el 2020, el 29.6% de las empresas a nivel nacional, implementaron las ventas por internet en pandemia [1]. En la figura 1 se muestra una gráfica con el resto de los tipos de empresas que adaptaron dicha modalidad.

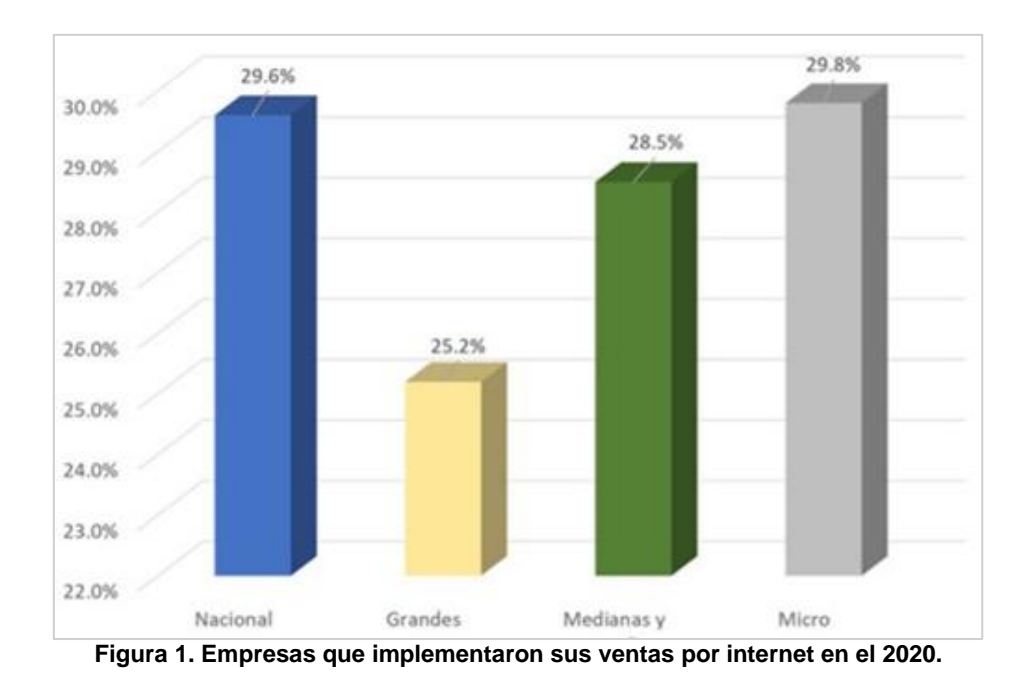

México y otros países implementaron una metodología en donde se clasifican las empresas según el uso que le dan al internet para el desarrollo de sus actividades. Dicha información fue conocida en un censo del 2019, en donde se dio a conocer las principales características de las empresas de acuerdo a las actividades en la web [1], tal como se muestra en la figura 2.

| <b>CATEGORÍA</b>                                                                                                    | <b>DESCRIPCIÓN CONCEPTUAL</b>                                                                                                    |  |  |  |
|----------------------------------------------------------------------------------------------------|----------------------------------------------------------------------------------------------------|--|--|--|
| Categoria A. Empresas sin sitio web <sup>1/</sup>                                                                                        | Empresas que no cuentan con un sitio web, según el registro<br>disponible.                                                                                                    |  |  |  |
| Categoría B1. Ingresos generados indirectamente a través<br>de Internet (presencia pasiva)                                               | Empresas que cuentan con un sitio web y no generan<br>ingresos directamente de Internet. El sitio web es meramente<br>informativo y no transaccional.                                                                                                    |  |  |  |
| Categoría B2. Ingresos generados indirectamente a través<br>de Internet (presencia activa)                                               | Empresas que generan ingresos indirectos a través de la<br>web. El sitio web es transaccional pero la actividad principal<br>de la empresa se realiza de forma presencial.                                                                                              |  |  |  |
| Categoría C. Ingresos generados directamente a través de<br>Internet (tiendas en línea)                                                  | Empresas que generan ingresos directamente de Internet<br>mediante la venta de bienes. El sitio web es transaccional y<br>la actividad de la empresa no podría existir sin Internet.                                                                                    |  |  |  |
| Categoría D. Ingresos generados directamente a través de<br>Internet (servicios en línea)                                                | Empresas que generan ingresos directamente de Internet<br>mediante la venta de servicios. El sitio web es transaccional y<br>la actividad de la empresa no podría existir sin Internet.                                                                                 |  |  |  |
| Categoría E. Ingresos generados directamente a través de<br>Internet por servicios de Tecnologías de Internet y<br><b>Comunicaciones</b> | Empresas que generan ingresos directamente de Internet<br>mediante la venta de servicios relacionados con las<br>Tecnologías de la Información y Comunicaciones (TIC). El<br>sitio web es transaccional y la actividad de la empresa no<br>podría existir sin Internet. |  |  |  |

**Figura 2. Categorías de las empresas según el uso de internet.** 

La peluquería es uno de los negocios más comunes para emprender por cualquier persona. Por ello, este negocio forma parte de las pequeñas y medianas empresas (PYMES) del comercio mexicano.

Un censo llevado a cabo por la ENOE en el primer trimestre del 2016 reveló que la edad promedio de un peluquero es de 35.9 años. La media en los hombres es de 40.4 años y 35.1 en las mujeres. Esta estadística confirma que las edades más comunes de un estilista son entre 30 a 49 años, representando el 53.6% de la población. El segundo lugar es ocupado por el rango de 15 a 29 años con un 34.2% [2]. La figura 3 muestra la población promedio de un peluquero por grupos de edad.

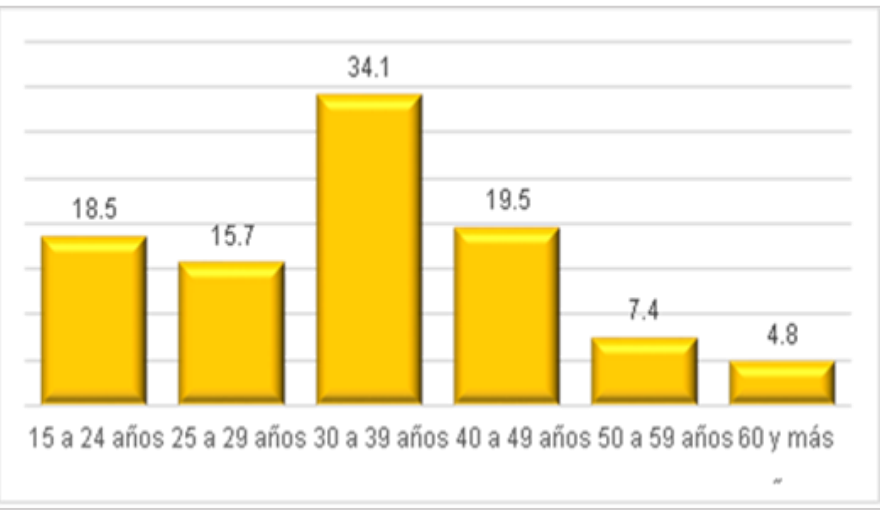

**Figura 3. Distribución porcentual de la población peluquera por edad.** 

Tras hacer una investigación, se ha descubierto que existen unos cuantos sistemas de peluquería, siendo Tribeca [3] y Kraken Barber Club [4] los que se tomaron en cuenta para el desarrollo del sistema.

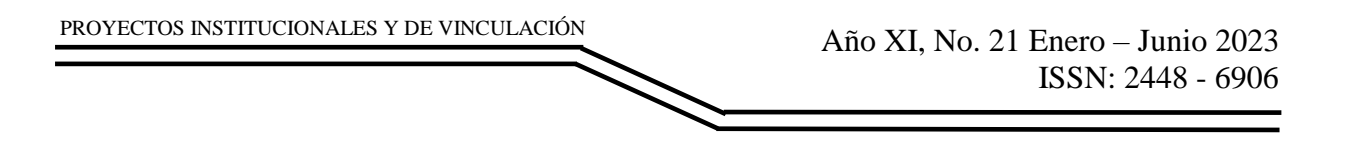

### **DESARROLLO**

La interfaz fue programada en HTML y CCS 3, mientras que la base de datos fue realizada MySQL Workbench 8.0 CE, la conexión de la misma con el sistema fue posible a través de PHP versión 8. En la figura 4, se muestra el Diagrama Entidad-Relación utilizada para el sistema, que consiste en 9 tablas: Cliente, Empleado, Servicio, Turno, Ocupación, Venta, Detalle de Venta, Cita y Facturación.

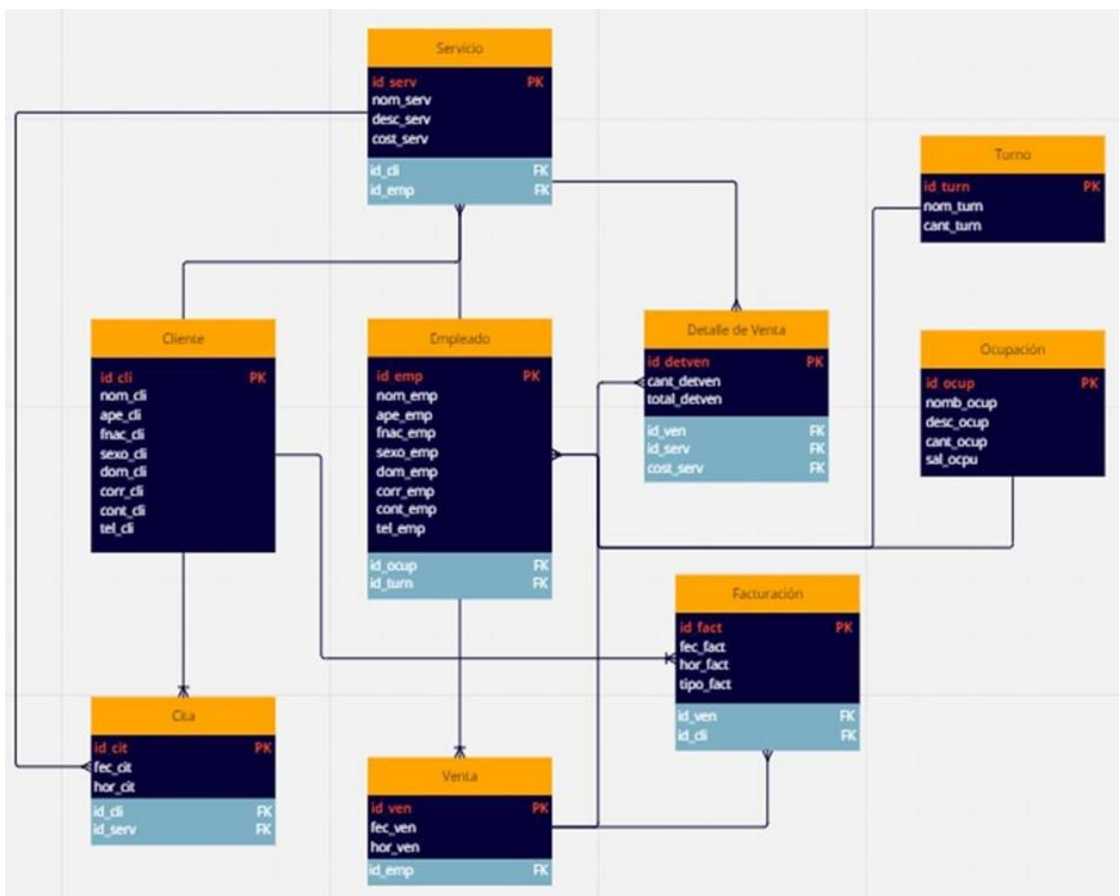

**Figura 4. Diagrama UML utilizado en el sistema BKMACBED.** 

En cuanto a las interfaces, el sistema cuenta con dos distintos modos de uso, uno es para el usuario común y otro es para el administrador. En figura 5 se puede apreciar la interfaz principal del sitio web, en donde se le da al usuario cuatro opciones de navegación:

Ubicación, Agendar una Cita, Iniciar Sesión y Registrarse. Al dar clic en "Ubicación", se le muestra al usuario un mapa con la ubicación exacta de las sucursales de la peluquería "Tres Lobos".

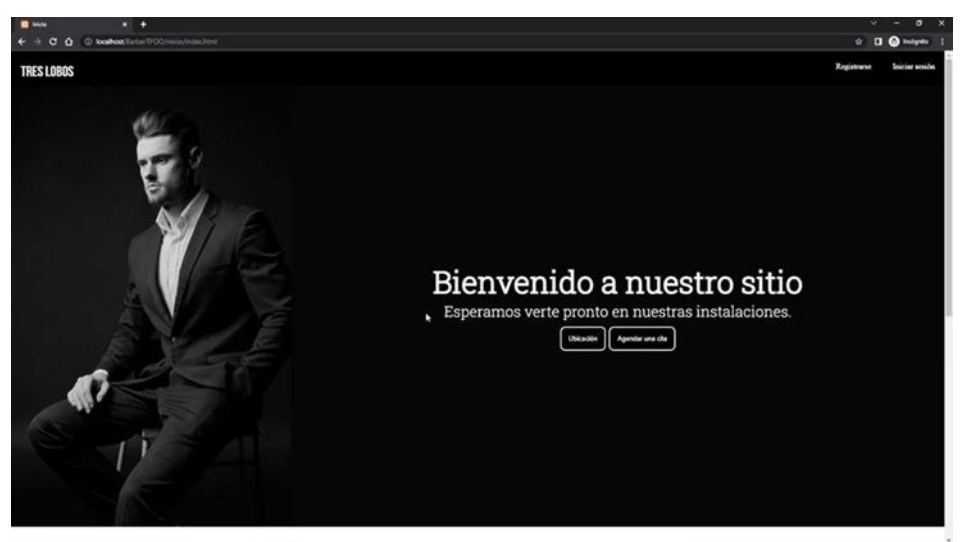

**Figura 5. Interfaz de incio.**

Dentro de la opción "Agendar una cita", se le da la oportunidad al usuario de registrar una cita para acudir a la peluquería, agendando una fecha y hora. Además, se le da la opción de enviar el registro, modificarlo o borrarlo, tal como se muestra en la figura 6.

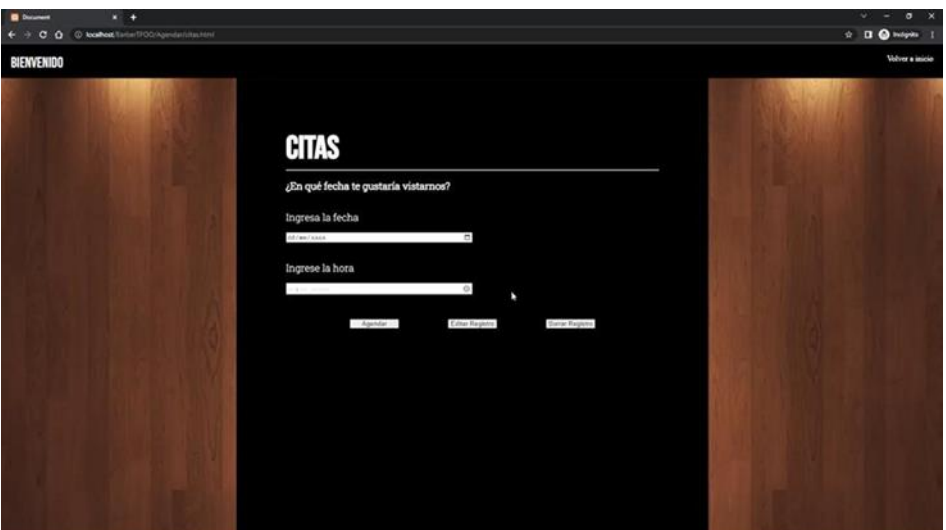

**Figura 6. Interfaz para el Agendado de Citas.** 

Para el administrador, puede acceder a la página a través del login, en donde debe de ingresar su correo electrónico y contraseña para acceder a las funciones exclusivas. Esta interfaz es referenciada en la figura 7.

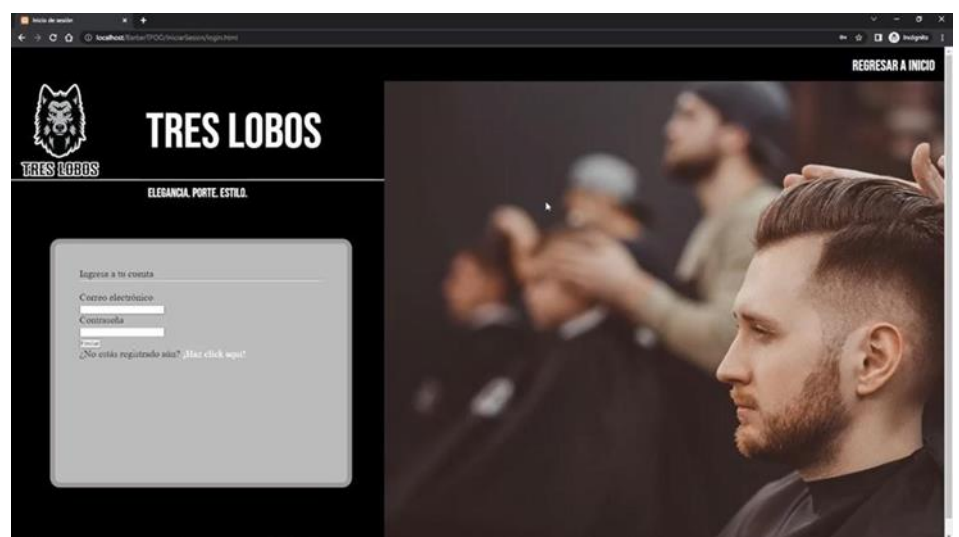

**Figura 7. Interfaz del Login para el administrador.** 

En caso de que el administrador no esté registrado, puede hacerlo a través de la ventana "Registro". Tal como se muestra en la figura 8, los campos que se deben de llenar para lograr el registro son: Nombre(s), Apellidos, Correo electrónico, Contraseña y Confirmación de la contraseña.

Una vez envidados los datos, el administrador podrá tener acceso a las funciones del sistema exclusivos para él.

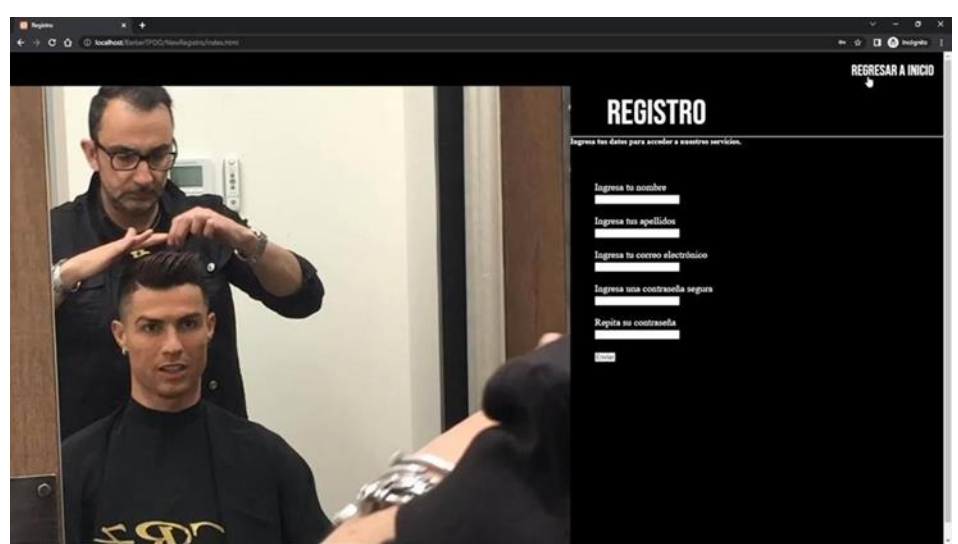

**Figura 8. Interfaz de Registro.** 

En la figura 9 se puede apreciar el "Menú Administrativo", el cual solo lo podrá acceder el administrador del sistema. Dicho menú podrá manipular los siguientes registros: Empleado, Ocupación, Servicio, Turno, Venta y Detalle de Venta.

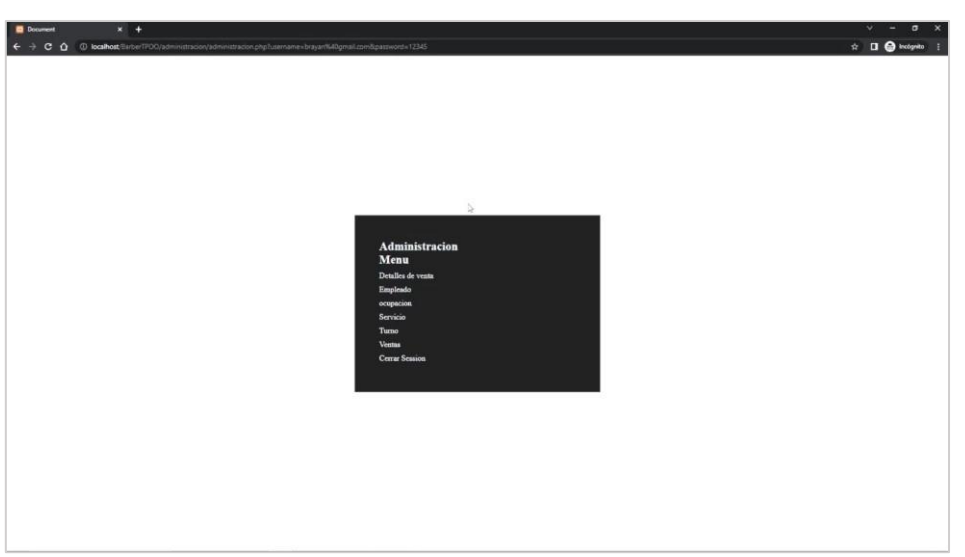

**Figura 9. Interfaz de Menú Administrativo.** 

### **RESULTADOS**

El sistema BKMACBED cumple su objetivo para los dos modos. El usuario puede agendar su cita, definir su forma de pago y ver el ticket generado por él. En las figuras 10, 11 y 12 se puede apreciar una demostración sobre el sistema de agendado de cita. Además de eso, el administrador es capaz de hacer registros de Ventas, Empleados, Servicios, etcétera. En la figura 13 se hace una demostración del llenado del registro "Ocupación".

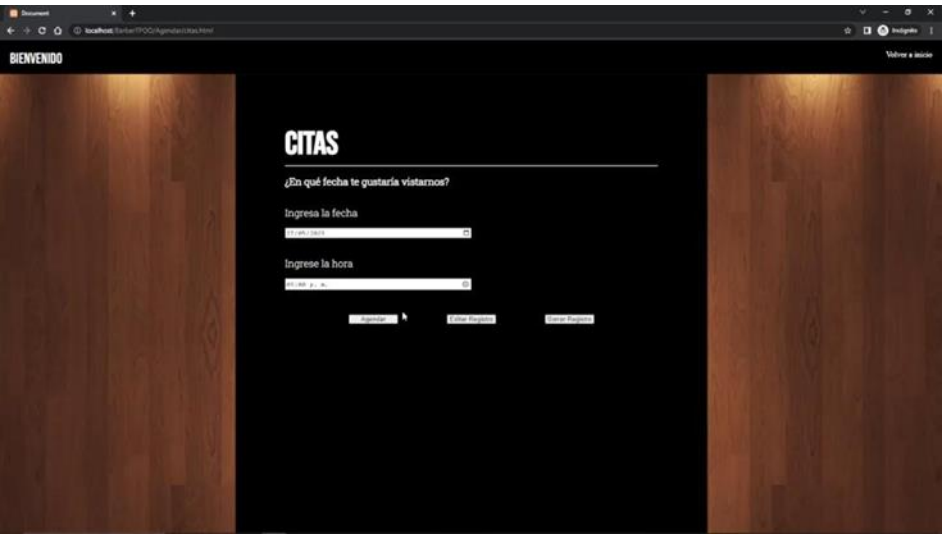

**Figura 10. Registro de una cita.** 

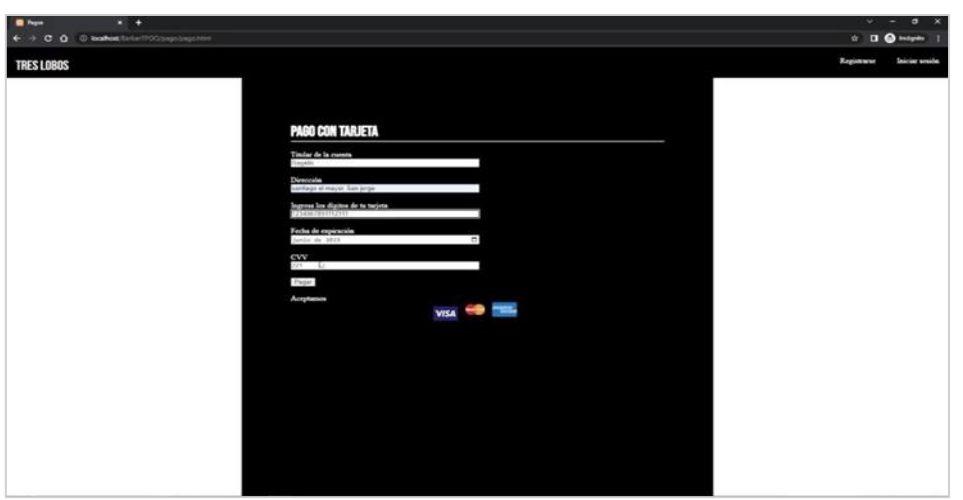

**Figura 11. Registro de "Pago con Tarjeta".** 

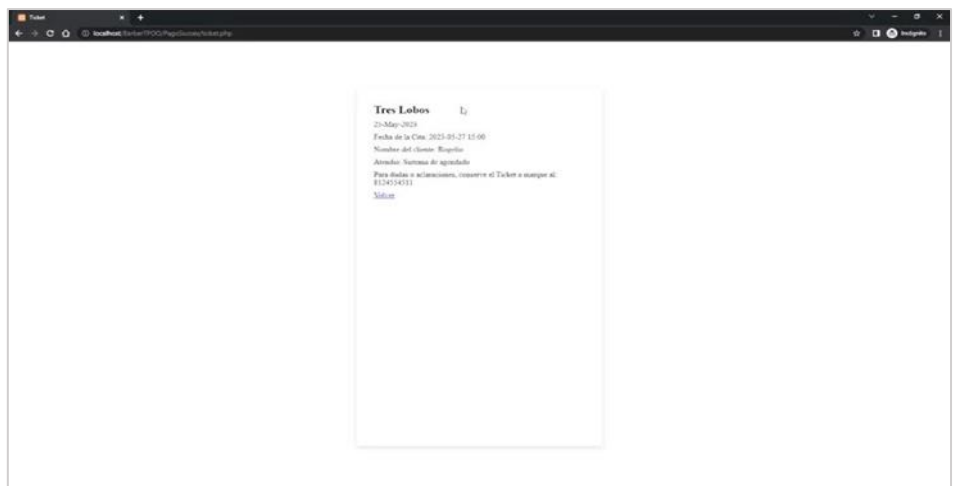

**Figura 12. Visualización del Ticket.** 

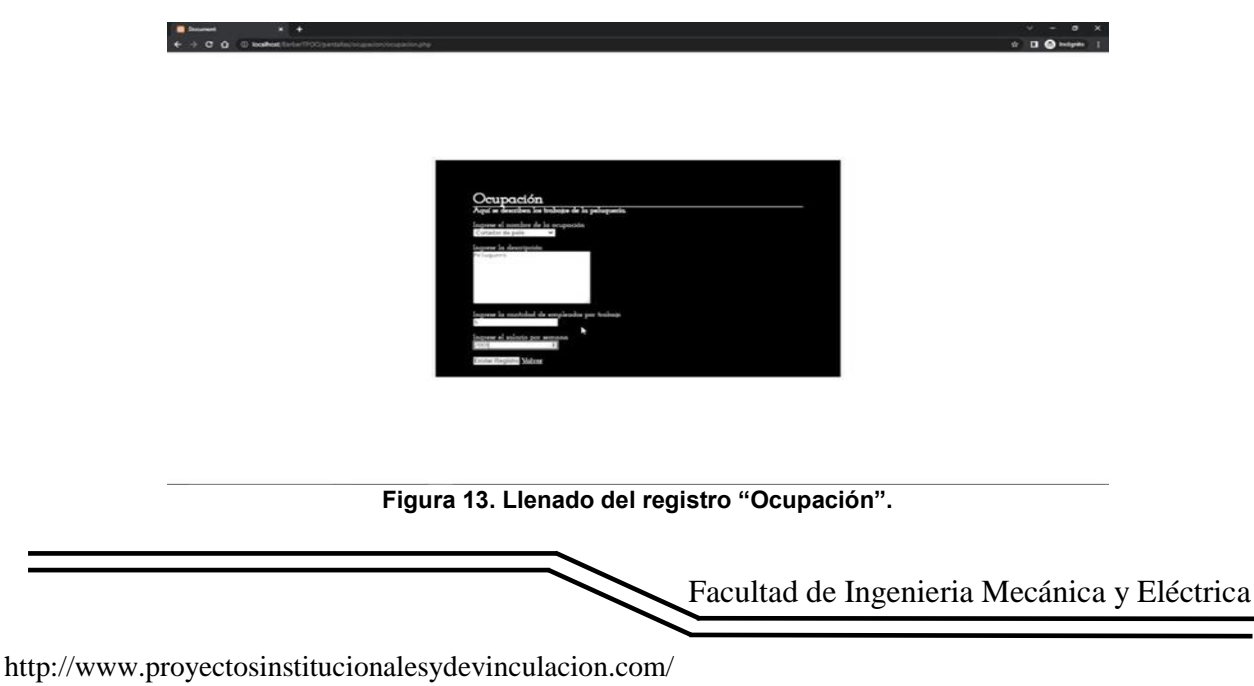

### **CONCLUSIONES**

Al concluir este proyecto, se ha comprobado que los requisitos planteados se han cumplido de manera correcto. Puesto que la peluquería "Tres Lobos" ya cuenta con un sistema 100% efectivo, que permite agendar citas especificando fecha y hora, también ofrece una serie de registros que permiten guardar información acerca de los clientes, empleados, servicios, ventas, etcétera. Además de lo principal, el sistema también es capaz de generar facturas y ofrecer diferentes tipos de pago, ya sea con efectivo, tarjeta o en línea.

# **BIBLIOGRAFÍAS**

- [1] INEGI. (23 de Agosto de 2016). Recuperado el 20 de Mayo de 2023, de [https://www.inegi.org.mx/contenidos/saladeprensa/aproposito/2016/peluquero201](https://www.inegi.org.mx/contenidos/saladeprensa/aproposito/2016/peluquero2016_0.docx&ved=2ahUKEwjzk9mz44T_AhUek2oFHZPFDNUQFnoECA0QAQ&usg=AOvVaw2hWY-O-AMH88DMmeK80xKV) [6\\_0.docx&ved=2ahUKEwjzk9mz44T\\_AhUek2oFHZPFDNUQFnoECA0QAQ&usg](https://www.inegi.org.mx/contenidos/saladeprensa/aproposito/2016/peluquero2016_0.docx&ved=2ahUKEwjzk9mz44T_AhUek2oFHZPFDNUQFnoECA0QAQ&usg=AOvVaw2hWY-O-AMH88DMmeK80xKV) [=AOvVaw2hWY-O-AMH88DMmeK80xKV](https://www.inegi.org.mx/contenidos/saladeprensa/aproposito/2016/peluquero2016_0.docx&ved=2ahUKEwjzk9mz44T_AhUek2oFHZPFDNUQFnoECA0QAQ&usg=AOvVaw2hWY-O-AMH88DMmeK80xKV)
- [2] INEGI. (s.f.). Recuperado el 24 de Mayo de 2023, de [https://www.inegi.org.mx/contenidos/investigacion/nei/doc/Pres\\_NegociosEcon.p](https://www.inegi.org.mx/contenidos/investigacion/nei/doc/Pres_NegociosEcon.pdf) [df](https://www.inegi.org.mx/contenidos/investigacion/nei/doc/Pres_NegociosEcon.pdf)
- [3] Kraken Barber Club. (2023). Recuperado el 21 de Mayo de 2023, de <https://www.krakenbarberclub.com/>
- [4] Tribeca. (2023). Recuperado el 21 de Mayo de 2023, de <https://tribecahairstudio.mx/portafolio/>

Año XI, No. 21 Enero – Junio 2023 ISSN: 2448 - 6906 PROYECTOS INSTITUCIONALES Y DE VINCULACIÓN

**P.I. 87 – P.F. 96**

### **SISTEMA OAGLSELJJ PARA ADMINISTRAR LOS RESTAURANTES "MARTIN'S BURGERS"**

Odalis García Gómez, *odalisgarciagz@hotmail.com* <sup>⊠ (1)</sup>, Dr. Carlos Alberto Porras Mata, [carlos.porrasmt@uanl.edu.mx](mailto:carlos.porrasmt@uanl.edu.mx)<sup>(2)</sup>, M.C. Jesús Guadalupe Castañeda Marroquín, [jesus.castanedamq@uanl.edu.mx](mailto:jesus.castanedamq@uanl.edu.mx)<sup>(2)</sup>, M.A. José Antonio Juárez Covarrubias, [jose.juarezcvr@uanl.edu.mx](mailto:jose.juarezcvr@uanl.edu.mx) (2)

### **INSTITUCIÓN**

- 1. Facultad de Ingeniería Mecánica y Eléctrica, Estudiante.
- 2. Facultad de Ingeniería Mecánica y Eléctrica, Docente.

## **RESUMEN**

La implementación de sistemas de información (SI) es fundamental para cualquier negocio o empresa ya que estos brindan diversas ventajas. Un SI es el medio por el cual los datos fluyen de una persona o departamento hacia otros. La finalidad de los SI son procesar entradas, mantener archivos de datos relacionados con la organización y producir información, reportes y otras salidas. (Cohen, 2005, pág. 26). En consecuencia, se requiere un sistema OAGLSELJJ para poder administrar el proceso de compra e inventario de los restaurantes "Martin's Burgers". Por lo tanto, se utilizará una de las herramientas para base de datos de MySQL y PHP, para la creación de interfaz Visual Studio junto con HTML y CSS; y para darle funcionalidad JavaScript, entre otros.

El empleado puede atender a los clientes y que el cliente puede observar el menú para así proceder al proceso de orden de pedido donde puede pedir varios platillos, cada platillo incluye varios ingredientes y un ingrediente puede estar en varias comidas, al final se genera un ticket. Actualmente se encuentra como un prototipo primero de una serie en uso en el restaurante.

**PALABRAS CLAVE:** Sistema, Restaurante, MYSQL, PHP

## **ABSTRACT**

The implementation of Information Systems (IS) is crucial for any business or company as they provide various advantages. An IS is the means by which data flows from one person or department to others. The purpose of IS is to process inputs, maintain data files related to the organization, and produce information, reports, and other outputs (Cohen, 2005, p. 26). Consequently, an OAGLSELJJ system is required to manage the purchasing and inventory process of "Martin's Burgers" restaurants. Therefore, one

of the MySQL and PHP database tools will be used for the creation of the Visual Studio interface along with HTML and CSS, and JavaScript will be used to provide functionality, among others. The employee can attend to the customers, and the customer can view the menu to proceed with the ordering process, where they can order multiple dishes. Each dish includes various ingredients, and an ingredient can be present in multiple meals. In the end, a ticket is generated. It is currently in use in the restaurant.

**KEYWORDS:** System, Restaurant, MYSQL, PHP

### **INTRODUCCIÓN**

La implementación de sistemas de información (SI) es fundamental para cualquier negocio o empresa ya que estos brindan diversas ventajas. Un SI es el medio por el cual los datos fluyen de una persona o departamento hacia otros. La finalidad de los SI son procesar entradas, mantener archivos de datos relacionados con la organización y producir información, reportes y otras salidas. (Cohen, 2005, pág. 26) [1]. En consecuencia, se requiere un sistema OAGLSELJJ para poder administrar el proceso de compra e inventario de los restaurantes "Martin's Burgers". Por lo tanto, se utilizará una de las herramientas para base de datos de MySQL y PHP, para la creación de interfaz Visual Studio junto con HTML y CSS; y para darle funcionalidad JavaScript, entre otros. Se espera que el empleado pueda atender a los clientes y que el cliente pueda observar el menú para así proceder al proceso de orden de pedido donde puede pedir varios platillos, cada platillo incluye varios ingredientes y un ingrediente puede estar en varias comidas, al final se generará un ticket. Actualmente se encuentra como un prototipo primero de una serie en uso en el restaurante.

Según el INEGI, los restaurantes con servicio de hamburguesas tal como lo es el restaurante Martin's Burger tiene un total de 60,939, como se puede ver en la imagen 10, lo cual muestra que está dentro de las actividades económicas con más competencia, es por ello que se necesita seguir innovando y modificando la manera de organizar el servicio que se ofrece para que siga aumentando la producción sin tener un gran marco de error. "La información es el alma de cualquier organización, comercial o no lucrativa, grande o pequeña; es esencial para solucionar problemas y tomar decisiones de manera adecuada pues constituye la base del éxito del negocio" (Oz, 2001, pág.14) [2], un buen administrador debe conocer los recursos con los que cuenta su empresa y el ambiente exterior en el cual se desarrolla su organización, y es indispensable contar con un Sistema de Información (SI). A partir del Estudio sobre la Demografía de los Negocios (EDN), el Instituto Nacional de Estadística y Geografía (INEGI) ofrece información estadística sobre los efectos de la pandemia por la COVID-19 en los establecimientos micro, pequeños y medianos (mipymes). Estos representan 99.8 % del total de los negocios del país. [3] El segmento mipyme suele presentar mayores cambios que las grandes empresas respecto a ingresos, personal ocupado, ubicación, cierres y aperturas, entre otros aspectos. Aunado a este comportamiento natural, la emergencia sanitaria por la COVID-19 incidió en la forma en la que los negocios producen y ofrecen sus productos o servicios.

### **DESARROLLO**

La propietaria Sra. Aracely Gómez González, del restaurante Martin's Burgers, el cual cuenta con dos sucursales, ubicadas en Av. Manuel Ordóñez 224, Villa de las Huertas, Santa Catarina y Av. Eloy Cavazos 408A, Camino Real Fovissste; comentó como es llevado a cabo el proceso de venta e inventario, actualmente es llevado a cabo en una libreta en la cual anota en la parte superior el inventario inicial y después agregar los productos que se venden en el negocio como por ejemplo: hamburguesas, papas fritas, papas asadas, etcétera; y en la parte inferior, volver a anotar el inventario final, es decir, lo que quedó en el día y a un lado se anotan los gastos que se realizaron así como también las cenas y/o sueldos de cada trabajador. El proceso de venta es llevado a cabo de la siguiente manera: El cliente llega a la caja y hace su pedido. El cajero toma la orden anotando un palito (|) según sea el producto (ej. Clásica |). Después, se realiza el pedido. Este puede pagarse al instante o cuando el pedido es entregado. No se lleva un control de turnos sino, es cuestión de memorizarse el orden o de realizar una fila. Es por esto que pueden surgir varios problemas tales como: entregar mal los pedidos, saltarse turnos, equivocarse al cobrar o tardarse más del tiempo estimado para la elaboración del pedido. Por lo tanto, resulta muy tedioso y poco práctico. Así que el restaurante Martin's Burguers requiere sistematizar el inventario inicial, control de gastos y ventas. En la entrevista se recopilaron datos y requisitos específicos con los que se pudo obtener una guía visual para el desarrollo del proyecto (diagrama UML). El diagrama del modelo OAGLSELJJ se realizó en el software Draw.io se pueden identificar las tablas de: cliente, configuración, detallefactura, detalle\_temp, entradas, factura, producto, proveedor y usuario poder trabajar los pedidos de cada cliente del restaurante Martin's Burguers como se visualiza en la Imagen 1.

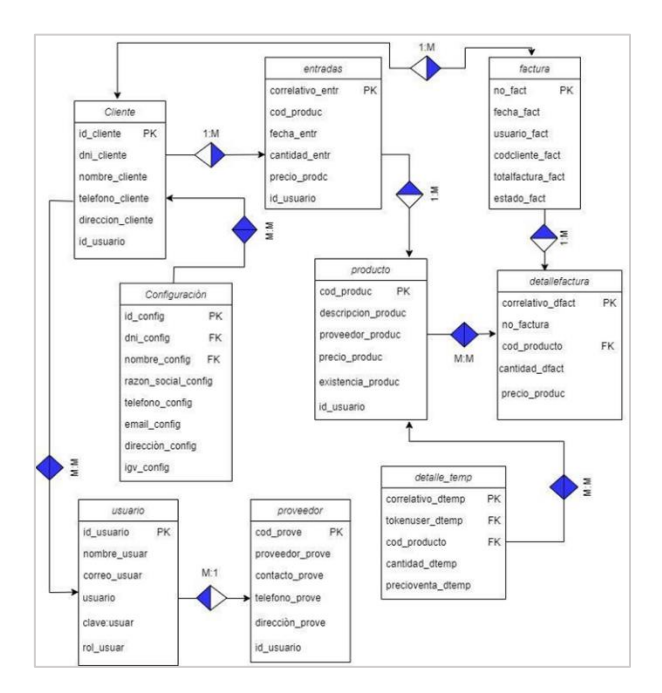

**Imagen 1. Diagrama UML.**

Para el diseño, desarrollo e implementación del sistema OAGLSELJJ se hizo uso de: Visual Studio 2022 para la creación de interfaces; phpMyAdmin 5.2.0 para la conexión a base de datos; MySQL 8.0.32 para la creación de base de datos; HTML 5 para la creación de páginas web; CSS 3 para dar diseño a las páginas web; XAMPP 8.0.25 para ejecutar el proyecto; JavaScript 12 para dar funcionalidad al proyecto; Word 2023 para la documentación del proyecto; Draw.io 2023 para el diseño de diagramas; Google Chrome 107 para la investigación del proyecto.

#### **Interfaces**

Se utilizó Visual Studio Code versión 2022 para desarrollar las interfaces, junto con XAMPP como servidor local para poder visualizar el sistema y PHPmyadmin para la conexión con la base de datos.

### **Interfaz de registro a clientes**

Esta interfaz se desarrolló en el editor de código Visual Studio, en el cual por medio de código HTML se colocaron cada uno de los apartados del formulario para el registro (Véase Imagen 2)

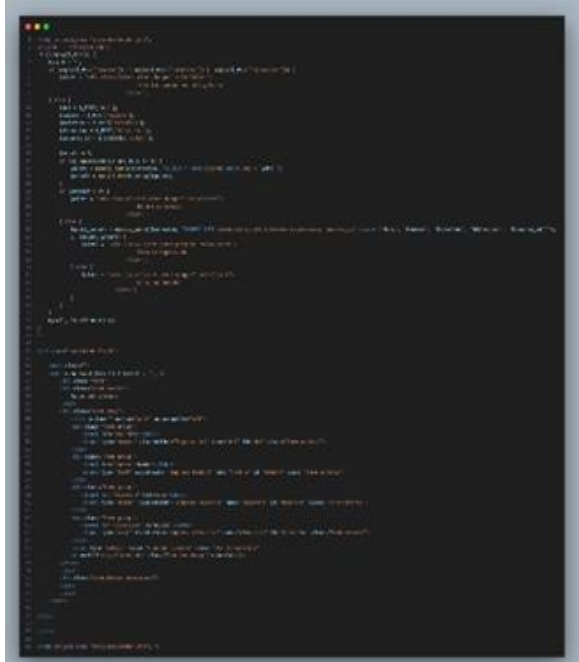

**Imagen 2. Código de la interfaz para registrar a un cliente.**

En esta interfaz se muestra un formulario que solicita los datos de dni, nombre, teléfono y dirección del cliente para registrarlo dentro del sistema, como se observa en la imagen 3

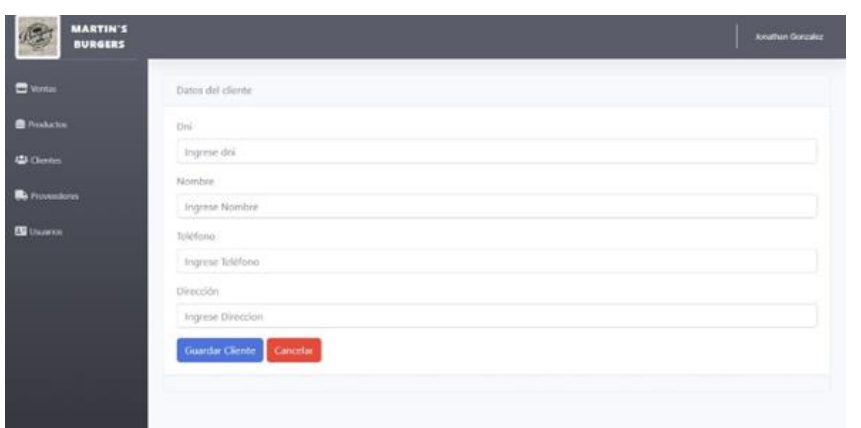

**Imagen 3. Interfaz para registrar a un cliente.**

Al dar clic en el botón de "Guardar Cliente" este se almacena dentro del sistema, y podrá ser utilizado para acciones futuras como ofertas y avisos. Interfaz para crear un nuevo pedido

Una vez que se registró un nuevo cliente se puede continuar con la realización de un pedido, colocando su Dni en el campo correspondiente, en el cual al ingresar los datos se mostrará toda su información, también, si no se dio de alta a un cliente antes en esta interfaz se puede realizar. El pedido se empieza a realizar poniendo el código de cada producto y su cantidad dándonos al final in precio total (Véase en la imagen 4).

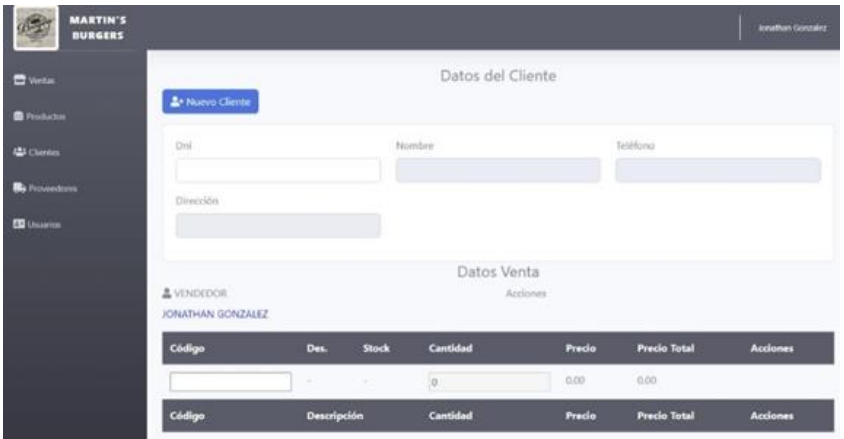

**Imagen 4. Interfaz para crear un nuevo pedido.**

Al momento de ingresar el Dni y los códigos de los productos se realizan una serie de consultas a la base de datos utilizando código php (Véase imagen 5), con las cuales el sistema es capaz de extraer la información sobre los datos personales del cliente asi como de los distintos productos que se quieran comprar.

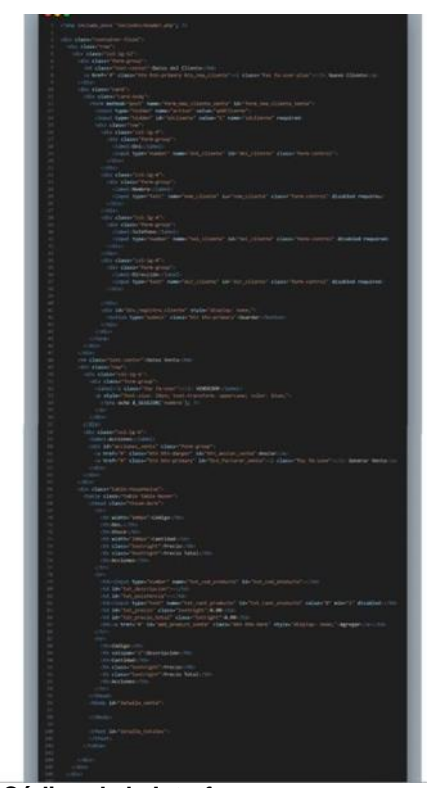

**Imagen 5. Código de la Interfaz para crear un nuevo pedido Interfaz para la creación del ticket.**

Una vez realizado todo el proceso de venta al final se genera la suma total para ello la interfaz proporciona un campo de texto para que el usuario ingrese el asunto del ticket, así como una descripción detallada de los datos de venta, (Véase imagen 6) además de que termina generando el ticket para su posterior descarga en formato pdf llegando por medio del correo electrónico el cual el cliente se registró con anterioridad.

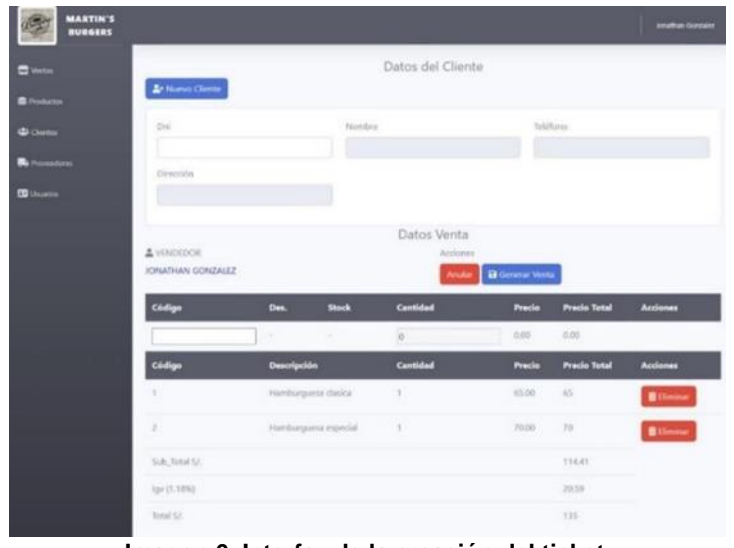

**Imagen 6. Interfaz de la creación del ticket.**

Al momento de ingresar el Dni y los códigos de los productos se realizan una serie de consultas a la base de datos utilizando código php (Véase imagen 7), con las cuales el sistema es capaz de extraer la información de todo el proceso de venta como lo es el total, el subtotal, el nombre de los productos, y datos generales del cliente, todo esto de manera desglosada (Véase imagen 8).

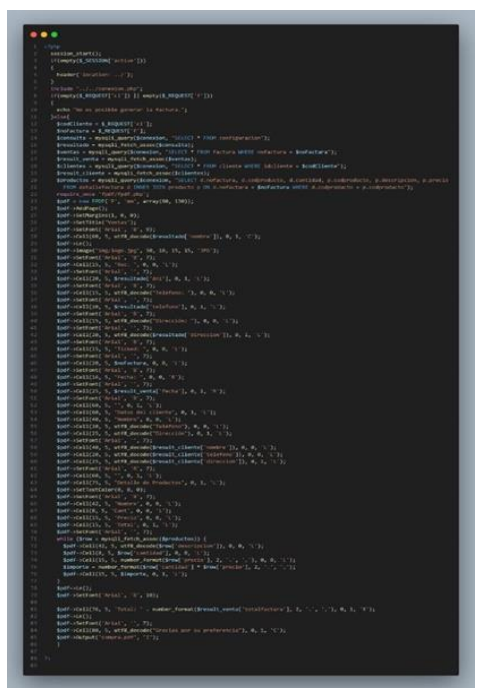

**Imagen 7. Código de la interfaz de la creación del ticket.**

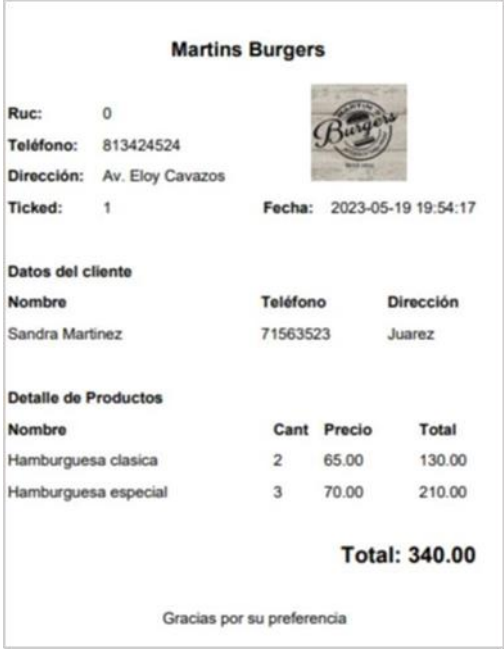

**Imagen 8. Ticket de compra.**

### **RESULTADOS**

El sistema se ha desarrollado con el objetivo principal de optimizar y agilizar el proceso de registro de pedidos e inventario dentro del restaurante ya antes mencionado, permitiendo a los trabajadores facilidad al tomar pedidos y realizarlos manteniendo errores de producción al mínimo.

Se cumplió el objetivo de poder generar el registro de inventario y ventas para el restaurante de "Martin`s Burgers". Cuando se ingresan los datos para registrar a un empleado, se puede visualizar las interfaces del capturador de los clientes y los pedidos, en donde se puede registrar al cliente para realizar el pedido y así mismo haya una búsqueda avanzada en la base de datos. La cual generara un ticket para el control de los pedidos y los empleados para el restaurante "Martin`s Burgers".

A continuación, se mostrarán las imágenes ya con información utilizada para el Sistema OAGLSELJJ, donde podemos observar que se han registrado empleados de manera exitosa en la imagen 8, de igual forma los clientes que se han agregado en la imagen 9 y por último en la imagen 10 donde podemos ver la interfaz de las ventas permitiéndonos ver uno de los registros de algún pedido de este restaurante.

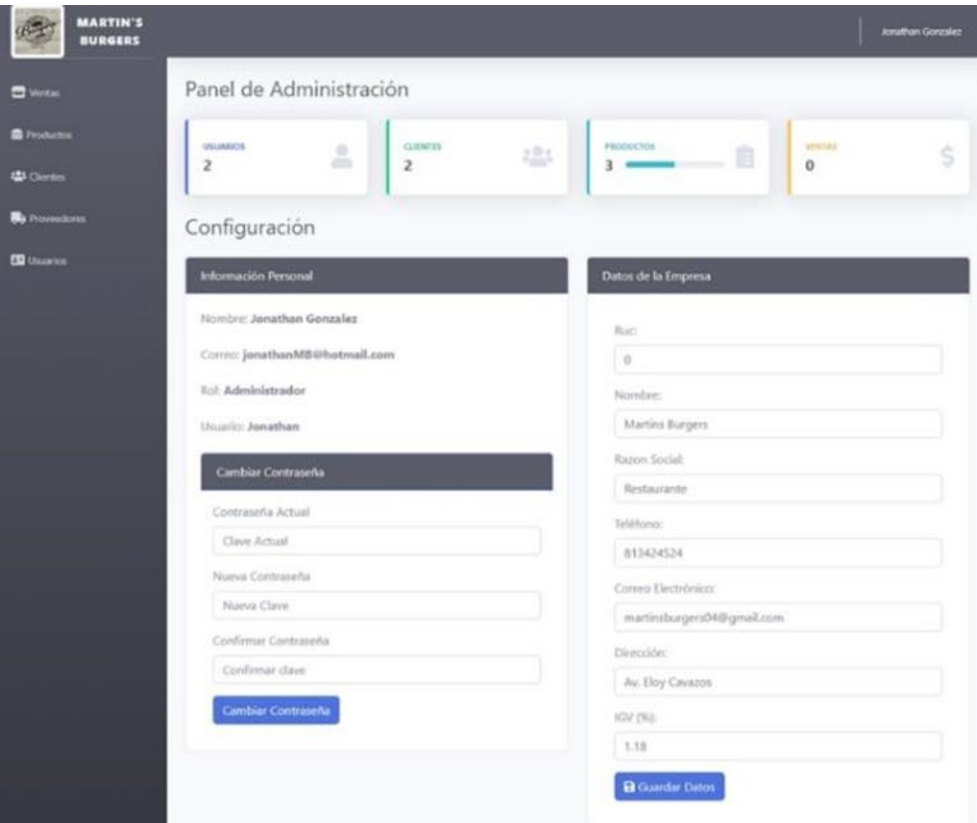

**Imagen 9. Registro de empleados.**

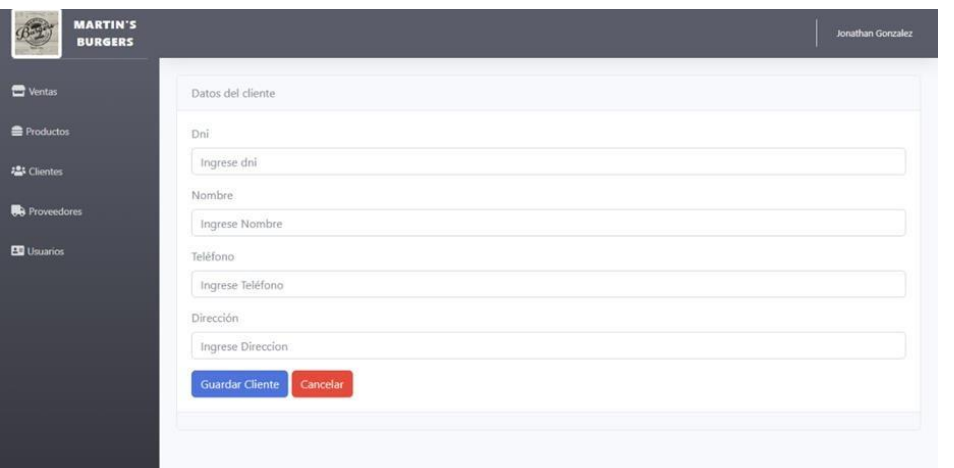

**Imagen 10. Registro de clientes.**

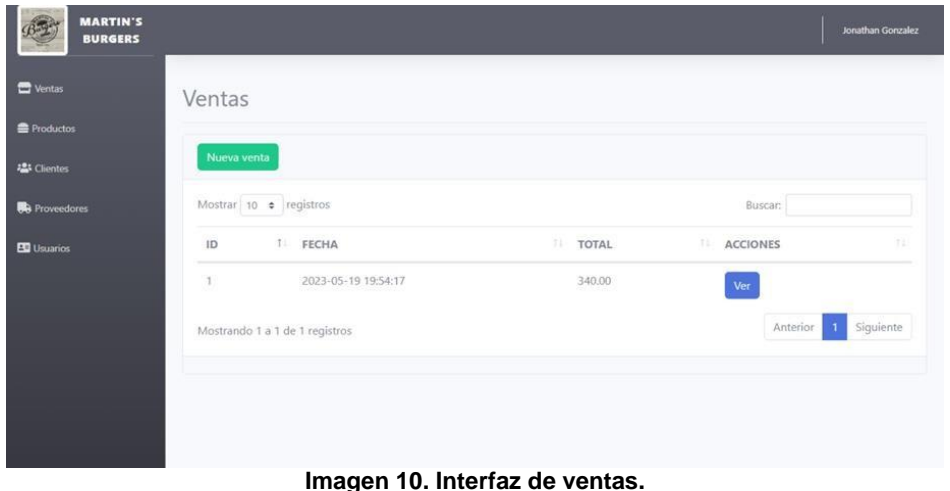

#### **CONCLUSIONES**

El sistema OAGLSELJJ cumple con el objetivo de administrar los restaurantes "Martin's Burgers", para el control de los inventarios haciendo más fácil el proceso de venta, ya que antes se realizaba recopilando las ventas en papel.

Las pruebas se realizaron en el negocio junto con la propietaria Sra. Aracely Gómez González, la cual se cercioro de que cumpliera con los requerimientos y así fue, si cumplía con los requerimientos el sistema, entre ellos, el registrar clientes, productos, generar pedidos, etc.

El sistema actualmente es utilizado en el restaurante para realizar pedidos, entregar un recibo al cliente, recopilar datos de los pedidos, entre otras funciones requeridas por la propietaria.

## **BIBLIOGRAFÍAS**

- [1] Inegi. (2021, diciembre 21). El inegi presenta los resultados del estudio sobre la demografía de los negocios 2021. Inegi.org.mx. [https://www.inegi.org.mx/contenidos/saladeprensa/boletines/20](https://www.inegi.org.mx/contenidos/saladeprensa/boletines/20%2021/edn/edn_2021.pdf)  [21/edn/edn\\_2021.pdf](https://www.inegi.org.mx/contenidos/saladeprensa/boletines/20%2021/edn/edn_2021.pdf)
- [2] Definición de pyme. (s/f). ipyme.org. Recuperado el 15 de mayo de 2023, de [http://www.ipyme.org/eses/unioneuropea/unioneuropea/politicaeuropea/marco/pa](http://www.ipyme.org/eses/unioneuropea/unioneuropea/politicaeuropea/marco/pa%20ginas/%20nuevadefinicionpyme.aspx)  [ginas/ nuevadefinicionpyme.aspx](http://www.ipyme.org/eses/unioneuropea/unioneuropea/politicaeuropea/marco/pa%20ginas/%20nuevadefinicionpyme.aspx)
- [3] Instituto Nacional de Estadística y Geografía (INEGI). (2021). Censos Económicos 2019: Edición nacional. Recuperado de [https://www.inegi.org.mx/contenidos/saladeprensa/boletines/2021/OtrTemEcon/E](https://www.inegi.org.mx/contenidos/saladeprensa/boletines/2021/OtrTemEcon/E%20DN2020.pdf)  [DN2020.pdf](https://www.inegi.org.mx/contenidos/saladeprensa/boletines/2021/OtrTemEcon/E%20DN2020.pdf)

**P.I. 97 – P.F. 105**

### **SISTEMA CUTAWAY PARA ADMINISTRAR EL NEGOCIO BARBERIA ESTRADA**

Dra. Mayra Deyanira Flores Guerrero, [mayra.floresgr@uanl.edu.mx](mailto:mayra.floresgr@uanl.edu.mx).<sup>⊠ (1)</sup>, Edgar Díaz Cristóbal, [edgar.diazcrst@uanl.edu.mx](mailto:edgar.diazcrst@uanl.edu.mx)<sup>(2)</sup>, Ariana Guadalupe Villegas Peña, [aryvillegas17@gmail.com](mailto:aryvillegas17@gmail.com) (2)

### **INSTITUCIÓN**

- 1. Facultad de Ingeniería Mecánica y Eléctrica, Docente.
- 2. Facultad de Ingeniería Mecánica y Eléctrica, Estudiante.

### **RESUMEN**

Uno de los factores que impulsan el crecimiento del negocio de corte de cabello en México es la influencia de la moda y las tendencias en el cuidado personal. Los clientes buscan cada vez más estilos de cabellos únicos y personalizados, y están dispuestos a pagar por ellos. La competencia de una interfaz para sacar citas en una barbería en México es muy baja, y los salones de belleza y barberías no trabajan con sistemas parecidos de forma virtual. [Dabán, T., Díaz, A., Escribá, F. J., & Murgui, M. J. (2002). La base de datos BD. MORES. Revista de Economía Aplicada, 10(30), 165- 184.], por lo cual se requiere administrar el negocio "Barberia Estrada", para tener un mejor control del establecimiento haciendo uso del sistema "CutAway", el cual va a ser desarrollado con la herramienta para la base de datos ACCESS 2019, interfaces Visual Basic for Aplications en su versión 16.9, entre otras.

Actualmente genera el reporte de citas, genera el ticket, genera la factura, inventario el cual va a servir para tener una mejor administración del mismo, al momento se encuentra como un prototipo por etapas, se espera ser implementado

**PALABRAS CLAVE:** Sistema, Barberia, Access, Visual Basic

### **ABSTRACT**

One of the factors driving the growth of the haircutting business in Mexico is the influence of fashion and trends in personal care. Customers are increasingly looking for unique, custom hair styles and are willing to pay for them. The competition for an interface to make appointments in a barbershop in Mexico is very low, and beauty salons and barbershops do not work with similar systems virtually. [Dabán, T., Díaz, A., Escribá, F. J., & Murgui, M. J. (2002). The DB database. MORES. Revista de Economía Aplicada, 10(30), 165-184.], for which it is necessary to manage the business "Barberia Estrada", to have a better control of the establishment using the "CutAway" system, which is going to be developed with the tools for the ACCESS 2019

database, Visual Basic for Applications interfaces in version 16.9, among others.

Currently it generates the appointment report, generates the ticket, generates the invoice, inventory which will serve to have a better administration of it, at the moment it is as a prototype in stages, it is expected to be implemented.

**KEYWORDS:** Barbershop, system, access, visual basic

### **INTRODUCCIÓN**

Uno de los factores que impulsan el crecimiento del negocio de corte de cabello en México es la influencia de la moda y las tendencias en el cuidado personal. Los clientes buscan cada vez más estilos de cabellos únicos y personalizados, y están dispuestos a pagar por ellos. La competencia de una interfaz para sacar citas en una barbería en México es muy baja, y los salones de belleza y barberías no trabajan con sistemas parecidos de forma virtual. [Dabán, T., Díaz, A., Escribá, F. J., & Murgui, M. J. (2002). Además, el mercado se ha beneficiado de la creciente disponibilidad de productos y herramientas especializadas para el cuidado del cabello. Los avances en la tecnología de productos capilares, así como en los dispositivos y accesorios utilizados por los estilistas, han permitido ofrecer servicios más avanzados y personalizados. Esto ha contribuido a la mejora de la calidad y la diversificación de los servicios de peluquería, lo que a su vez ha atraído a una base de clientes más amplia. Otro aspecto destacado es la creciente demanda de servicios para hombres. Las barberías han experimentado un auge en popularidad en los últimos años, impulsado por la creciente aceptación de la moda masculina y la demanda de servicios especializados para el cuidado de la barba y el cabello masculino. Los hombres ahora están más abiertos a experimentar con diferentes estilos y a invertir en su apariencia personal, lo que ha llevado a un aumento en la demanda de servicios de barbería de alta calidad. En este contexto, surge la necesidad de una interfaz de gestión de citas eficiente y fácil de usar para las barberías. A pesar del crecimiento del mercado, la competencia en este aspecto específico sigue siendo baja en México. Muchos salones de belleza y barberías aún no han adoptado sistemas virtuales para agendar citas, lo que crea una oportunidad única para ofrecer una solución innovadora.

La implementación de una interfaz gráfica como "CutAway" para administrar las citas en una barbería, como la Barbería Estrada en nuestro caso, tiene como objetivo mejorar la experiencia del cliente y optimizar la eficiencia en la programación de citas. Esta interfaz permitirá a los clientes seleccionar fácilmente la hora y el servicio deseado, mientras que los estilistas y el personal de la barbería podrán administrar de manera efectiva los horarios y la disponibilidad. Una de las ventajas clave de esta interfaz es la capacidad de recopilar y almacenar datos de los clientes. Al registrar la información personal y las preferencias de los clientes, la barbería puede ofrecer un servicio más personalizado y adaptado a las necesidades individuales de cada cliente. Esto incluye la posibilidad de guardar datos para futuras citas y consultas, lo que agiliza el proceso de reserva y mejora la comunicación con los clientes.

Además, la interfaz también ofrece beneficios para el barbero y el personal de la barbería. Al limitar a un cliente a una sola reserva al día, se garantiza una distribución equitativa de los horarios disponibles, evitando la congestión de citas y mejorando la organización del trabajo. La interfaz "CutAway" se ha diseñado teniendo en cuenta tanto la funcionalidad como la estética. Se ha trabajado en la creación de una experiencia de usuario atractiva y amigable, que sea intuitiva y fácil de navegar. Esto garantiza que tanto los clientes como el personal de la barbería puedan utilizar la interfaz sin dificultades y disfrutar de una experiencia fluida y conveniente.

Existen algunas aplicaciones similares al producto que ofrece la interfaz gráfica para organizar citas en una barbería o peluquería. Estas aplicaciones están diseñadas para ayudar a los usuarios a reservar citas de forma sencilla y eficiente. Entre ellas se encuentran Booksy, Vagaro, StyleSeat, son opciones que ofrecen características similares, como la capacidad de elegir al estilista o barbería preferida, seleccionar servicios específicos y ver horarios disponibles en tiempo real.

### **DESARROLLO**

El local de Barberia Estrada se encuentra ubicado en un segundo piso de un inmueble dedicado a negocios locales. Al estar en un segundo piso, Barberia Estrada se beneficia de una ubicación elevada que puede aportar mayor visibilidad y atractivo para los clientes potenciales. Esta posición elevada puede hacer que la barbería sea más visible desde la calle, captando la atención de aquellos que transitan por la zona y generando un mayor flujo de clientes. Al estar ubicada en un inmueble dedicado a negocios locales, Barberia Estrada se beneficia de la sinergia y el ambiente comercial que se puede generar en el lugar. La presencia de otros negocios locales puede atraer a una variedad de clientes y aumentar la interacción entre ellos. Esto crea una oportunidad para establecer alianzas estratégicas, promociones conjuntas o colaboraciones entre los diferentes negocios, lo que podría generar beneficios mutuos y mejorar la experiencia global de los clientes.

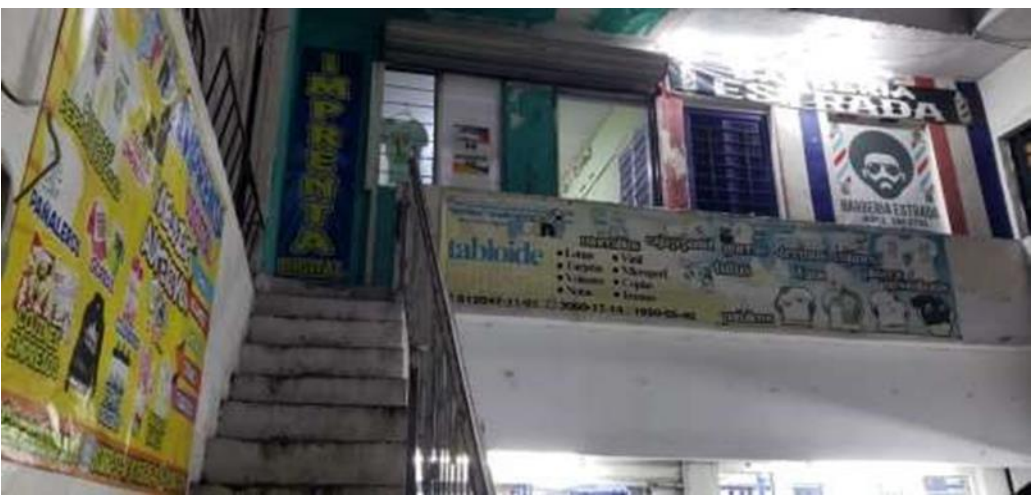

**Ilustración 1. Ubicación del local vinculado "Barberia Estrada".**

Después de haber realizado la entrevista con el propietario de la barbería, quien es el sr. Jesús Rodríguez, la cual se encuentra ubicada en avenida santa cruz, 408 b, col. Arboledas de Santa Cruz, es un pequeño espacio en el segundo piso de un complejo de locales, al realizar las preguntas necesarias notamos las necesidades y puntos a trabajar y como podía la interfaz ser una gran herramienta, el sr. Jesús explicó que al ser un local pequeño en una colonia, sus clientes eran conocidos que tenían casi horarios fijos o que iban cada cierto tiempo, pues ya se conocían, lo que funciona perfecto para la interfaz, pues haría más fácil el agendado de cita y ellos mismo podrían ver los horarios disponibles evitando esperas o cancelaciones.

Además, se incluye en el menú de la interfaz los detalles para poder ver el servicio agendado, de esta forma podrán conocer todos los trabajos de la barbería, consultar precios, dudas o buscar referencias. Durante la entrevista conocimos más del negocio y como se maneja, además de poder observar un poco de cómo funciona en el momento y sin duda agregar un elemento digital y tecnológico sería de gran ayuda, pues además de hacer eficiente la disponibilidad de horarios, tambien ayudaría al Sr. Rodríguez a ser más organizado con sus clientes ya que cuando un cliente ingrese a la interfaz para reservar una cita, el Sr. Rodríguez podrá decidir si el horario elegido por el cliente está disponible y si no el podrá recomendarle otro horario para que el cliente no tenga que hacer fila o esperar en la barbería a que el peluquero quede disponible.

Algunos requerimientos son:

- Un determinado cliente puede hacer solamente una reservación al día.
- En el local solamente hay un barbero que se encarga de realizar los cortes de pelo.
- Al día llegan un promedio de 9 clientes a cortarse el cabello con el barbero.
- Se desea encontrar una reservación para los clientes que requieran agendar una cita.
- Se desea hacer eficiente el trabajo para el barbero ya que de esta forma obtendrá más clientes al día.

Para el diseño del sistema CutAway se hizo el diagrama UML en base a los requerimientos previamente descritos, como se muestra en la ilustracion 2. En el diagrama se puede identificar las entidades (reservación, cliente, barbero y recordatorio) con sus respectivos atributos, además se muestran 2 polimorfismos que se crearon en base a las entidades reservación – cliente y cliente – barbero.

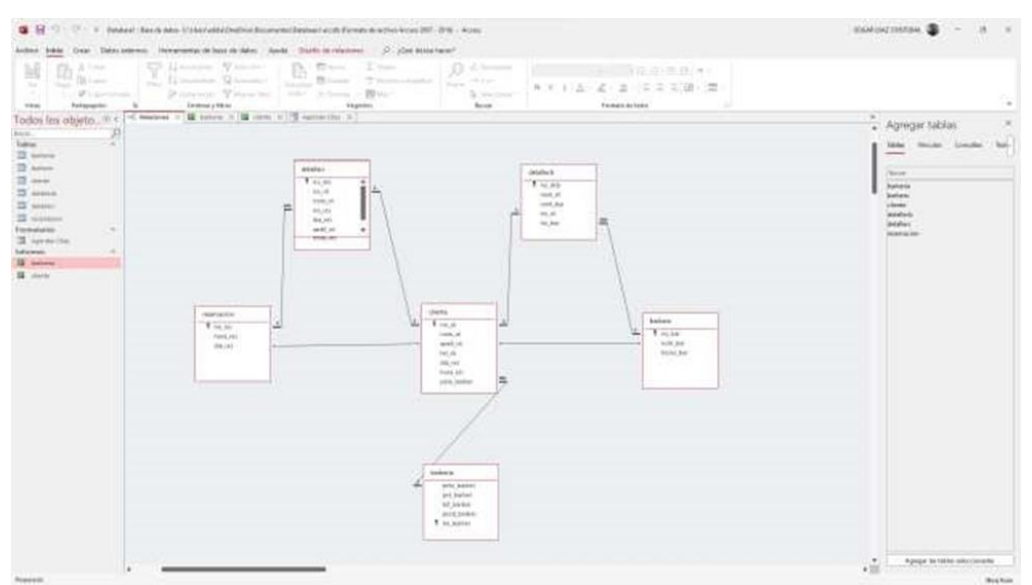

**Ilustración 2. Diagrama UML del sistema CutAway.**

El sistema CutAway fue desarrollado utilizando herramientas de bajo nivel y nivel integrado asistidas por computadora (CASE y VBA) para garantizar la eficiencia y funcionalidad del sistema. Se empleó Access 2019 como la plataforma principal para la creación y administración de la base de datos, lo que permitió almacenar y organizar de manera efectiva la información relevante. Además, se utilizó Visual Basic for Applications (VBA) en su versión 16.9 para el desarrollo de la interfaz gráfica del sistema CutAway. Como se muestra en la imagen 3 se utilizo la herramienta de Access para realizar la base de datos de la interfaz, esta base de datos consta de 6 tablas para poder almacenar los datos del usuario y de la barberia, tambien cuenta con 1 formulario para poder ingresar los datos, y por ultimo, se desarrollaron 2 informes para poder mostrar el reporte de las citas y el ticket de compra del cliente.

| <b>Chicago</b>                                                                                                    | Sales prigram. Horsementer of how of states. Hooks, Sharin do between Chronical Contracts. (21) (Can down back?)<br>M. Lupepe                                                                                                    |                                                                                                    |
|----------------------------------------------------------------------------------------------------|----------------------------------------------------------------------------------------------------|----------------------------------------------------------------------------------------------------|
| All Miles<br><b>Stret (K) Colore</b>                                                                                                    | 图<br>ź.<br><b>SRAQDG@BOHH\Z@DD&amp;!</b><br>$\overline{\Box}$ Florid<br>Vitada) - Pashar glalletti<br><b>CB helips kem</b><br>(Paugust 1 - Meeting of 1)<br>Atallahas                                                                                                    | B<br>m<br>閸<br>TIM has compy<br>Aprigate around 1994 AL 3 States AL<br>tanta de contento<br>Though yours at himselve of author.<br><b>Installated Mulbook</b><br>an arriver.                                                                                                    |
| <b>Take</b><br>$\sim$<br>23 issue<br>$\overline{\mathfrak{m}}$ beams<br><b>Contract Engineering Contract</b><br>. .<br>$\mathfrak{A}$ (since                                                                                                    | Cintado<br>Encompanies are de-<br>Todos los objeto. @ c   il himme =   [2 issue =    2 Aprile Die =  <br>gglobal communications and the communications of the communication of the communications of the communications and the communications of the communications of the communications of the communications of the communications<br>Titulands: lefterane<br>Agender (Drai | <b>Banasiada</b><br>Hosa de propiedades<br>Trace for unanimodal Producestic<br>Foreir Joan Bosto: Cha. 7400                                                                                                    |
| <b>White</b><br>22 Minister<br>23 series<br>24 Gregor<br><b>HELL</b><br>23 minutes<br><b>Funnishered</b><br>$-12.11$<br>$\overline{\phantom{a}}$<br>$-1.1 - 1.0$<br>T spread the<br>behaves.<br><b>Substant</b><br><b>II</b> better<br>$+ - + + 12 + 10$<br><b>B</b> inter-<br>$1.1 - 1.1$<br>4 1-14 Way | pu st<br><b>TALLA</b> ATL<br>age/E.vit<br><b>STATISTICS</b><br><b>MC/S</b><br>the net<br><b>Controlled Avenue</b><br>Note 1983                                                                                                    | Transmitted Logified<br><b>Jesse Lucky</b><br>repose chat<br><b>Call Card</b><br><b>ENGINEER</b><br>×<br>Mobile<br>÷<br>1479-01-6-0-141-0-0<br><b>BY SHIP TOP</b><br>Peresto auto Ferminanio.<br>Particular At Frederic Millers, This<br>Rechtung sind a Minimum State (SI)<br>Two ne mases:<br><b>UNITED</b><br><b>STRAIN</b><br>the pair.<br><b>EALIESS RESINGERS</b><br>31.<br>SURRUARY A 20 YOM TO<br><b>James</b><br>Stoke in bandly as a range Balance<br><b>TESTIN</b><br>terche. |
| City in the form<br>$-1$<br>-                                                                                                    | ___<br><b>HUMON COA</b><br><b>Boarded Cities</b><br>A by Criter.                                                                                                    | Linkels arentalist<br>Appelle del benedice policientistico<br>National at the paintings of<br><b>EXTCOLUTE BUSINE</b><br><b>PAULARE</b><br>Seeine in divisions.<br>Robinson, M. Kimingkorino<br><b><i>State At trengents</i></b><br><b>TRANSMIT E. At requirer:</b><br>Berg, it share-seemed Stake,<br>Toolks IN Jerman<br>Britis Links<br>Buherie, Meninga Glavenae Johns Castro                                                                                                    |
| u<br>L6<br>$\left( 0.1\right)$<br>o.<br>m.                                                                                                    |                                                                                                    | <b>Milled</b><br>Eskalio derromatiano annal leate<br>Director-Art for following SCPAA, DL 6904.<br>Bette detwork for Formulates, 21.<br>With its Office Of Ecologicals Student Assess<br>Payment per transport allo auto formed<br>Subside anotality de la hanne \$1.<br>Post Attorney in Wils (party)<br>ally by russ consistent & A.744.<br>Jesuit.<br>After."<br>Elizabet a stormer<br><b>Engelected</b><br><b>Zelements</b><br>fat himself<br><b>News</b>                            |
| m<br>×<br>×<br><b>CONTRACT</b>                                                                                                    |                                                                                                    | value, poddymnans as to<br>Title,<br>Felix it strutt.<br>Tribuite a.t.<br>Arabitate and its establish<br>Tacket are consented point by<br>212 K/L AT TATLE<br>lichte spops.<br>$\cdot$<br><b>Funds Hotelsto</b><br>$* 12$                                                                                                    |

**Ilustración 3. Generación de las tablas, formularios e informes del sistema CutAway.**

### 1. Interfaz del menu principal

En la Ilustración 4, se destacan cuatro botones de navegación que permiten llevar a cabo instrucciones específicas en función del botón seleccionado. El botón denominado "REGISTRAR CITAS" tiene como finalidad recopilar los datos del cliente, incluyendo la fecha y hora de la cita a agendar. Por otro lado, el botón "CONSULTAR X FECHAS" brinda la posibilidad de visualizar el registro de todas las citas programadas, filtradas por fecha específica. Para efectuar modificaciones en las citas previamente agendadas, se dispone del botón "EDITAR CITAS", el cual permite realizar cambios como cancelaciones o alteraciones en la fecha de la cita. Por último, el botón "SALIR" facilita la salida de la interfaz, finalizando la sesión de uso..

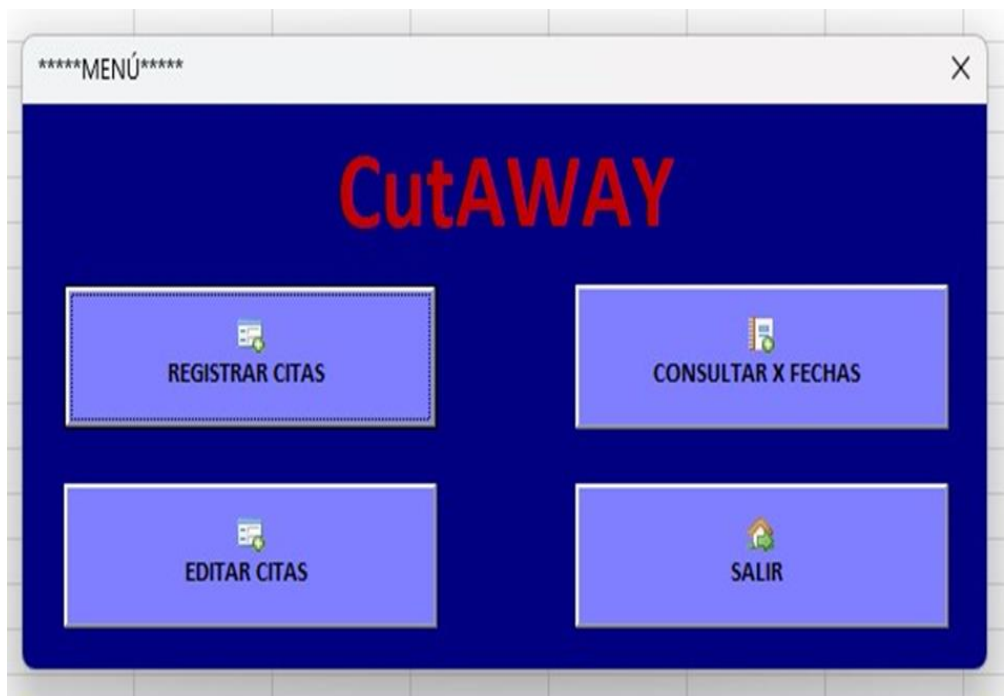

**Ilustración 4. Interfaz del menu principal del sistema CUTAWAYl.**

### 2. Interfaz de registro de citas

En la Ilustración 5 se presentan diversas opciones que permiten ingresar y completar el registro de una cita. Los datos requeridos para el registro incluyen la hora, apellidos, nombre, teléfono local, fecha y tipo de cita.

Una vez ingresados los datos, se dispone de la opción "VER CITAS" para verificar la disponibilidad de la cita programada. En caso de que esté disponible, se puede proceder a registrarla mediante el botón "REGISTRAR". Por otra parte, el botón "NUEVO" facilita la creación de una nueva cita sin necesidad de abandonar la interfaz. Por último, el botón "SALIR" permite cerrar la interfaz y regresar a la ventana del menú principal.

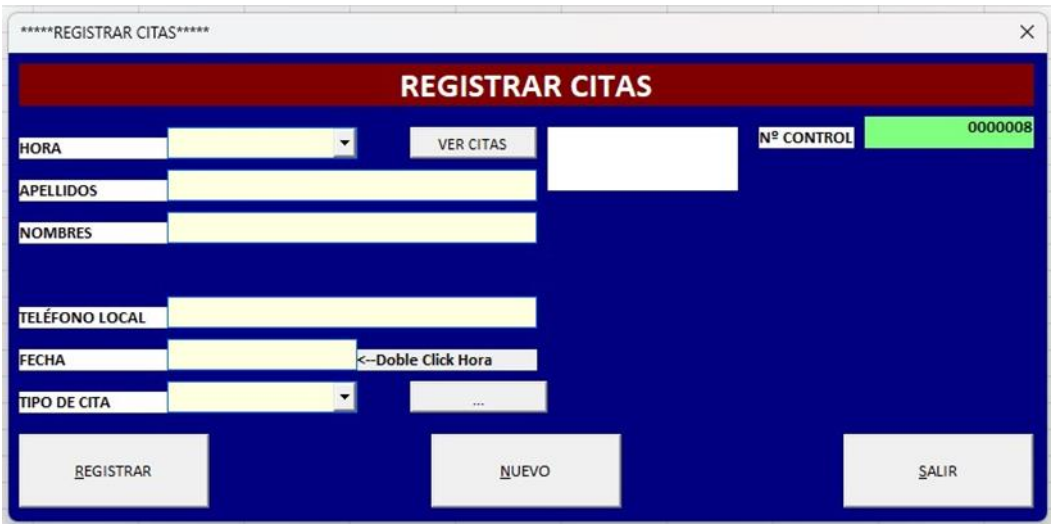

**Ilustración 5. Interfaz para registrar citas del sistema CUTAWAY.**

### **RESULTADOS**

En la ilustración 6 se muestra un resultado de ticket de la barberia estrada que se genero despues de realizar una compra un cliente en dicho establecimiento.

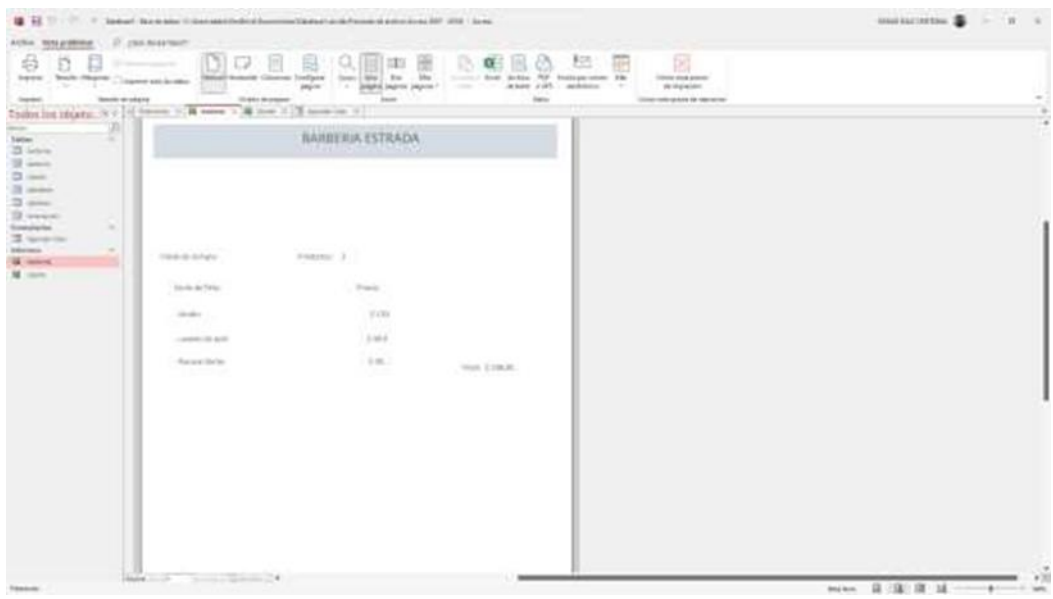

**Ilustración 6. Resultado de ticket de la barberia Estrada.**

Como se visualiza en la imagen, se presenta un registro que muestra 5 citas programadas para el día 25 de mayo de 2023. En este registro, se indica el estado actual de cada cita, es decir, si ya ha sido realizada, si aún está pendiente o si ha sido cancelada.

La interfaz desarrollada tiene como objetivo principal llevar un control exhaustivo de todas las citas programadas diariamente. Se ha diseñado de manera intuitiva y de fácil comprensión, buscando facilitar la gestión y seguimiento de las citas. En la figura siguiente se muestra un ejemplo de cómo se visualiza esta interfaz.

|                                                         | *****CONSULTAR CITAS POR FECHA*****                                |                                                                                   |                                                                                     |            | $\times$                                                                           |  |
|---------------------------------------------------------|--------------------------------------------------------------------|-----------------------------------------------------------------------------------|-------------------------------------------------------------------------------------|------------|------------------------------------------------------------------------------------|--|
| <b>CITAS PROGRAMADAS</b>                                |                                                                    |                                                                                   |                                                                                     |            |                                                                                    |  |
|                                                         |                                                                    |                                                                                   | <b>FRONT</b>                                                                        | 25/05/2023 | <b>CONSULTAR</b>                                                                   |  |
| <b>N° CONTROL</b>                                       | <b>FECHA</b>                                                       | <b>NOMBRE</b>                                                                     | <b>APELLIDO</b>                                                                     |            | <b>ESTADO</b>                                                                      |  |
| $\overline{4}$<br>$\begin{array}{c} 5 \\ 8 \end{array}$ | 25/05/2023<br>25/05/2023<br>25/05/2023<br>25/05/2023<br>25/05/2023 | <b>JOSE</b><br><b>HANNIA</b><br><b>CHRISTIAN</b><br><b>EDGAR</b><br><b>MOISES</b> | <b>RODRIGUEZ</b><br><b>SOTO</b><br><b>ROMERO</b><br><b>DIAZ</b><br><b>CRISTOBAL</b> |            | CANCELADO<br>PROCESADO<br><b>PENDIENTE</b><br><b>PENDIENTE</b><br><b>PROCESADO</b> |  |

**Ilustración 7. Interfaz del sistema CUTAWAY de las citas programadas el día 25/05/2023.**

### **CONCLUSIONES**

Actualmente se administra la barberia por medio del sistema "CutAway" para la gestión de citas en la Barbería Estrada, esto ha llevadoel exito en el cumplimiento de los requerimientos establecidos. La interfaz ha logrado optimizar la eficiencia en las citas reservadas, permitiendo que cada cliente pueda hacer solamente una reservación al día y garantizando una distribución equitativa de los horarios disponibles.

Ha sido especialmente beneficiosa en un entorno donde solo hay un barbero en el local y se atiende a un promedio de 9 clientes al día. Mediante la utilización de la interfaz "CutAway", se ha facilitado significativamente la búsqueda y programación de citas, lo que ha permitido una mejor organización del trabajo para el barbero. La interfaz ha contribuido a maximizar el número de clientes atendidos diariamente, brindando la posibilidad de agendar citas de manera eficiente y evitando la sobreexigencia del barbero.

Un aspecto destacado de la interfaz es su capacidad para corregir errores en las reservaciones. Si un cliente comete un error al seleccionar una hora de cita, la interfaz permite realizar una nueva reserva con la hora correcta, brindando flexibilidad y evitando inconvenientes tanto para el cliente como para el barbero. Esta funcionalidad adicional demuestra la atención al detalle y la preocupación por ofrecer un servicio de calidad.

Ademas, la recopilación de datos del cliente ha sido un componente clave en el desarrollo de la interfaz. Al recopilar información sobre las preferencias y necesidades individuales de cada cliente, la interfaz ha permitido ofrecer un servicio más personalizado. Esta información almacenada en una base de datos ha sido utilizada para mejorar la comunicación con los clientes, enviándoles un correo electrónico con la fecha y hora de la cita agendada. Esta práctica ha demostrado ser efectiva para promover la puntualidad y reducir la probabilidad de olvidos, optimizando así la asistencia de los clientes y mejorando su experiencia.

La interfaz ha proporcionado una experiencia amigable y de fácil uso para el barbero y ha logrado mejorar la interacción entre ambas partes, promoviendo una comunicación clara y eficiente.

### **BIBLIOGRAFÍAS**

- [1] Peiró, R. (2023). Giro de la empresa | Economipedia. Retrieved March 3, 2023, from Economipedia website: [https://economipedia.com/definiciones/giro](https://economipedia.com/definiciones/giro-de-laempresa.html)[de-laempresa.html](https://economipedia.com/definiciones/giro-de-laempresa.html)
- [2] De, N. (2023). Directorio de empresas y establecimientos. Retrieved March 3, 2023, from Inegi.org.mx website:<https://www.inegi.org.mx/temas/directorio/>
- [3] Peiró, R. (2023). Giro de la empresa | Economipedia. Retrieved March 3, 2023, from Economipedia website: [https://economipedia.com/definiciones/giro](https://economipedia.com/definiciones/giro-de-laempresa.html)[de-laempresa.html](https://economipedia.com/definiciones/giro-de-laempresa.html)
- [4] B. N. (2023). Directorio de empresas y establecimientos. Retrieved March 3, 2023, from Inegi.org.mx website:<https://www.inegi.org.mx/temas/directorio/>
- [5] Dabán, T., Díaz, A., Escribá, F. J., & Murgui, M. J. (2002). La base de datos BD.
- [6] MORES. Revista de Economía Aplicada, 10(30), 165-184. Equipo Vértice. (2009). Diseño básico de páginas web en HTML. Editorial Vértice.

**P.I. 106 – P.F. 114**

### **SISTEMA DEADDADK PARA ADMINISTRAR EL DEPÓSITO "EL TEXANO 1"**

Dr. Oscar Rangel Aguilar, [oscar130@hotmail.com](mailto:oscar123@hotmail.com) <sup>⊠ (1)</sup>, Daniela Alexa Mireles Villegas, [danielaalexamireles@hotmail.com](mailto:danielaalexamireles@hotmail.com) <sup>(2)</sup>, Edson Gabriel Ramírez García, [Ramirez.edson.1hm@gmail.com](mailto:Ramirez.edson.1hm@gmail.com) (2)

### **INSTITUCIÓN**

- 1. Facultad de Ingeniería Mecánica y Eléctrica, Docente.
- 2. Facultad de Ingeniería Mecánica y Eléctrica, Estudiante.

### **RESUMEN**

Según el Directorio Estadístico Nacional de Unidades Económicas (DENUE) 2021, el sector de Comercio al por Menor de Abarrotes y Alimentos registró 984,361 unidades económicas en México, sin embargo, a pesar de la pandemia y los cambios acelerados de la tecnología, esta industria ha sobrevivido a los cambios de hábitos de las personas, sobre todo por la cercanía, ya que cualquiera tiene una tienda a unos pasos de su casa. (Geografía, E. D. N. I. Y., 2023), por lo que se requiere realizar un sistema DEADDDADK para la tienda depósito y abarrotes "El Texano 1", para llevar una mejor administración de su inventario. Para su desarrollo va a ser utilizada para la base de datos y las interfaces la herramienta Access 2019 entre otras. Este sistema va a facilitar, el cálculo de una venta total para un cliente, el registro de las ventas, se hará un corte de caja al final del día, el inventario final, ya que se hará un conteo de los productos que se vendieron a lo largo del día.

**PALABRAS CLAVE:** Sistema, deposito, base de datos, registro

### **ABSTRACT**

According to the National Statistical Directory of Economic Units (DENUE) 2021, the Retail Trade sector of Groceries and Food recorded 984,361 economic units in Mexico. However, despite the pandemic and rapid technological changes, this industry has survived changes in people's habits, especially due to its proximity, as anyone has a store just a few steps away from their home. (Geography, E. D. N. I. Y., 2023). Therefore, it is necessary to develop a DEADDDADK system for the "El Texano 1" grocery and brewery store, in order to better manage its inventory. Access 2019 tool and others will be used for the development of the database and interfaces. This system will facilitate the calculation of total sales for a customer, recording of sales, end-of-day cash register and final inventory, as a count of the products sold throughout the day will be made.

**KEYWORDS:** System, Storehouse, database, logging

### **INTRODUCCIÓN**

#### Datos PYMES

Las tiendas de abarrotes representan el 1% del Producto Interno Bruto (PIB) en México, esto de acuerdo a cifras de la Alianza Nacional de Pequeños Comerciantes (ANPEC), que señalan que se genera más de 300 mil millones de pesos. De acuerdo a datos del Censo Económico 2019, la producción bruta total fue de \$223,373 millones de pesos. Los estados con mayor producción bruta total fueron Estado de México (\$28,651 millones) y Ciudad de México (\$24,863 millones). Según el Directorio Estadístico Nacional de Unidades Económicas (DENUE) 2021, el sector de Comercio al por Menor de Abarrotes y Alimentos registró 984,361 unidades económicas. Las entidades federativas con mayor número de unidades económicas fueron Estado de México (160,302), Ciudad de México (83,932) y Puebla (73,019). Durante el cuarto trimestre de 2021 en Comercio al por Menor de Abarrotes y Alimentos la población ocupada fue 3.02 millones de personas. El salario promedio mensual informado fue de 3.7 mil pesos y la edad promedio de los trabajadores en este sector durante el cuarto trimestre de 2021 fue de 41.3 años. En el mismo periodo, el promedio de escolaridad de la fuerza laboral de Comercio al por Menor de Abarrotes y Alimentos fue 9.28 años. Sin embargo, a pesar de la pandemia y los cambios acelerados de la tecnología, esta industria ha sobrevivido a los cambios de hábitos de las personas, sobre todo por la cercanía, ya que cualquiera tiene una tienda a unos pasos de su casa, la confianza que se crea entre el tendero y los clientes, así como la posibilidad de realizar compras pequeñas. A pesar de ello, han tenido que optar por nuevas formas de adaptarse al cambio acelerado por la pandemia, implementando métodos de cobro como transferencia o pagos con tarjeta, difusión por redes sociales y hasta el ofrecimiento de recargas telefónicas o cobro de servicios.

### **DESARROLLO**

En la tienda 'El Texano 1', ubicada en la calle Manzanos número 108, en la colonia Villas Campestres, Ciénega de Flores; una de las personas dueñas del negocio, llamada Mónica Lizzeth Rivera López, comentó de la necesidad que se tiene de optimizar la venta y el control de inventario del negocio.

El negocio es un depósito de bebidas alcohólicas y de abarrotes, sin embargo, en la reunión que se tuvo con la dueña especificó que lo que más se vende son las bebidas alcohólicas, ya que el sector en el que se encuentra la tienda tiene una alta afluencia de reuniones sociales debido a la alta densidad de lugares específicos para estas actividades (salones y casa quintas). Asimismo, se le suma el hecho de que la venta empieza a subir en las fechas del mes de marzo hasta septiembre, debido al clima cálido. La dueña explica que, si bien está agradecida por la alta afluencia de clientes, a veces se torna complicado debido a que tiene que calcular el precio de venta total a mano, anotar estas ventas en una libreta y, al final del día, hacer inventario.

Es por ello que el proyecto consiste en crear una página web que se maneje como punto de venta. Esta página va a facilitar los siguientes aspectos: el cálculo de una venta total para un cliente, al poder ser calculados en una computadora; el registro de las ventas, porque se hará un corte de caja al final del día; y el inventario final, ya que se hará un conteo de los productos que se vendieron a lo largo del día.

Herramientas CASE

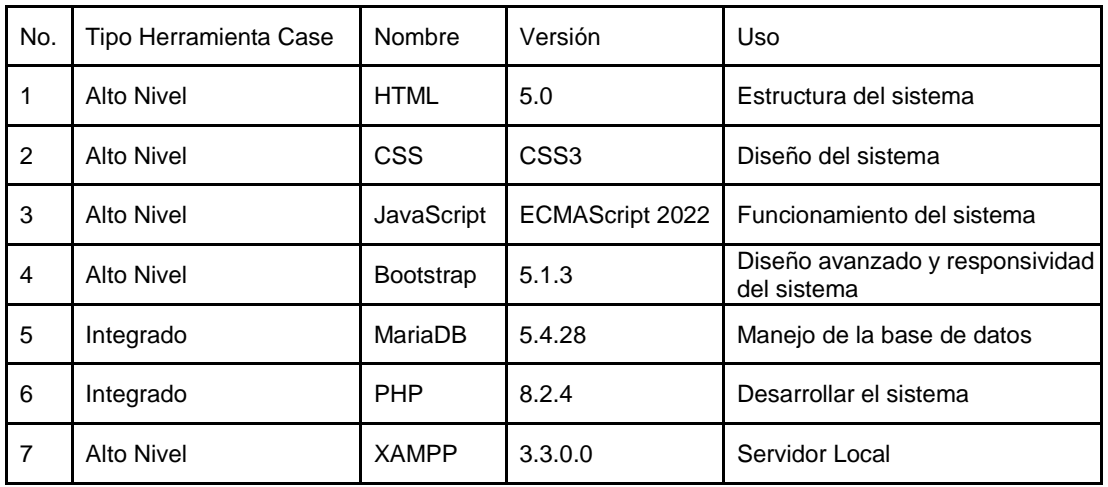

#### Interfases

A continuación, se muestran 3 ejemplos de interfaces del sistema:

Interfaz de inicio de session.

En la interfaz de inicio de sesión se da la opción de ingresar un usuario y una contraseña. Este usuario y contraseña son predeterminados por el administrador y son asignados a cada empleado o dispositivo con el que se esté trabajando.

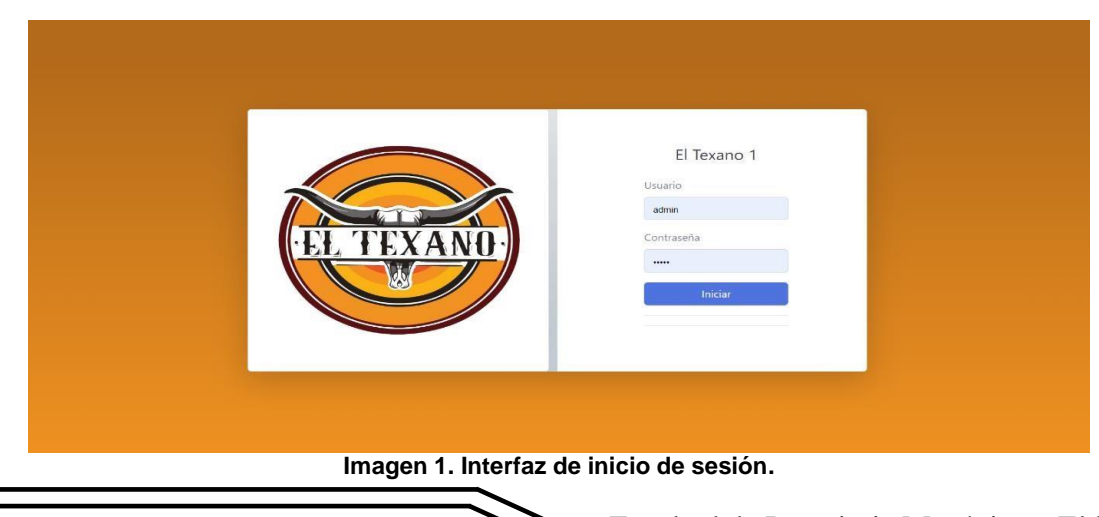
Codificación de interfaz:

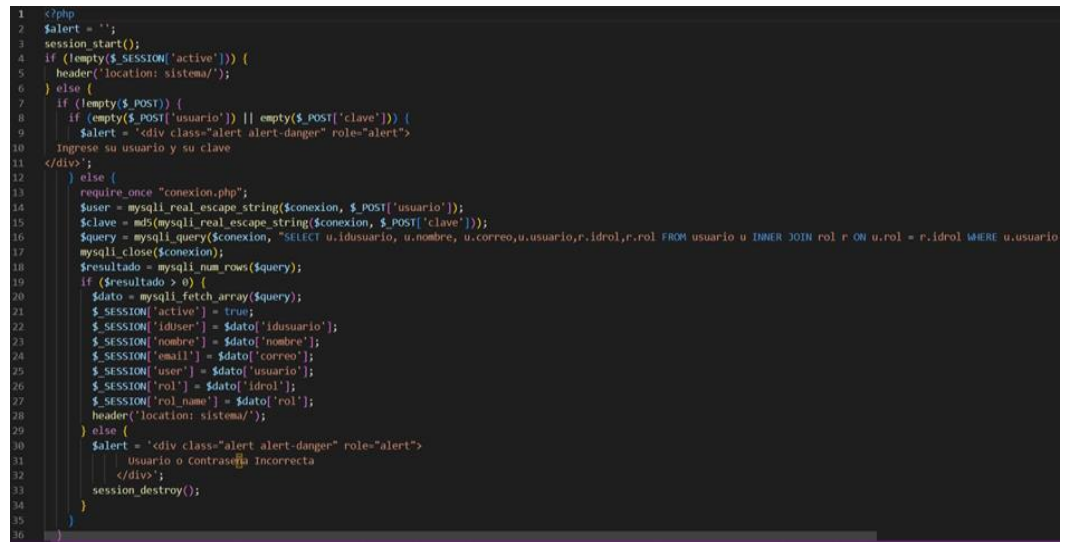

**Imagen 2. Primera parte del código de la Interfaz de Inició de Sesión.**

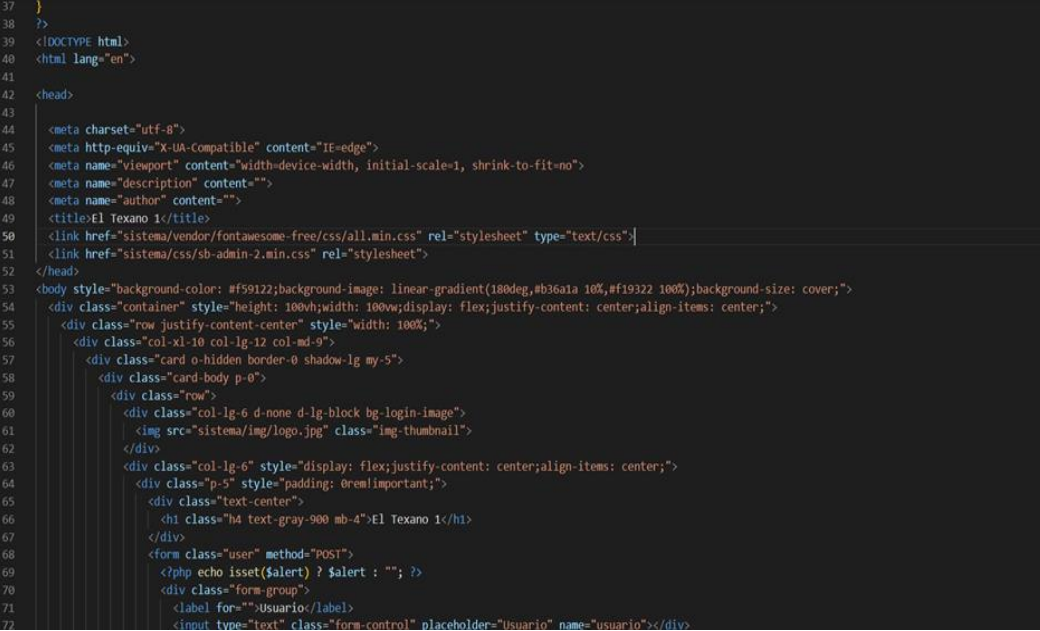

**Imagen 3. Segunda parte del código de Interfaz de Inició de Sesión.**

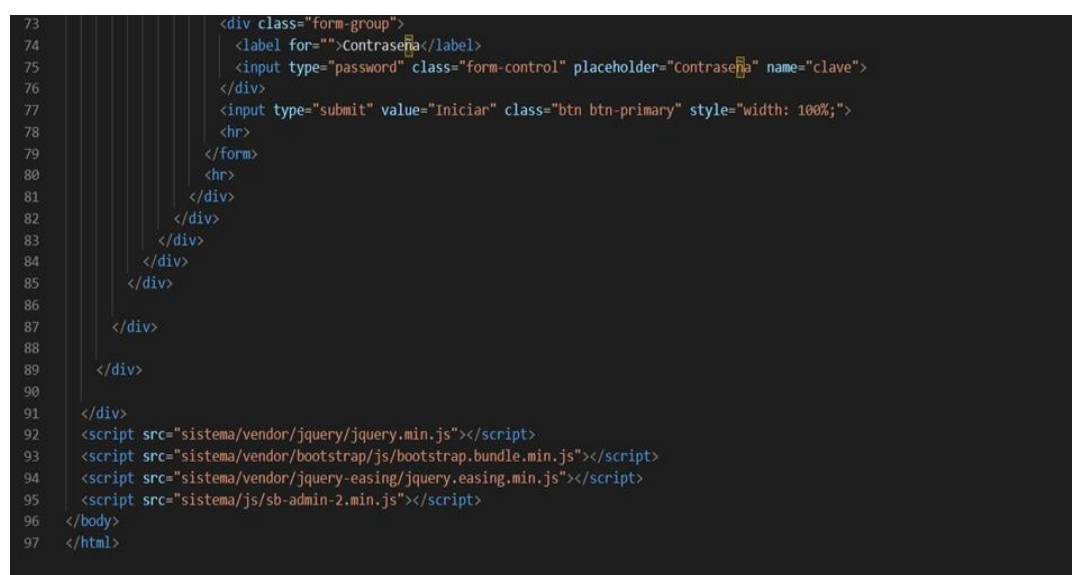

**Imagen 4. Tercera parte del código de Interfaz de Inicio de Sesión.**

Interfaz de Venta.

En esta interfaz podemos realizar la venta de uno o varios productos, como sea necesario. El primer paso es ingresar el ID de un usuario (ya que puede haber usuarios que hagan visitas frecuentes y ya estén registrados). En caso de que sea un usuario que solo vaya por una compra normal, se puede usar el ID 1 y queda como usuario anónimo.

Después se va a seleccionar el código del producto que será parte de la venta, su cantidad y va a aparecer el precio total de dicho producto, como el de la venta total. Una vez se tengan todos los productos deseados se selecciona Generar Venta y aparece un ticket con los datos previamente mostrados.

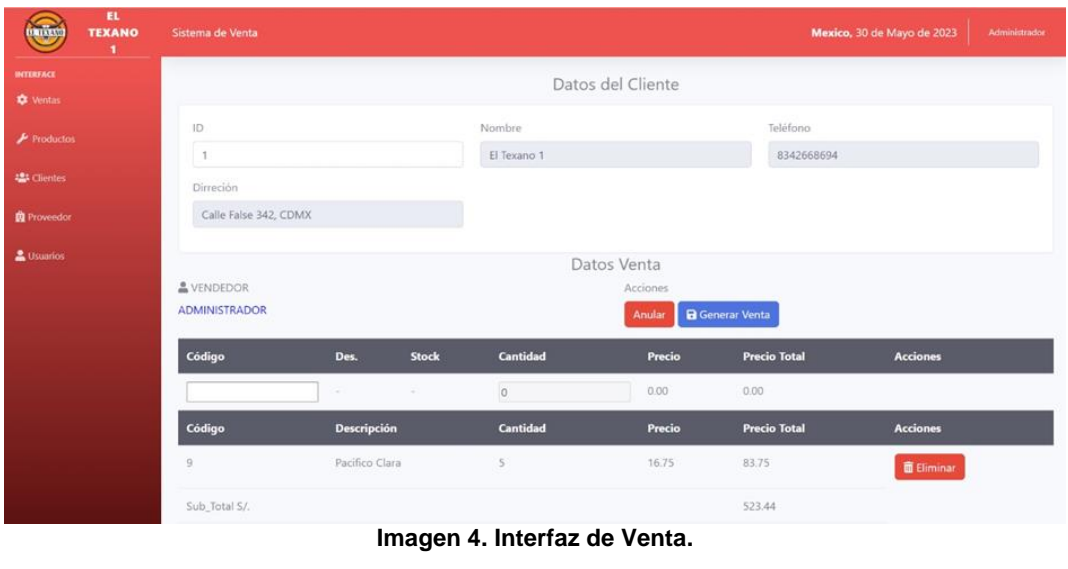

Código de Interfaz:

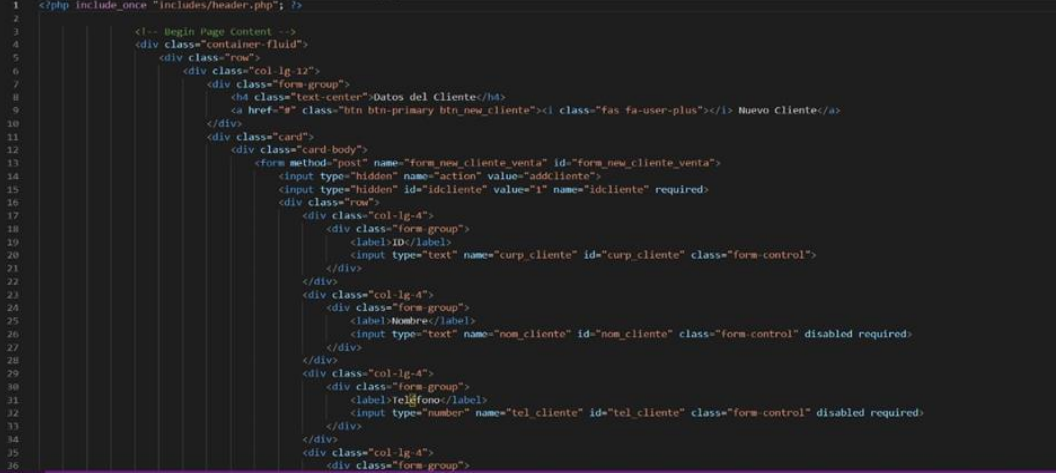

**Imagen 5. Primera parte del código de Interfaz de Venta.**

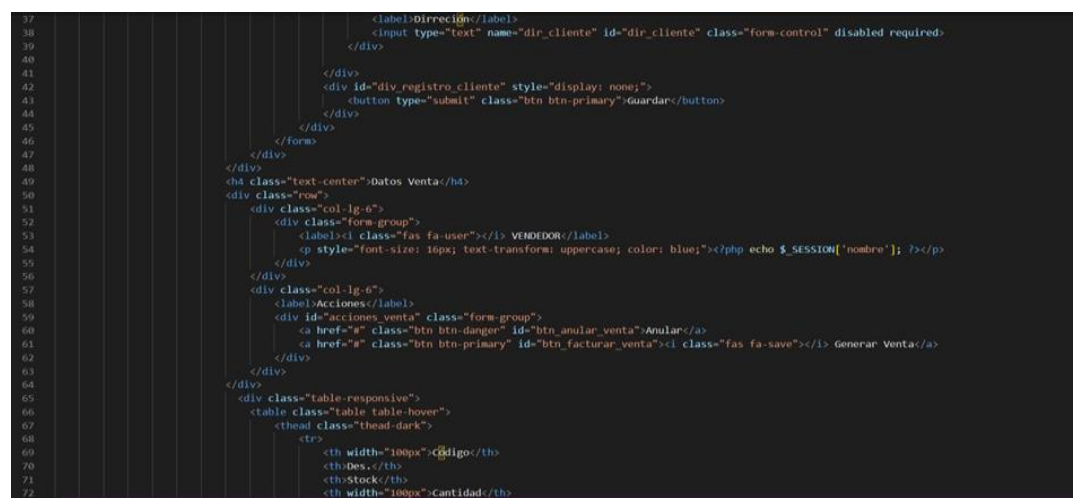

**Imagen 6. Segunda parte del código de Interfaz de Venta.**

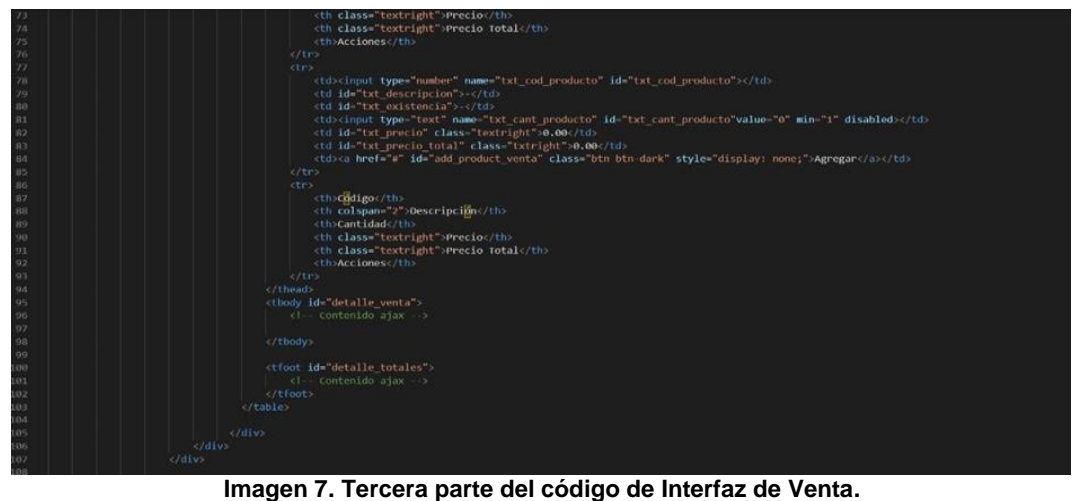

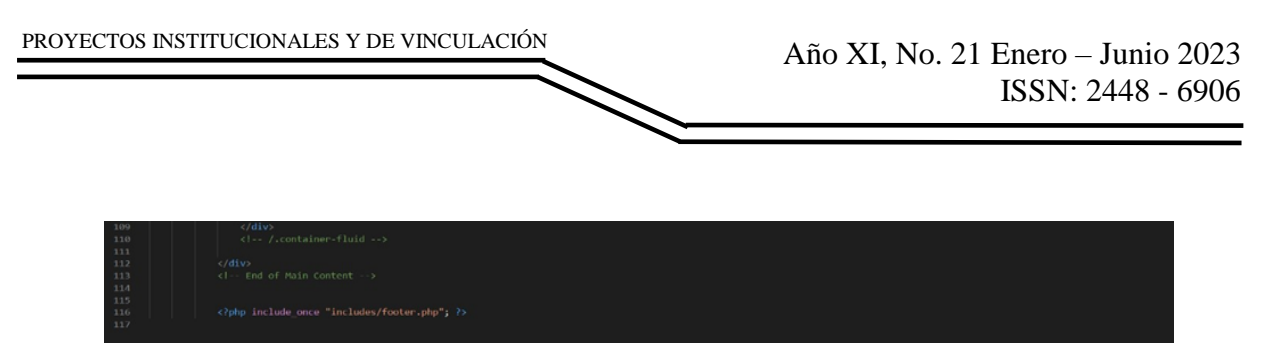

**Imagen 8. Cuarta parte del código de Interfaz de Venta**

Interfaz de Nuevo Producto.

La interfaz de nuevo producto permite agregar un producto a la tienda con los datos de su nombre, su precio y la cantidad que haya en venta. También se debe elegir un proveedor que ya debe estar registrado en el apartado de proveedores.

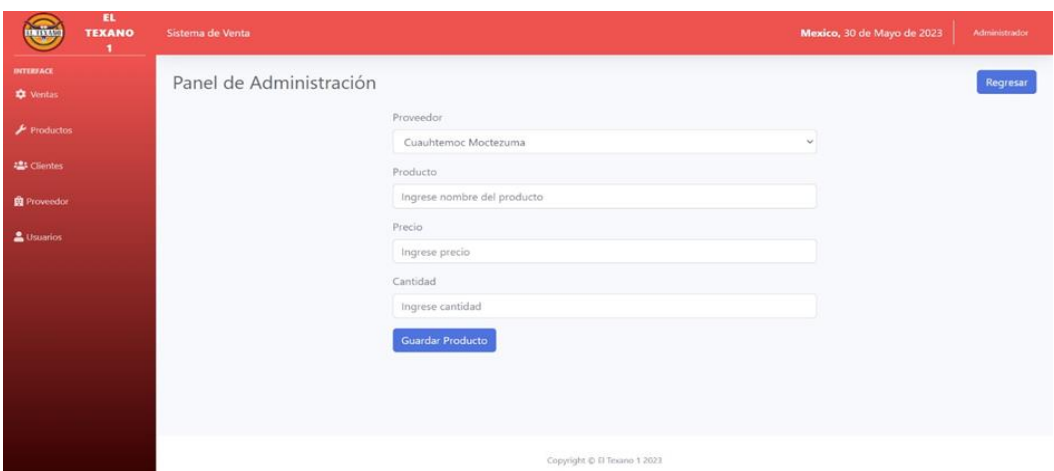

**Imagen 9. Interfaz de Nuevo Producto.**

Código de Interfaz:

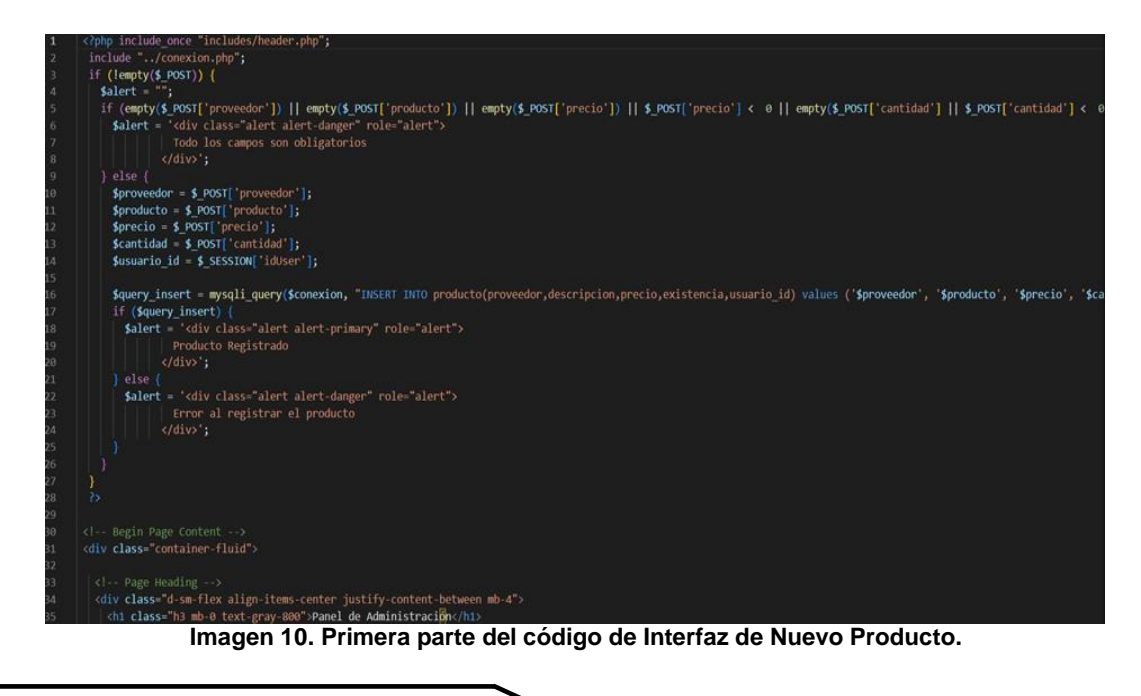

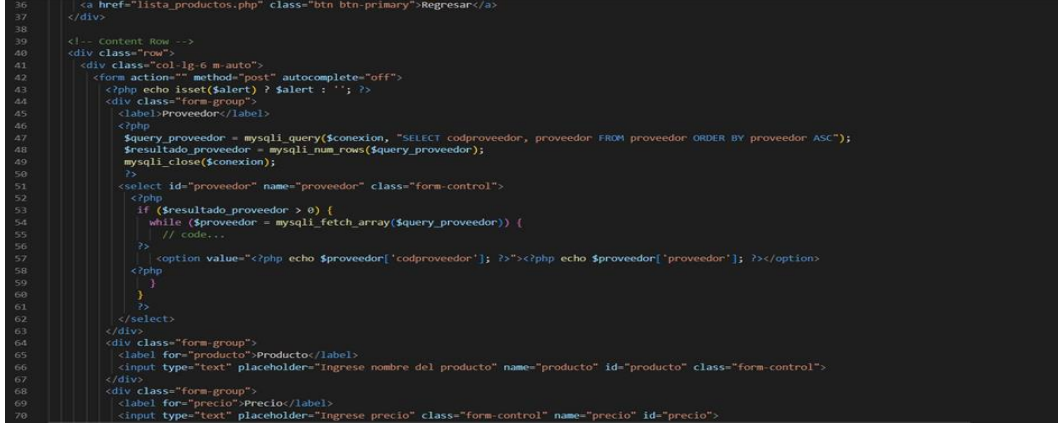

**Imagen 11. Segunda parte del código de Interfaz de Nuevo Producto.**

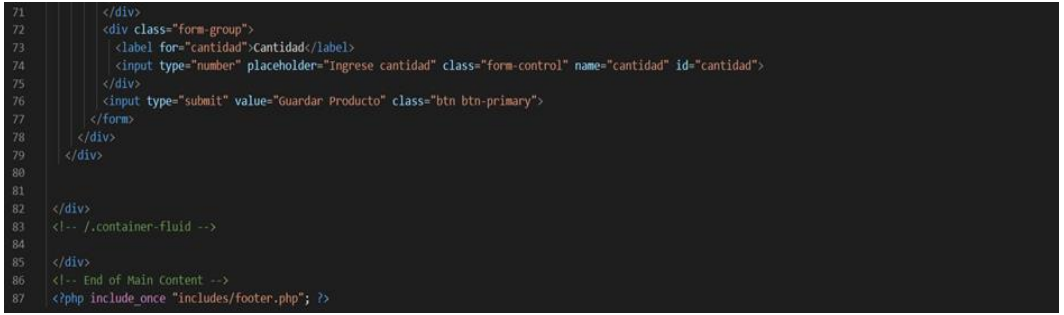

**Imagen 12. Tercera parte del código de Interfaz de Nuevo Producto.**

### **RESULTADOS**

El resultado deseado era poder realizar una venta, esto se logró de la siguiente manera:

| EL<br><b>CONTRACTOR</b><br><b>TEXANO</b> | Sistema de Venta      |                       | Mexico, 30 de Mayo de 2023<br>Administrador |
|------------------------------------------|-----------------------|-----------------------|---------------------------------------------|
| <b>INTERFACE</b><br><b>O</b> Ventas      |                       | Datos del Cliente     |                                             |
| $\bigtriangledown$ Productos             | ID                    | Nombre<br>El Texano 1 | Teléfono<br>8342668694                      |
| <b>25</b> Clientes                       | Dirreción             |                       |                                             |
| <b>B</b> Proveedor                       | Calle False 342, CDMX |                       |                                             |
| <u>&amp;</u> Usuarios                    |                       | Datos Venta           |                                             |

**Imagen 13. Primera parte de la Venta.**

En la pestaña de la venta primero ingresamos el ID 1 para indicar que es una compra realizada por un cliente anónimo, eso quiere decir que no se planea registrar debido a que no va a ser cliente frecuente o simplemente no lo considera necesario. Después se selecciona el ID del producto que se desee comprar al igual que su cantidad, procedemos a seleccionar Agregar y repetimos ese mismo proceso con los demás

#### productos de dicha venta.

|                      |                    |              | Datos venta     |                                  |                     |                    |        |
|----------------------|--------------------|--------------|-----------------|----------------------------------|---------------------|--------------------|--------|
| & VENDEDOR           |                    |              |                 | Acciones                         |                     |                    |        |
| <b>ADMINISTRADOR</b> |                    |              |                 | <b>B</b> Generar Venta<br>Anular |                     |                    |        |
| Código               | Des.               | <b>Stock</b> | <b>Cantidad</b> | Precio                           | <b>Precio Total</b> | <b>Acciones</b>    |        |
| 11                   | Bohemia            | 495          |                 | 19.75                            | 98.75               | Agregar            |        |
| Código               | <b>Descripción</b> |              | <b>Cantidad</b> | Precio                           | <b>Precio Total</b> | <b>Acciones</b>    |        |
| 8                    | Corona Extra       |              | $\frac{1}{2}$   | 19.00                            | 76                  | <b>面 Eliminar</b>  |        |
| 9                    | Pacifico Clara     |              | $\overline{2}$  | 16.75                            | 33.5                | <b>ID</b> Eliminar |        |
| Sub_Total S/.        |                    |              |                 |                                  | 684.38              |                    |        |
| iva (0.16%)          |                    |              |                 |                                  | $-574.88$           |                    |        |
| Total S/.            |                    |              |                 |                                  | 109.5               |                    | $\sim$ |

**Imagen 14. Segunda parte de la Venta.**

Una vez tengamos los productos deseados seleccionamos el botón de Generar Venta y nos generará un ticket con los datos de la venta.

## **CONCLUSIONES**

El sistema cumple con el objetivo principal de manejar el negocio, así como facilitar el registro de las ventas y el inventario. Las pruebas realizadas fueron hechas con los dueños, dando resultados satisfactorios en el uso del sistema. Sin embargo, áreas de oportunidad se encontraron, con las que se podrá trabajar en el futuro. El sistema registra las ventas e inventario, por lo que ya se puede trabajar como punto de venta.

### **BIBLIOGRAFÍAS**

- [1] Code, b. (2023, 28 febrero). Punto de Venta eleventa eleventa.com. https://eleventa.com/ • De Venta, S. P. (s. f.). Abarrotes Punto de Venta #1 de México | Regístrate. SICAR ®. [https://www.sicar.mx/sistema-de-abarrotes](https://www.sicar.mx/sistema-de-abarrotes-punto-de-venta/)[punto-de-venta/](https://www.sicar.mx/sistema-de-abarrotes-punto-de-venta/)
- [2] Geografí-a, E. D. N. I. Y. (2023). Directorio Estadístico Nacional de Unidades Económicas. DENUE. https://www.inegi.org.mx/app/mapa/denue/default.aspx
- [3] INEGI. (2023, 21 febrero). INDICADORES DE EMPRESAS COMERCIALES DICIEMBRE 2022. INEGI.org.mx. Recuperado 28 de marzo de 2023, de [https://www.inegi.org.mx/contenidos/saladeprensa/boletines/2023/emec/emec](https://www.inegi.org.mx/contenidos/saladeprensa/boletines/2023/emec/emec2023_02.pdf) [2023\\_02.pdf](https://www.inegi.org.mx/contenidos/saladeprensa/boletines/2023/emec/emec2023_02.pdf)
- [4] Sistema ERP y Punto de Venta | ManagementPro ®. (s. f.). <https://www.mproerp.com/>

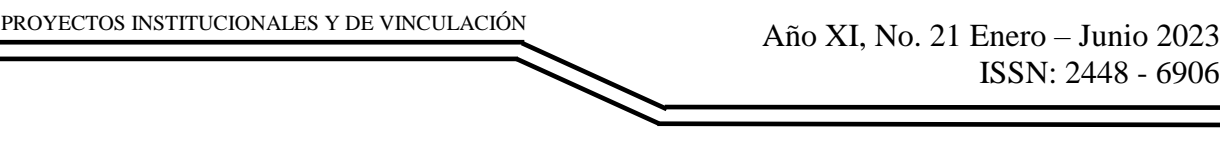

**P.I. 115 – P.F. 123**

# **SISTEMA DKJAAMLG PARA AYUDAR AL DESARROLLO SOCIAL DE PERSONAS CON TEA DE LA FIME**

M.I. Agustín Cortes Coss, [agustin.cortescs@uanl.edu.mx](mailto:agustin.cortescs@uanl.edu.mx) <sup>⊠ (1)</sup>, Dra.Mayra Deyanira Flores Guerrero, *[mayra.floresgr@uanl.edu.mx](mailto:mayra.floresgr@uanl.edu.mx)*<sup>(1)</sup>, Dra. Dina Elizabeth Cortes Coss, [dina.cortescs@uanl.edu.mx](mailto:dina.cortescs@uanl.edu.mx) (1)

## **INSTITUCIÓN**

1. Facultad de Ingenieria Mecanica y Electrica, Docente.

## **RESUMEN**

Las personas con tea suelen tener problemas con la comunicación y la interacción social, y conductas o intereses restrictivos o repetitivos. También pueden tener maneras distintas de aprender, moverse o prestar atención. Hay diferentes tipos de autismo definidos de una manera cualitativa, que se categorizan dependiendo del tipo de síntomas, nivel 1, nivel 2 y nivel 3. Por lo que se requiere ayudar a las personas con tea que se encuentran en la fime de la uanl para su formación integral haciendo uso del sistema dklaamlg. Se va hacer uso de las herramientas para la base de datos mysql, interfaces gráficas html, css y javascript entre otros. Se espera que el usuario pueda crear una cuenta personal, y una vez ingresando pueda realizar el test disponible y en base a los resultados obtenidos pueda detectar el nivel que tiene, además de poder conocer algunas recomendaciones o sugerencias que le puedan ayudar en ciertos aspectos o incluso a como desenvolverse en un ambiente escolar. Actualmente se encuentra como un prototipo funcional.

**PALABRAS CLAVE:** Sistema, MYSQL, TEA, Interacción social

# **ABSTRACT**

People with Autism Spectrum Disorder (ASD) often have difficulties with communication and social interaction, as well as restrictive or repetitive behaviors or interests. They may also have different ways of learning, moving, or paying attention. There are different types of autism defined in a qualitative manner, categorized depending on the type of symptoms, level 1, level 2, and level 3. Therefore, it is necessary to help people with ASD who are in the FIME at UANL for their comprehensive development using the DKLAAMLG system. We will use tools such as MySQL for the database, graphical interfaces like HTML, CSS, and JavaScript, among others. The user is expected to create a personal account and, once logged in, take the available test. Based on the results obtained, they can determine their level and also receive recommendations or suggestions to help them in certain aspects or even

in navigating a school environment. Currently, it is in the functional prototype stage.

#### **KEYWORDS:** System, MYSQL, ASD, Social interaction

## **INTRODUCCIÓN**

El Trastorno del Espectro Autista (TEA) es una condición neurobiológica que afecta el desarrollo del cerebro y se manifiesta en la infancia temprana. El TEA se caracteriza por dificultades en la comunicación social, patrones de comportamiento repetitivos y estereotipados, así como intereses restringidos o actividades obsesivas.

Si bien el TEA se diagnostica típicamente en la niñez, sus efectos y desafíos continúan durante la adolescencia y la edad adulta. Los jóvenes con TEA a menudo enfrentan dificultades para establecer relaciones sociales, comprender las sutilezas de la comunicación no verbal y adaptarse a los cambios en su entorno.

Es fundamental proporcionar el apoyo adecuado a los jóvenes con TEA durante esta etapa para promover su inclusión y autonomía. La intervención temprana, la educación inclusiva, la terapia especializada y la capacitación en habilidades sociales son algunas de las estrategias que pueden contribuir al bienestar y desarrollo de los jóvenes con TEA.Centers for Disease Control and Prevention (CDC). (2020). Data & Statistics on Autism Spectrum Disorder.

#### ¿Qué es el TEA?

El Trastorno del Espectro Autista (TEA) es una condición que afecta el desarrollo del cerebro y se caracteriza por dificultades en la comunicación social, patrones de comportamiento repetitivos y estereotipados, así como intereses restringidos o actividades obsesivas.

En México, se estima que alrededor del 1% de la población tiene Trastorno del Espectro Autista (TEA). Dado que la población total de México es de aproximadamente 126 millones de habitantes, se estima que hay alrededor de 1.26 millones de personas con TEA en el país. (INEGI 2021)

#### Grados de Autismo

Hay diferentes tipos de autismo definidos de una manera cualitativa, que se categorizan dependiendo del tipo de síntomas, además de diferentes niveles de autismo dentro de una dimensión cuantitativa que se determinan de acuerdo con la gravedad de los síntomas.

#### Nivel 1: Autismo leve

La persona necesita ayuda moderada para navegar adecuadamente en situaciones sociales, detectar e interpretar correctamente las señales del lenguaje no verbal, así

como adquirir nuevas habilidades y conocimientos que no estén dentro de sus áreas de interés inmediato.

Nivel 2: Autismo moderado

La persona necesita ayuda notable. Además de estar rodeada de familiares, compañeros y maestros familiarizados con su situación, con sus necesidades y con su forma de expresarse, llega a necesitar terapias del lenguaje y apoyo profesional frecuente.

Nivel 3: Autismo severo

Necesita ayuda muy notable. Su nivel de autismo le dificulta realizar actividades cotidianas como ir a la escuela, asearse o sencillamente cuidar de sí mismo. Necesita una persona al pendiente la mayoría del tiempo y requiere de ayuda profesional para ir adquiriendo poco a poco algunas habilidades que le permitan ser un poco más independiente. Pearson, I. (2022, 16 diciembre). Grados de autismo: una guía de apoyo para docentes | Ideas Pearson.

#### **DESARROLLO**

En la facultad de Ingeniería Mecánica y Eléctrica ubicada en Pedro de Alba SN, Niños Héroes, Ciudad Universitaria, San Nicolás de los Garza, N.L, el Dr. Agustín Coss y la Dra. Elizabeth Cortés quién es Coordinadora de estrategias Inclusivas, en conjunto se trabajará un sistema para las personas que cuentan con TEA (autismo) y cómo se puede ayudar a que la gente con esta condición puede desarrollar mejor sus capacidades sociales, esto principalmente dirigido a la comunidad de la facultad de Ingeniería Mecánica y Eléctrica.

En la 1ra semana de marzo se agendó una cita rápida con el Dr. Coss para consultar sobre el apoyo que se brindaría de su departamento para el proyecto. Durante la segunda cita se informará el papel que tendrán el Dr. Coss y la Dra. Elizabeth Cortés (coordinadora de estrategias inclusivas) junto con su departamento para que avalen y supervisen el avance del proyecto. La reunión del día 10 de marzo se ubicó en la Facultad Mecánica y Eléctrica con el Dr. Coss y la Dr. Elizabeth Cortes y en dicha reunión acordaron darla de alta como asesoría y también darla de alta en el siase en donde marcarán todo el avance conforme el proyecto vaya avanzando; harán un cronograma de trabajo para que conozcan de una mejor manera el proyecto.

El diagrama UML se encuentra desarrollado en https://moqups.com. En este diagrama ER, hay tres entidades principales: "Usuario", "Test" y "Administrador". Cada una de estas entidades tiene atributos que describen sus características. Por ejemplo, la entidad "Usuario" tiene atributos como "Nombre", "Edad" y "Correo electrónico".

La relación entre "Usuario" y "Test" es de "Uno a muchos", lo que significa que un usuario puede realizar varios test, pero cada test solo puede ser realizado por un

usuario. La relación entre "Administrador" y "Test" es de "Uno a muchos", lo que significa que un administrador puede ver varios test, pero cada test solo puede ser visto por un administrador.

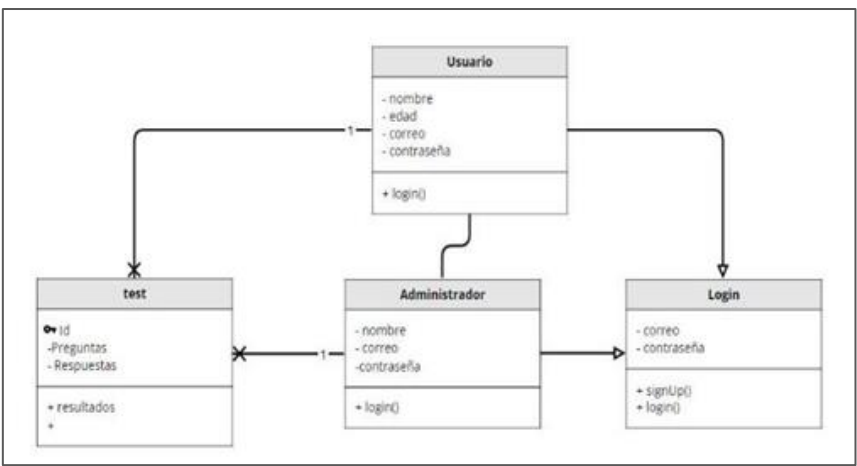

**Figura 1. Diagrama de entidad y relación.**

Para el desarrollo del sistema DKJAAMLG, se utilizaron las siguientes herramientas asistidas por computadora, tanto de alto como de bajo nivel, para su diseño, implementación y ejecución; se empleó MySQL Workbench versión 8.0.32 para realizar la base de datos, Visual Studio Code versión 1.78 para el diseño de interfaces, el sistema operativo de Windows 22H2 para la instalación de software, Office y Canva para la documentación, Paint para trabajar en la calidad de las imágenes y WhatsApp & Microsoft Teams para la comunicación en equipo.

#### **Interfaz de inicio de sesión.**

En esta interfaz se puede iniciar sesión con un nombre de usuario y contraseña. El nombre de usuario y la contraseña se podrán obtener una vez que el estudiante se registre dándole al botón de registrarse tal y como se ve en la imagen 2. Seguir los siguientes pasos:

- 1- Ingresar el correo electrónico que se tiene creado. En caso contrario, darle a Registrarse.
- 2- Ingresar la Contraseña que se asignó al momento de registrarse. En caso contrario, darle a Registrarse.
- 3- Darle al botón de Login para ingresar al sistema.

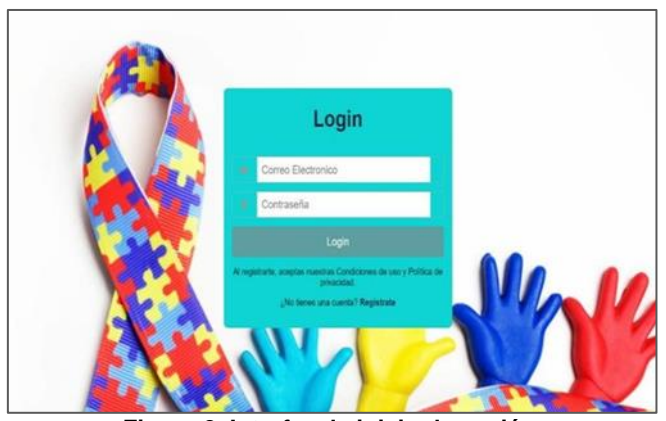

**Figura 2. Interfaz de inicio de sesión.**

#### **Interfaz de Registro.**

Una vez el estudiante le haya dado en Regístrate, le pedirá sus datos. Los cuales son Nombre completo, Correo electrónico funcional y Contraseña, tal como se muestra en la imagen 3. Seguir los siguientes pasos:

- 1. Ingresa nombre completo
- 2. Ingresa correo electrónico (funcional)
- 3. Decide una contraseña fácil de recordar e ingrésala
- 4. Da click en el botón de "Regístrate" para guardar el registro
- 5. En caso de contar con una cuenta, selecciona "iniciar sesión"

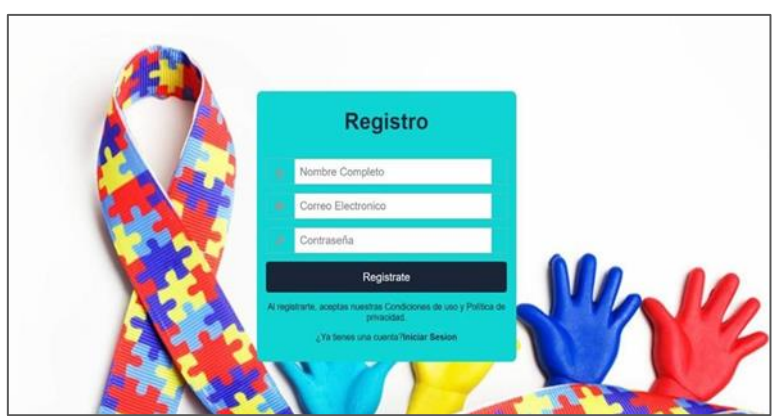

**Figura 3. Interfaz de registro Interfaz de Menú principal.**

En esta interfaz el usuario podrá seleccionar la opción que desee dentro de los 4 (como se muestran en la imagen 4) botones disponibles los cuales son:

- Información donde encontrara información general del TEA.
- Test donde podrá contestar 15 preguntas y como resultado obtendrá el nivel de TEA al que pertenece.

- Niveles donde vera los 3 niveles y seleccionara al que pertenece, allí encontrara recomendaciones para su desarrollo integral.
- Salir, lo dirigirá a la interfaz de Login.

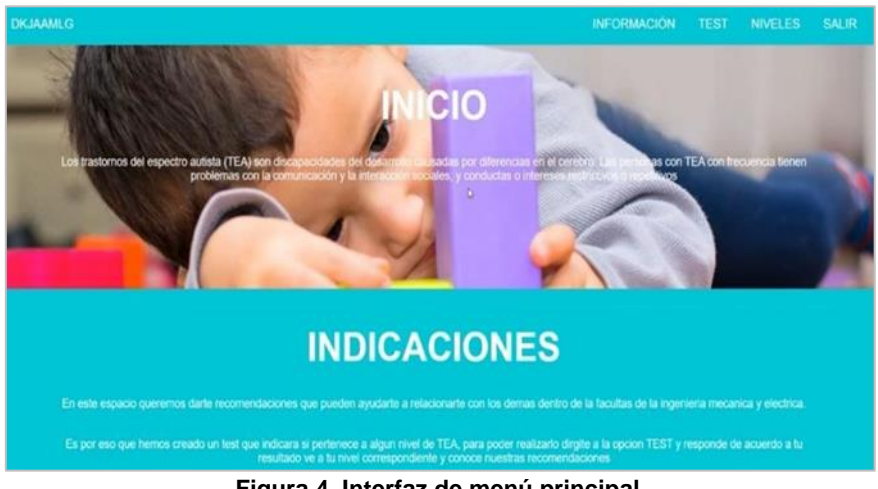

**Figura 4. Interfaz de menú principal.**

Herramientas CASE

Para el desarrollo del sistema DKJAAMLG, se utilizaron las siguientes herramientas asistidas por computadora, tanto de alto como de bajo nivel, para su diseño, implementación y ejecución; se empleó MySQL Workbench versión 8.0.32 para realizar la base de datos, Visual Studio Code versión 1.78 para el diseño de interfaces, el sistema operativo de Windows 22H2 para la instalación de software, Office y Canva para la documentación, Paint para trabajar en la calidad de las imágenes y WhatsApp & Microsoft Teams para la comunicación en equipo.

### **RESULTADOS**

El sistema DKLAAMLG cumple con los requerimientos propuestos como, por ejemplo. El usuario (estudiante) crea su usuario y contraseña, el usuario ingresa su cuenta y contraseña, el usuario realiza el test correspondiente y el sistema arroja un resultado sobre el test realizado, el sistema indica a qué nivel de autismo pertenece el usuario.

El usuario puede ingresar correctamente al sistema con su usuario y contraseña, tal como se muestra en la figura 5, Una vez ingresados los datos se guardará en una base de datos como se encuentra en la figura 6.

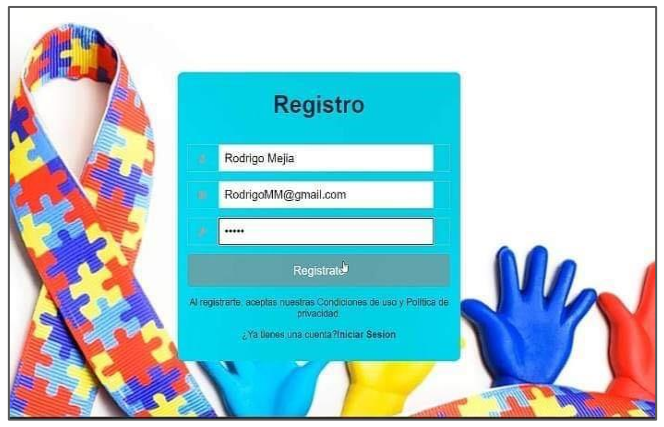

**Figura 5. Interfaz de inicio de session.**

| ava<br>rmation schema   | SELECT = FROM 'usuarios'<br>Perfilando [ Editar en línea ] [ Editar ] [ Explicar SQL ] [ Crear código PHP ] [ Actualizar ]   |
|-------------------------|----------------------------------------------------------------------------------------------------|
| in register db<br>Nueva |                                                                                                    |
| usuarios                | Mostrar todo Número de filas: 25 v<br>Fitter files: Duscar en esta tabla<br>Ordenar según la clave: Ninguna<br>$\checkmark$  |
| formance_schema         | Opciones extra                                                                                                    |
|                         | nombre completo<br>$\cdots$<br>contrasena<br>v.id<br>correo                                                                  |
|                         | C PEditor Si Copiar @ Borrar<br>twinciris@gmail.com<br>1 Mauricio Diaz<br>1234                                               |
|                         | C Editor 3-i Copiar @ Borrar<br>2 Rodrigo Mejia<br>RodrigoMM@gmail.com 12345                                                 |
|                         | Editor 3-i Copiar Borrar 3 Mauricio Mejia<br>MauricioDM@gmail.com a1a2<br>ь                                                  |
|                         | Editor Editorial toda Para los elementos que están marcados: Buttar<br><b>Borrar</b><br>Si Copian<br>Exporter                |
|                         | Mostrar todo Número de filas: 25 v<br>Filtrar files. Buscar en esta tabla<br>Ordenar según la clave: Ninguna<br>$\checkmark$ |
|                         | Operaciones sobre los resultados de la consulta                                                                              |
|                         | Exporter<br>El imprimir<br><b>Be Copier al portapapeles</b><br>ill, Mostrar gratico<br>K. Crear vista                        |
|                         |                                                                                                    |
|                         |                                                                                                    |

**Figura 6. Base de datos de usuario.**

El usuario puede responder las 15 preguntas del test, seleccionando una opción para cada respuesta, tal como se muestra en la figura 7. Una vez contestado el test los resultados se guardarán en la base de datos, como se muestra en la figura 8.

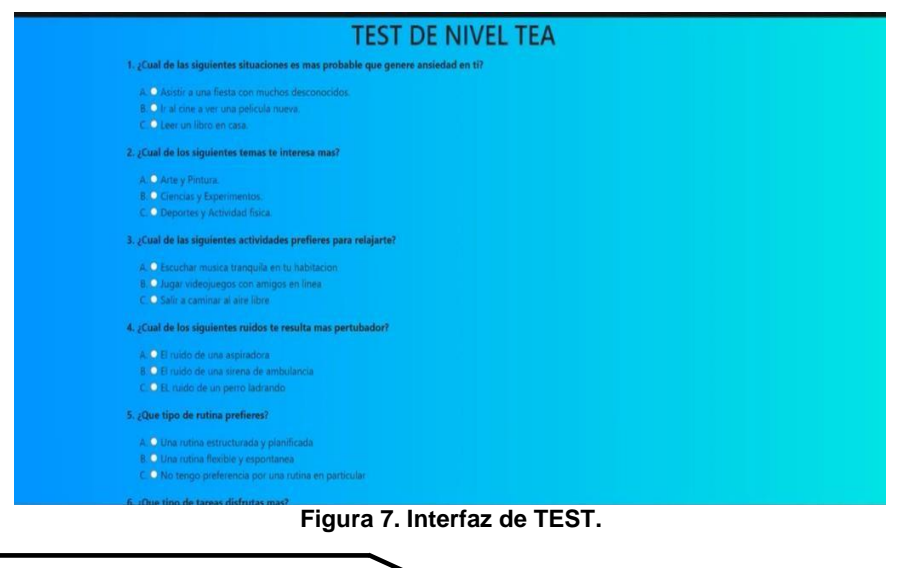

| Admin          |                                                       |                                      | Servidor 127.0.0.1 » Base de datos login register db » B. Tabla test |               |                                |                                           |                                                                                                    |                  |                       |                    |                |                        | 春天 |
|----------------|-------------------------------------------------------|--------------------------------------|----------------------------------------------------------------------|---------------|--------------------------------|-------------------------------------------|----------------------------------------------------------------------------------------------------|------------------|-----------------------|--------------------|----------------|------------------------|----|
| 10 Q           | Examinar                                              | Estructura                           | S                                                                    | <b>Buscar</b> | <b>3</b> <sup>t</sup> Insertar | Exportar                                  | $\overline{\phantom{a}}$ Importar                                                                             |                  | <b>a:</b> Privilegios | <b>Operaciones</b> |                | 26 Disparadores        |    |
| $\Xi$ $\omega$ | Los cambios en la Tabla test se hicieron exitosamente |                                      |                                                                      |               |                                |                                           | ALTER TABLE 'test' CHANGE 'Uusuarios ID' 'Usuarios ID' INT NOT NULL COMMENT 'Identificacion de cada usuario'; |                  |                       |                    |                |                        |    |
| chema          | [Editar en línea ] [Editar ] [ Crear código PHP ]     |                                      |                                                                      |               |                                |                                           |                                                                                                    |                  |                       |                    |                |                        |    |
|                | <b>In Estructura de tabla</b>                         |                                      | a <sup>®</sup> Vista de relaciones                                   |               |                                |                                           |                                                                                                    |                  |                       |                    |                |                        |    |
|                | # Nombre                                              | Tipo                                 | Coteiamiento                                                         |               |                                | Atributos Nulo Predeterminado Comentarios |                                                                                                    |                  | Extra                 |                    | Acción         |                        |    |
|                | $1$ ID $\bullet$                                      | int                                  |                                                                      |               | No                             | Ninguna                                   | Identificador unico del test                                                                                  |                  | AUTO INCREMENT        |                    |                | Cambiar C Eliminar Más |    |
|                | 2 Nombre                                              |                                      | varchar(50) utf8mb3 spanish ci                                       |               | No                             | Ninguna                                   | Nombre del test                                                                                               |                  |                       |                    |                | Cambiar C Eliminar Más |    |
| schema         | 3 Fecha                                               | date                                 |                                                                      |               | No                             | Ninguna                                   | Fecha en la que se realizo el<br>test                                                                         |                  |                       |                    | Cambiar        | <b>B</b> Eliminar Más  |    |
|                | 4 Aciertos                                            |                                      | varchar(20) utf8mb3 spanish ci                                       |               | No                             | Ninguna                                   | Puntuaje obtenido en el test                                                                                  |                  |                       |                    | Cambiar        | <b>O</b> Eliminar Más  |    |
|                | 5 Usuarios ID int                                     |                                      |                                                                      |               | No                             | Ninguna                                   | Identificacion de cada usuario                                                                                |                  |                       |                    | Cambiar        | <b>G</b> Eliminar Más  |    |
|                | п.<br><b>Espacial</b>                                 | Seleccionar todo<br>T Texto completo | Para los elementos que están marcados:                               |               |                                | Examinar                                  | Cambiar                                                                                                    | <b>BEliminar</b> | <b>Primaria</b>       |                    | <b>U</b> Unico | indice                 |    |
|                | mprimir ip Mover columnas<br>Agregar 1                |                                      | Normalizar<br>columna(s)                                             |               |                                | después de Usuarios ID v                  | Continuar                                                                                                    |                  |                       | Activar Windows    |                |                        |    |

**Figura 8. Base de datos del test.**

El sistema proporciona el resultado de manera inmediata, después de responder el test, indicando el número de aciertos y dando la ponderación para poder ver el nivel al que se pertenece, tal como se muestra en la figura 9. Los resultados también son almacenados en la base de datos, como se muestra en la figura 8.

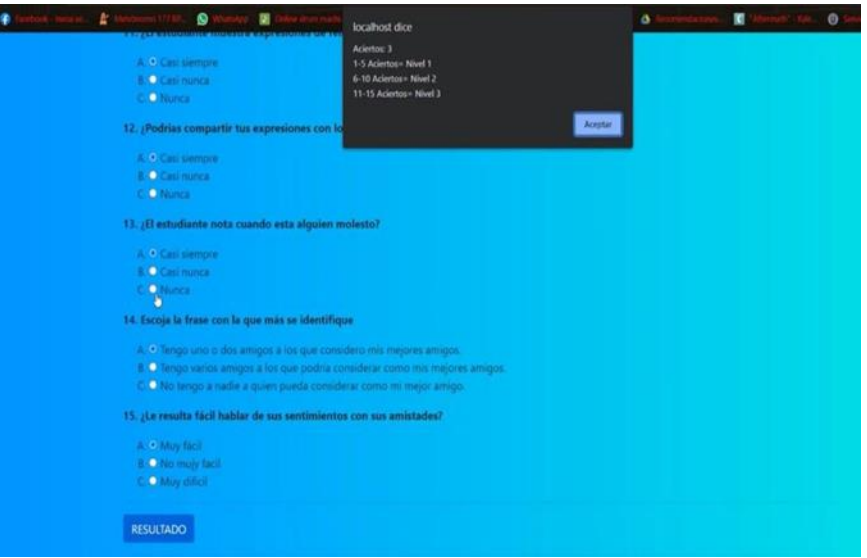

**Figura 9. Muestra el resultado del TEST y la ponderación para cada nivel.**

### **CONCLUSIONES**

El sistema DKLAAMLG cumple con el objetivo de ayudar a las personas con TEA que se encuentran en la FIME de la UANL para su formación integral. El sistema DKLAAMLG cumple con los requerimientos propuestos como, por ejemplo. El usuario (estudiante) crea su usuario y contraseña, el usuario ingresa su cuenta y contraseña, el usuario realiza el test correspondiente y el sistema arroja un resultado sobre el test realizado, el sistema indica a qué nivel de autismo pertenece el usuario.

Actualmente el sistema puede dar tips y recomendaciones sobre formación integral a los estudiantes con TEA de la FIME de la UANl, una vez el usuario responda el test correspondiente. Se espera ser implementado de manera directa para su uso. El sistema se presentó el día 25 de mayo del 2023 en 23° Coloquio de proyectos Institucionales y de vinculación donde se hicieron comentarios positivos acerca del sistema

### **BIBLIOGRAFÍAS**

- [1] 10 consejos para mejorar las habilidades sociales de los niños con TEA. (s. f.). [https://www.isesinstituto.com/noticia/10-consejos-para-mejorar-las](https://www.isesinstituto.com/noticia/10-consejos-para-mejorar-las-habilidadessociales-de-los-ninos-con-tea)[habilidadessociales-de-los-ninos-con-tea](https://www.isesinstituto.com/noticia/10-consejos-para-mejorar-las-habilidadessociales-de-los-ninos-con-tea)
- [2] Signos y síntomas de los trastornos del espectro autista. (2022, 27 abril). Centers for Disease Control and Prevention. <https://www.cdc.gov/ncbddd/spanish/autism/signs.html>
- [3] Pearson, I. (2022, 16 diciembre). Grados de autismo: una guía de apoyo para docentes | Ideas Pearson. [https://blog.pearsonlatam.com/en-el-aula/grados](https://blog.pearsonlatam.com/en-el-aula/grados-deautismo)[deautismo](https://blog.pearsonlatam.com/en-el-aula/grados-deautismo)
- [4] Centers for Disease Control and Prevention (CDC). (2020). Data & Statistics on Autism Spectrum Disorder. Recuperado de <https://www.cdc.gov/ncbddd/spanish/autism/data.html>
- [5] De Estadística Y Geografía, I. N. (s. f.). Tabulados Interactivos-Genéricos. [https://www.inegi.org.mx/app/tabulados/interactivos/?pxq=Discapacidad\\_Disc](https://www.inegi.org.mx/app/tabulados/interactivos/?pxq=Discapacidad_Discapacidad_01_29827fe7-b1cd-4bd2-81d6-9d08bda47df8&idrt=151&) [apacidad\\_01\\_29827fe7-b1cd-4bd2-81d6-9d08bda47df8&idrt=151&](https://www.inegi.org.mx/app/tabulados/interactivos/?pxq=Discapacidad_Discapacidad_01_29827fe7-b1cd-4bd2-81d6-9d08bda47df8&idrt=151&)

**P.I. 124 – P.F. 134**

## **SISTEMA FER-CMKEBVSM PARA PUNTO DE VENTA, CONTROL Y ADMINISTRACIÓN DE LA EMPRESA "FERRETERÍA GUADALUPE"**

M.C. Maria del Carmen Edith Morin Coronado, [maria.morincr@uanl.edu.mx](mailto:maria.morincr@uanl.edu.mx) <sup>⊠ (1)</sup>, M.C. Nydia Esther Ramírez Escamilla, [nydia.ramireze@uanl.mx](mailto:nydia.ramireze@uanl.mx) (1), Shaggy Rodrigo Ortiz Morales, [shaggy.ortizmrls@uanl.edu.mx](mailto:shaggy.ortizmrls@uanl.edu.mx) (2)

### **INSTITUCIÓN**

- 1. Facultad de Ingeniería Mecánica y Eléctrica, Profesor de tiempo completo.
- 2. Facultad de Ingeniería Mecánica y Eléctrica, Estudiante.

#### **RESUMEN**

Usar una herramienta de planificación de recursos empresariales, también conocida como ERP, es importante para el control dentro un negocio. Son sistemas que ayudan a automatizar y administrar los procesos empresariales de distintas áreas. Los sistemas ERP desglosan los silos de datos e integran la información obtenida en los diversos departamentos, de esta forma, ayudan a los directivos a extraer conocimientos, optimizar operaciones y mejorar la toma de decisiones. (Sistema ERP, 2023). Se realizará haciendo uso del sistema FER-CMKEBVSM para administrar las operaciones de la empresa como lo son la gestión del inventario, precios y venta del producto además del registro de sus proveedores. Para su desarrollo se utilizará para la base de datos SQL Server y las interfaces gráficas con Visual Studio (Versión 2022). Se espera que ayude a los trabajadores para que tengan un mejor control hacia el negocio, mediante el uso de inventario, caja y proveedores que generaran archivos para su guardada digital. Actualmente se encuentra en un prototipo primero de una serie.

**PALABRAS CLAVE:** Sistema, ferretería, Visual Studio

### **ABSTRACT**

Using an enterprise resource planning tool, also known as ERP, is important for control within a business. They are systems that help automate and manage business processes in different areas. ERP systems break down data silos and integrate the information obtained in the various departments, thus helping managers to extract knowledge, optimize operations and improve decision making. (Sistema ERP, 2023). The FER-CMKEBVSM system will be used to manage the company's operations such as inventory management, prices, and product sales, as well as the registration of its suppliers. For its development it will be used for the SQL Server database and the graphical interfaces with the Visual Studio tool (Version 2022). It is expected to help

workers to have better control over the business, through the use of inventory, cash and suppliers that will generate files for digital storage. It is currently a first prototype of a series.

**KEYWORDS:** System, hardware store, Visual Studio

# **INTRODUCCIÓN**

En la Imagen 1 podemos observar el logotipo de la Ferretería.

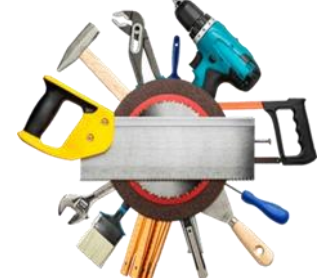

**Imagen 1. Logotipo de la "Ferretería Guadalupe".**

Planteamiento de la problemática.

En conversaciones con nuestro compañero, quien desempeña su rol de trabajo en ese lugar, se mencionó que en ese municipio no se encontraban tantas ferreterías, por lo que los dueños sugirieron el negocio como una de las principales ideas entre varias que tenían. Al final, surgió el negocio Ferretero debido a la escasez de estas en ese lugar específico, con el objetivo de abarcar la demanda de la gente y futuros proyectos. En el Directorio Estadístico Nacional de Unidades Económicas del INEGI se menciona que en el estado de Nuevo León actualmente se encuentras más de 2384 Ferreterías, pero de todas ellas, solo se encuentran 3 en el municipio de Mina, N.L, pero hace algunos años solo existía 1 y por ello el negocio de la Ferretería Guadalupe surgió por la falta de más establecimientos Ferreteros. En la Imagen 2, se mostrará la Ferretería mencionada señalada con un círculo azul mientras las otras 2 ferreterías se señalarán en un círculo rojo.

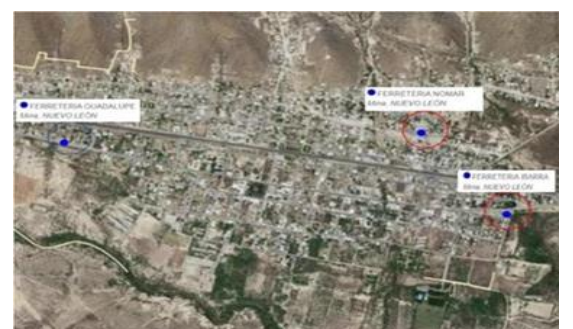

**Imagen 2. Mapa con las Ferreterías existentes en Mina, N.L.**

Se realizó una investigación exhaustiva del lugar para analizar los sistemas de gestión existentes, con el objetivo de extraer conclusiones que puedan contribuir a mejorar la gestión de la Ferretería Guadalupe [1].

#### **Pandemia por COVID-19**

En cuanto al COVID-19, no es ninguna mentira que la pandemia afectó a muchos negocios y empresas, así como a su forma de vender. Todos ellos tuvieron que adaptarse a la situación, y la Ferretería Guadalupe no fue una excepción. De hecho, la pandemia resultó ser beneficiosa para el negocio elegido, ya que la demanda de la gente aumentó al pasar más tiempo en sus hogares, lo que hizo que notaran más las necesidades de reparación, remodelación o adaptación de sus viviendas.

Sin embargo, fue necesario adaptarse a las medidas de prevención y cuidado durante el brote, y la Ferretería Guadalupe tomó las precauciones necesarias para continuar con sus ventas durante la pandemia. A pesar de las circunstancias, la demanda de la gente no disminuyó debido a las necesidades generadas por el hecho de pasar más tiempo en casa. Conforme la demanda crecía, la ferretería amplió su inventario con nuevos productos y se vio en la necesidad de implementar un sistema más sofisticado, dejando atrás el uso exclusivo de Excel para abarcar completamente sus operaciones [2].

#### **La Utilidad e Impacto**

El nuevo sistema que se realizará para el negocio "Ferretería Guadalupe" les facilitará y ayudará mucho en el momento de gestión de inventario, precios, venta del producto y a su vez ya no tendrán la dificultad que es al hacerlo manual y no siempre sin errores o pérdida de tiempo.

Este sistema que se les realizará les ayudará mucho porque ya han trabajado con uno anteriormente, pero se quedaron con mala experiencia sobre estos sistemas y esto sería una nueva oportunidad para ellos para así poder tener un mejor control de su negocio [3].

# **DESARROLLO**

El negocio "Ferretería Guadalupe", la cual se encuentra ubicada en la calle Miguel Hidalgo, Col. El centro, en Mina Nuevo León, la cual comenzó hace 12 años atendida por su familia y dirigida por el señor Vicente Elizondo, requiere una actualización del sistema actual de manejo de registros y operaciones. Actualmente, los empleados llevan a cabo estas actividades de forma manual o utilizando herramientas no especializadas como Excel. Para mejorar la eficacia y el control de las tareas diarias, se recomienda implementar un sistema informático más sofisticado que permita un mayor control de todos los registros y operaciones, al mismo tiempo que proporcione un nivel más alto de seguridad para manejar información sensible. Además, a pesar de los desafíos presentados por la pandemia, la "Ferretería Guadalupe" ha logrado mantenerse activa y en constante crecimiento. La pandemia no ha afectado significativamente al negocio, y en realidad ha generado nuevas oportunidades debido

Año XI, No. 21 Enero – Junio 2023 ISSN: 2448 - 6906 PROYECTOS INSTITUCIONALES Y DE VINCULACIÓN

a que el confinamiento ha aumentado la demanda de reparaciones y adaptaciones en los hogares. El negocio está comprometido en adaptarse a los cambios del mercado y en mejorar su eficiencia operativa para satisfacer las necesidades de sus clientes y mantenerse en una posición competitiva.

## **1. Diagrama UML**

De acuerdo con la información ya presentada, se establecieron requerimientos por medio de un diagrama UML (Imagen 3), esto con la finalidad de realizar el sistema FER- CMKEBVSM de manera eficaz para el cliente.

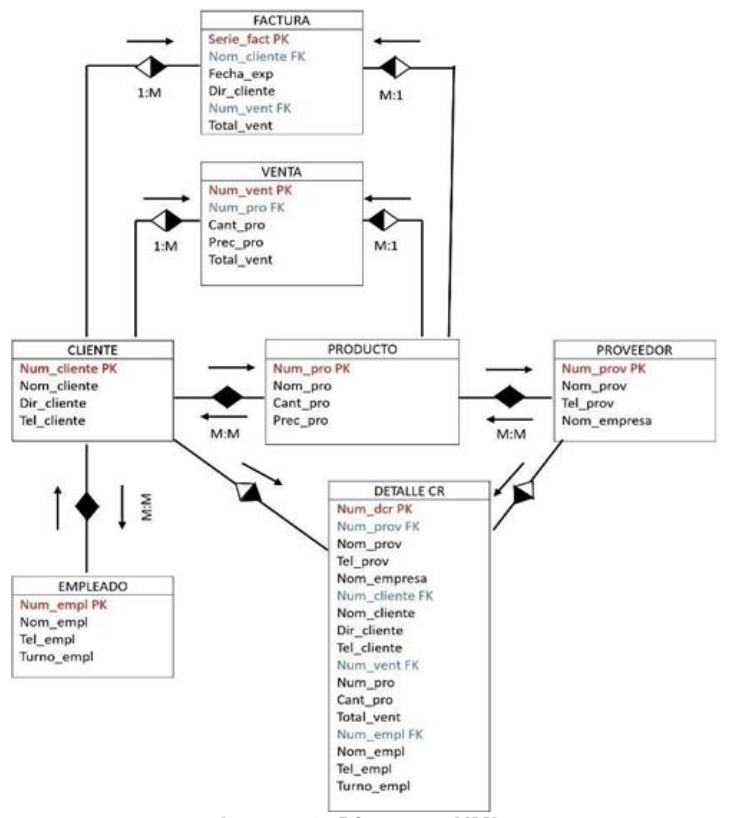

**Imagen 3. Diagrama UML.**

# **2. Herramientas CASE**

Para el desarrollo del sistema FER-CMKEBVSM se hizo uso de las herramientas asistidas por computadora, tanto como las de alto nivel como las de bajo nivel, dentro de estas, se llevó a cabo para la base de datos en SQL versión 2019 (alto nivel), para la conexión de base de datos con las interfaces se utilizó SQL Server y SQL Server Management Studio versión 2019 (alto nivel) y por último, para la conexión de interfaces y la visualización de las interfaces Visual Studio versión 2022 (alto nivel). Por otro lado, las de bajo nivel que se utilizaron para dicho sistema, son Office 365 versión 2301 y Windows 10 versión 21H1.

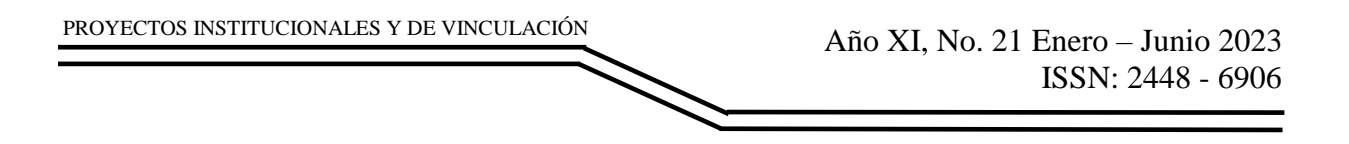

#### **3. Interfaces**

Para la creación de las interfaces se utilizó el Software de Visual Studio 2022; asimismo, también fue utilizado SQL Server para la creación de las bases de datos

#### **3.1. Caso "insertar un producto"**

Se abrirá la interfaz inventario y se dará un clic en el botón de insertar producto como se muestra en la siguiente Imagen 4.

| $\alpha$ |                      |        |                 |          |  |                     |
|----------|----------------------|--------|-----------------|----------|--|---------------------|
|          | Articulo             | Codigo | <b>Stock</b>    | Precio   |  |                     |
|          | <b>Buito de Ceme</b> | 12     | 50              | 70,0000  |  |                     |
|          | Pintura DOAL b., 3   |        | 20 <sub>2</sub> | 450.0000 |  |                     |
|          | Tinner 18            | s      | 30              | 150,0000 |  | Agregar<br>Articulo |
|          | Kid completo R., 9   |        | 14              | 290,0000 |  |                     |
|          | pintura              | 11     | 15              | 490.0000 |  |                     |
|          | Bulto de Yeso        | 14     | 50              | 295,0000 |  |                     |
|          | Foco Sv              | 15     | 25              | 20.0000  |  |                     |
|          | Foco Led 7.5w        | 16     | 20              | 130,0000 |  |                     |
|          | Pirizas de Punta     | 17     | 15<br>÷         | 39,0000  |  |                     |
|          | Lave Inglesa         | 18     | 13              | 123.0000 |  |                     |
|          | Llave de Perico      | 19     | 13              | 237,0000 |  | Regresse at         |
|          | Destornillador E.    | 20     | 15              | 59,0000  |  | Menu                |
| ñ        |                      | $26$   |                 | 0.0000   |  |                     |

**Imagen 4. Inventario.**

Después llenará los campos y presiona el botón de guardar como se muestra en la Imagen 5.

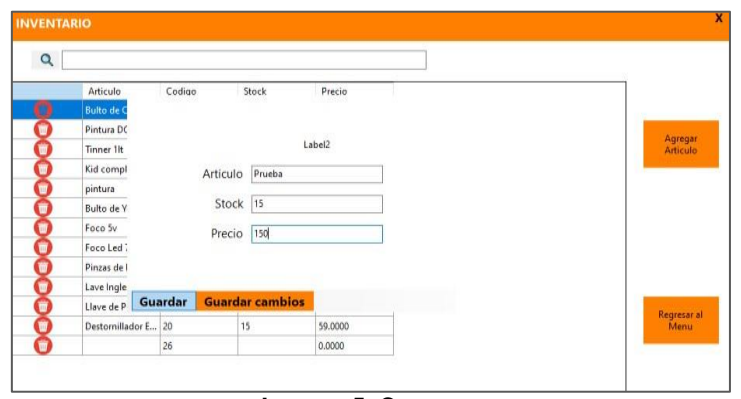

**Imagen 5. Campos.**

Después de hacer clic notará que el producto se añadió correctamente como se muestra en la Imagen 6.

| $\alpha$ |                   |                |       |          |                     |
|----------|-------------------|----------------|-------|----------|---------------------|
|          | Articulo          | Codigo         | Stock | Precio   |                     |
|          | Bulto de Ceme     | $\overline{z}$ | 50    | 70,0000  |                     |
|          | Pintura DOAL b 3  |                | 20    | 450,0000 |                     |
|          | Tinner 1lt        | 5              | 50    | 150,0000 | Agregar<br>Articulo |
|          | Kid completo R    | g              | 14    | 290,0000 |                     |
|          | pintura           | 11             | 15    | 490,0000 |                     |
|          | Bulto de Yeso     | 14             | 50    | 295,0000 |                     |
|          | Foco Sv           | 15             | 25    | 20,0000  |                     |
|          | Foco Led 7.5w     | 16             | 20    | 130,0000 |                     |
|          | Pinzas de Punta   | 17             | 15    | 39.0000  |                     |
|          | Lave Inglesa      | 18             | 13    | 123,0000 |                     |
|          | Llave de Perico   | 19             | 13    | 237.0000 | Regresar al         |
|          | Destornillador E. | 20             | 15    | 59,0000  | Menu                |
|          |                   | 26             |       | 0.0000   |                     |
|          | Prueba            | 27             | 15    | 150,0000 |                     |

**Imagen 6. Producto registrado.**

#### **3.2. Caso "eliminar artículo"**

Si desea eliminar un artículo solo tendrá que hacer clic en la imagen con un bote de basura roja a la izquierda del registro y desplegará la siguiente ventana (Imagen 7).

| Q |                  |                |       |                      |                                          |             |
|---|------------------|----------------|-------|----------------------|------------------------------------------|-------------|
|   | Articulo         | Codigo         | Stock | Precio               |                                          |             |
|   | Bulto de Ceme    | $\overline{2}$ | 50    | 70,0000              |                                          |             |
|   | Pintura DOAL b 3 |                | 20    | 450.0000             |                                          | Agregar     |
| ŵ | Tinner 1lt       | 5              | 50    | 150.0000             |                                          | Articulo    |
|   | Kid completo R   | $\overline{9}$ | 14    | Eliminando registros | $\times$                                 |             |
|   | pintura          | 11             | 15    |                      |                                          |             |
|   | Bulto de Yeso    | 14             | 50    |                      |                                          |             |
|   | Foco Sv          | 15             | 25    |                      | ¿Realmente desea eliminar este articulo? |             |
|   | Foco Led 7.5w    | 16             | 20    |                      |                                          |             |
|   | Pinzas de Punta  | 17             | 15    |                      | Cancel<br>OK                             |             |
|   | Lave Inglesa     | 18             | 13    | 123,0000             |                                          |             |
|   | Llave de Perico  | 19             | 13    | 237,0000             |                                          | Regresar al |
|   | Destornillador E | 20             | 15    | 59,0000              |                                          | Menu        |
| ñ |                  | 26             |       | 0.0000               |                                          |             |

**Imagen 7. Artículo eliminado.**

Al presionar OK el artículo se eliminará y se actualizará la tabla como muestra en la Imagen 8.

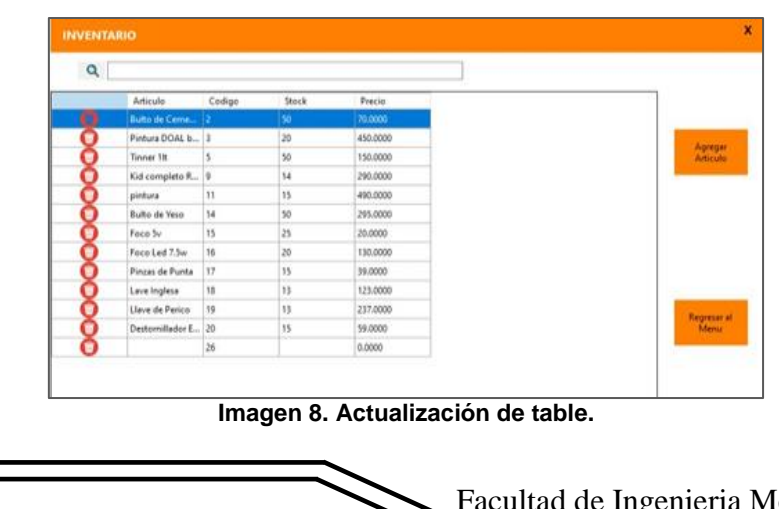

de Ingenieria Mecánica y Eléctrica

### **3.3. Caso "Generar un reporte de venta"**

En la interfaz "caja" después de haber seleccionado los artículos que desea vender presiona el botón de guardar venta como se muestra en la Imagen 9.

| Wednesday,<br>Nombre del cliente | 31, 2023<br>May<br>Alejandro Chapa Ortiz | $\checkmark$        | Codigo:<br>05  |                      | <b>Regreso</b><br>al Menu   |
|----------------------------------|------------------------------------------|---------------------|----------------|----------------------|-----------------------------|
| Guardar<br><b>Venta</b>          | Generar                                  |                     | Producto       | Bulto de Ceme        |                             |
|                                  | <b>Reporte</b>                           |                     | Cantidad<br>12 |                      | <b>Ferretería Guadalupe</b> |
|                                  | Articulo                                 | Codigo              | Stock          | Precio               | ́                           |
| ь                                | <b>Bulto de Ceme</b>                     | $\overline{2}$      | 50             | 70,0000              |                             |
|                                  | Pintura DOAL b 3                         |                     | 20             | 450,0000             |                             |
|                                  | Tinner 1lt<br>Kid completo R             | 5<br>$\overline{9}$ | 50<br>14       | 150,0000<br>290,0000 |                             |

**Imagen 9. Guardar venta.**

Se abrirá una ventana para confirmar que la venta fue guardada (Imagen 10).

| Fecha                   | Wednesday, | May<br>31, 2023           | $\checkmark$   | Codigo: 05                  |                        | <b>Regreso</b>              |
|-------------------------|------------|---------------------------|----------------|-----------------------------|------------------------|-----------------------------|
| Nombre del cliente      |            | Alejandro Chapa Ortiz     |                |                             |                        | al Menu                     |
|                         |            |                           |                | Producto                    | <b>S</b> Bulto de Ceme |                             |
| Guardar<br><b>Venta</b> |            | Generar<br><b>Reporte</b> | Venta          |                             | $\times$               |                             |
|                         |            |                           |                |                             |                        | <b>Ferretería Guadalupe</b> |
|                         |            |                           |                |                             |                        |                             |
|                         |            |                           |                | Su venta ha sido registrada |                        |                             |
|                         |            | Articulo                  |                |                             | Precio                 | $\overline{\phantom{a}}$    |
|                         | ь          | <b>Bulto de Ceme</b>      |                | OK                          | 70,0000                |                             |
|                         |            | Pintura DOAL b            | 3              | 20                          | 450,0000               |                             |
|                         |            | Tinner 1lt                | 5              | 50                          | 150,0000               |                             |
|                         |            | Kid completo R            | $\overline{9}$ | 14                          | 290,0000               |                             |

**Imagen 10. Venta guardada.**

Después presiona el botón de reporte como se muestra en la Imagen 11 y desplegara otra ventana de confirmación

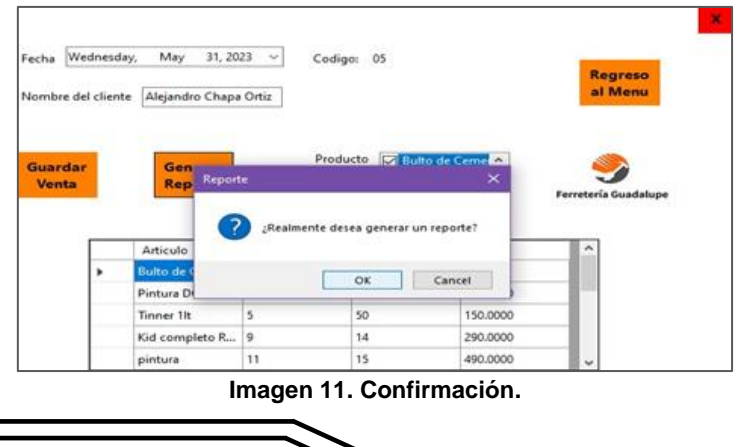

Después de presionar OK le mostrará el reporte generado en pdf con el siguiente diseño en la Imagen 12.

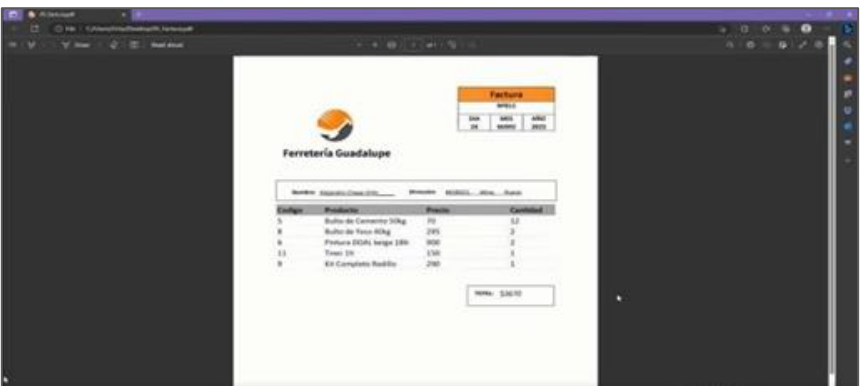

**Imagen 12. Resultado en pdf.**

## **RESULTADOS**

El sistema se ha desarrollado con el objetivo de administrar las operaciones de la empresa "Ferretería Guadalupe" para llevar un control eficaz de estas, haciendo uso del sistema FER-CMKEBVSM. El proyecto fue realizado exitosamente y los resultados cumplieron las expectativas esperadas.

La primera interfaz que mostrará nuestro sistema al iniciar será la del login, en la cual requerirá de un usuario y contraseña para poder acceder al resto del sistema como lo muestra la Imagen 13.

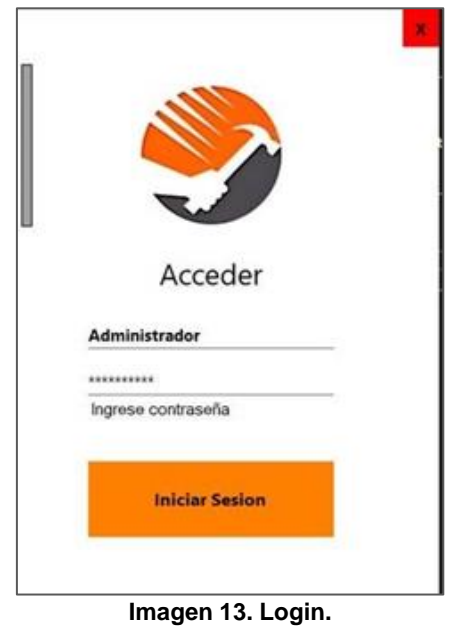

Facultad de Ingenieria Mecánica y Eléctrica

Después de que el usuario ingrese el nombre y contraseña correcta se desplegará el menú con el cual podremos navegar en los diferentes procesos que contiene el sistema como se muestra en la imagen 14.

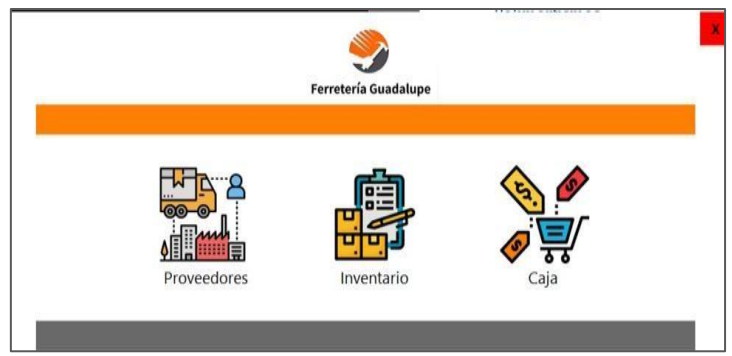

**Imagen 14. Menú.**

Si se quiere acceder al menú de proveedores solo bastará que haga un clic en la imagen correspondiente para acceder a la interfaz que administra los respectivos procesos, en la imagen 15 se puede apreciar.

| ٠                      | id_proveedor | Julian Alvarez       | Estafeta       |        |                | precio     |  |
|------------------------|--------------|----------------------|----------------|--------|----------------|------------|--|
|                        |              |                      |                | Steren | Foco Sv        | 2000.0000  |  |
|                        | 3            | <b>Miguel Macias</b> | Jhon's Constru | FEMSA  | Bulto de Ceme  | 15000.0000 |  |
| Agregar<br>Proveedores | 4            | Enzo Fernandez       | <b>USMEX</b>   | DOAL   | Pintura DOAL b | 10000.0000 |  |
|                        | 13           | Juan Perez           | Home depot     | CEMEX  | Bultos de Cem  | 13000.0000 |  |
|                        | 14           | Juan Manuel Or       | Home depot     | Femsa  | bulto de cemen | 16000.0000 |  |
| ٠                      |              |                      |                |        |                |            |  |

**Imagen 15. Menú de proveedores.**

Para ingresar algún proveedor basta con hacer clic al botón de agregar proveedor y llenar los campos que pide, después mostrará los datos que ingresó como se ve en la imagen anterior.

La interfaz de inventario funciona prácticamente igual, con la diferencia de que podrá eliminar los productos mediante un botón rojo que se encuentra a la derecha de los registros. (Imagen 16)

| Articulo              | Codigo | Stock | Precio   |  |                     |
|-----------------------|--------|-------|----------|--|---------------------|
| <b>Bulto de Ceme</b>  |        | 50    | 70,0000  |  |                     |
| Pintura DOAL b 3      |        | 20    | 450,0000 |  |                     |
| Tinner 1lt            |        | 50    | 150,0000 |  | Agregar<br>Articulo |
| Kid completo R., 9    |        | 14    | 290,0000 |  |                     |
| pintura               | 11     | 15    | 490,0000 |  |                     |
| Bulto de Yeso         | 14     | 50    | 295,0000 |  |                     |
| Foco Sv.              | 15     | 25    | 20,0000  |  |                     |
| Foco Led 7.5w         | 16     | 20    | 130,0000 |  |                     |
| Pinzas de Punta       | 17     | 15    | 39,0000  |  |                     |
| Lave Inglesa          | 18     | 13    | 123,0000 |  |                     |
| Llave de Perico       | 19     | 13    | 237,0000 |  | Regresar al         |
| Destornillador E., 20 |        | 15    | 59,0000  |  | Menu                |
|                       | 26     |       | 0.0000   |  |                     |

**Imagen 16. Inventario.**

En la caja simplemente se seleccionan los productos mediante el combobox y se tipea la cantidad de existencias que quiere del producto, procederá a presionar el botón de guardar venta para que se vayan almacenando los registros, y al finalizar el proceso, deberá presionar el botón de generar reporte para que aparezca el precio total de los artículos que guardo y para el reinicio de la próxima venta (Imagen 17).

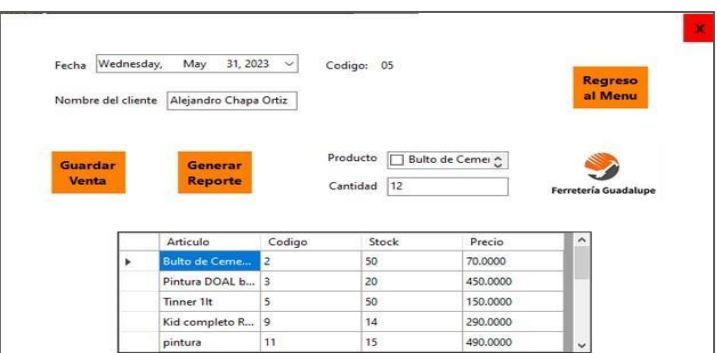

**Imagen 17. Caja de punto de venta.**

#### **CONCLUSIONES**

En conclusión, el proyecto del Sistema FER-CMKEBVSM para punto de venta, control y administración de la empresa "Ferretería Guadalupe" ha logrado cumplir con éxito el objetivo establecido de mejorar la eficacia y control de las tareas diarias. La implementación de un sistema informático más sofisticado ha brindado a la empresa una solución integral que ha optimizado sus procesos internos y proporcionado un mayor nivel de seguridad en el manejo de la información sensible. El sistema ha demostrado su eficiencia al agilizar las transacciones de punto de venta, facilitar la gestión del inventario y permitir un seguimiento preciso de las ventas y compras. Además, ha proporcionado herramientas de generación de informes y reportes que han respaldado la toma de decisiones basadas en datos para el crecimiento y la rentabilidad del negocio. En resumen, el proyecto del Sistema FER-CMKEBVSM ha demostrado ser exitoso en su objetivo de mejorar la eficacia y control de las tareas diarias de la empresa "Ferretería Guadalupe". La implementación de un sistema informático sofisticado ha brindado a la empresa una solución integral que ha

optimizado sus operaciones y ha proporcionado una mayor seguridad en el manejo de la información.

## **BIBLIOGRAFÍAS**

- [1] Romero, C. (2022c, noviembre 17). ERP: ejemplos de uso en una empresa y análisis. Blog del E-commerce. [https://www.tiendanube.com/blog/mx/erp](https://www.tiendanube.com/blog/mx/erp-%20ejemplos/)[ejemplos/](https://www.tiendanube.com/blog/mx/erp-%20ejemplos/)
- [2] Software Epicor ERP. (s. f.). [https://www.epicor.com/es](https://www.epicor.com/es-mx/industry-%20productivity-solutions/manufacturing/platforms/kinetic/)mx/industry- [productivity-solutions/manufacturing/platforms/kinetic/](https://www.epicor.com/es-mx/industry-%20productivity-solutions/manufacturing/platforms/kinetic/)
- [3] Romero, C. (2022, 17 noviembre). ERP: ejemplos de uso en una empresa y análisis. Blog del E-commerce. https://www.tiendanube.com/blog/mx/erpejemplos/#:~:text=5.- ,Odoo,facturaci%C3%B3n%20y%20punto%20de%20venta.
- [4] Corporation, M. (s. f.). ¿Qué es la planificación de recursos empresariales (ERP)?—Microsoft Dynamics 365. [https://dynamics.microsoft.com/es](https://dynamics.microsoft.com/es-mx/erp/what-is-erp/)[mx/erp/what-is-erp/](https://dynamics.microsoft.com/es-mx/erp/what-is-erp/)
- [5] Romero, C. (2022b, noviembre 17). ERP: ejemplos de uso en una empresa y análisis. Blog del E-commerce. https://www.tiendanube.com/blog/mx/erpejemplos/#:~:text=2.-,Oracle,aumenta%20y%20sus%20costos%20disminuyen
- [6] Flores, M. (s. f.). Ferretero, un sector esencial ¿infectado por el COVID- 19? [https://www.mundoferretero.com.mx/index.php/ferreteria/item/1099-ferretero-un](https://www.mundoferretero.com.mx/index.php/ferreteria/item/1099-ferretero-un-sector-esencial-infectado-por-el-covid-19)[sector-esencial-infectado-por-el-covid-19](https://www.mundoferretero.com.mx/index.php/ferreteria/item/1099-ferretero-un-sector-esencial-infectado-por-el-covid-19)

**P.I. 135 – P.F. 146**

## **SISTEMA JEROEJE PARA ADMINISTRAR EL NEGOCIO DISTRIBUIDOR "RADIOCOMUNICACIONES SM", UBICADO EN REYNOSA, TAMAULIPAS.**

M.C. Arturo Del Ángel Ramírez, <u>[arturo.delan@uanl.edu.mx](mailto:arturo.delan@uanl.edu.mx) <sup>⊠ (1)</sup>,</u> M.C. Victor Hugo Rios Leyva, [victor.riosly@uanl.edu.mx](mailto:victor.riosly@uanl.edu.mx)<sup>(1)</sup>, Efraín García Hernández, [efrain.garcia.hrnd@uanl.edu.mx](mailto:efrain.garcia.hrnd@uanl.edu.mx)<sup>(2)</sup>, Ricardo Resendez Saucedo, [ricardo.resendezscd@uanl.edu.mx](mailto:ricardo.resendezscd@uanl.edu.mx) (2)

# **INSTITUCIÓN**

- 1. Facultad de Ingeniería Mecánica y Eléctrica, Docente.
- 2. Facultad de Ingeniería Mecánica y Eléctrica, Estudiante.

# **RESUMEN**

Un software empresarial es un tipo de software especialmente diseñado para llevar a cabo desde los procesos administrativos hasta la atención al cliente de una empresa o negocio (Oliveros B., 2021) [1]. Cuando hablamos específicamente de PYMES, las plataformas de gestión permiten básicamente flexibilizar y automatizar flujos de trabajo que muchas veces pueden demandar muchas horas e implicar que personas de otras áreas deban ocuparse de ellas (Factorial HR, 2023) [2]. En base a lo anterior, se requiere un sistema JEROEJE para administrar datos y llevar un mejor control del inventario, las ventas, servicios y contactos del negocio distribuidor "Radiocomunicaciones SM", del propietario Juan Domingo Sánchez Morales. Se va a hacer uso de las herramientas para la base de datos Microsoft Access, para las interfaces gráficas Java Apache NetBeans, entre otros. Se espera que el usuario pueda ver y editar el catálogo de precios, que pueda visualizar y editar el historial de ventas, que se le permita disponer y visualizar la información de contacto, que pueda agregar o eliminar productos del inventario, y que pueda generar una orden de venta y su respectiva factura, actualmente se encuentra como un prototipo funcional.

**PALABRAS CLAVE:** Sistema, administración, Access, Java

# **ABSTRACT**

Business software is a type of software specially designed to carry out from administrative processes to customer service of a company or business (Oliveros B., 2021) [1]. When we talk specifically about SMEs, management platforms basically make it possible to make workflows more flexible and automate, which can often require many hours and imply that people from other areas must take care of them (Factorial HR, 2023) [2]. Based on the above, a JEROEJE system is required to manage data and keep better control of inventory, sales, services, and contacts of the

distributor business "Radiocomunicaciones SM", owned by Juan Domingo Sánchez Morales. It will make use of the tools for the Microsoft Access database, for the Java Apache NetBeans graphical interfaces, among others. The user is expected to be able to view and edit the price list, be able to view and edit sales history, be allowed to arrange, and view contact information, be able to add or remove items from inventory, and be able to generate a sales order and its respective invoice, it is currently a functional prototype.

**KEYWORDS:** System, administration, Access, Java

# **INTRODUCCIÓN**

En México el término PYMES se refiere a las pequeñas y medianas empresas que tienen un número reducido de empleados y un volumen de facturación moderado. El tipo de las pymes depende del número de trabajadores e ingresos anuales, y se clasifican en microempresas, empresas pequeñas y empresas medianas.

El negocio distribuidor "Radiocomunicaciones SM" con tipo de industria electrónica o de radiocomunicación forma parte de las PYMES clasificadas como microempresas. Aunque es un poco contradictorio, este tipo de PYMES en algunos aspectos pueden ser capaces de posicionarse frente a los grandes negocios. Algunas de sus ventajas son:

- Tienen una relación más cercana con sus clientes.
- Mayor flexibilidad por su capacidad de adaptarse más rápido a los cambios.
- Rapidez en la toma de decisiones, ya que las cadenas de mando son más cortas.
- Relación más cercana con sus empleados, lo que mejora considerablemente la calidad de vida de ellos.
- Comunicación más sencilla tanto interna como externamente.
- Conoce de primera mano las necesidades que puedan tener los clientes.

En el marco de la celebración del Día Internacional de las Micro, Pequeñas y Medianas Empresas (MIPYMES) en 2022, y de acuerdo con resultados de la Encuesta Nacional sobre Productividad y Competividad de las Micro, Pequeñas y Medianas Empresas (ENAPROCE) realizada en el 2018, y a los Censos Económicos 2019 del INEGI (Instituto Nacional de Estadística y Geografía), la Secretaría de Economía destacó que el 99.8% de los establecimientos son micro, pequeños o medianos. La dependencia federal resaltó que las PYMES generan 52.2% de los ingresos totales del país. De igual forma, 68.4% del personal ocupado total labora en alguna micro o pequeña empresa. También, del total de establecimientos en México, el 95% son de tamaño micro, es decir de 0 a 10 personas ocupadas; 4% son pequeños de 11 a 50 trabajadores y 0.8% son medianos ocupan de 51 a 250 personas, como se muestra en la Figura 1.

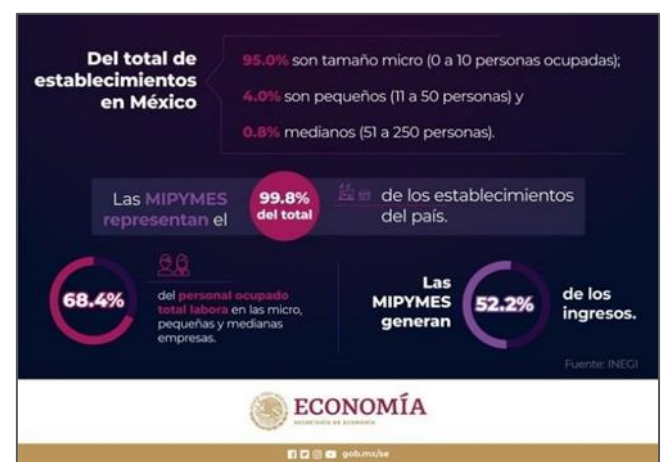

**Figura 1. Datos del INEGI respecto a las MIPYMES en México.**

De acuerdo con cifras del INEGI, hasta 2019 había 4,800, 157 empresas PYMES; de esta cifra 67.9% trabaja en una microempresa, 14.8% labora en una pequeña empresa, 15.9% en una mediana y solamente 32.1% en una empresa grande, la cual tiene arriba de 250 personas. Además, las MIPYMES generan el 39.2% del valor de la producción de la economía; de ese porcentaje 10.9% corresponde a microempresas; 10% a pequeñas y 18.3% a medianas.

De acuerdo con la Encuesta Nacional de Ocupación y Empleo (ENOE) en 2022, las micro, pequeñas y medianas empresas (MIPYMES) fueron las detonadoras del mercado laboral mexicano. Al cierre del segundo mes de 2022, ingresaron 3.28 millones de personas a trabajar respecto a 2021, según muestra la encuesta realizada por el INEGI. Por tamaño de la unidad económica, de los 3.28 millones de nuevos ocupados en febrero de 2022, en relación con el mismo lapso del 2021, 87.8% correspondió a las MIPYMES. A los micronegocios ingresaron a trabajar 1.33 millones de personas. Por sector de actividad económica, la creación de 3.28 millones de ocupados tuvo como su principal fuerza al comercio, con la aportación de 882,764 personas, es decir, 26.9% del total generado.

### **DESARROLLO**

PROYECTOS INSTITUCIONALES Y DE VINCULACIÓN

El ingeniero Juan Domingo Sánchez Morales, propietario del negocio distribuidor Radiocomunicaciones SM ubicado en Calle Colegio Militar 1704, 88760 Reynosa, Tamaulipas, comentó sobre cómo es el proceso de control actual que es llevado a cabo en el establecimiento, el cual no cuenta con un sistema que le ayude a administrar el negocio, ni tampoco cuenta con un registro electrónico o físico del material que ingresa para su venta, refacción e instalación. La única información que se almacena son registros en Excel de cada venta realizada con el nombre de las empresas, la fecha y el monto total de la venta, entre otros factores menores. Cuando se lleva registro de las piezas utilizadas en una reparación o mantenimiento de equipo de radiocomunicación, se anotan en una hoja de trabajo para su posterior cotización.

Sin embargo, debido a que no se cuenta con un perfil de precios de cada producto, el propietario debe de guiarse por ventas anteriores acerca de los precios de cada pieza utilizada, llegando a incluso tardar media hora en buscar el precio de una sola pieza a través de carpetas grandes con cotizaciones de años pasados. El propietario mismo realiza y recibe las facturaciones de las ventas. Debido a que se apoya con un contador, solo almacena archivos PDF importantes de las ventas y se las envía para sus posteriores declaraciones fiscales. Cuando ingresa material al negocio solo se checa si lo pedido viene completo, pero fuera de eso no se cuenta con un registro que indique con qué materiales se dispone y cuáles son utilizados (esto es debido a que comúnmente se hace el pedido solamente para cierta venta). Por lo tanto, menciona requiere tener un sistema en donde pueda acceder a los precios de todos los productos y editarlos conforme estos cambien, contar con una sección donde pueda guardar datos de las empresas clientes como notas o teléfonos con nombre de las personas contratistas, contar con una sección en la que pueda acceder al inventario con el que se cuenta y agregar o quitar elementos, y lo de menor necesidad es una sección con historial de ventas no oficial para un fin de organización. Por último, nos comentó que no es necesario contar con acceso de usuarios, con solo integrar una contraseña que el designara sería suficiente.

Se requiere acceder a los precios de todos los artículos en el inventario ya que no se cuenta con una documentación oficial de perfil de precios de venta de cada refacción o aparato que se maneja. Por esto mismo se pierde tiempo en buscar precios individuales de cada artículo utilizado en cada una de las ventas realizadas, esto mediante un método laborioso de buscar precios asignados en archivos de cotizaciones anteriores que llegan a tener años de antigüedad. Se requiere acceder a datos de las empresas cliente y de los encargados de contacto de los cuales se provee el servicio de venta, reparación, mantenimiento, o instalación, puesto que comúnmente cuando llega un nuevo cliente se brindan los datos importantes legales, de localización y de contacto, pero estos quedan en papel que suele tirarse o queda registrado en cierto celular que llega a extraviarse o descomponerse, por eso es necesario tener un lugar seguro en el cual guardarlos para posteriores servicios. Se requiere acceder al inventario del negocio, puesto que no se tiene seguridad de que artículos se encuentran dentro del mismo. Por ejemplo, cuando se ocupa una refacción de un radio en específico y no se recuerda si todavía se tiene disponibilidad de este, se pierde tiempo buscando si se tiene en ese momento la refacción. Por lo tanto, esto busca agilizar tanto el registro de artículos que se piden del exterior, así como de los que son utilizados, desechados o entre otros, para completar el ciclo y asegurar el siguiente pedido de piezas o refacciones. Se requiere un historial de ventas no oficial debido a que normalmente los pagos de las mismas, la facturación por parte de ambas empresas en la venta, o el servicio que se ofrece llega a tardar semanas o meses en realizarse, y al pasar el tiempo llegan nuevos pedidos hacia el negocio, por lo cual cuando se requiere realizar un cambio, cancelar una instalación, cobrar una pieza posterior, entre otras razones, es difícil tener la documentación correcta a la mano para su análisis, puesto que la mayor parte se trabaja en hoja de papel. Por ende, se busca facilitar el acceso a la información importante de cada servicio, además de funcionar como un respaldo.

El diagrama UML creado para el modelo JEROEJE fue realizado mediante el software StarUML, y busca describir la estructura del sistema, los objetos dentro del sistema y cómo se comportan entre sí. En la Figura 2 se puede visualizar las tablas entidades de Clientes, Productos, Servicios, Empleados, Orden de Venta y Factura, acompañados de tablas entidades creadas como Detalles entre cliente-servicio, cliente-producto, cliente-empleado, y servicio-producto. Entre cada una se muestra mediante conexiones la relación que presentan entre sí, específicamente siendo 1:M (uno a muchos) y M:1 (muchos a uno) en su mayor parte, debido a que las tablas entidades Detalles se utilizan para representar a las relaciones M:M (muchos a muchos). En cada una de las entidades se muestran sus respectivos objetos, así como sus llaves principales y llaves foráneas.

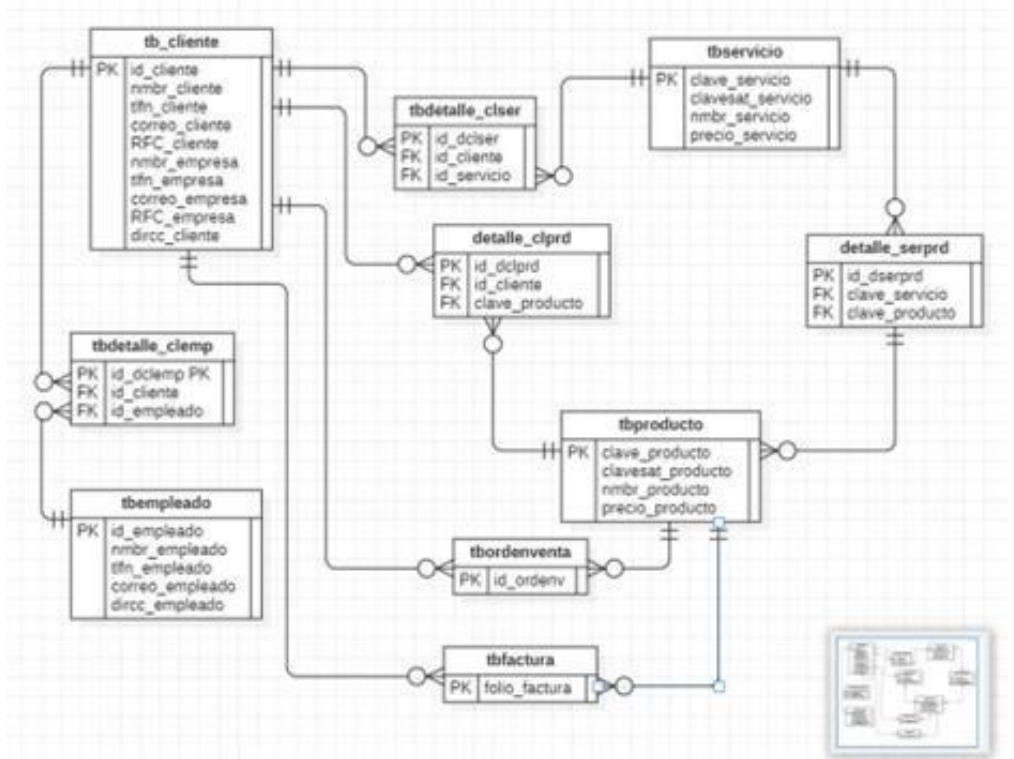

**Figura 2. Diagrama UML del modelo JEROEJE realizado en software StarUML.**

El sistema JEROEJE fue desarrollado con las herramientas Microsoft Access versión 17.0 para su base de datos, y el lenguaje de programación Java mediante Apache NetBeans versión 17 para las interfaces del sistema.

En esta interfaz se muestra la pantalla de entrada en donde se nos pide el inicio de sesión que solicita el usuario, la contraseña, el botón para ingresar, así como el botón para cambiar los datos de entrada, ver Imagen A.

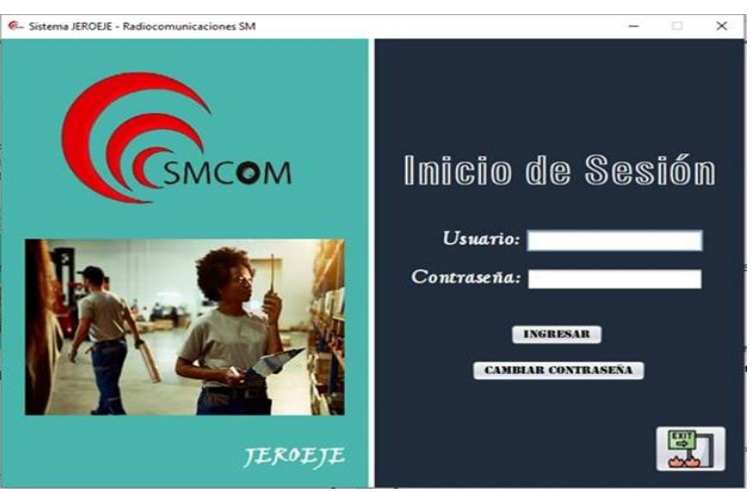

**Imagen A. Inicio de sesión del sistema JEROEJE.**

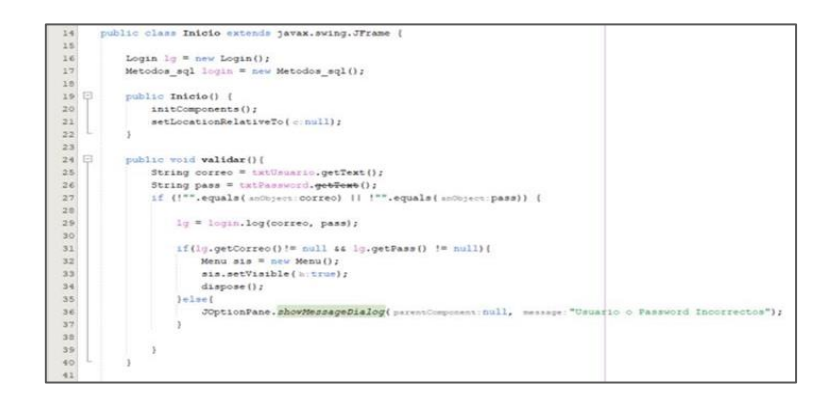

En esta interfaz se cambia la contraseña, solicita el usuario, la contraseña actual y la nueva, así como una confirmación. De esta forma se actualiza con una nueva contraseña para el acceso al sistema. Ver Imagen B.

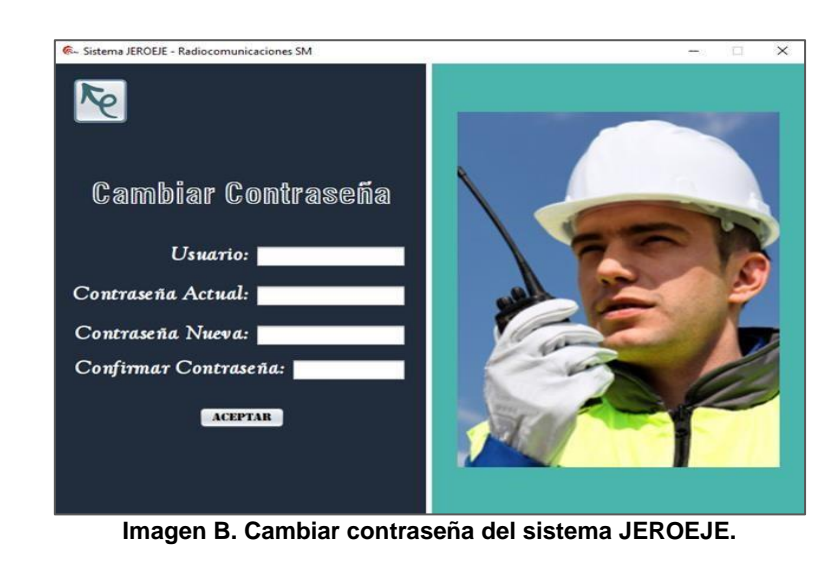

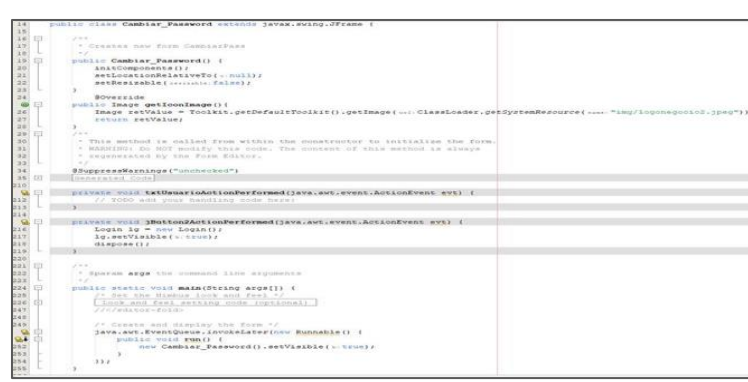

PROYECTOS INSTITUCIONALES Y DE VINCULACIÓN

En esta interfaz se muestra la información de los clientes registrados. Del mismo modo se emplean botones para agregar, modificar o borrar registros de clientes. Por último, se agrega una búsqueda para solicitar a un cliente en específico. El diseño, codificación y funcionalidad de la interfaz se repite para las demás pestañas: Productos, Empleados y Servicios. Ver imagen C.

| Inicio                 |                                                                                  | Clientes Productos Empleados Servicios Ord. Venta Factura                                                    |                        | Salir |
|------------------------|----------------------------------------------------------------------------------|----------------------------------------------------------------------------------------------------|------------------------|-------|
| <b>Buscar Cliente:</b> | <b>AGREGAR CLIENTE</b><br>Nota: Escribir el ID o nombre del cliente a consultar. | <b>MODIFICAR REGISTRO</b>                                                                                    | <b>BORRAR REGISTRO</b> |       |
|                        | Title 2                                                                          | Seleccionar el registro con un clic en la tabla para hacer uso de los botones Modificar y Borrar.<br>Title 3 | Title 4                |       |
| Title 1                |                                                                                  |                                                                                                    |                        |       |
|                        |                                                                                  |                                                                                                    |                        |       |
|                        |                                                                                  |                                                                                                    |                        |       |
|                        |                                                                                  |                                                                                                    |                        |       |
|                        |                                                                                  |                                                                                                    |                        |       |

**Imagen C. Clientes del sistema JEROEJE.**

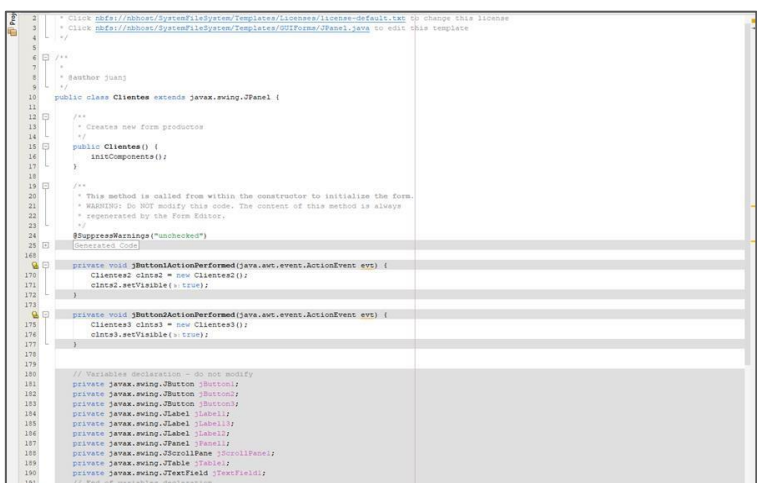

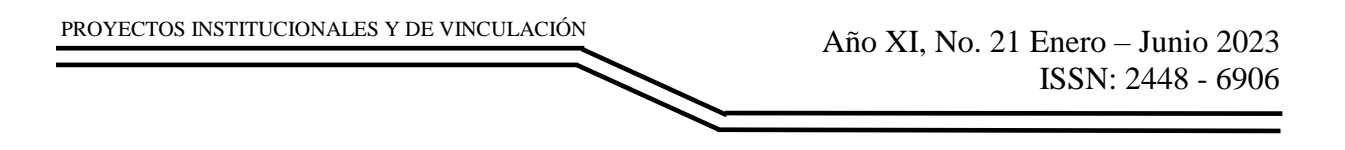

## **RESULTADOS**

Al iniciar el sistema lo primero que se muestra es el inicio de sesión. El sistema solo cuenta con un usuario especificado por el asesor. Al no ingresar ningún dato o datos incorrectos de usuario y contraseña y dar clic en ingresar, aparece una interfaz indicando que la información es incorrecta y no se da acceso al sistema. De lo contrario se muestra la siguiente interfaz cerrando el inicio de sesión. El botón cambiar contraseña abre la interfaz utilizada para actualizar los datos. Ver Imagen D.

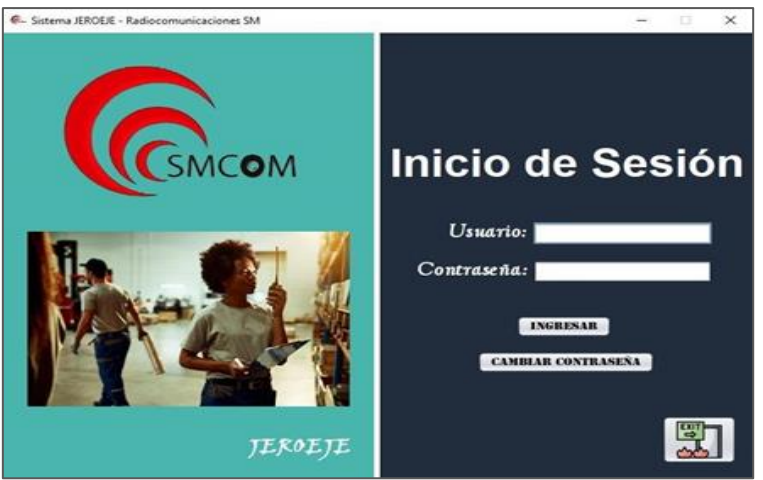

**Imagen D. Inicio de Sesión.**

Al ingresar al sistema, se muestra un panel menú con botones para el acceso a las diferentes secciones del sistema. El menú es estático, pero la interfaz debajo el mismo cambia sin cerrar la aplicación. Con esto se puede navegar fácilmente entre secciones. Automáticamente se muestra el panel de Inicio con un botón para agregar notas personales. Ver Imagen E.

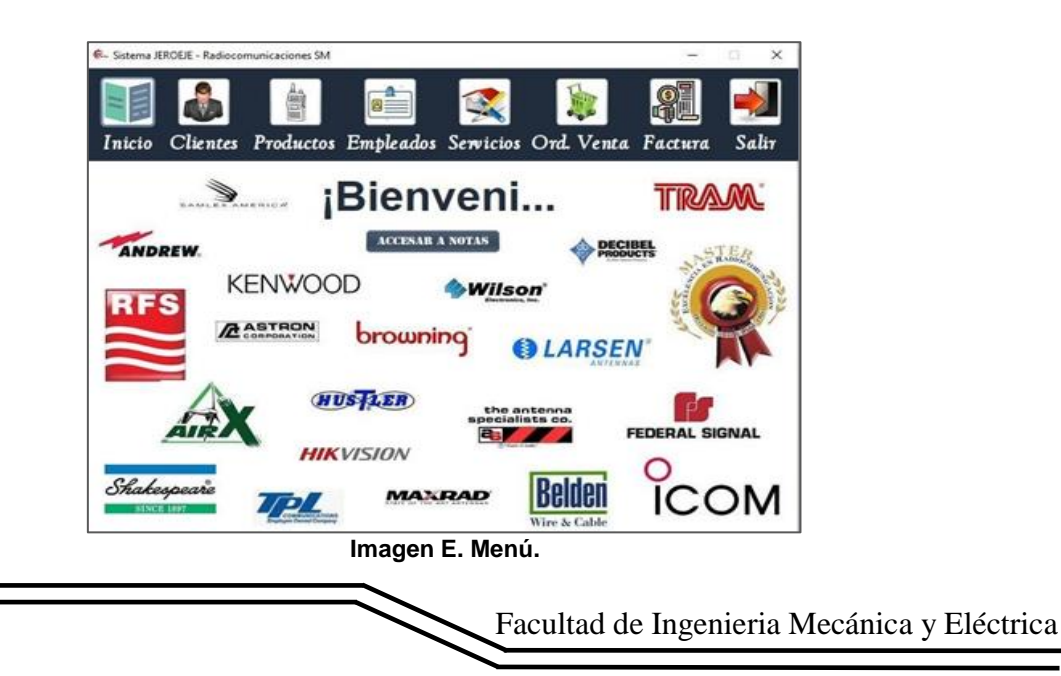

Dentro de los apartados de Clientes, Productos, Empleados y Servicios se dispone la visualización de una tabla que mostrará los registros actuales y futuros dependiendo de la sección a la que pertenezca. También se incluyen botones de agregar, modificar o eliminar registros en cada uno de los paneles, los cuales abren una interfaz con áreas de texto modificable independientes que permiten darle funcionalidad a los botones, modificando así la información que se muestra en las tablas. Por último, se agrega una búsqueda donde se puede ingresar tanto el identificador como otro dato importante para de esta forma se despliegue únicamente los registros en la tabla que coincidan. Ver imagen F.

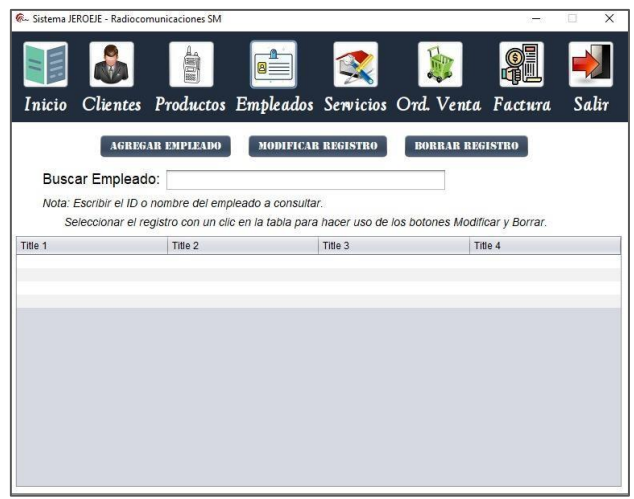

**Imagen F. Interfaz de empleados.**

En el apartado de servicios podremos observar que dentro está el registro que se hace en el día, borrar los servicios y rellenar los campos solicitados, buscar algún servicio e ingresar su nombre, todo esto nos ayuda a saber sobre los servicios que el usuario quiere ver. Ver imagen G.

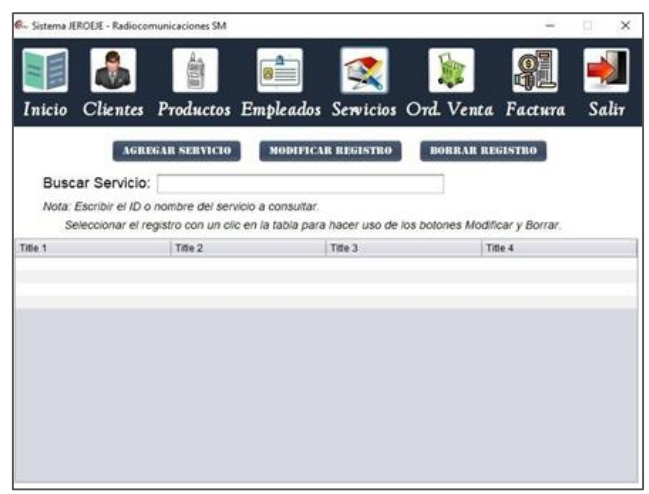

**Imagen G. Interfaz de servicios.**

En el siguiente apartado sobre la página llamado Orden Venta si se desea una nueva orden de ventas, verificar y rellenar los campos, modificar orden, buscar algún orden de venta y al final ingresar la orden de venta. Ver Imagen H.

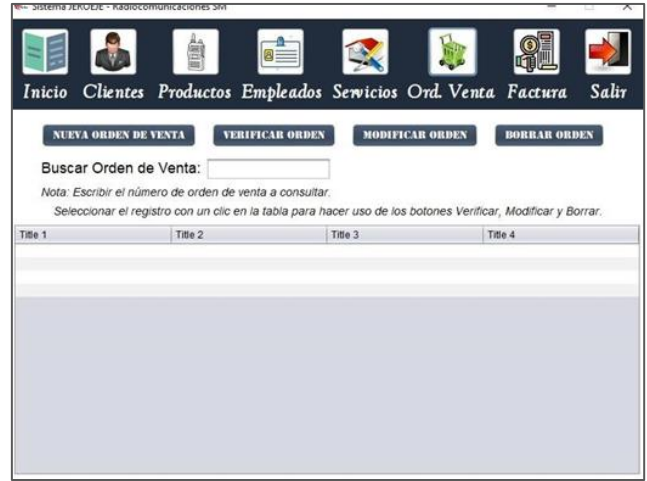

**Imagen H. Interfaz de orden de venta.**

Por último, tenemos un apartado de factura, el cual quiere decir que hay que crear una nueva factura, anular la factura que seleccionamos y buscar alguna factura que nos podrá decir sobre el ingreso. Ver Imagen I.

| Inicio  | <b>NUEVA ORDEN DE VENTA</b><br>Buscar Orden de Venta:<br>Nota: Escribir el número de orden de venta a consultar. | Clientes Productos Empleados Servicios Ord. Venta Factura<br><b>VERIFICAR ORDEN</b><br><b>MODIFICAR ORDEN</b> | Salir<br><b>BORRAR ORDEN</b>                                                                                            |
|---------|----------------------------------------------------------------------------------------------------|----------------------------------------------------------------------------------------------------|----------------------------------------------------------------------------------------------------|
| Title 1 | Title 2                                                                                                    | Title 3                                                                                                    | Seleccionar el registro con un clic en la tabla para hacer uso de los botones Verificar, Modificar y Borrar.<br>Title 4 |
|         |                                                                                                    |                                                                                                    |                                                                                                    |
|         |                                                                                                    |                                                                                                    |                                                                                                    |

**Imagen I. Interfaz de factura.**

### **CONCLUSIONES**

Las funcionalidades esperadas del sistema, como ver y editar el catálogo de precios, visualizar y editar el historial de ventas, disponer y visualizar la información de contacto, agregar o eliminar productos del inventario, y generar tiques y facturas, son elementos clave para una gestión eficiente y organizada del negocio. Estas funciones
permitirán a Juan Domingo Sánchez Morales, propietario de Radiocomunicaciones SM, tener un mayor control sobre su inventario, realizar un seguimiento detallado de las ventas, mantener actualizada la información de contacto y brindar un servicio más eficiente a sus clientes.

La implementación de un sistema JEROEJE para administrar datos y llevar un mejor control del negocio Radiocomunicaciones SM es una decisión estratégica que contribuirá a mejorar la productividad, optimizar la gestión y brindar un mejor servicio al cliente. Con el uso de herramientas como Microsoft Access y Java Apache NetBeans, se podrá desarrollar un software empresarial personalizado que satisfaga las necesidades específicas de la empresa y proporcione una base sólida para el crecimiento y la rentabilidad a largo plazo.

Al utilizar un software empresarial, como en este caso Microsoft Access y Java Apache NetBeans, se busca optimizar los procesos administrativos y automatizar tareas que suelen consumir mucho tiempo. Esto permitirá a la PYME, en este caso, Radiocomunicaciones SM, flexibilizar y agilizar sus flujos de trabajo, liberando recursos humanos y optimizando la productividad.

### **BIBLIOGRAFÍAS**

- [1] [Oliveros, B. (2021) ¿Qué es software empresarial? Características, tipos y ventajas para un negocio. Recuperado el 28 de marzo 2023 de Stratus Media Solutions. Sitio web: [https://www.stratusmedia.io/blog/desarrolloinformatico/software](https://www.stratusmedia.io/blog/desarrolloinformatico/software-empresarialcaracteristicas-tipos-ventajas/)[empresarialcaracteristicas-tipos-ventajas/](https://www.stratusmedia.io/blog/desarrolloinformatico/software-empresarialcaracteristicas-tipos-ventajas/)
- [2] Factorial HR (2023). 16 mejores software para la gestión de Pymes y Autónomos. Recuperado el 28 de marzo 2023 de Factorial. Sitio web: [https://factorialhr.es/blog/mejores-software-pymes-autonomos-](https://factorialhr.es/blog/mejores-software-pymes-autonomos-guiaemprendedores/)

[guiaemprendedores/](https://factorialhr.es/blog/mejores-software-pymes-autonomos-guiaemprendedores/)

[3] ¿Qué son las Pymes y qué tipos hay? (s.f.). Recuperado el 07 de marzo 2023 de BBVA México. Sitio web:

<https://www.bbva.mx/educacionfinanciera/creditos/quees-una-pyme.html>

- [4] Las PyMEs en México: su importancia en la economía del país (2022). Recuperado el 07 de marzo 2023 de Bind ERP. Sitio web: <https://bind.com.mx/blog/emprendimiento-y-estrategia/las-pymes-en-mexico>
- [5] [Un vistazo al panorama general de las PYMES en México (2022). Recuperado el 07 de marzo 2023 de Bind ERP. Sitio web: [https://bind.com.mx/blog/emprendimientoy-estrategia/un-vistazo-al](https://bind.com.mx/blog/emprendimientoy-estrategia/un-vistazo-al-panoramageneral-de-las-pymes-en-mexic)[panoramageneral-de-las-pymes-en-mexic](https://bind.com.mx/blog/emprendimientoy-estrategia/un-vistazo-al-panoramageneral-de-las-pymes-en-mexic)
- [6] Clavijo, C. (2023). ¿Qué es un software CRM? (o Customer Relationship Management). Recuperado el 07 de marzo 2023 de Hubspot. Sitio web: <https://blog.hubspot.es/sales/que-es-un-software-crm>
- [7] [Software de inventario, la herramienta que mantiene el stock bajo control (2021). Recuperado el 07 de marzo 2023 de MECALUX. Sitio

Año XI, No. 21 Enero – Junio 2023 ISSN: 2448 - 6906 PROYECTOS INSTITUCIONALES Y DE VINCULACIÓN

web:<https://www.mecalux.com.mx/blog/software-de-inventario>

- [8] Fandos, A. (2021). Los 10 mejores softwares para empresas. Recuperado el 07 de marzo 2023 de Next IBS. Sitio web: [https://www.nextibs.com/noticias/los-10](https://www.nextibs.com/noticias/los-10-mejores-softwares-para-empresas) [mejores-softwares-para-empresas](https://www.nextibs.com/noticias/los-10-mejores-softwares-para-empresas)
- [9] Rosales, R. (2022). Mayoría de establecimientos en México son mypymes; generan 52% de los ingresos: SE. Recuperado el 07 de marzo 2023 de EL CEO. Sitio web: [https://elceo.com/economia/mayoria-de-establecimientos-en](https://elceo.com/economia/mayoria-de-establecimientos-en-mexicoson-mipymesgeneran-52-de-los-ingresos-se/)[mexicoson-mipymesgeneran-52-de-los-ingresos-se/](https://elceo.com/economia/mayoria-de-establecimientos-en-mexicoson-mipymesgeneran-52-de-los-ingresos-se/)

PROYECTOS INSTITUCIONALES Y DE VINCULACIÓN

**P.I. 147 – P.F. 157**

# **SISTEMA LFJLDRL PARA LA OPTIMIZACIÓN DEL PROCESO DE RECLUTAMIENTO DE TRABAJADORES Y EMPRESAS LOCALES**

M.C. María De Los Ángeles Alanis Jauregui, <u>[mangeles.alanisjrg@uanl.edu.mx](mailto:mangeles.alanisjrg@uanl.edu.mx)</u> <sup>⊠ (1)</sup>, M.C. Diana Margarita Martínez Martínez, [dianam.martinezmt@uanl.edu.mx](mailto:dianam.martinezmt@uanl.edu.mx) (1), Luis Mario Medellín Prisciliano, [rioma.mercury@gmail.com](mailto:rioma.mercury@gmail.com) <sup>(2)</sup>, Jesús Garza Mora,  $i$ esusmo76509@gmail.com  $(2)$ 

# **INSTITUCIÓN**

- 1. Facultad de Ingeniería Mecánica y Eléctrica, Docente.
- 2. Facultad de Ingeniería Mecánica y Eléctrica, Estudiante.

### **RESUMEN**

Usar una herramienta de reclutamiento tiene muchos beneficios para cualquier empresa. El software de reclutamiento a menudo se conoce como ATS (Sistema de seguimiento de candidatos) o CRM (Sistema de gestión de relaciones con candidatos). La preselección es la etapa más importante, esta funciona como el primer filtro, siendo este el que determina si los candidatos cumplen con los requisitos del perfil (Zabalegui, 2021). Por lo que se requiere realizar un sistema LFJLDRL para optimizar el proceso de contratación y obtención de empleos para tener una mejor comunicación entre empresas, trabajadores y clientes que buscan contratar u obtener un empleo a través del mismo. Se va a hacer uso de las herramientas para la base de datos MySQL, interfaces gráficas HTML, CSS y Javascript, entre otros.

El sistema permite al usuario ver todas las vacantes disponibles, también permite a los empleadores visualizar los perfiles de los usuarios postulados y sus CV, así como también notifica a los usuarios sobre sus entrevistas programadas por medio del sistema. Actualmente se encuentra como un prototipo primero de una serie.

**PALABRAS CLAVE:** Sistema, reclutamiento, MySQL, HTML

# **ABSTRACT**

Using a recruitment tool has many benefits for any company. Recruitment software is often known as an Applicant Tracking System (ATS) or Candidate Relationship Management (CRM) system. Preselection is the most important stage, as it acts as the first filter, determining whether candidates meet the profile requirements (Zabalegui, 2021). Therefore, an LFJLDRL system is required to optimize the hiring and job acquisition process and improve communication between companies, workers, and clients seeking to hire or obtain employment through the system. Tools such as MySQL

for the database, HTML, CSS, and Javascript for graphical interfaces, among others, will be used.

The system allows users to view all available vacancies and enables employers to visualize the profiles and resumes of the applicants. It also notifies users about their scheduled interviews through the system. Currently, it exists as the first prototype in a series.

**KEYWORDS:** System, recruitment, MySQL, HTML

### **INTRODUCCIÓN**

La tasa de desempleo en México ha sido variable en los últimos años. Según datos de la Encuesta Nacional de Ocupación y Empleo (ENOE) del Instituto Nacional de Estadística y Geografía (INEGI), en el cuarto trimestre de 2021, la tasa de desocupación a nivel nacional fue del 3.2%, lo que equivale a aproximadamente 1.8 millones de personas en situación de desempleo [1].

La contratación por medios digitales va al alza en México, pues alrededor del 58% de la población encontró su empleo por uno de estos medios digitales (en lo que respecta a empleos formales), y un 76% de la población que usa internet confía en que su siguiente empleo lo encontrará por dicho medio [2]. Es por esta razón que es importante la creación de más medios que faciliten la conexión entre empleadores y trabajadores, ya que diversifica y enriquece la cantidad de propuestas, evitando monopolios y/o prácticas abusivas.

El buscar empleo en internet provee de varias ventajas como [3]:

- Es un método sencillo, económico y accesible: Diversas personas con diferentes economías pueden postularse con facilidad.
- Más seguro: Los CV (Currículum Vitae, también conocidos como "hojas de vida") suelen enviarse de manera digital por plataformas como Indeed, por lo que no hay riesgo de que algún candidato deje un CV físico y sea extraviado.
- Mayor acceso a la información: Debido a que es una solicitud que requiere hacerse por internet, hay mejor acceso a la información, ya sea de la empresa, el lugar donde radican, sus instalaciones, prestaciones, y en algunos casos incluso los salarios.

El objetivo de este proyecto es principalmente el establecer una comunicación clara y sencilla entre trabajadores y empleadores, esto para optimizar el proceso de contratación. Y para cumplir con este objetivo, se utilizaron como referencias aplicaciones ya existentes como LinkedIn [4] y beBee [5] para el diseño y funcionalidad general del sistema.

### **DESARROLLO**

En la actualidad, los jóvenes y adultos mexicanos de la comunidad estudiantil de la Universidad Autónoma de Nuevo León ubicada en el municipio de San Nicolás de los Garza, Nuevo León, México; presentan dificultades para conseguir un trabajo o dar a conocer los servicios que son capaces de proporcionar. Esto permite observar la necesidad de una plataforma que facilite el proceso de contratación y la comunicación entre los trabajadores, clientes y empresas.

Por lo tanto, se requiere de un sistema enfocado en proveer un espacio donde los usuarios pueden registrarse y crear un perfil para mostrar su experiencia laboral y aplicar para un trabajo a una o varias de las empresas registradas en el sistema. Asimismo, el sistema proveerá un área determinada para que los empleadores puedan navegar entre los perfiles de los trabajadores postulados que cumplan con las características del puesto y tener un control del agendado de entrevistas para la contratación de una persona que pueda realizar el trabajo.

Para llevar a cabo el proyecto, se llevó a cabo una exhaustiva búsqueda de fuentes confiables sobre la mejor manera de obtener trabajo a través de la web. Esta investigación fue fundamental para establecer las bases del proyecto y determinar su viabilidad en el contexto actual, así como identificar áreas de mejora en este campo. Se buscaron requisitos específicos y, con base en esta información recopilada, se procedió a crear un diagrama UML (Véase Imagen 1) que sirvió como guía visual para el desarrollo del proyecto.

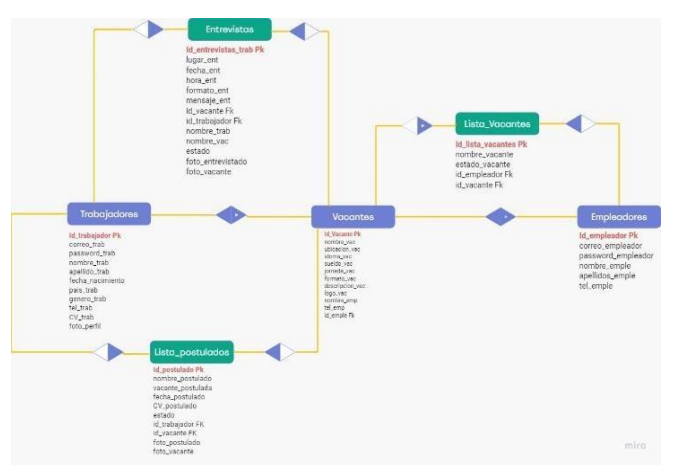

**Imagen 1. Diagrama UML (entidad-relación).**

Para el diseño, desarrollo e implementación del sistema, se emplearon herramientas CASE, de alto y bajo nivel. Por una parte, la base de datos se elaboró con el uso de MySQL versión 8.0.32, mientras que las interfaces fueron desarrolladas con HTML, CSS, JavaScript y PHP a través del editor de código Visual Studio Code versión 1.77. Asimismo, se emplearon diversas otras herramientas como se puede visualizar en la imagen 2.

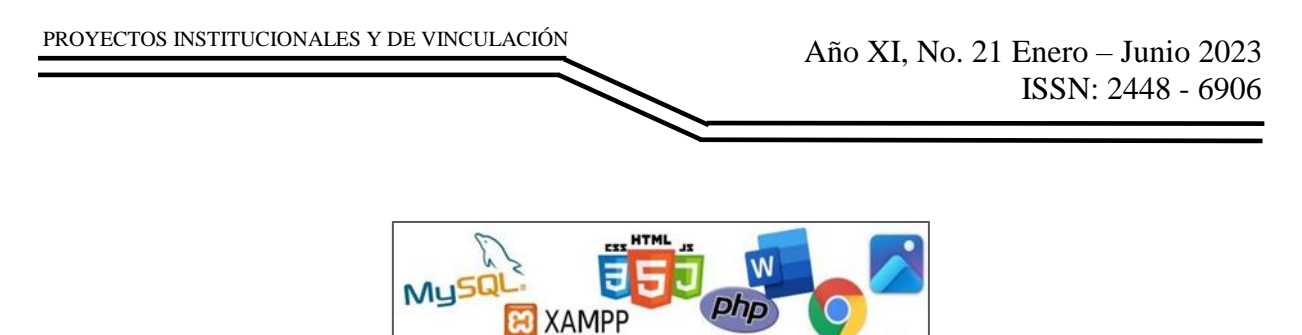

**Imagen 2. Herramientas CASE del proyecto.**

#### I. Interfaces

Para la creación de las interfaces se utilizó el editor de código Visual Studio, en el cual el diseño de las interfaces se desarrolló con código HTML y CSS, mientras que la funcionalidad e información dinámica utilizada en cada una de las interfaces se desarrolló utilizando código php.

Interfaz de inicio de sesión.

Esta interfaz se desarrolló en el editor de código Visual Studio, en el cual por medio de código HTML se colocaron cada uno de los apartados del formulario para el inicio de sesión de los usuarios (Véase Figura 1).

|                                | now Genetiate View On Non fars<br>Film.                                                                                                    |   | nat Liste                                                                                                    | <b>National LIXER: That Rate Critic</b>                                                                                                    | 自己自由            | $\sim$  |
|--------------------------------|----------------------------------------------------------------------------------------------------|---|----------------------------------------------------------------------------------------------------|----------------------------------------------------------------------------------------------------|-----------------|---------|
| -c)                            | <b>INFACIOUS</b>                                                                                                    |   |                                                                                                    |                                                                                                    | <b>ACC</b>      | 赤田      |
| $\frac{1}{2}$<br>ð<br>a,<br>09 | U STAGE<br>or anchored<br>$\rightarrow$ CV<br>3. Kalumerik<br>3 securities<br>3 Controllers<br>3 491<br>3' imagemys<br><b>D</b> is<br>51 Administ<br>3. neg<br>Art Schwartz<br>v ampleadered<br><b>Minimary</b><br>W. Pendular/Ascarta php<br>W registrazitat<br><b>W. Mehlerswington</b><br>v bulgadores<br><b>W</b> Europeda.php<br><b>m</b> excelated<br><b>W. registrate</b><br><b>In legislate</b> | ٠ | <b>Year</b><br>25<br>26<br>37<br>m<br>$^{12}$<br>m<br>m<br>12<br>99<br>$^{16}$<br>$\sim$<br>$\sim$<br>$^{+}$<br>19<br>$\mathbb{R}^n$<br>$\sim$<br>×<br>82<br>4.1<br>44<br>×<br>$\cdots$<br>47<br>$^{44}$ | Visual 1 M Signiphe 3 @ Next 3 @ Next 1 @ Edit<br>currica class-'corrondor sodew's<br>views actions"), insurinterioralist.php" methods "Vili" exctypes "sultipart/form-hata";<br>tique temp "time" name attes" calantingte's:<br>our class-"tincts"-dataim bealder his<br>contineers abortedates trial<br>(Southerness) (Andreas and Controlling and Controlling) (Andres Controller and Controller and Controller and<br>(Brichte)<br>1010 metrossella LUD<br>Climat Type-"passents" Hank-"passents" placebolder-"but the to contrained class-"passent" Me"per-<br>offic s'Easan Corto mover<br>closed fame-"clockbor" 18-"close consume" ETCA-"motivar contravaila"-Mostrae contravaila<br><b>systems</b><br>datastes.<br>continued and grids<br>closed type-"radia" name-"rel" existent replacement class-"blue better http://anitoritas.com/<br>(Sun) type-rutic same roll called translated class/series notice term not finders buying<br><b>ASMAND</b><br>constitue algebrainers'<br>caution Vegen (color);" classe ante resents and?" he "nine logic" determe feeling that has<br>Alexifican<br>-Li Europa<br>47 per t finni |                 |         |
| œ                              | 40 Index php<br>--<br><b>MOVIE</b>                                                                                                    |   | <b>TRYING BURS</b>                                                                                                    | conceitor affairs Constitution of Flash's<br><b>JAPAN</b> / Hild-risking resonal phone<br>[Server(9886) LFJLON)/] Document custod: Intilo.php<br>[Sarvay(SEE4) LF3LDR/] Document charged: Intelligible<br>(Gryan(HBA) LFJLSRL/) Decument Aparel: Sopie plu-<br>[Server(NBR) LF3LDRL/] Secuest changed: Sog0n.plp                                                                                                    | <b>COL Ford</b> | 副幕長 日本3 |

**Figura 1. Código de la interfaz de inicio de sesión.**

Esta interfaz muestra un pequeño formulario en el que se solicita el correo electrónico, contraseña y rol de la cuenta para iniciar sesión dentro del sistema como se puede observar en la Figura 2.

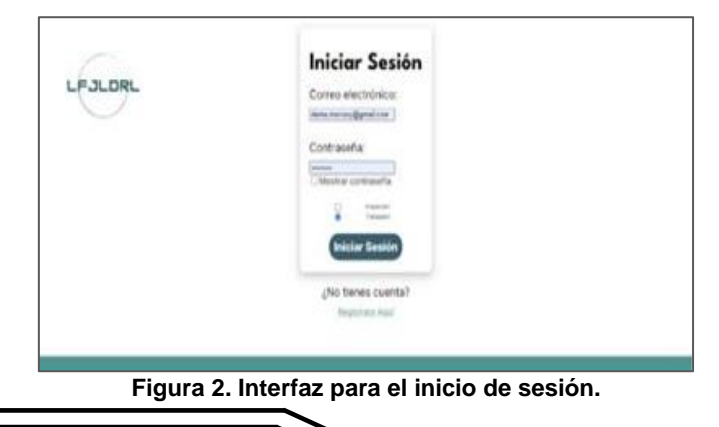

Al dar clic en el botón de iniciar sesión se valida que la información ingresada sea correcta y se ingresa a la interfaz principal del sistema. Asimismo cuenta con un enlace hacia la interfaz de registro en caso de que el usuario no tenga una cuenta y quiera crearse una.

Interfaz de principal de trabajadores.

Una vez se inicia sesión en el sistema con una cuenta de rol trabajador, se despliega la interfaz principal de trabajadores, la cual al momento de ingresar, se realizan una serie de consultas a la base de datos utilizando código php (Véase Figura 3), con las cuales el sistema es capaz de extraer la información sobre las vacantes a las que el usuario se ha postulado, así como las entrevistas que tiene pendientes.

|                                                                                                    | time to the face | nd vice                                                                                                    | maybe 1920), thus bulk-last                                                                                                    | 00000                                     |                 |
|----------------------------------------------------------------------------------------------------|------------------|----------------------------------------------------------------------------------------------------|----------------------------------------------------------------------------------------------------|-------------------------------------------|-----------------|
|                                                                                                    |                  |                                                                                                    |                                                                                                    |                                           | 40 0 1 1 2 四    |
| <b>LEISURE</b>                                                                                                    | 己行り半             | West 3 Industries 1 50 Million PM 7 .                                                                                                    |                                                                                                    |                                           |                 |
| $v$ autom<br><b>F-DV</b><br>1 bouttell<br>1 canadian<br><b><i>U Simbobles</i></b><br>3 mm<br>3 discussed<br><b>1</b> p<br>3 istuals<br>$1 - n$<br>or install<br>V-implieren<br><b>W annivirus</b><br>W Robbinsonsons<br><b>W</b> regalization<br><b>IN Vermauelinging</b><br>- educations<br>* Superioris<br><sup>19</sup> swanshe<br><b>W</b> seguistadra |                  | 16<br>$\mathcal{P}^{\text{in}}$<br>$\rightarrow$<br>$^{12}$<br>$\mathcal{L}_{\mathcal{L}}$<br>÷<br>a.<br>$\mathbb{R}^n$<br><b>RT</b><br><b>WAR</b><br>$\sim$<br><b>Box</b><br>m<br>44<br><b>William</b><br>$\leftarrow$<br>$\sim$<br>$^{+}$<br>$\sim$<br><b>SEC</b><br>$\cdots$<br>÷<br>÷ | office planna businessmen arounded."<br>nice alasse communic principal city/or";<br>the always boil thinks continued entered function of the contract of the contract of the product of the<br>vision in Abbay<br>120 Elasta Solid Miniter (called Holling Arhitect Palisbage) (Alasta Bandlashan) (12<br>change" institutes date consider (cf)<br>oliv algebracements territorial<br>strategi<br>utilisticated - could force associated takers<br>cities planned booter adulted hanging motions such and it<br>nito classe meter term?<br>Log are 21.01 long work Waterfall Telecommunication (1) 21.02 added to applied builder inactions by<br>and characteristics and those betters belief while other biacaste vacants pretedents.<br>TEMPERATURE<br>otiv class/deems-instally.c<br>in class "notes, furt"; faster, cities who knowing furthermore." I have a<br>to Classic Sunnor, don't any be marged channel and "I dangers claim with Branantal Institute<br>in action," Also collect frontier and actual field |                                           | ==<br>سيبر<br>- |
| W miles play                                                                                                    |                  | 100<br><b>PACIFICATE</b>                                                                                                    | chose expanituated assessment values they sells was any interesting to<br>TERRITORY TENNIS STONE<br>(Servercless) LCLERLT Servent contect: Ligin ste-                                                                                                    | CIL Rest                                  | ----            |
|                                                                                                    |                  |                                                                                                    | [Sarver(1084) 173,061/] Securers changed: Englis.php<br>[Satuar(9880) 173,095.7] Daijmont issued: En(c)c.php                                                                                                    |                                           |                 |
|                                                                                                    |                  |                                                                                                    | Corvertible) (FARE/) Science charged Inicia and                                                                                                    |                                           |                 |
|                                                                                                    |                  |                                                                                                    |                                                                                                    | to the last massers with the mail Chinese |                 |

**Figura 3. Código de la interfaz principal de trabajadores.**

Asimismo, la información procedente de la base de datos se muestra de manera clara mediante código HTML y CSS en la interfaz, en las secciones denominadas "Vacantes a las que te has postulado" y "Entrevistas pendientes", como se muestra en la Figura 4.

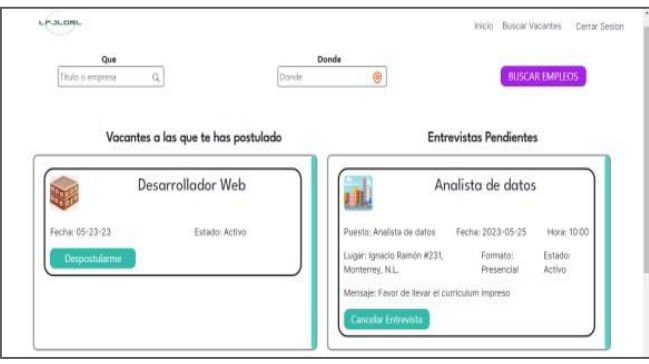

**Figura 4. Interfaz principal de empleadores con dos ejemplos de información dinámica.**

Por último, esta interfaz cuenta con la barra de búsqueda, que sirve para buscar vacantes ya sea por nombre o por lugar, también cuenta con el botón para buscar vacantes y la barra de navegación en la parte superior derecha.

Interfaz de búsqueda de empleos.

Al ingresar algún carácter en la barra de búsqueda y dar clic en buscar, se despliega esta interfaz de búsqueda, en la cual los parámetros de búsqueda se reciben por medio de la url y utilizando el método \$\_GET del código php (Véase Figura 5) se obtienen estos parámetros y se procede a realizar la búsqueda de las vacantes activas en la base de datos que coincidan con los parámetros solicitados por el usuario.

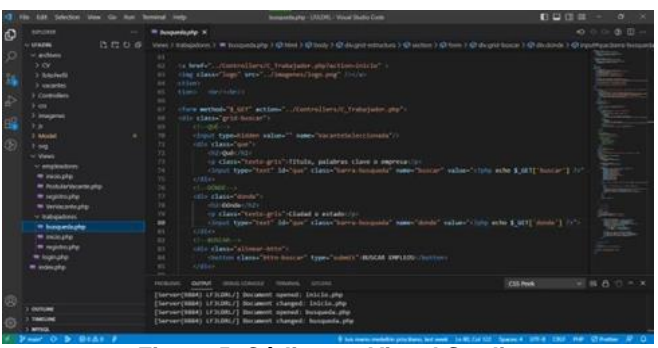

**Figura 5. Código en Visual Studio de la interfaz de búsqueda de empleos.**

Una vez obtenida la información de la base de datos, esta se presenta al usuario en la interfaz mediante código HTML y CSS, mostrando el nombre, idioma, ubicación y sueldo de las vacantes que coinciden con los parámetros especificados por el usuario en la parte central de la interfaz (Véase Figura 6).

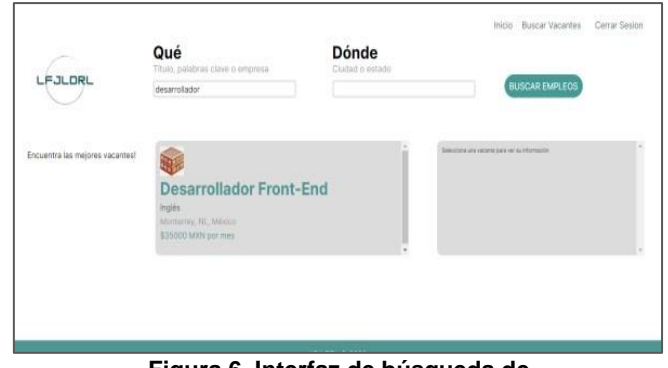

**Figura 6. Interfaz de búsqueda de empleos con una búsqueda activa.**

Y así mismo, al dar clic en cualquiera de las vacantes mostradas, se despliega la información completa de la vacante seleccionada en la parte central derecha de la interfaz (Véase Figura 7).

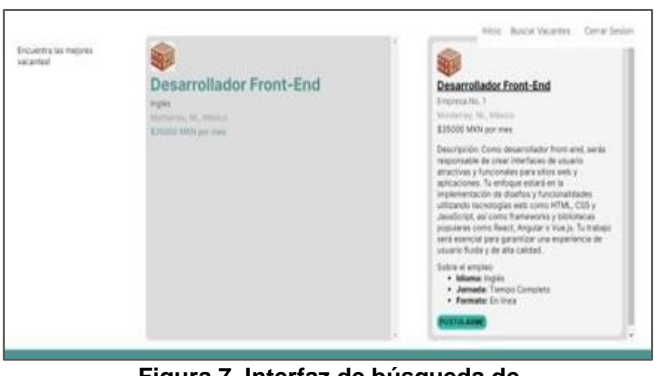

**Figura 7. Interfaz de búsqueda de empleos con una vacante seleccionada.**

Asimismo, esta interfaz cuenta con diversos elementos como un botón para postularse a la vacante seleccionada, las barras de búsqueda con su respectivo botón para buscar, y la barra de navegación en la parte superior derecha.

### **RESULTADOS**

El sistema se ha desarrollado con el objetivo principal de optimizar y agilizar el proceso de reclutamiento de trabajadores y empresas locales, permitiendo que estas oportunidades laborales lleguen a un mayor número de personas y facilitando todo el proceso involucrado en este.

Este mismo ha cumplido con los resultados esperados en optimizar el proceso de reclutamiento de trabajadores, donde los usuarios han sido capaces de crear una cuenta e iniciar sesión en el sistema como se muestra en la Imagen 1.

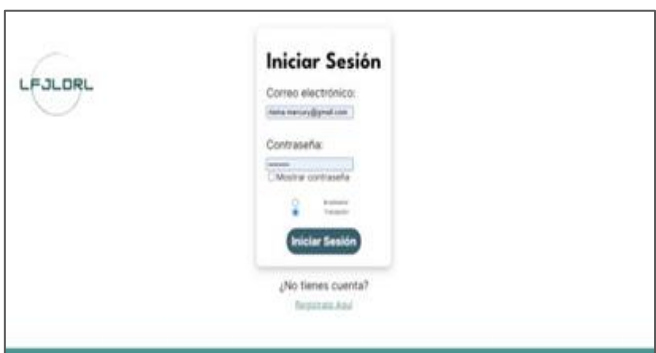

**Imagen 1. Usuario iniciando sesión en el sistema.**

En la cual al ser una cuenta nueva de rol trabajador, no se ha postulado a ninguna vacante, ni tiene entrevistas pendientes (Véase Imagen 2).

PROYECTOS INSTITUCIONALES Y DE VINCULACIÓN Año XI, No. 21 Enero – Junio 2023 ISSN: 2448 - 6906 Inicio Buscar Vacantes Cerrar Sesion  $10.8.08$ **USCAR EMPLEO** Vacantes a las que te has postulado **Entrevistas Pendientes** 

**Imagen 2. Interfaz principal del usuario de una cuenta nueva de rol trabajador.**

Sin embargo, el usuario ha sido capaz de buscar una vacante de interés como se muestra en la Imagen 3, ingresando el nombre del trabajo en este caso "Desarrollador" en la barra de búsqueda.

| LFJLDRL                            | Qué<br>Tháit, palabras dave o empresa<br>Desarratador                                                                                                    | <b>Dónde</b><br>Cluted o installo | Initis Buscar Vacantes Certai Seston<br><b>BUSCAR ENPLECE</b> |  |
|------------------------------------|----------------------------------------------------------------------------------------------------|-----------------------------------|---------------------------------------------------------------|--|
| Encuentra las mejores<br>vecentest | <b>Desarrollador Web</b><br>ingids:<br>Monmey, NCMANN<br>5 60000 MAN por mes<br><b>Desarrollador Front-End</b><br>wols.<br>Modelley, N., Minica<br>\$35500 MW por mex. |                                   | Selections and content policies in African AV.                |  |

**Imagen 3. Usuario buscando empleos que cuyos nombres empiecen con "Desarrollador".**

También el usuario se ha podido postular seleccionando la vacante de interés y dando clic en su respectivo botón de nombre "POSTULARME" (Véase Imagen 4).

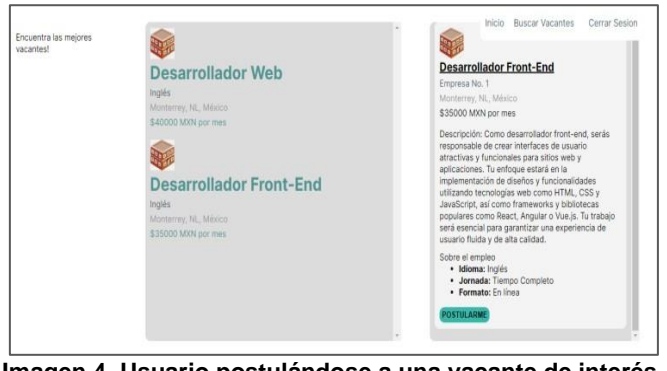

**Imagen 4. Usuario postulándose a una vacante de interés.**

Con lo cual el usuario ha sido capaz de buscar un empleo y postularse, y esta información ha sido mostrada correctamente por el sistema en la interfaz principal del usuario (Véase Imagen 5).

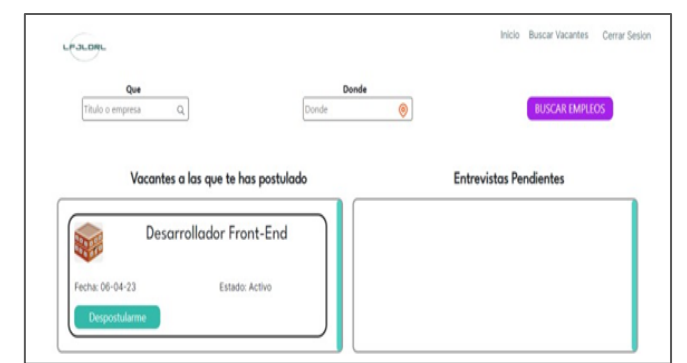

**Imagen 5. Interfaz principal del usuario con la vacante postulada.**

Por otro lado, por parte de los empleadores, el sistema también cumplió con los resultados esperados, permitiendo a los usuarios empleadores registrarse, iniciar sesión, postular vacantes y ver las vacantes activas que han postulado como se muestra en la Imagen 6.

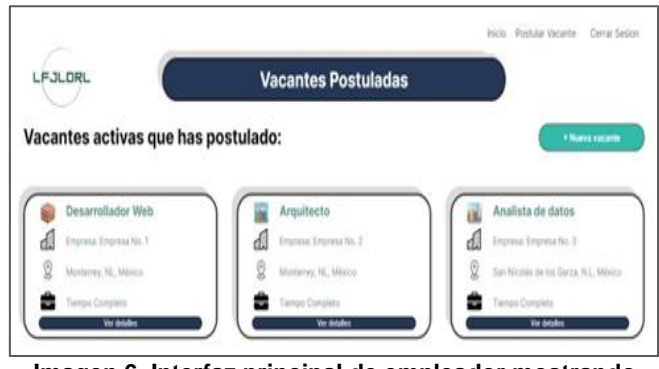

**Imagen 6. Interfaz principal de empleador mostrando las vacantes que ha postulado el usuario.**

Asimismo, el usuario empleador ha sido capaz de ver los detalles de las vacantes que ha postulado, en donde se muestra la información de todos los usuarios postulados a la vacante seleccionada (Véase Imagen 7).

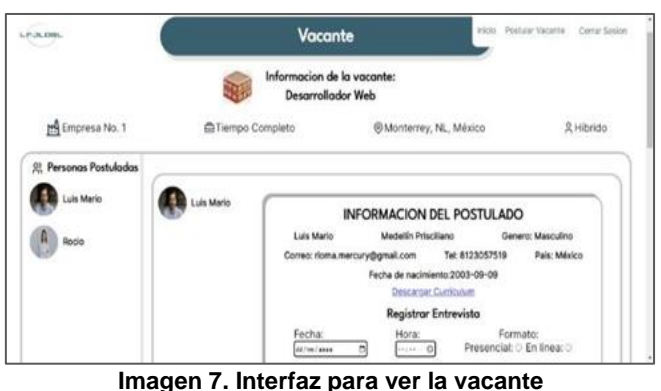

**seleccionada de nombre "Desarrollador Web".**

Y también se muestran correctamente la información de las entrevistas pendientes asociadas a la vacante seleccionada (Véase Imagen 8).

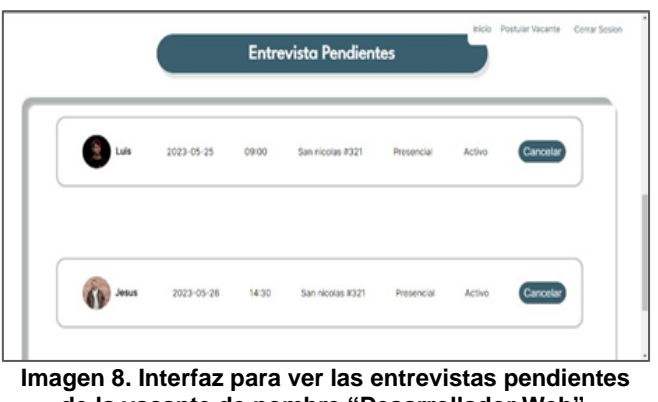

**de la vacante de nombre "Desarrollador Web".**

En resumen, el sistema ha alcanzado los objetivos establecidos. ya que la funcionalidad integral del sistema ha demostrado su eficacia, permitiendo que tanto trabajadores como empleadores puedan interactuar de manera efectiva y eficiente en el proceso de selección. Los resultados obtenidos han sido satisfactorios y confirman que el sistema es capaz de agilizar y mejorar el reclutamiento de personal, proporcionando una solución integral y de calidad para las empresas y los aspirantes a empleo en el ámbito local.

# **CONCLUSIONES**

El desempleo es un problema global que afecta a personas de todas las edades y niveles de educación en diferentes países. La falta de empleo no solo tiene un impacto negativo en la economía, sino que también afecta la calidad de vida de las personas y su bienestar emocional, gracias a esto se decidió crear el Sistema LFJLDRL, el cual ha demostrado ser eficaz en la optimización del proceso de reclutamiento de trabajadores y empresas locales, cumpliendo con su objetivo principal de mejorar la

eficiencia en la gestión de recursos humanos.

Durante las pruebas realizadas, se obtuvieron resultados positivos al utilizar el sistema LFJLDRL para el reclutamiento, ya que cumplió con los requisitos establecidos, como la publicación de vacantes, la postulación de candidatos, la programación de entrevistas y la facilitación de la comunicación entre las empresas y los postulantes. La implementación de este sistema ha demostrado su capacidad para agilizar el proceso de selección y permitir una gestión más eficiente y eficaz de los recursos humanos.

Basándonos en los resultados positivos obtenidos durante las pruebas y la capacidad del sistema para satisfacer los requerimientos establecidos, se espera que sea implementado de manera amplia en el ámbito empresarial. Esta implementación generalizada facilitará la conexión entre los trabajadores y las empresas locales, fomentando una colaboración más efectiva y contribuyendo al desarrollo económico de la comunidad.

En resumen, el Sistema LFJLDRL ha demostrado ser una herramienta eficaz para mejorar el proceso de reclutamiento de trabajadores y empresas locales. Su implementación exitosa y los resultados positivos obtenidos durante las pruebas respaldan su capacidad para agilizar el reclutamiento, mejorar la eficiencia en la gestión de recursos humanos y fomentar la colaboración entre las partes involucradas. Con su implementación generalizada, el sistema LFJLDRL tiene el potencial de tener un impacto significativo en la comunidad al facilitar la conexión entre los trabajadores y las empresas y contribuir al desarrollo económico local.

### **BIBLIOGRAFÍAS**

- [1] Instituto Nacional de Estadística y Geografía (INEGI) (2022). Encuesta Nacional de Ocupación y Empleo (ENOE). Recuperado de <https://www.inegi.org.mx/programas/enoe/15ymas/>
- [2] Toche, N. (2016, August 24). Búsqueda de trabajo por Internet, la mejor. El Economista. [https://www.eleconomista.com.mx/arteseideas/Busqueda-de](https://www.eleconomista.com.mx/arteseideas/Busqueda-de-trabajopor-Internet-la-mejor-20160823-0106.html)[trabajopor-Internet-la-mejor-20160823-0106.html](https://www.eleconomista.com.mx/arteseideas/Busqueda-de-trabajopor-Internet-la-mejor-20160823-0106.html)
- [3] Ventajas de buscar trabajo en internet FUDE. (n.d.). [https://www.educativochile.cl/articulos/ventajas-de-buscar](https://www.educativochile.cl/articulos/ventajas-de-buscar-trabajo-en-internet1326.html)[trabajo-en-internet1326.html](https://www.educativochile.cl/articulos/ventajas-de-buscar-trabajo-en-internet1326.html)
- [4] LinkedIn. (s. f.). LinkedIn México. Recuperado 28 de febrero de 2023, de <https://mx.linkedin.com/>
- [5] beBee. (s. f.). beBee México El mundo profesional en un solo lugar. Recuperado 28 de febrero de 2023, de<https://mx.bebee.com/>

Año XI, No. 21 Enero – Junio 2023 ISSN: 2448 - 6906 PROYECTOS INSTITUCIONALES Y DE VINCULACIÓN

**P.I. 158 – P.F. 167**

# **SISTEMA MAMJYLGG PARA LA ADMINISTRACIÓN DEL CONSULTORIO CLÍNICO DEL ESPÍRITU SANTO**

Dr. Oscar Rangel Aguilar, [oscar.rangelag@uanl.edu.mx](mailto:oscar.rangelag@uanl.edu.mx) <sup>⊠ (1)</sup>, Dr. Luis Chavez Guzman, [luis.chavezgzm@uanl.edu.mx](mailto:luis.chavezgzm@uanl.edu.mx)<sup>(1)</sup>, M.C. Jesús Guadalupe Castañeda Marroquín, [jesus.castanedamq@uanl.edu.mx](mailto:jesus.castanedamq@uanl.edu.mx) (1), Luis Pedro Zúñiga Rodríguez, [luis.zunigardrg@uanl.edu.mx](mailto:luis.zunigardrg@uanl.edu.mx) (2)

# **INSTITUCIÓN**

- 1. Facultad de Ingeniería Mecánica y Eléctrica, Docente.
- 2. Facultad de Ingeniería Mecánica y Eléctrica, Estudiante.

# **RESUMEN**

La implementación de sistemas administrativos en el sector de la salud resulta fundamental para garantizar una gestión eficaz de los recursos, así como para mejorar la planificación y el control de las actividades diarias. Estas herramientas contribuyen a la optimización de los procesos de registro de pacientes, seguimiento de expedientes, programación de citas y gestión de inventarios, entre otros aspectos. Para ello se utilizará el Sistema MAMJYLGG para administrar el consultorio clínico del Dr. Maciel Pardo Magdaleno para facilitar su trabajo permitiendo un control eficiente de los pacientes y sus expedientes durante las consultas, así como el registro de exámenes y recetas médicas. Para el desarrollo se utilizará Myphp para la base de datos en la versión 8.2.6 y para su interfaz se utilizó HTML5 y CSS. Este sistema facilitara el almacenamiento de la información de cada paciente, desde sus datos personales para su registro, antecedentes médicos, su valoración al momento de ser consultado. Esto buscando el objetivo de obtener un control de expedientes ordenados y de fácil acceso. Actualmente se encuentra como prototipo no funcional.

**PALABRAS CLAVES:** Sistema, administración, MySQL y HTML

# **ABSTRACT**

The implementation of administrative systems in the healthcare sector is essential to ensure effective resource management and improve the planning and control of daily activities. These tools contribute to the optimization of patient registration processes, record tracking, appointment scheduling, inventory management, among other aspects. 5 To achieve this, the MAMJYLGG System will be used to administer Dr. Maciel Pardo Magdaleno's clinical office, facilitating efficient patient and record management during consultations, as well as the registration of medical examinations and prescriptions. For development, Myphp will be used as the database in version

8.2.6, and the interface will be built using HTML5 and CSS. This system will facilitate the storage of patient information, including personal data for registration, medical history, and assessment during consultations. The objective is to achieve wellorganized and easily accessible record management. Currently, it exists as a nonfunctional prototype.

**KEYWORDS:** System, administration, MySQL, HTML

### **INTRODUCCIÓN**

En México, la implementación de la tecnología en el campo de la salud, especialmente en los consultorios médicos, ha sido un tema de interés en los últimos años. Si bien todavía existen algunos obstáculos en la adopción de nuevas tecnologías en la práctica médica, cada vez son más los médicos y las clínicas que están adoptando soluciones digitales para mejorar la atención médica y la gestión de la información. Uno de los principales obstáculos en la implementación de tecnología en la práctica médica en México es la falta de recursos y capacitación en tecnología por parte de los médicos y el personal de la clínica. Además, la falta de infraestructura y conectividad en algunas zonas del país puede dificultar la adopción de tecnología. 

Sin embargo, existen diversas iniciativas gubernamentales y privadas que buscan impulsar la adopción de tecnología en la práctica médica, como el Programa Nacional de Telesalud y la iniciativa "Médico en tu casa" que utiliza tecnología para brindar atención médica en zonas rurales y marginadas.  

Según un estudio publicado en el año 2020 por la Asociación Nacional de Hospitales Privados (ANHP), el 89% de los médicos privados en México utiliza tecnología en su práctica médica, principalmente para el registro electrónico de pacientes y el uso de aplicaciones móviles para la gestión de su práctica médica. 

Además, existen varias empresas privadas que ofrecen soluciones de software médico para la gestión de consultorios, como el registro electrónico de pacientes, el manejo de expedientes clínicos y la generación de recetas médicas electrónicas. De acuerdo con un informe publicado en el año 2020 por la empresa de investigación de mercado Frost & Sullivan, se espera que el mercado de software médico en México crezca a una tasa anual compuesta del 13.6% entre 2019 y 2024. 

Algunas de las plataformas existentes en el mercado y que utilizan los médicos son las siguientes: como iClinic, Medicware y DoctorCloud. Estas plataformas permiten la gestión de citas, registro de pacientes, emisión de recetas electrónicas, facturación electrónica y comunicación con pacientes, entre otras características.

La plataforma "Receta Digital" del gobierno mexicano permite la creación de recetas médicas digitales, verificación de identidad del médico y del paciente, y almacenamiento de las recetas en una base de datos accesible por médicos autorizados y autoridades sanitarias.

En el caso del Consultorio del Espíritu Santo, se identificaron problemáticas como errores en la emisión de recetas médicas, falta de registro y seguimiento de pacientes, control inadecuado del inventario, dificultad en la generación de reportes, falta de seguridad en la información y falta de eficiencia y productividad. Se propone desarrollar un sistema de gestión médica exclusivo para médicos que solucione estas problemáticas y mejore la calidad de los servicios prestados

### **DESARROLLO**

En el Consultorio del Espíritu Santo, ubicado en Ladrilleras, Nuevo León; nos ha comentado el Dr. Maciel Pardo Magdaleno como se lleva a cabo el proceso de las consultas con los pacientes que acuden al consultorio por algún tipo de malestar, a pesar de que no lleva un control preciso acerca del seguimiento de los pacientes, sus tratamientos y los medicamentos recetados, se puede decir que independientemente de eso y las otras limitaciones que se puedan llegar a dar, le ha estado yendo bien, sin embargo es imprescindible saber que no se cuentan con todos los datos exactos, y esto puede llegar a dar problemas en un futuro, ya sea para tener el control de los medicamentos que se adquieren en la consulta o los que se prescriben, sabemos que se utiliza una hoja de cálculo para el conocimiento de estos datos, no obstante a pesar de tener la información calculada de esa manera, aún sigue corriendo el riesgo de que por alguna u otra manera se llegara a perder ese archivo o que simplemente se llegue a corromper de alguna manera y ya no sea viable para el uso, entonces una base de datos en la que se pueda almacenar este tipo de información y además poder estar al tanto del seguimiento de las recetas y los pacientes en sí, vendría muy bien para poder ahorrarse no solo la preocupación de saber que ahora se tiene un respaldo seguro, si no dé también que ahora puede contar con una información de una manera sucinta.  Teniendo los requerimientos proporcionados por el Dr. Maciel Pardo Magdaleno, se realizó un diagrama UML, para dar estructura al sistema y sus conexiones, en este diagrama se puede observar sus relaciones. Donde se hicieron estas entidades donde se pueda registrar usuarios donde serían los pacientes, consultas, medicamento y receta, con el propósito de llevar un orden y estructura. Ver imagen 1.

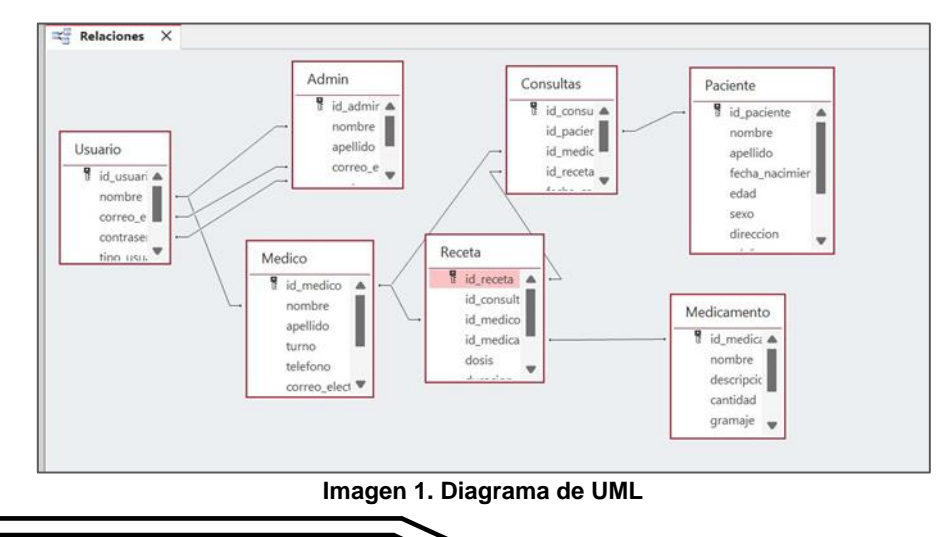

En el desarrollo del proyecto se utilizaron varias herramientas CASE como MySQL php se empleó como la base de datos principal, para la creación del sistema se empleó Visual Studio en su versión de 64 bits.

Interfaz de entrada Inicio de session.

En el interfaz de login donde al centro se puede observar el recuadro donde se tiene acceso al sistema con el nombre del usuario y la contraseña, además, de incluir un mensaje de que si olvido contraseña que contacte con mantenimiento. Como se muestra en la imagen 1

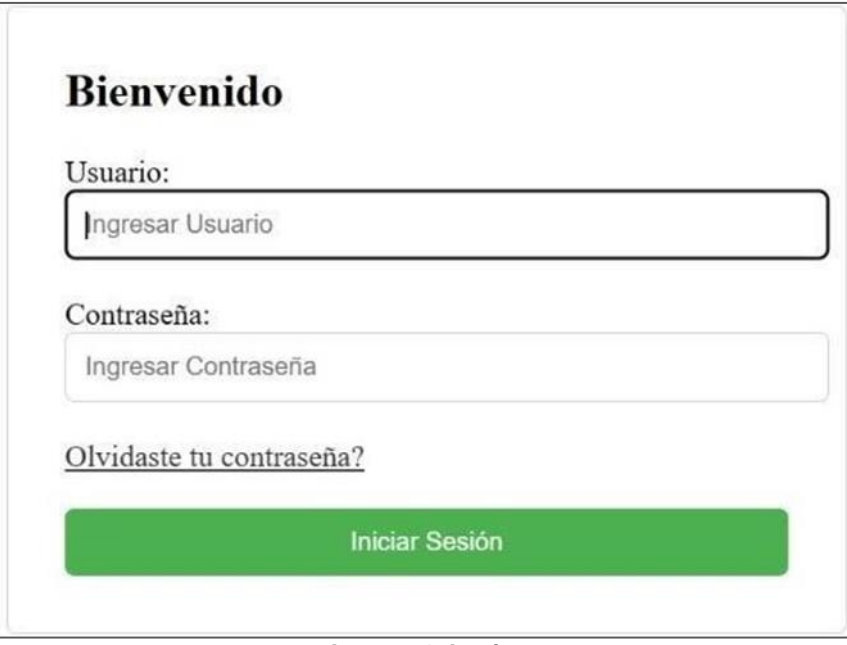

**Imagen 1. Login.**

Codificación del interfaz la imagen 1 login.

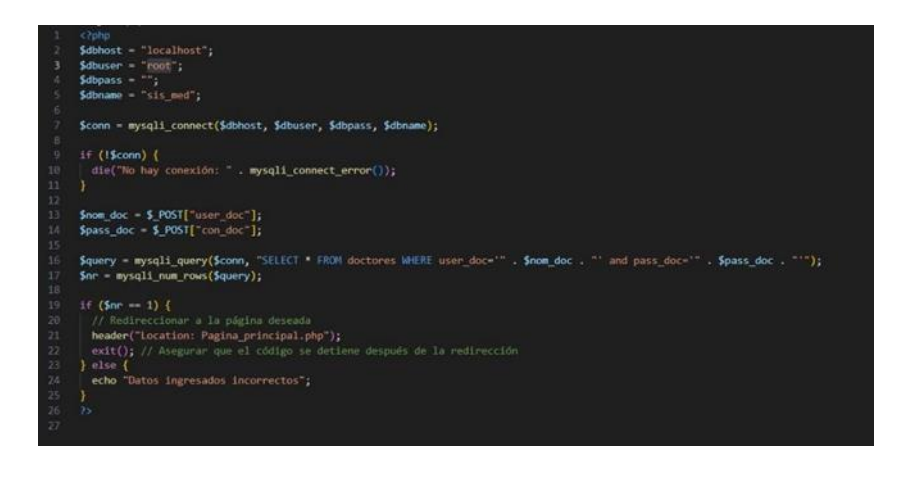

Interfaz para agendar citas.

En esta interfaz el paciente podrá agendar la cita visualizando los horarios disponibles como se muestra en la imagen 2.

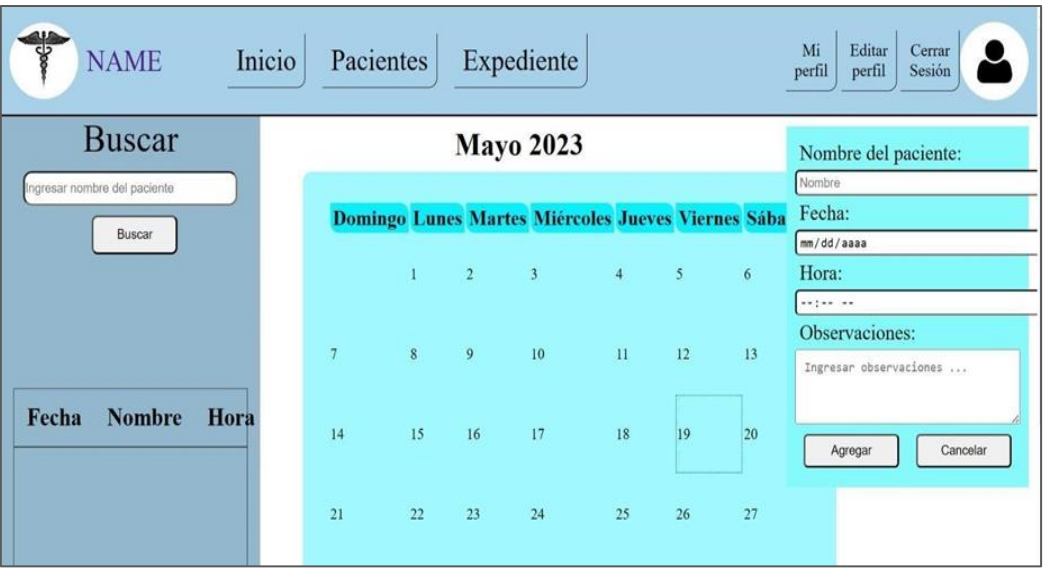

**Imagen 2. Agendar cita.**

Interfaz de registrar pacientes.

En el interfaz de registrar pacientes se puede visualizar que, al programar la cita, la página abrirá otra ventana nueva en el cual va a permitir registrar al paciente así con los datos que se muestra en la Imagen 3.

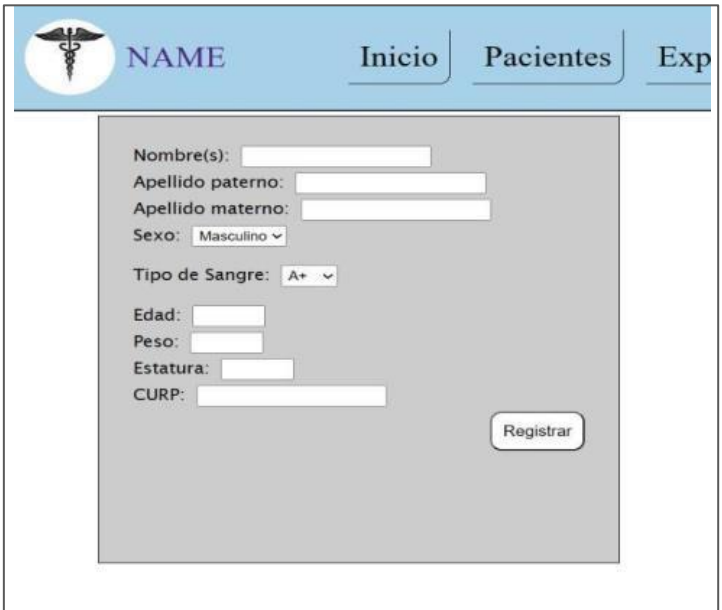

**Imagen 3. Registrar pacientes.**

Codificacion de la imagen 3 Registrar pacientes.

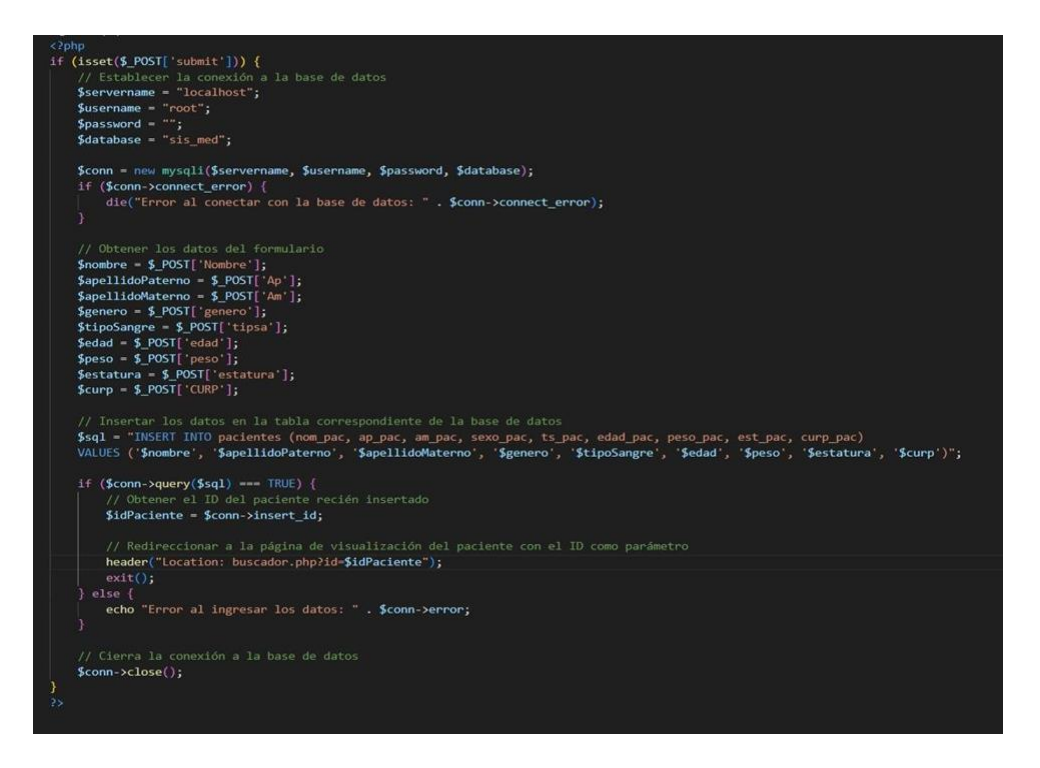

Interfaz para buscar al paciente.

En el interfaz de buscar pacientes se puede visualizar que al ingresar de manera válida la información de la Imagen 3, en la imagen 4 al momento de buscar al paciente registrado de manera automática se mostrara los pacientes que han sido registrado como se muestra en la tabla 4.1.

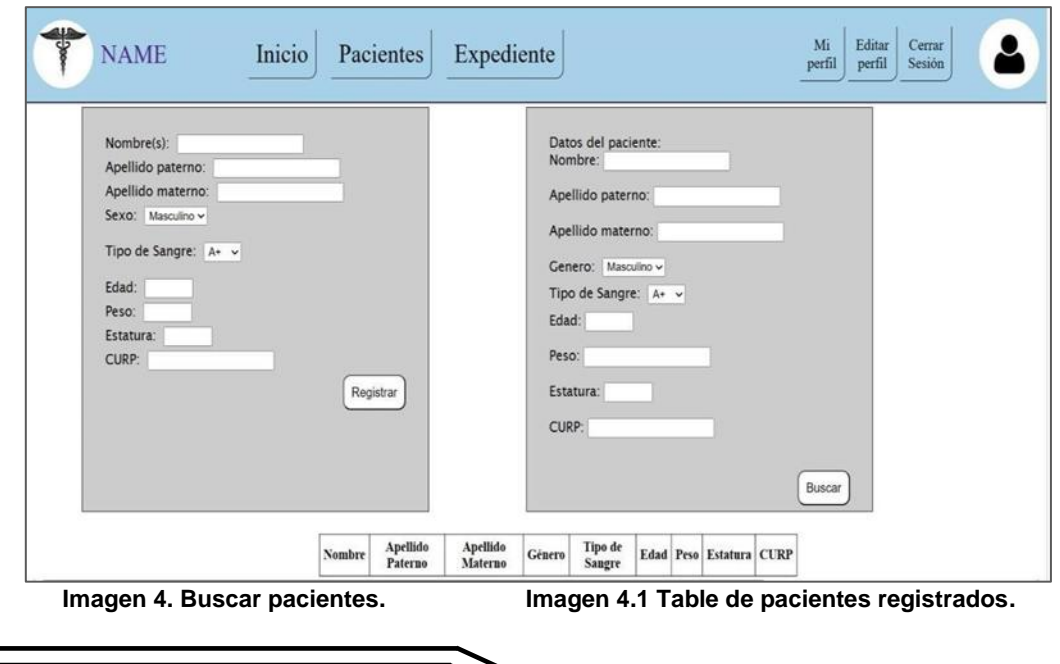

Codificación de la imagen 4 y 4.1

if (isset(\$\_GET['submit'])) { (isset(i\_gET['submit'])) (<br>issemance - "localhost";<br>Sservername - "localhost";<br>Susemance - "root";<br>Sassmord - "";<br>Sdatabase - "sig\_med";<br>Sconn - new myaqli(Sservername, Susername, Spassword, Sdatabase);<br>if (Sconn - new mya Sestatura = \$\_GET['estatura'];<br>Scurp = \$ GET['CURP']; // Construir la consulta 5QL con los criterios de búsqueda<br>\$sql = "SELECT \* FROM pacientes WHERE 1-1"; if (lempty(\$nombre)) {<br>\$sql .- " AND nom\_pac LIKE 'X\$nombreX'"; ;<br>if (lempty(\$apellidoPaterno)) {<br>\$sql .= " AND ap\_pac LIKE "%\$apellidoPaterno%'"; }<br>if (lempty(\$apellidoMaterno)) {<br>| \$sql .= " AND am\_pac LIKE "%\$apellidoMaterno%";<br>| if (lempty(\$genero)) {<br>\$sql .- " AND sexo pac - '\$genero' ; 」<br>if (lempty(\$tipoSangre)) {<br>| \$sql .= " AND ts\_pac = '\$tipoSangre''; ,<br>if (lempty(\$edad)) {<br>\$sql .= " AND edad\_pac = \$edad"; /<br>if (lempty(\$peso)) {<br>| \$sql .= "AND peso\_pac = \$peso"; ;<br>if (lempty(\$curp)) {<br>\$sql := "AND curp pac = "\$curp"";  $s$ result = \$conn->query(\$sql); Genera las filos de la tabla con los datos de la base de datos<br>(\$result->num\_rows > 0) {<br>while (\$row = \$result->fetch\_assoc()) } echo cdivo";<br>echo ctro";<br>echo ctdoca href= ed.php?id=" . \$row["id\_pac"] . "'>" . \$row["nom\_pac"] . "</a></td>"; echo "ctd>" - speediente-med.php?id="<br>echo "ctd>" - \$rew["am\_mac"] - "c/td>";<br>echo "ctd>" - \$rew["am\_mac"] - "c/td>";<br>echo "ctd>" - \$rew["ax\_mac"] - "c/td>";<br>echo "ctd>" - \$rew["sx\_mac"] - "c/td>";<br>echo "ctd>" - \$rew["as\_m echo " $c/trs$ ";<br>echo " $c/divs$ ":  $echoo$ h  $3 - 67$ ise į<br>**echo** "<tr><td colspan='9'>No se encontraron resultados.</td></tr>"; Sconn->close();

Interfaz de receta.

En el interfaz en la opción el doctor podrá generar una receta de una manera fácil debido a la información y así mismo podrá imprimirla como se muestra en la imagen 5.

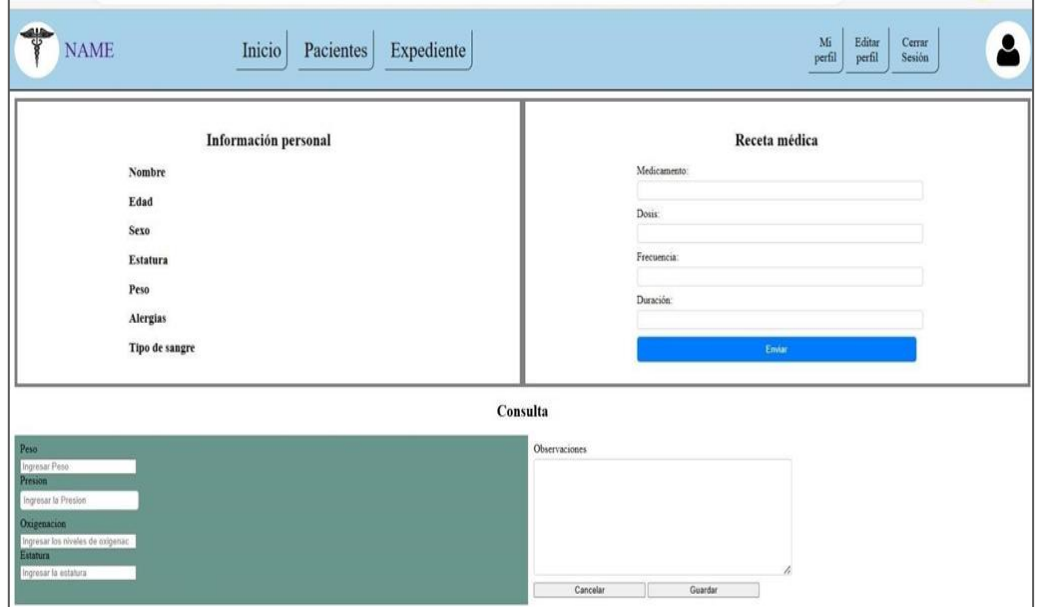

**Imagen 5. Receta.**

Codificación de la imagen 5

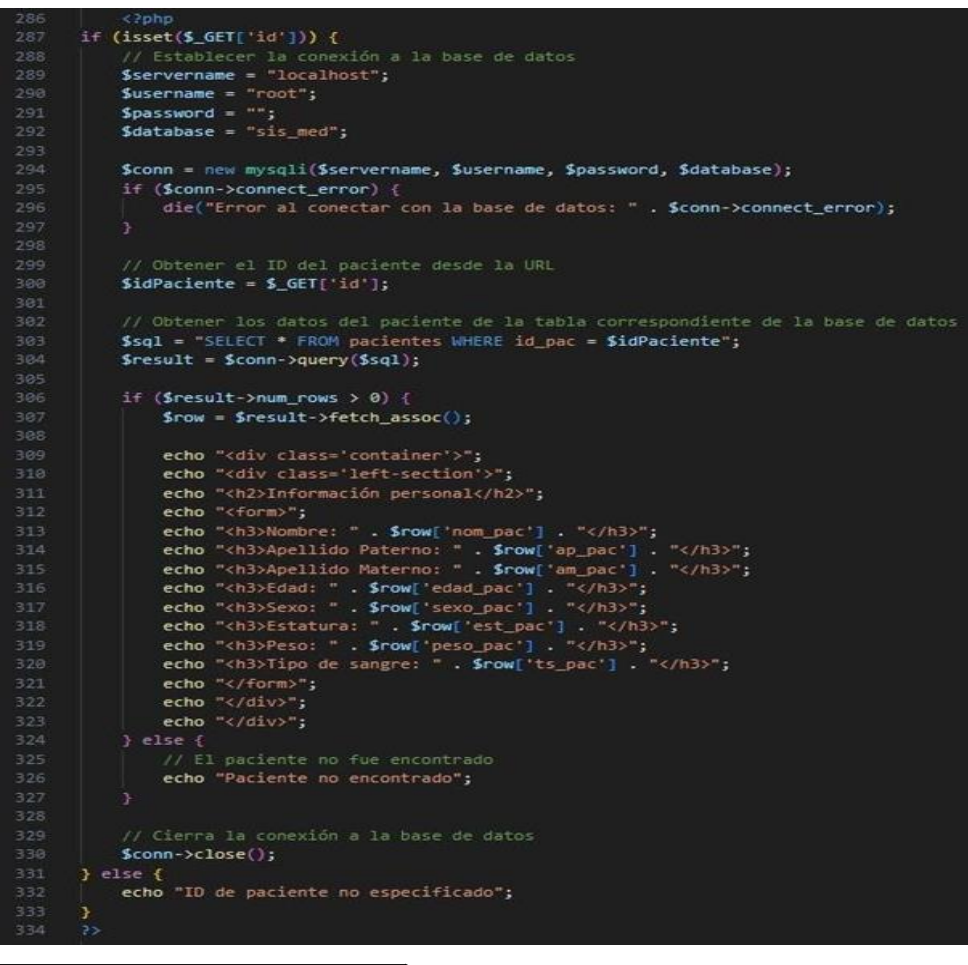

### **RESULTADOS**

El proyecto ha logrado el objetivo de facilitar, generar y administrar los procesos relacionados con la generación de recetas médicas, el control de consultas médicas y la gestión de pacientes de manera satisfactoria. Su principal enfoque fue facilitar el uso y la experiencia del usuario, en este caso, los médicos.

Durante el desarrollo del proyecto, se realizaron pruebas exhaustivas en colaboración con el Dr. Pardo, quien brindó valiosos comentarios y sugerencias para mejorar el sistema en futuras iteraciones. El Dr. Pardo expresó su satisfacción con la facilidad de uso de las herramientas proporcionadas por el sistema. En su estado actual, el sistema MAMJYLGG es capaz de gestionar y mantener un control en una base de datos, permitiendo el registro, actualización, lectura y eliminación de registros de pacientes, usuarios y consultas médicas. Además, cuenta con la función de imprimir los detalles de las consultas realizadas.

En busca de una mejora continua, el equipo seguirá trabajando en la implementación de nuevas funciones y mejoras para garantizar una mayor eficiencia y una experiencia aún más intuitiva.

### **CONCLUSIONES**

Durante el desarrollo de este proyecto, pudimos comprender la importancia de la tecnología en el campo de la medicina y cómo puede mejorar la eficiencia y accesibilidad de la atención médica.

A lo largo del proceso, nos enfrentamos a varios desafíos, como comprender los requisitos específicos de los usuarios médicos y diseñar una interfaz intuitiva y fácil de usar. Además, tuvimos que considerar la seguridad y la privacidad de los datos médicos, implementando medidas robustas para garantizar la confidencialidad y la integridad de la información.

La implementación de un sistema de consultas médicas nos permitió aplicar los conocimientos en programación, bases de datos y desarrollo de software.

#### **BIBLIOGRAFÍAS**

- [1] Salazar, O. A., Aguirre, F. A. M., & Osorio, J. A. C. (2011). Herramientas para el desarrollo rápido de aplicaciones web. Scientia et technica, 1(47), 254-258. Mateu, C. (2004). Desarrollo de aplicaciones web. Catalunya: Fundación para la UniversitatOberta de Catalunya, 2004.
- [2] Gabriel.C. (2023). El impacto de la tecnología en el ámbito de la medicina y la salud. Tecnología Clic. [https://tecnologiaclic.com/ciencia/salud/el-impacto-de-la](https://tecnologiaclic.com/ciencia/salud/el-impacto-de-la-%20tecnologia-enel-ambito-de-la-medicina-y-la-salud/)[tecnologia-enel-ambito-de-la-medicina-y-la-salud/](https://tecnologiaclic.com/ciencia/salud/el-impacto-de-la-%20tecnologia-enel-ambito-de-la-medicina-y-la-salud/)

- [3] Shar, L. K., & Tan, H. B. K. (2012). Defeating SQL injection. Computer, 46(3), 69- 77.
- [4] Santamaría, J., & Hernández, J. (2016). Microsoft SQL Server. SQL SER vs MY SQL, 1-6.
- [5] Reiser, S. J. (1990). La medicina y el imperio de la tecnología. In La medicina y el imperio de la tecnología (pp. 308-308).
- [6] Agámez Luengas, S., Aldana Bolaño, M., Barreto Arcos, V., & Santana Goenaga, A. (2009). Aplicación de nuevas tecnologías de la información en la enseñanza de la medicina. Revista Salud Uninorte, 25(1), 150-171.

Año XI, No. 21 Enero – Junio 2023 ISSN: 2448 - 6906 PROYECTOS INSTITUCIONALES Y DE VINCULACIÓN

**P.I. 168 – P.F. 176**

# **SISTEMA MJCPJAC PARA ADMINISTRAR EL NEGOCIO "VIVERO FLORES DE MAYO", UBICADO EN SANTA CATARINA**

Dra. Ernestina Macias Lopez, [ernestina.maciaslp@uanl.edu.mx](mailto:ernestina.maciaslp@uanl.edu.mx) <sup>⊠ (1)</sup>, Dr. Jesús Adolfo Meléndez Guevara, [jesus.melendezgv@uanl.edu.mx](mailto:jesus.melendezgv@uanl.edu.mx) <sup>(1)</sup>, M.C. Claudia Elisa Luna Mata, [claudia.lunamt@uanl.edu.mx](mailto:claudia.lunamt@uanl.edu.mx) (1), Mario Alberto Muñoz Otero, [mario.munozot@uanl.edu.mx](mailto:mario.munozot@uanl.edu.mx) (2)

# **INSTITUCIÓN**

- 1. Facultad de Ingeniería Mecánica y Eléctrica, Docente.
- 2. Facultad de Ingeniería Mecánica y Eléctrica, Estudiante.

# **RESUMEN**

El método ABC de clasificación de inventarios permite organizar la distribución de las distintas mercancías dentro del almacén a partir de su relevancia para la empresa, de su valor y de su rotación. El sistema ABC en el principio Pareto o regla 80/20 y sirve para segmentar productos, proveedores o clientes. Mecalux.es. (2020, 30 octubre). El sistema que la propietaria del negocio quiere desarrollar es uno donde pueda tener un control de inventario en su vivero. Por lo que se creara un sistema para administrar un mejor control del inventario del negocio "Vivero Flores de mayo", de la propietaria Marlene Leticia Hernández Valdés. Se va a hacer uso de la herramienta MySQL Server para el uso de bases de datos y se usara mediante el programa Visual Studio Code.

El cliente recibe un ticket al finalizar su compra en el vivero para ver todos los datos de su compra, ya sean los precios de los productos adquiridos, el cargo por IVA y la dueña en base a eso puede saber cuántas ventas se realizaron en el día. Actualmente el sistema se encuentra funcional y listo para su uso en el local.

**PALABRAS CLAVE:** Sistema, MySQL Server, Visual Studio Code

# **ABSTRACT**

The ABC method of classifying inventories allows to organize the distribution of the different merchandise within the warehouse based on their relevance to the company, their value and its rotation. The ABC system in the Pareto principle or 80/20 rule and serves to segment products, suppliers or customers. Mecalux.es. (2020, October 30). The system that the business owner wants to develop is one where she can have control of inventory in your nursery. Therefore, a system will be created to manage a better control of the inventory of the business "Vivero Flores de Mayo", of the owner

Marlene Leticia Hernandez Valdes. It will make use of the MySQL Server tool for the use of databases and will be used through the Visual Studio Code program.

The client receives a ticket at the end of his purchase in the nursery to see all the data of his purchase, whether it is the prices of the products purchased, the VAT charge and the owner, based on that, can know how many sales were made on the day. The system is currently functional and ready for use on the premises.

**KEYWORDS:** System, MySQL Server, Visual Studio Code

### **INTRODUCCIÓN**

Las pequeñas y medianas empresas, también conocidas como PYMES, son aquellas que cuentan con un personal laboral no mayor a 250 trabajadores en total, un volumen de negocios moderado y un menor acceso a recursos o herramientas en comparación a las grandes empresas o franquicias, como se visualiza en la figura 1. El negocio del cual estamos realizando la investigación es una pequeña empresa, por lo que podría decirse que es una Pyme.

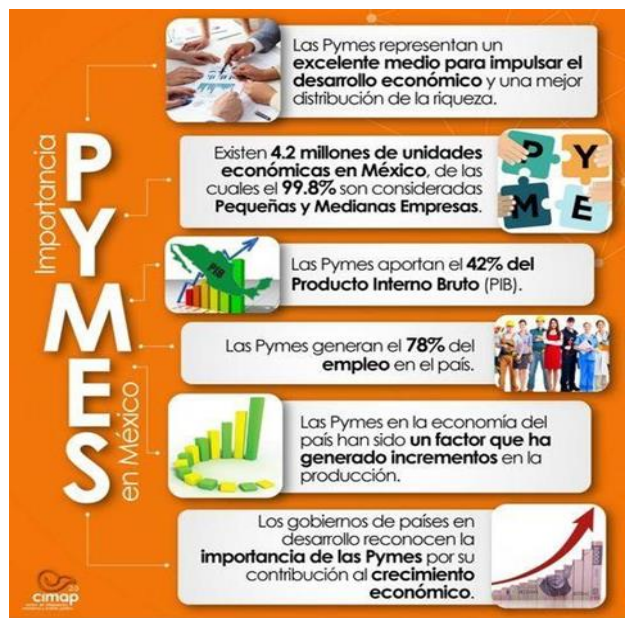

**Figura 1. Importancia de las pymes en México.**

En el caso de México, las pequeñas y medianas empresas representan el motor económico del país, con casi 4.1 millones de PyMEs de acuerdo a la investigación realizada por el Instituto Nacional de Estadística, Geografía e Informática (INEGI). Las PyMEs aportan un 42% del Producto Interno Bruto (PIB) y generan el 78% del empleo nacional. Específicamente, dentro del porcentaje de las MIPyMEs en México, el 95,4% representan microempresas, mientras que un 3,6% se relaciona con pequeñas empresas y otro 0,8% a los comercios medianos.

Lizarazo, C. (2023, 2 marzo). Las PyMEs en México: Retos e Importancia. Conekta. <https://www.conekta.com/blog/las-pymes-en-mexico-retos-e-importancia>

Hoy en día la mayoría de los pequeños y medianos negocios y/o empresas en el país cuentan con un sistema de venta y control de inventario, en el cual se pueda llevar un control sobre los productos que entran y salen en el negocio que esto es algo fundamental en todo sistema con todo lo mencionado, en estos casos se necesita un buen software con lo cual se puede tener un mejor control y gestión de inventario.

El objetivo de estos tipos de sistemas son el control de inventarios en el cual se pueda mostrar los costos y gastos del negocio, con esto el sistema facilitara al momento de agregar inventario, en las ventas y al final a la hora de ver las ganancias totales en el día a día las herramientas utilizadas las cuales son capaces de cambiar en la forma en la que una empresa y/o negocio compite en el mercado porque se agilizan procesos.

El sistema que la propietaria del negocio quiere desarrollar es uno donde pueda tener un control de inventario en su vivero, necesita ver todas las plantas que tiene en el negocio, todas las nuevas que llegan, registrar precios y dar ticket de compra a los clientes del vivero.

### **DESARROLLO**

La propietaria Marlene Leticia Hernández Valdés, del negocio "Vivero Flores de mayo" ubicado en Industrias del Poniente Mayo 236, Santa Catarina, Nuevo León, comento como es llevado a cabo el proceso de venta, ella nos comentó que las plantas (productos) las vende en físico y toda la información de ventas la lleva escrita en una libreta, esto puede resultar contraproducente en el control de toda el negocio, por lo cual se requiere de realizar un sistema de mejor control de inventario, ella desea implementar un sistema en el cual pueda generarle un ticket a los clientes que compran en el negocio y llevar un mejor sistema de inventario en sus mercancías (Gastos, costos y IVA).

La propietaria cuenta con una ayudante en el negocio por lo que un sistema de control les ayudaría bastante en sus ventas. A la hora de vender, registra los nombres de las plantas con sus nombres reales seguido de su precio y al final registra las ganancias totales (Ganancia Neta), todo lo registra en forma de listado en su libreta al igual que registra también cuando llegan al vivero nuevas plantas para vender (Semillas de plantas). A la propietaria le gustaría ver todos estos datos en un sistema de administración de inventario del vivero, sobre todo insiste en tener control sobre los precios de las plantas en su negocio. En base a esto se elaboró un diagrama UML como se muestra en la figura 2.

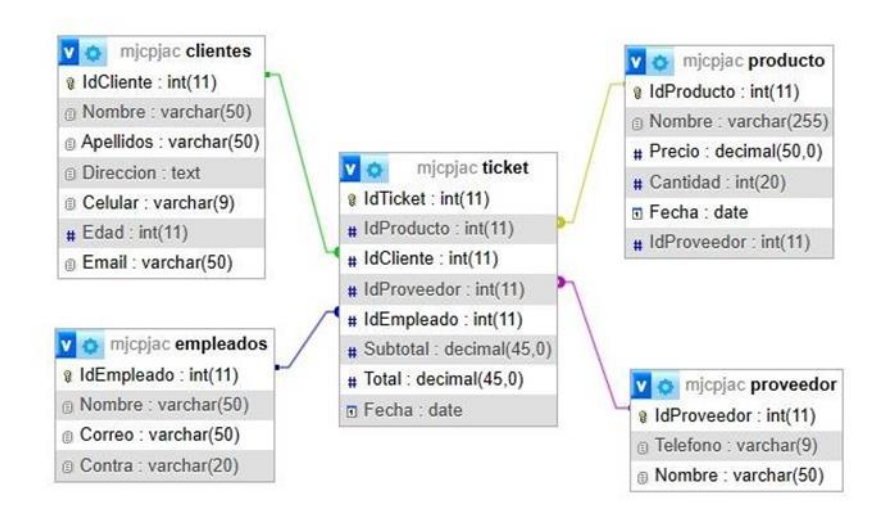

**Figura 2. Diagrama entidad-relación.**

Herramientas Case.

Para llevar a cabo el desarrollo del sistema "MJCPJAC" que se encarga de administrar un el negocio de un vivero, se hizo el uso de herramientas por computadora de bajo y alto nivel para cumplir con los requerimientos, para el manejo de información de base de datos usamos MySQL (versión 2019) y phpMyAdmin para la conexión entre las interfaces y para la creación de las interfaces utilizamos Visual Studio Community. Interfaz de inicio de sesión:

La interfaz que se muestra a continuación en la figura 3, corresponde a la de inicio de sesión, aquí el empleado del local podrá ingresar su usuario y contraseña del sistema para poder ingresar al programa donde podrá ver las demás interfaces.

| Registracs<br>Loginza<br>of facility                                                                | Login (Diame)<br>Form1.cs (Deale)<br>Registra.cs [Diseño] a x Climtenes [Diseño]<br><b>CUR</b>                                                           | Clientes.cs<br>· · literamientas de diagnóstico.<br>0.9990<br>Sesión de diagnóstico: 2 segundos<br>MA:                                                                                                    |
|----------------------------------------------------------------------------------------------------|----------------------------------------------------------------------------------------------------|----------------------------------------------------------------------------------------------------|
| <b>Usuario</b><br><b>Contraseña</b><br>Cancelar<br>Guardar                                          | <b>E</b> Login<br><b>Iniciar Sesion</b><br>Usuario<br>Contraseña<br>Cancelar<br>Aceptar<br><b>SISTEMA MJCPJAC</b><br>/No estas registrado?<br>Registrame | $\times$<br># Eventon<br>$\sim$<br>n<br>- Memoria de proceso (MB) V   @E<br>$\overline{22}$<br>22<br>$\sigma$<br>« CPU (% de todos los procesadores)<br>Resumen Eventos : Uso de memoria   Uso de CPU<br>Eventos<br>- Mostrar eventos (0 de 0)<br>Uso de memoria<br><b>B</b> Tomar instantinea<br>Uso de CPU |
| Automätico<br><b>Buscar (Ctrl+E)</b><br>Nombre<br>Value<br>Automatico Variables locales Impección ! | $\rho$ . The function of the set of $\overline{\phantom{a}}$<br>Tim                                                                                      | Lesche<br>Pila de llamadas Puntos de intempción Configuración de excepcio Ventana Comandos Ventana Inmediato Salida                                                                                                    |

**Figura 3. Inicio de sesión del sistema MJCPJAC.**

Interfaz de registro de usuario:

La interfaz que se muestra en la figura 4, corresponde a la interfaz de registro donde el empleado en caso de no tener usuario y contraseña podrá registrarse para acceder al sistema sin problemas.

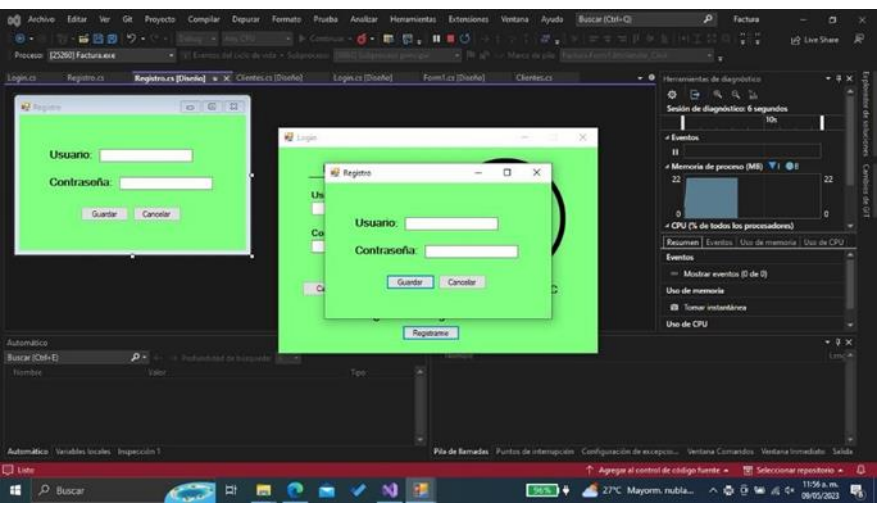

**Figura 4. Registro de usuarios del sistema MJCPJAC.**

Interfaz de registro de clientes:

La interfaz que se muestra en la figura 5, corresponde a la interfaz de registro de clientes. Aquí el empleado podrá registrar los clientes que realicen una compra, los datos podrán ser grabados y eliminados o en caso de que el cliente no quiera registrarse, recibirá solo su factura.

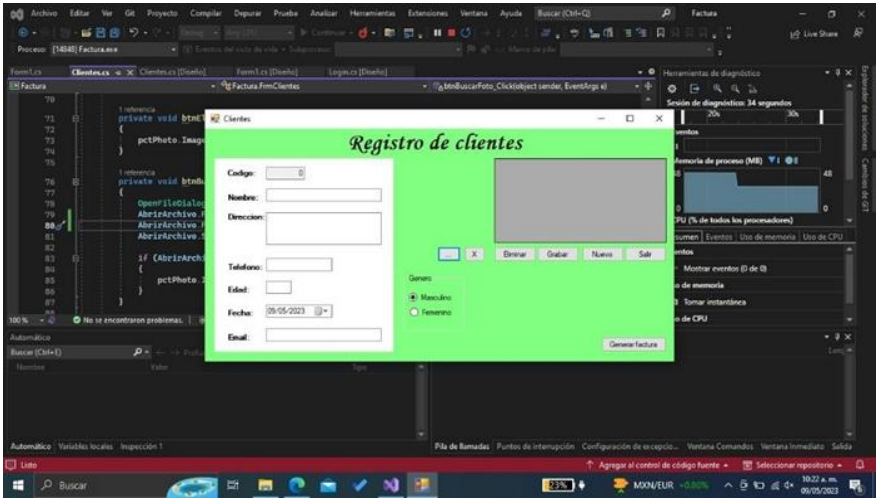

**Figura 5. Registro de clientes del sistema MJCPJAC.**

Interfaz de ticket:

En esta interfaz que se muestra en la figura 6, el empleado generara la factura del cliente que está atendiendo. El empleado deberá especificar el producto seleccionado y la cantidad de este mismo, el sistema obtendrá la cantidad total que el cliente deberá pagar así como el cambio que le corresponde. Al finalizar de ingresar los datos en la factura se deberá oprimir el botón "VENDER" para generar el ticket de compra al cliente.

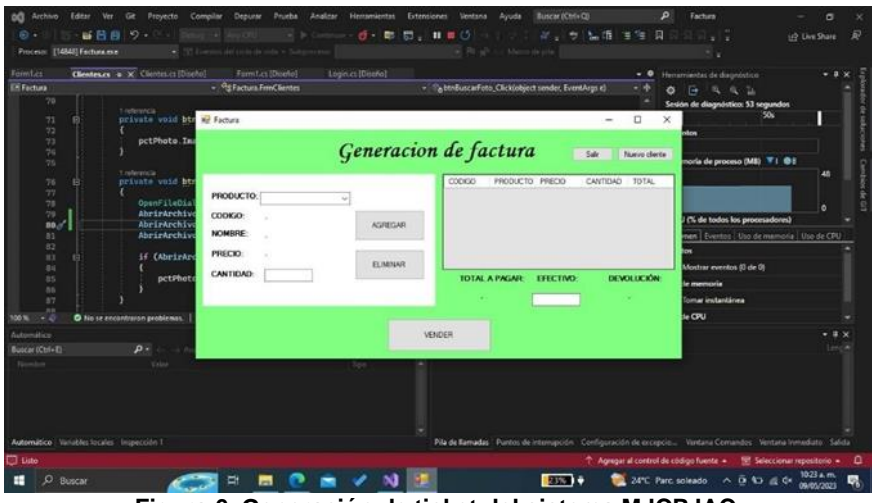

**Figura 6. Generación de ticket del sistema MJCPJAC.**

### **RESULTADOS**

El sistema genera un ticket de compra al agregar productos al sistema, este lleva la cuenta con todos los productos agregados junto con sus precios, efectivo entregado, efectivo devuelto y el total a pagar. Esto es para que el cliente pueda ver a detalle todas sus compras y para que el negocio tenga mejor organización en cuanto a sus ventas totales. Para poder asignar productos a un ticket tenemos que seleccionarlos primeramente, para lograr esto tenemos que hacer clic en la barra desplegable de los productos como se visualiza en la imagen 7.

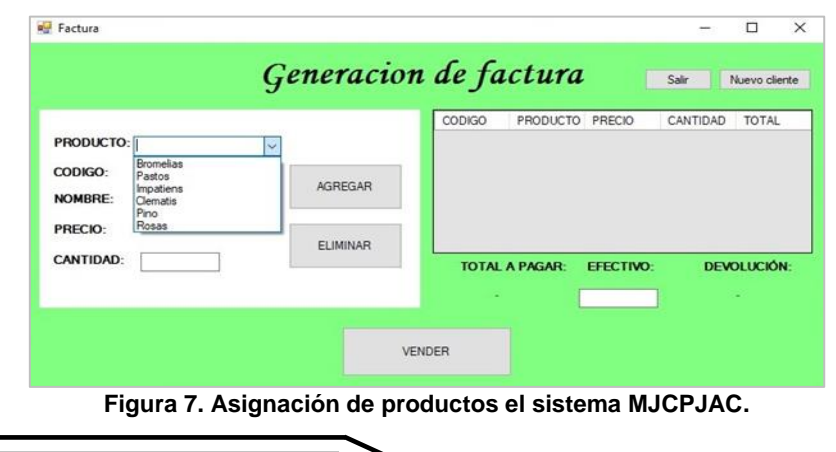

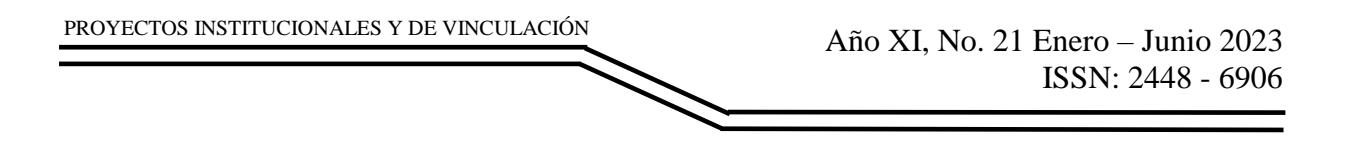

Cuando hayamos seleccionado algún producto, se nos mostrara en automático su código de producto, nombre y su precio de venta. Para agregar un producto solo tenemos que especificar la cantidad que se va a comprar como se visualiza en la imagen 8 y presionamos el botón de "agregar".

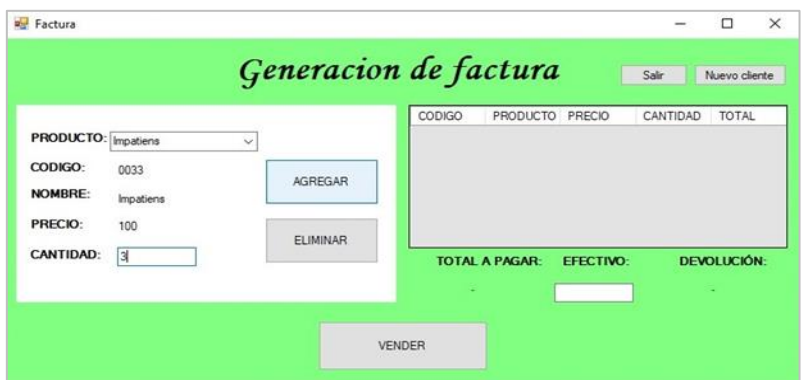

**Figura 8. Asignar productos en el sistema MJCPJAC.**

Cuando agreguemos un producto se nos mostrara del lado derecho de la interfaz como se visualiza en la imagen 9, de esta manera podemos ver que productos hemos agregado y si en caso de hayamos agregado un producto incorrecto podemos presionar el botón de "eliminar" para borrar el producto. Para seguir agregando productos solamente tenemos que repetir la secuencia y escoger primeramente el producto junto con su cantidad de este mismo, cuando agreguemos más productos se irán acomodando del lado derecho como se visualiza en la imagen 10.

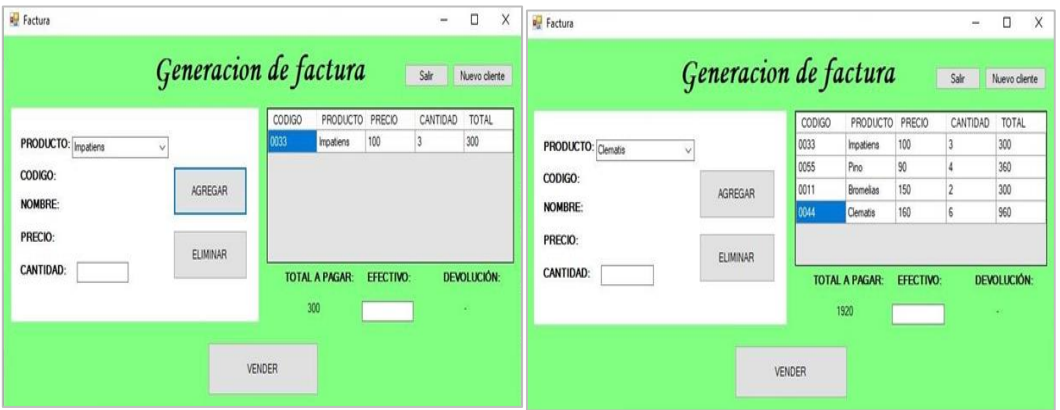

**Figuras 9 y 10. Productos asignados en el sistema MJCPJAC**.

Todos los precios de nuestros productos asignados se sumarán en automático para generarnos el precio total a pagar, lo que sigue es especificar con cuanto efectivo va a pagar el cliente. En este caso como se visualiza en la imagen 11, el total es de \$1920 y le especificamos que el cliente pago con \$2000 por lo que se calcula el cambio o devolución.

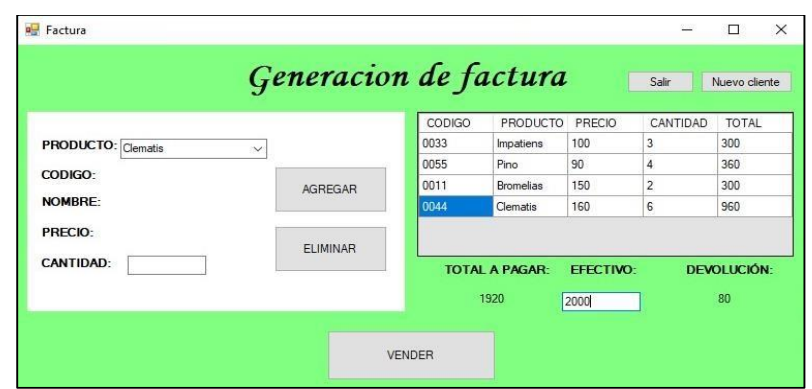

**Figura 11. Total a pagar en el sistema MJCPJAC.**

Cuando hayamos especificado el efectivo con el cual pago el cliente tenemos que presionar el botón de "vender" como se visualiza en la imagen 12, al hacerlo se generara el ticket de compra en una de nuestras carpetas de la computadora y nos entregara un mensaje por parte de la interfaz.

|                                           | Generacion de factura |                         |                   |                 |                  |                |                    |
|-------------------------------------------|-----------------------|-------------------------|-------------------|-----------------|------------------|----------------|--------------------|
|                                           |                       |                         | CODIGO            | <b>PRODUCTO</b> | PRECIO           | CANTIDAD       | TOTAL              |
| <b>PRODUCTO:</b> Clematis<br>$\checkmark$ |                       |                         | 0033              | Impatiens       | 100              | 3              | 300                |
| CODIGO:                                   |                       |                         | 0055              | Pino            | 90               | 4              | 360                |
|                                           | <b>AGRE</b>           |                         | $\times$          | romelias        | 150              | $\overline{c}$ | 300                |
| NOMBRE:                                   |                       |                         |                   | lematis         | 160              | 6              | 960                |
| PRECIO:<br><b>CANTIDAD:</b>               | ELIMI                 | Gracias por preferirnos |                   | PAGAR:          | <b>EFECTIVO:</b> |                | <b>DEVOLUCIÓN:</b> |
|                                           |                       |                         | Aceptar<br>19747. |                 | 2000             |                | 80                 |

**Figura 12. Botón "vender" en el sistema MJCPJAC.**

La imagen 13 nos muestra como fue creado el ticket de compra, lleva los productos que hemos elegido junto con sus precios, cantidad, nombre y códigos de producto. Este ticket muestra el precio neto junto con el efectivo entregado y devuelto, también nos indica quien fue la persona que nos atendió, la hora y fecha de la compra realizada.

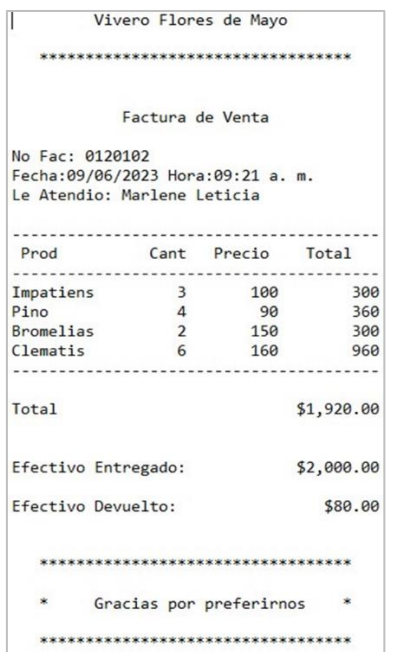

**Figura 13. Ticket generado por el sistema MJCPJAC.**

### **CONCLUSIONES**

El proyecto del sistema MJCPJAC para el vivero Flores de Mayo fue diseñado con el propósito de ayudar un local que tenía dificultades en cuanto a sus métodos para cobrar a mano, al finalizarlo podemos concluir que el sistema cumple con las expectativas que la dueña esperaba de este proyecto. El sistema cumple con el objetivo de generar tickets de compra al cliente como tanto se esperaba, le indica sus productos adquiridos junto con sus precios, cantidad neta a pagar y le indica el cambio entregado al cliente. La dueña del local está satisfecha con el sistema y quiere ponerlo en marcha cuanto antes.

# **BIBLIOGRAFÍAS**

- [1] Lizarazo, C. (2023b). Las PyMEs en México: Retos e Importancia. Conekta. <https://www.conekta.com/blog/las-pymes-en-mexico-retos-e-importancia>
- [2] ¿Qué es el viverismo? (2021, 28 octubre). 412738860-DISEÑOS GREEN DAY. <https://www.disenosgreenday.com/que-es-el-viverismo.html>
- [3] ¿Qué es la gestión de inventarios? | IBM. (s. f.). <https://www.ibm.com/mxes/topics/inventory-management>
- [4] Mecalux. (s. f.). Las ventajas del método ABC para la clasificación de inventarios en el almacén. [https://www.mecalux.com.mx/blog/metodo-abcclasificacion](https://www.mecalux.com.mx/blog/metodo-abcclasificacion-almacen)[almacen](https://www.mecalux.com.mx/blog/metodo-abcclasificacion-almacen)

PROYECTOS INSTITUCIONALES Y DE VINCULACIÓN

Año XI, No. 21 Enero – Junio 2023 ISSN: 2448 - 6906